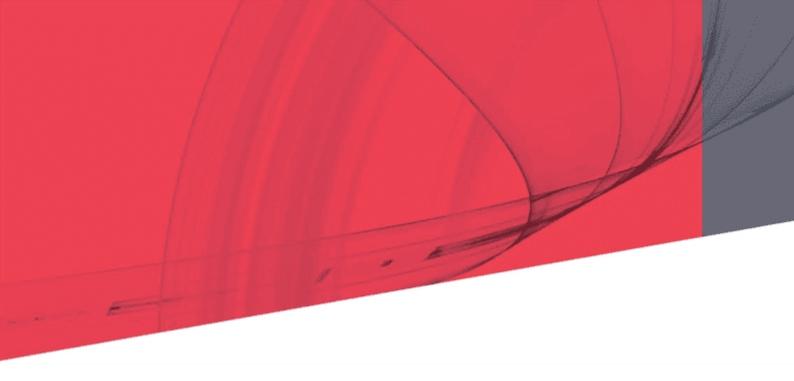

# **ACSPL+**

# Programmer's Guide

May 2022

**Document Revision: 3.12** 

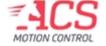

#### ACSPL+

Release Date: May 2022

#### **COPYRIGHT**

© ACS Motion Control Ltd., 2022. All rights reserved.

Changes are periodically made to the information in this document. Changes are published as release notes and later incorporated into revisions of this document.

No part of this document may be reproduced in any form without prior written permission from ACS Motion Control.

#### TRADEMARKS

Windows and Intellisense are trademarks of Microsoft Corporation.

EtherCAT® is registered trademark and patented technology, licensed by Beckhoff Automation GmbH, Germany.

Any other companies and product names mentioned herein may be the trademarks of their respective owners.

#### **PATENTS**

Israel Patent No. 235022
US Patent Application No. 14/532,023
Europe Patent application No.15187586.1
Japan Patent Application No.: 2015-193179
Chinese Patent Application No.: 201510639732.X
Taiwan(R.O.C.) Patent Application No. 104132118
Korean Patent Application No. 10-2015-0137612

www.acsmotioncontrol.com

support@acsmotioncontrol.com

sales@acsmotioncontrol.com

#### NOTICE

The information in this document is deemed to be correct at the time of publishing. ACS Motion Control reserves the right to change specifications without notice. ACS Motion Control is not responsible for incidental, consequential, or special damages of any kind in connection with using this document.

# **Revision History**

| Date              | Revision   | Description                                                                                                    |
|-------------------|------------|----------------------------------------------------------------------------------------------------|
| May 2022          | 3.12       | New Release                                                                                                    |
| December 2021     | 3.11.01.02 | Note minimum version supporting feature                                                                                                    |
| December 2021     | 3.11.01.01 | Document /q switch for XSEG, PTP, other motion commands<br>Local Coordinates function explanations                                                  |
| November 2021     | 3.11.01    | PEG & MARK Improvements, Addressing Analog I/O correction                                                                                           |
| June 2021         | 3.10.01    | Add XXMsa table to ASSIGNPOUTS<br>% and ++ operators                                                                                                |
| September<br>2020 | 3.02       | Remove reference to obsolete SPiiPlus PCI device                                                                                                    |
| July 2020         | 3.01       | Structures and Functions                                                                                                    |
| June 2020         | 3.00       | Enhanced input shaping                                                                                                    |
| July 2018         | 2.60       | Added XRMSD, XRMSM, XRMSTD, and XRMSTM  Added gantry mode commutation support  Updated the following BSEG motions commands:  BSEG, ARC1, ARC2, Line |
| December 2017     | 2.50       | Added BSEG                                                                                                    |
| June 2017         | 2.40       | Updated #ETHERCAT, COEWRITE. COEREAD                                                                                                    |
| October 2016      | 2.30.01    | Changed switch to <b>/f</b> for end_velocity argument in <b>XSEG</b>                                                                                |
| August 2016       | 2.30       | Updated for SPiiPlus ADK Suite v2.30  Updated Position Event Generation (PEG) and MARK section  Removed ASSIGNFINS section  Removed PLCFLG          |

| Date          | Revision | Description                    |
|---------------|----------|--------------------------------|
| November 2015 | 2.29.10  | XSEG updated for new features. |
| August 2015   | 2.29.04  | XSEG updated for new features. |
| March 2015    | 2.29.01  | XSEG updated for new features. |

## Conventions Used in this Guide

### **Text Formats**

| Format                      | Description                            |
|-----------------------------|----------------------------------------|
| Bold                        | Names of GUI objects or commands       |
| BOLD + UPPERCASE            | ACSPL+ variables and commands          |
| Monospace + grey background | Code example                           |
| Italic                      | Names of other documents               |
| Blue                        | Hyperlink                              |
| []                          | In commands indicates optional item(s) |
| F                           | In commands indicates either/or items  |

## Flagged Text

| <b>Note</b> - includes additional information or programming tips.                                              |
|----------------------------------------------------------------------------------------------------|
| Caution - describes a condition that may result in damage to equipment.                                         |
| <b>Warning</b> - describes a condition that may result in serious bodily injury or death.                       |
| <b>Model</b> - highlights a specification, procedure, condition, or statement that depends on the product model |
| Advanced - indicates a topic for advanced users.                                                                |

## **Related Documents**

Documents listed in the following table provide additional information related to this document.

The most updated version of the documents can be downloaded by authorized users from www.acsmotioncontrol.com/downloads.

Online versions for all ACS software manuals are available to authorized users at <u>ACS Motion Control Knowledge Center</u>.

| Document                                            | Description                                                                                                    |
|-----------------------------------------------------|----------------------------------------------------------------------------------------------------|
| SPiiPlus Command &<br>Variable Reference<br>Guide   | Describes all of the variables and commands available in the ACSPL+ programming language.                                        |
| SPiiPlus MMI<br>Application Studio User<br>Guide    | Explains how to use the SPiiPlus MMI Application Studio and associated monitoring tools.                                         |
| SPiiPlus C Library<br>Reference Programmer<br>Guide | C++ and Visual Basic® libraries for host PC applications. This guide is applicable for all the SPiiPlus motion control products. |
| SPiiPlus COM Library<br>Programmer's Guides         | COM Methods, Properties, and Events for Communication with the Controller.                                                       |
| SPiiPlus .NET Library<br>Programmer's Guide         | .NET Methods, Properties, and Events for Communication with the Controller.                                                      |
| SPiiPlus Utilities User<br>Guide                    | A guide for using the SPiiPlus User Mode Driver (UMD) for setting up communication with the SPiiPlus motion controller           |
| SPiiPlusNT-DC<br>Hardware Guide                     | Technical description of the SPiiPlusNT-DC product line.                                                                         |
| PDMNT Product Guide                                 | Technical description of the PDMNT Universal Drive Module                                                                        |
| SDMNT Product Guide                                 | Technical description of the SDMNT Universal Drive Module                                                                        |
| UDMNT Installation<br>Guide                         | Technical description of the UDMNT Universal Drive Module                                                                        |
| MC4U Product Guide                                  | Technical description of the MC4U Control Module integrated motion control product line.                                         |
| HSSI Expansion<br>Modules Guide                     | High-Speed Synchronous Serial Interface (HSSI) for expanded I/O, distributed axes, and nonstandard devices.                      |

| Document                   | Description                                                     |
|----------------------------|-----------------------------------------------------------------|
| PEG and MARK<br>Operations | Provides details on using the PEG commands in SPiiPlus systems. |

## **Table of Contents**

| 1. | Introduction                                                  | 28  |
|----|---------------------------------------------------------------|-----|
|    | 1.1 ACSPL+ Programming Language                               | 28  |
| 2. | SPiiPlus Architecture                                         | 29  |
|    | 2.1 Hardware Structure                                        | 29  |
|    | 2.1.1 Firmware                                                | 30  |
|    | 2.1.2 Controller Cycle and Servo Tick                         | 30  |
|    | 2.1.3 Realtime and Background Tasks                           | 30  |
|    | 2.2 User Application                                          | 32  |
|    | 2.2.1 Firmware, User Application and Tools                    | 32  |
|    | 2.2.2 User Application Components                             | 32  |
|    | 2.2.3 User Applications Categories                            | 33  |
|    | 2.2.4 SPiiPlus MMI Application Studio                         | 33  |
|    | 2.2.5 File Extensions Used in SPiiPlus MMI Application Studio | 35  |
|    | 2.3 Programming Resources                                     | 35  |
|    | 2.3.1 Commands                                                | 35  |
|    | 2.3.2 Program Buffers                                         | 36  |
|    | 2.3.2.1 ACSPL+ Buffers Compilation Behavior                   | 37  |
|    | 2.3.3 Declaration Buffer (D-Buffer)                           | 37  |
|    | 2.3.3.1 Defining Global Objects in D-Buffer                   | 37  |
|    | 2.3.3.2 D-Buffer Default Contents                             | 37  |
|    | 2.3.4 Command Execution                                       | 38  |
|    | 2.3.4.1 Terminal Commands                                     | 38  |
|    | 2.3.4.2 ACSPL+ Commands                                       | 38  |
|    | 2.3.5 ACSPL+ Standard Variables                               | 39  |
|    | 2.3.6 User-Defined Variables                                  | 39  |
|    | 2.3.7 Nonvolatile Memory and Power Up Process                 | 39  |
|    | 2.4 Executing ACSPL+ Programs                                 | 40  |
|    | 2.4.1 Program Buffers                                         |     |
|    | 2.4.2 Execution of a Single Program                           |     |
|    | 2.4.3 Concurrent Execution                                    |     |
|    | 2.4.4 Immediate Execution                                     |     |
|    | 2.4.5. Immediate Execution vs. Stored Program                 | /12 |

|         | 2.4.6 Autoroutine Execution                       | 42   |
|---------|---------------------------------------------------|------|
|         | 2.4.7 Synchronization and Mutual Exclusion        | 42   |
|         | 2.4.7.1 Mutual Exclusion                          | .42  |
|         | 2.4.7.2 Synchronization                           | 43   |
|         | 2.4.7.3 Execution Rate                            | .44  |
| 3. ACSP | L+ Overview                                       | 45   |
| 3.1 /   | ACSPL+ Syntax                                     | .45  |
|         | 3.1.1 Commands, Lines, and Command Aggregates     | 45   |
|         | 3.1.2 BLOCKEND Control Structure                  | .45  |
|         | 3.1.3 ACSPL+ Reserved Words                       | 46   |
|         | 3.1.4 Names: Variable and Label                   | 46   |
|         | 3.1.5 Case Sensitivity                            | .46  |
|         | 3.1.6 Axis Designations                           | 46   |
|         | 3.1.7 Comments                                    | .47  |
| 3.2     | Variables                                         | .47  |
|         | 3.2.1 Variable Name                               | .47  |
|         | 3.2.2 Variable Class: ACSPL+ or User              | 47   |
|         | 3.2.3 Variable Scope                              | 48   |
|         | 3.2.3.1 Global Variable Scope                     | 48   |
|         | 3.2.3.2 Local Variable Scope                      | 48   |
|         | 3.2.4 Variable Lifetime                           | 49   |
|         | 3.2.5 Variable Accessibility                      | 49   |
|         | 3.2.6 Variable Type: Integer and Real             | 50   |
|         | 3.2.7 Matrix Type                                 | .50  |
|         | 3.2.7.1 Matrix Initialization in Compilation Time | . 51 |
|         | 3.2.7.2 Matrix Operations Performance             | 51   |
|         | 3.2.7.3 Matrix Applications                       | .52  |
|         | 3.2.7.4 Remarks                                   | 52   |
|         | 3.2.8 Variable Size                               | . 52 |
|         | 3.2.9 Variable Value                              | .53  |
| 3.3     | Variable Declaration                              | .53  |
|         | 3.3.1 Declaration of Global Variables             | . 53 |
|         | 3.3.2 Persistent Global Variables                 | .54  |
| 3 /     | Arrays and Indexing                               | 5/   |

|     | 3.4.1 Scalars and Arrays                            | .54  |
|-----|-----------------------------------------------------|------|
|     | 3.4.2 ACSPL+ Array Variables                        | .55  |
|     | 3.4.3 Explicit Indexing                             | . 55 |
|     | 3.4.4 Postfix Indexing of Standard Arrays           | .56  |
|     | 3.4.5 Axis Indexing                                 | .56  |
|     | 3.4.6 User-Defined Axis Names                       | . 57 |
|     | 3.4.6.1 Axis Name as Symbolic Constant              | . 57 |
|     | 3.4.6.2 Axis Name in Indexing                       | . 57 |
|     | 3.4.6.3 Axis Specification in Commands              | .58  |
|     | 3.4.7 Array Processing Functions                    | .58  |
| 3.5 | ACSPL+ Composite Data Structures                    | .59  |
|     | 3.5.1 Introduction                                  | .59  |
|     | 3.5.2 STRUCT Type Definition                        | 59   |
|     | 3.5.3 Fields                                        | .59  |
|     | 3.5.4 STRUCT type variable definition and use       | .60  |
|     | 3.5.4.1 Variable definition                         | .60  |
|     | 3.5.4.2 Variable initialization                     | . 61 |
|     | 3.5.4.3 Expressions Using STRUCTs                   | .61  |
|     | 3.5.5 STRUCT Functions                              | 61   |
|     | 3.5.5.1 Function Definition                         | . 61 |
|     | 3.5.5.2 Out-of-scope Function Implementation        | . 61 |
|     | 3.5.5.3 STRUCT Function Parameters                  | .62  |
|     | 3.5.5.4 Function Variables Definition               | .62  |
| 3.6 | Using Variables                                     | 62   |
|     | 3.6.1 Querying Variables                            | .62  |
|     | 3.6.2 Variables as Operands in Expressions          | 62   |
|     | 3.6.3 Variables as Arguments in Command or Function | 63   |
|     | 3.6.4 Variables in ACSPL+ Terminal Commands         | .64  |
|     | 3.6.5 Accessing Variables by Tags                   | 64   |
|     | 3.6.5.1 Variable Tags                               | .64  |
|     | 3.6.5.2 GETVAR and SETVAR Functions                 | .65  |
| 3.7 | ACSPL+ Functions                                    | 65   |
| 3.8 | ACSPL + User-Defined Functions with Parameters      | 65   |
|     | 3.81 Introduction                                   | 65   |

|      | 3.8.2 Function definition              | 66   |
|------|----------------------------------------|------|
|      | 3.8.2.1 Function Signature             | .66  |
|      | 3.8.2.2 FASTCALL Functions             | .66  |
|      | 3.8.2.3 Function visibility scope      | 67   |
|      | 3.8.2.3.1 Local function               | 67   |
|      | 3.8.2.3.2 Global function              | .67  |
|      | 3.8.2.3.3 Function Declaration         | .67  |
|      | 3.8.2.4 Function Code                  | .68  |
|      | 3.8.3 Function Parameters              | 68   |
|      | 3.8.3.1 Value Types                    | .68  |
|      | 3.8.3.2 Reference types                | .69  |
|      | 3.8.3.3 Composite Data Type Parameters | .69  |
|      | 3.8.3.4 Array Type Parameters          | 69   |
|      | 3.8.3.4.1 Single Dimension Array       | 69   |
|      | 3.8.3.4.2 Two Dimensional Array        | . 71 |
|      | 3.8.4 Variable Definition              | . 71 |
|      | 3.8.5 Return value                     | .72  |
|      | 3.8.6 DISP command                     | .72  |
|      | 3.8.7 Stack Memory                     | 73   |
|      | 3.8.8 Function Execution Time          | .73  |
|      | 3.8.9 FILL function                    | . 73 |
| 3.9  | Expressions                            | .73  |
|      | 3.9.1 General                          | . 73 |
|      | 3.9.2 Calculation Order                | .74  |
|      | 3.9.3 Expression Type                  | . 75 |
|      | 3.9.4 Operands                         | .75  |
|      | 3.9.4.1 Arithmetical Operators         | .77  |
|      | 3.9.4.2 Compare Operators              | .77  |
|      | 3.9.4.3 Bitwise and Logical Operators  | 78   |
|      | 3.9.4.4 Unary Operators                | .78  |
|      | 3.9.4.5 Bit Selection Operator (Dot)   | .79  |
|      | 3.9.5 Character Constants              | 79   |
| 3.10 | ACSPL+ Commands                        | 79   |
|      | 3.10.1 Assignment Command              | .79  |

| 3.10.1.1 ACSPL+ Variable Assignment                   | 00  |
|-------------------------------------------------------|-----|
| 3.10.1.2 User Variable Assignment                     |     |
| 3.10.1.2 Oser variable Assignment                     |     |
| 3.10.1.4 Type Conversion                              |     |
| 3.10.2 Synchronization Commands                       |     |
| 3.10.2.1 WAIT Command                                 |     |
| 3.10.2.2 TILL Command                                 |     |
| 3.10.3 Autoroutines                                   |     |
| 3.10.3.1 ON Command                                   |     |
| 3.10.3.2 Autoroutine Body and Execution               |     |
| 3.10.3.3 Autoroutine and the Host Buffer Interactions |     |
| 3.10.3.4 Examples                                     |     |
| 3.10.4 Program Management Commands                    |     |
| 3.10.4.1 START Command                                |     |
| 3.10.4.2 STOP and STOPALL Commands                    |     |
| 3.10.4.3 PAUSE and RESUME Commands                    |     |
| 3.10.4.4 ENABLEON and DISABLEON Commands              |     |
| 4. ACSPL+ Motion Programming                          | 92  |
| 4.1 Axis/Motor Management Commands                    | 92  |
| 4.1.1 ENABLE & DISABLE Commands                       | 92  |
| 4.1.2 COMMUT Command                                  | 93  |
| 4.1.3 KILL and KILLALL Commands                       | 95  |
| 4.1.4 FCLEAR Command                                  | 97  |
| 4.1.5 SET Command                                     | 97  |
| 4.1.6 GROUP, SPLIT & SPLITALL Commands                | 99  |
| 4.1.7 GO Command                                      | 101 |
| 4.1.8 HALT Command                                    | 102 |
| 4.1.9 BREAK Command                                   | 102 |
| 4.1.10 IMM Command                                    | 103 |
| 4.2 Point-to-Point Motion                             | 104 |
| 4.2.1 PTP                                             | 104 |
| 4.2.2 Move and Settle Time Calculation                | 106 |
| 4.2.3 MPTP, POINT, MPOINT, and ENDS Commands          | 109 |
| 4.2.3.1 MPTP Command                                  | 110 |

| 4.2.3.2 POINT Command                                                                    | 111 |
|------------------------------------------------------------------------------------------|-----|
| 4.2.3.3 MPOINT Command                                                                   |     |
| 4.2.4 The GRTIME Variable                                                                | 114 |
| 4.2.5 Modulo Axis                                                                        | 115 |
| 4.2.6 Motion Boost                                                                       | 116 |
| 4.2.6.1 20 kHz Motion                                                                    | 116 |
| 4.2.6.2 BPTP                                                                             | 118 |
| 4.2.6.3 BPTPCalc                                                                         | 121 |
| 4.3 JOG Command                                                                          | 122 |
| 4.4 TRACK Command                                                                        | 123 |
| 4.5 Segmented Motion                                                                     | 127 |
| 4.5.1 Understanding Slaved Segmented Motion                                              | 127 |
| 4.5.2 MSEG, LINE, ARC1, ARC2, STOPPER Commands                                           | 128 |
| 4.5.3 PROJECTION Command                                                                 | 131 |
| 4.5.4 Arguments as Expression                                                            | 132 |
| 4.5.5 STOPPER Command                                                                    | 133 |
| 4.5.6 Cyclic Motion                                                                      | 134 |
| 4.5.7 Slaved Motion at Extreme Points                                                    | 134 |
| 4.6 Extended Segmented Motion (XSEG)                                                     | 135 |
| 4.6.1 Corner Processing                                                                  | 135 |
| 4.6.1.1 Corner Detection                                                                 | 135 |
| 4.6.1.2 Supported Options                                                                | 135 |
| 4.6.2 Automatic Corner Processing                                                        | 137 |
| 4.6.3 Enhanced automatic corner and curvature discontinuity points processing (switch/y) | 137 |
| 4.6.4 Velocity Control and Look-ahead Algorithm                                          | 138 |
| 4.6.5 Corners and Curvature Discontinuity Points                                         | 139 |
| 4.6.6 Dynamic Velocity Profile Generation                                                | 140 |
| 4.6.7 Controller Usage Considerations                                                    | 141 |
| 4.6.8 Approaches for Adding Segments                                                     | 141 |
| 4.6.8.1 Adding Segments In Advance                                                       | 141 |
| 4.6.8.2 Adding Segments Only When Requested                                              | 142 |
| 4.6.9 Secondary Axes                                                                     | 142 |
| 4.6.9.1 Secondary Axes Functionality                                                     | 142 |

|     | 4.6.9.2 Using Secondary Axes in XSEG            | 143 |
|-----|-------------------------------------------------|-----|
|     | 4.6.9.3 Secondary Axes in ARC1, ARC2, LINE      |     |
|     | 4.6.10 Supported Motion Parameters              |     |
|     | 4.6.11 Non Supported Motion Parameters          |     |
|     | 4.6.12 XSEGENDS                                 |     |
|     | 4.6.13 ARC1 with XSEG                           |     |
|     | 4.6.14 ARC2                                     |     |
|     | 4.6.15 LINE                                     |     |
|     | 4.6.16 Using ARC1, ARC2 and LINE Switches       | 156 |
|     | 4.6.17 Examples                                 | 158 |
|     | 4.6.17.1 Simple Two Axes Example                | 158 |
|     | 4.6.17.2 Simple Four Axes Example               | 159 |
|     | 4.6.18 New AST Bits                             | 160 |
|     | 4.6.19 The IMM Command                          | 161 |
|     | 4.6.20 XSEGAMIN and XSEGAMAX                    | 162 |
|     | 4.6.21 XSEGRMIN and XSEGRMAX                    | 163 |
| 4.7 | Blended Segmented Motion                        | 163 |
|     | 4.7.1 Motion definition through time intervals  | 163 |
|     | 4.7.2 Motion blending                           | 164 |
|     | 4.7.2.1 Motion blending in special cases        | 166 |
|     | 4.7.3 ACSPL+ interface                          | 166 |
|     | 4.7.3.1 Supported motion parameters             | 166 |
|     | 4.7.3.2 Non-supported motion parameters         | 167 |
|     | 4.7.3.3 BSEG command                            | 167 |
|     | 4.7.3.4 LINE                                    | 168 |
|     | 4.7.3.5 ARC1                                    | 168 |
|     | 4.7.3.6 ARC2                                    | 169 |
|     | 4.7.3.7 Suffixes with commands LINE, ARC1, ARC2 | 170 |
|     | 4.7.3.8 HALT execution                          | 171 |
| 4.8 | Two axes example                                | 171 |
| 4.9 | Master/Slave Motion                             | 173 |
|     | 4.9.1 MASTER Command                            | 173 |
|     | 4.9.2 SLAVE Command                             | 173 |
|     | 4.9.2.1 Synchronization                         | 174 |

|    | 4.9.2.2 Velocity Lock vs. Position Lock                | 175 |
|----|--------------------------------------------------------|-----|
|    | 4.9.2.3 Stalled Motion                                 | 175 |
|    | 4.10 PATH Command                                      | 176 |
|    | 4.11 Spline Motion                                     | 177 |
|    | 4.11.1 Spline Motion Theory                            | 177 |
|    | 4.11.2 Main Definitions                                | 177 |
|    | 4.11.3 PVSPLINE Command                                | 178 |
|    | 4.11.3.1 POINT Command                                 | 179 |
|    | 4.11.3.2 MPOINT Command                                | 181 |
|    | 4.11.4 Spline Motion Variables                         | 181 |
|    | 4.12 SmoothPath                                        | 183 |
|    | 4.12.1 SmoothPath ACSPL+                               | 183 |
|    | 4.12.1.1 SPATH                                         | 183 |
|    | 4.12.1.2 SEGMENT                                       | 185 |
|    | 4.12.2 SmoothPath G-code                               | 186 |
|    | 4.13 NURBS                                             | 187 |
|    | 4.13.1 NURBS Command                                   | 187 |
|    | 4.13.2 NPOINT Command                                  | 189 |
|    | 4.14 Open-Loop Operation (Torque Control)              | 191 |
|    | 4.15 Step Velocity Profile (Non-Zero Minimal Velocity) | 193 |
|    | 4.15.1 The NVEL Variable                               | 193 |
|    | 4.15.2 Special NVEL Cases                              | 193 |
|    | 4.15.2.1 Specified Velocity Less Than NVEL             | 193 |
|    | 4.15.2.2 Multi-Axis Motion                             | 194 |
|    | 4.15.2.3 NVEL and Non-Default Connection               | 194 |
|    | 4.16 Local Coordinate System                           | 194 |
|    | 4.16.1 CSCREATE                                        | 195 |
|    | 4.16.2 CSDESTROY                                       | 196 |
|    | 4.16.3 LCS Examples                                    | 196 |
| 5. | Inputs and Outputs                                     | 200 |
|    | 5.1 Digital Inputs and Outputs                         | 200 |
|    | 5.1.1 Addressing Digital I/Os                          | 200 |
|    | 5.1.2 Querying Digital I/Os                            | 201 |
|    | 5.1.3 Assianina Outouts                                | 202 |

|    | 5.1.4 Digital I/O in Conditional Commands     | 202 |
|----|-----------------------------------------------|-----|
|    | 5.1.5 PLC Implementation                      | 203 |
|    | 5.1.6 Digital I/O in Autoroutines             | 204 |
|    | 5.1.7 Using HSSI I/O Extension                | 204 |
|    | 5.1.8 SPI Communication                       | 204 |
|    | 5.1.8.1 ACSPL+ Commands and Variables for SPI | 204 |
|    | 5.1.8.1.1 SPICFG                              | 204 |
|    | 5.1.8.1.2 SPIRXN                              | 206 |
|    | 5.1.8.1.3 EXTIN                               | 206 |
|    | 5.1.8.1.4 EXTOUT                              | 207 |
|    | 5.2 Analog Inputs and Outputs                 | 207 |
|    | 5.2.1 Addressing Analog I/Os                  | 208 |
|    | 5.2.2 Assigning Analog Outputs                | 208 |
| 6. | Fault Handling                                | 210 |
|    | 6.1 Safety Control                            | 210 |
|    | 6.1.1 Types of Malfunctions                   | 210 |
|    | 6.1.2 How the Controller Detects Malfunctions | 211 |
|    | 6.1.3 Faults                                  | 211 |
|    | 6.1.3.1 The FAULT Variable                    | 211 |
|    | 6.1.3.2 The S_FAULT Variable                  | 211 |
|    | 6.1.4 Controller Response                     | 211 |
|    | 6.2 Safety Control Summaries                  | 212 |
|    | 6.2.1 Summary of Faults and Default Responses | 212 |
|    | 6.2.2 Summary of Safety Inputs                | 220 |
|    | 6.2.3 Summary of Safety-Related Variables     | 220 |
|    | 6.2.4 Integrity Control                       | 222 |
|    | 6.2.4.1 Integrity Violation Fault             | 223 |
|    | 6.2.4.2 Integrity Report Command              | 223 |
|    | 6.2.5 Report of Realtime Usage Command        | 225 |
|    | 6.2.6 Application Protection                  | 225 |
|    | 6.2.6.1 Protected Features                    | 225 |
|    | 6.2.6.2 Enhanced Application Protection       | 226 |
|    | 6.2.6.3 CFG Variable                          | 226 |
|    | 6.2.6.4 Protection of Variables               | 226 |

|     | 6.2.6.5 Protection of ACSPL+ Programs                  | . 227 |
|-----|--------------------------------------------------------|-------|
|     | 6.2.6.6 Privileged Buffer                              | 227   |
|     | 6.2.6.7 Communication Shutdown                         | .228  |
|     | 6.2.7 Report Safety Configuration                      | . 228 |
| 6.3 | Working with Faults                                    | . 229 |
|     | 6.3.1 Addressing the Fault Bits                        | . 229 |
|     | 6.3.2 Querying Faults                                  | 231   |
|     | 6.3.3 Using the Fault Bits in if, while, till Commands | . 232 |
|     | 6.3.4 Creating Fault-Processing Autoroutines           | . 232 |
|     | 6.3.5 Disabling Fault Processing                       | .234  |
|     | 6.3.6 Defining the Active Level of Safety Input        | . 235 |
|     | 6.3.7 Fault Processing Modes                           | . 236 |
| 6.4 | Network Faults                                         | 237   |
|     | 6.4.1 Axis Network-Related Faults                      | 237   |
|     | 6.4.2 Initialization Failure                           | . 238 |
|     | 6.4.3 Network Failure During Operation                 | . 238 |
|     | 6.4.4 SP Software Failure                              | . 238 |
| 6.5 | Detailed Description of Faults                         | . 239 |
|     | 6.5.1 Limit Switches: #LL, #RL                         | . 239 |
|     | 6.5.2 Network Fault: #NT                               | .240  |
|     | 6.5.3 Software Limit Switches: #SLL, #SRL              | 241   |
|     | 6.5.4 Non-Critical Position Error: #PE                 | . 242 |
|     | 6.5.5 Critical Position Error: #CPE                    | . 244 |
|     | 6.5.6 Encoder Error: #ENC, #ENC2                       | . 245 |
|     | 6.5.7 Encoder Not Connected: #ENCNC, #ENC2NC           | 246   |
|     | 6.5.8 Drive Alarm: #DRIVE                              | 247   |
|     | 6.5.9 Motor Overheat: #HOT                             | .248  |
|     | 6.5.10 Velocity Limit: #VL                             | .248  |
|     | 6.5.11 Acceleration Limit: #AL                         | . 249 |
|     | 6.5.12 Current Limit: #CL                              | . 250 |
|     | 6.5.13 Servo Processor Alarm: #SP                      | . 251 |
|     | 6.5.14 HSSI Not Connected: #HSSINC                     | 251   |
|     | 6.5.15 Emergency Stop: #ES                             | . 252 |
|     | 6.5.16 Program Error: #PROG                            | 252   |

|    | 6.5.17 Memory Overflow: #MEM                        | 254 |
|----|-----------------------------------------------------|-----|
|    | 6.5.18 Time Overuse: #TIME                          | 255 |
|    | 6.5.19 Servo Interrupt: #INT                        | 256 |
|    | 6.5.20 Component Failure Faults: #FAILURE           | 257 |
|    | 6.5.20.1 Safety Variables                           | 257 |
|    | 6.5.20.2 Component Failure Fault Handling in ACSPL+ | 257 |
|    | 6.6 Detailed Description of Safety Controls         | 258 |
|    | 6.6.1 Examining Fault Conditions - Flow Chart       | 258 |
|    | 6.6.2 Examining Motor Fault Conditions              | 259 |
|    | 6.6.3 Examining System Fault Conditions             | 260 |
|    | 6.7 Extended Fault Configuration                    | 261 |
| 7. | Connection to the Plant                             | 263 |
|    | 7.1 General Diagram                                 | 263 |
|    | 7.2 User-Defined Units                              | 264 |
|    | 7.3 Direct and Feedback Transform                   | 265 |
|    | 7.4 Index and Mark Values                           | 266 |
|    | 7.5 Safety Inputs                                   | 267 |
|    | 7.6 Digital Inputs/Outputs Repetitive               | 268 |
|    | 7.7 Analog Inputs/Outputs                           | 268 |
|    | 7.8 High-Speed Synchronous Serial Interface         | 269 |
| 8. | Advanced Features                                   | 270 |
|    | 8.1 Data Collection                                 | 270 |
|    | 8.1.1 DC Command                                    | 270 |
|    | 8.1.2 SPDC - High-Speed Data Collection             | 272 |
|    | 8.1.3 ACSPL+ Variables Involved in Data Collection  | 272 |
|    | 8.1.4 Understanding System Data Collection          | 274 |
|    | 8.1.5 Axis Data Collection                          | 275 |
|    | 8.1.6 STOPDC Command                                | 277 |
|    | 8.2 PEG Overview                                    | 277 |
|    | 8.2.1 PEG Modes and Operation                       | 278 |
|    | 8.2.1.0.1 Running Incremental PEG                   | 279 |
|    | 8.2.1.1 Random PEG Commands                         | 280 |
|    | 8.2.1.1.1 Running Random PEG                        | 284 |
|    | 8.2.1.1.2 Time-Based PEG Support                    | 284 |

| 8.2.1.1.3 Loading Random PEG Arrays                              |     |
|------------------------------------------------------------------|-----|
| 8.2.1.1.4 SPiiPlusCM / SPiiPlusSA / SPiiPlus3U PEG Compatibility |     |
| 8.2.1.2 PEG Commands                                             |     |
| 8.2.1.2.1 ASSIGNPEG                                              |     |
| 8.2.1.2.2 ASSIGNPOUTS                                            |     |
| 8.2.1.2.3 STARTPEG                                               |     |
| 8.2.1.2.4 STOPPEG                                                |     |
| 8.2.1.2.5 PEG_I                                                  |     |
| 8.2.1.2.6 PEG_R                                                  |     |
| 8.2.1.2.7 ASSIGNMARK                                             |     |
| 8.2.1.3 ACSPL Plus Functions and Definitions                     |     |
| 8.2.1.3.1 GETCONF                                                | 298 |
| 8.2.1.3.2 AST.#PEGREADY                                          | 300 |
| 8.3 Sin-Cos Encoder Multiplier Configuration                     | 300 |
| 8.3.1 Sin-Cos Encoder Multiplier                                 | 301 |
| 8.3.1.1 Technical Data                                           | 301 |
| 8.3.1.2 Configuring the Sin-Cos Multiplier                       |     |
| 8.4 Interrupts                                                   | 302 |
| 8.4.1 Hardware Interrupts                                        | 302 |
| 8.4.2 Software Interrupts                                        | 302 |
| 8.4.3 Software Interrupt Tags                                    | 303 |
| 8.4.4 Interrupt Configuration Variables                          | 304 |
| 8.4.4.1 IENA Variable                                            | 304 |
| 8.4.4.2 ISENA Variable                                           | 305 |
| 8.5 Dynamic Braking                                              | 306 |
| 8.6 Constant Current Mode                                        | 306 |
| 8.7 Hall Sensor Commutation                                      | 307 |
| 8.8 Communicating with the SPiiPlus C Library                    | 308 |
| 8.8.1 Remote Connection                                          | 309 |
| 8.8.2 Callbacks in all Communication Channels                    | 309 |
| 8.8.2.1 Timing                                                   | 309 |
| 8.8.2.2 Software Interrupts                                      | 309 |
| 8.8.2.3 Hardware Interrupts                                      | 310 |
| 8.8.3 TCP/IP Port Assignment for Remote Connection               | 310 |

|      | 8.8.3.1 TCP/IP Port Assignmnet                                        | . 310 |
|------|-----------------------------------------------------------------------|-------|
|      | 8.8.3.2 Disabling Remote UMD Connections                              | 311   |
|      | 8.8.3.3 UMD Log Types                                                 | 311   |
|      | 8.8.3.4 Unloading the UMD from Memory                                 | . 313 |
| 8.9  | Communicating with Non-ACS Devices                                    | . 313 |
|      | 8.9.1 Channel Configuration Report                                    | 313   |
|      | 8.9.2 Assigning COM Channel for Special Input                         | 314   |
|      | 8.9.3 Setting Communication Parameters                                | . 315 |
|      | 8.9.4 Parity, Stop Bit                                                | .316  |
|      | 8.9.5 INP Function                                                    | 316   |
|      | 8.9.6 String Handling Commands                                        | 317   |
|      | 8.9.6.1 DISP Command                                                  | 317   |
|      | 8.9.6.2 SEND Command                                                  | .320  |
|      | 8.9.6.3 Differences between Query Commands and the DISP/SEND Commands | 321   |
|      | 8.9.6.4 STR Function                                                  | 321   |
|      | 8.9.6.5 DSTR Function                                                 | .322  |
| 8.10 | ) TRIGGER                                                             | 323   |
| 8.11 | Dynamic TCP/IP Addressing                                             | 325   |
|      | 8.11.1 TCP/IP Variable                                                | .325  |
|      | 8.11.2 Using GETCONF/SETCONF to Access TCP/IP Address                 | 325   |
|      | 8.11.3 Addressing Scenarios                                           | .326  |
| 8.12 | Non-Default Connections                                               | .327  |
|      | 8.12.1 ROFFS Variable                                                 | .327  |
|      | 8.12.2 DAPOS Variable                                                 | .328  |
|      | 8.12.3 CONNECT Command                                                | 328   |
|      | 8.12.4 DEPENDS Command                                                | 331   |
|      | 8.12.5 MATCH Function                                                 | .332  |
| 8.13 | Input Shaping                                                         | .333  |
|      | 8.13.1 INSHAPEON                                                      | . 333 |
|      | 8.13.2 INSHAPEOFF                                                     | 334   |
|      | 8.13.3 AST                                                            | .335  |
|      | 8.13.4 APOSFILT                                                       | .338  |
|      | 8.13.5 Using the Convolve Web Site                                    | .338  |
|      | 8.13.6 Data Entry Dialog                                              | 338   |

| 8.14 DRA Algorithm                           | 347 |
|----------------------------------------------|-----|
| 8.15 BI-Quad Filter                          | 350 |
| 8.16 Feedback Routing                        | 353 |
| 8.17 Voltage Mode                            | 354 |
| 9. Mechanical Brake                          | 355 |
| 9.1 Enable/Disable/Brake                     | 355 |
| 9.2 Mechanical Brake On Startup              | 356 |
| 10. Generic EtherCAT Master                  | 361 |
| 10.1 Stack Behavior                          | 361 |
| 10.2 Interface Description                   | 361 |
| 10.2.1 ACSPL+ Variables                      | 361 |
| 10.2.1.1 ECST - EtherCAT State               | 361 |
| 10.2.2 ECERR                                 | 362 |
| 10.2.3 #ETHERCAT                             | 362 |
| 10.3 EtherCAT Functions                      | 363 |
| 10.3.1 Mapping Functions                     | 363 |
| 10.3.1.1 ECIN                                | 363 |
| 10.3.1.2 ECOUT                               | 364 |
| 10.3.1.3 ECUNMAP                             | 364 |
| 10.3.1.4 ECCLRREG                            | 365 |
| 10.3.1.5 ECGETREG                            | 365 |
| 10.3.1.6 ECGETSLAVES                         | 367 |
| 10.3.1.7 ECUNMAPIN                           | 367 |
| 10.3.1.8 ECUNMAPOUT                          | 368 |
| 10.3.2 CoE Functions                         | 368 |
| 10.3.2.1 COEWRITE                            | 368 |
| 10.3.2.2 COEREAD                             | 369 |
| 11. Stepper Motor Servo Tuning               | 371 |
| 11.1 Stepper Closed-loop Position Correction | 371 |
| 11.1.1 Stepper Closed Loop Firmware Based    | 371 |
| 11.1.2 Stepper Closed Loop Servo Processor   | 371 |
| 12. Errors & Diagnostics                     | 372 |
| 12.1 Error Codes                             | 372 |
| 12.11 From Code Pannes                       | 372 |

|    | 12.2 Error Indication                               | 374 |
|----|-----------------------------------------------------|-----|
|    | 12.2.1 Errors in Received Commands                  | 374 |
|    | 12.2.2 Errors in ACSPL+ Programs                    | 374 |
|    | 12.2.3 Motion Termination Codes                     | 374 |
|    | 12.2.4 Motion Termination and Motor Disable Codes   | 375 |
|    | 12.2.5 Getting Extended Drive Fault Status          | 376 |
| 13 | 3. Application Examples                             | 377 |
|    | 13.1 Encoder Error Compensation with Constant Step  | 377 |
|    | 13.2 Encoder Error Compensation with Arbitrary Step | 377 |
|    | 13.3 Backlash Compensation                          | 378 |
|    | 13.4 Compensation of Encoder Error and Backlash     | 378 |
|    | 13.5 Cam Motion                                     | 379 |
|    | 13.6 Joystick                                       | 379 |
|    | 13.7 XYZ Rotation                                   | 379 |
| Α  | ppendix A. PEG And MARK Mapping Tables              | 382 |
|    | A.1 ASSIGNPEG Mapping                               | 382 |
|    | A.2 ASSIGNPOUTS Mapping                             | 389 |
|    | A.3 ASSIGNMARK Mapping                              | 396 |

# List Of Figures

| Figure 2-1. SPiiPlus Controller Hardware Structure                                                | 29  |
|---------------------------------------------------------------------------------------------------|-----|
| Figure 2-2. Multiple SPs Connected via EtherCAT                                                   | 30  |
| Figure 2-3. The Internal Structure of the Controller Cycle                                        | 31  |
| Figure 2-4. User Application Block Diagram                                                        | 32  |
| Figure 2-5. SPiiPlus MMI Application Studio Main Screen                                           | 34  |
| Figure 2-6. Communication Terminal Window                                                         | 36  |
| Figure 4-1. GRTIME Behavior in PTP or TRACK Motion                                                | 115 |
| Figure 4-2. Corner Processing - Exact Path Option                                                 | 136 |
| Figure 4-3. Corner Processing - Permitted Deviation, Permitted Radius and Corner Rounding Options | 136 |
| Figure 4-4. Third-Order Velocity Profile                                                          | 138 |
| Figure 4-5. Primary Axes Motion                                                                   | 159 |
| Figure 4-6. Secondary Axes Motion                                                                 | 160 |
| Figure 4-7. Example of motion with segment commands                                               | 172 |
| Figure 6-1. The Use of Limit Switches                                                             | 239 |
| Figure 6-2. Use of Variables in a Typical Motion Profile                                          | 243 |
| Figure 6-3. 32-bit Error Data Number                                                              | 258 |
| Figure 6-4. Fault Examination Flow Chart                                                          | 259 |
| Figure 7-1. SPiiPlus-Plant Connections and Related Parameters                                     | 263 |
| Figure 8-1. Incremental PEG Generation Process                                                    | 279 |
| Figure 8-2. Incremental PEG Pulses Examples                                                       | 279 |
| Figure 8-3. Random PEG Generation Process                                                         | 281 |
| Figure 8-4. Random PEG Pulses                                                                     | 281 |
| Figure 8-5. Time-Based PEG Pulses Example                                                         | 285 |
| Figure 8-6. Simultaneous Connection for Remote Support                                            | 309 |
| Figure 8-7. UMD Log Settings - Dump on Request                                                    | 312 |
| Figure 8-8. UMD Log Settings - Continuous                                                         | 313 |
| Figure 8-9. Data Entry Dialog                                                                     | 340 |
| Figure 8-10. Screen at the Conclusion of Calculation                                              | 341 |
| Figure 8-11. Window Accessed by Download                                                          | 342 |
| Figure 8-12. Insensitivity Curve Illustration                                                     | 344 |
| Figure 8-13. Insensitivity Curve without Robust                                                   | 346 |

| Figure 8-14. Example 1 of Using DRA                            | 348 |
|----------------------------------------------------------------|-----|
| Figure 8-15. Example 2 of using DRA (zoomed)                   | 348 |
| Figure 8-16. Example of Velocity Error                         | 350 |
| Figure 8-17. Bi-Quad Configured as a Notch Filter              | 351 |
| Figure 8-18. Bi-Quad Configured as a 2nd Order Lead Filter     | 352 |
| Figure 8-19. Bi-Quad Configured as a 2nd Order Lag Filter      | 352 |
| Figure 8-20. Bi-Quad Configured as a 2nd Order Low Pass Filter | 353 |
| Figure 11-1. XYZ Rotation                                      | 380 |

## **List of Tables**

| Table 2-1. SPiiPlus MMI Application Studio Extensions                                                               | 35        |
|----------------------------------------------------------------------------------------------------|-----------|
| Table 3-1. Example of the possible index formats.                                                                   | 58        |
| Table 3-2. Mathematical Operators                                                                                   | 74        |
| Table 4-1. Motor Modes                                                                                              | 191       |
| Table 6-1. Types of Malfuntions                                                                                     | 210       |
| Table 6-2. Faults and the Controller's Default Response                                                             | 213       |
| Table 6-3. Safety Inputs                                                                                            | 220       |
| Table 6-4. Safety Related Variables                                                                                 | 221       |
| Table 8-1. Typical PEG Engine Loading Times on Products with Support for Fast Loading of Random PEG Arrays          | 282       |
| Table 8-2. Typical PEG Engine Loading Times on Products without Support for Fast Loading of Random PEG Arrays       | of<br>283 |
| Table 8-3. Typical Times to Load PEG Engines for the products that support fast loading of Random PEG arrays        | 286       |
| Table 8-4. Typical Times to Load PEG Engines for the products that do not support fast loading of Random PEG arrays | 287       |
| Table 8-5. PEG Output Signal Configuration                                                                          | 295       |
| Table 8-6. Variables and Functions for Hall Support                                                                 | 308       |
| Table 8-7. Hardware Interrupt Callback Conditions                                                                   | 310       |
| Table 8-8. String Format Type                                                                                       | 318       |
| Table 8-9. Channel Number Argument                                                                                  | 321       |
| Table 8-10. Channel Designation for TRIGGER                                                                         | 324       |
| Table 8-11. AST Bit Descriptions                                                                                    | 335       |
| Table 8-12. Digital Outputs for Brake Control in SPiiPlus                                                           | 356       |
| Table 8-13. Digital Outputs for Brake Control in MC4U                                                               | 356       |
| Table 9-1. ECST Bits                                                                                                | 361       |
| Table 9-2. EtherCAT Error Codes                                                                                     | 362       |
| Table 9-3. Supported Error Counter Registers                                                                        | 366       |
| Table 10-1. SPiiPlus Error Code Ranges                                                                              | 372       |
| Table A-1. Mapping PEG Engines to Encoders (Servo Processor 0) for SPiiPlusNT/DC-LT/HP/L                            | D 382     |
| Table A-2. Mapping PEG Engines to Encoders (Servo Processor 1) for SPiiPlusNT/DC-LT/HP/LI                           | D 382     |

| Table A-3. Mapping PEG Engines to Encoders (Servo Processor 0) for SPiiPlus CMnt/CMhv/CMba/CMhp/CMxa/UDMba/UDMhp/UDMxa/UDMhv/UDMnt/UDMpa/UDMpm/UMpc/UDMcb | JD 38<br>3 |
|----------------------------------------------------------------------------------------------------|------------|
| Table A-4. Mapping PEG Engines to Encoders (Servo Processor 0) for UDMlc/UDIlt/UDIhp/UDMmc/PDIcl                                                          | 384        |
| Table A-5. Mapping PEG Engines to Encoders (Servo Processor 0) for NPMpm/NPMpc-                                                                           | 384        |
| Table A-6. General Purpose Outputs Assignment for Use as PEG Pulse Outputs (Servo Processor 0) for SPiiPlusNT/DC-LT/HP/LD                                 | 385        |
| Table A-7. General Purpose Outputs Assignment for Use as PEG Pulse Outputs (Servo Processor 1) for SPiiPlusNT/DC-LT/HP/LD                                 | 386        |
| Table A-8. General Purpose Outputs Assignment for Use as PEG Pulse Outputs (Servo Processor 0) for SPiiPlus CMnt/UDMpm/CMhv/UDMhv-                        | 386        |
| Table A-9. General Purpose Outputs Assignment for Use as PEG Pulse Outputs (Servo Processor 0) for UDMnt/UDMpa/UDMcb                                      | 387        |
| Table A-10. Engine to Encoder Assignment for IDMxx, ECMxx, and UDMsm/sa/ma                                                                                | 388        |
| Table A-11. Mapping of Engine Outputs to Physical Outputs (Servo Processor 0) for SPiiPlusNT/DC-LT/HP/LD                                                  | 389        |
| Table A-12. SPiiPlusNT/DC-LT/HP/LD Mapping of Engine Outputs to Physical Outputs (Servo Processor 1)                                                      | 390        |
| Table A-13. Mapping of Engine Outputs to Physical Outputs (Servo Processor 0) for CMnt/UDMpm/UDMpc/CMhv/UDMhv                                             | 390        |
| Table A-14. Mapping of Engine Outputs to Physical Outputs (Servo Processor 0, OUT 0-4) for CMba/CMhp/CMxa/UDMba/UDMhp/UDMxa                               | 391        |
| Table A-15. Mapping of Engine Outputs to Physical Outputs (Servo Processor 0, OUT_5-9) for CMba/CMhp/CMxa/UDMba/UDMhp/UDMxa                               | 392        |
| Table A-16. Mapping of Engine Outputs to Physical Outputs (Servo Processor 0) for UDMnt/UDMpa/UDMcb                                                       | 392        |
| Table A-17. Mapping of Engine Outputs to Physical Outputs (Servo Processor 0) for UDMlc/UDMmc/UDIlt/UDIhp/PDIcl                                           | 393        |
| Table A-18. NPMpm/NPMpc Mapping of Engine Outputs to Physical Outputs (Servo Processo 0)                                                                  | or<br>393  |
| Table A-19. IDMxx/ECMxx/UDMsm/UDMsa/UDMma Mapping of Engine Outputs to Physical Outputs (Servo Processor 0)                                               | 394        |
| Table A-20. Mark-1 Inputs to Encoders Mapping for SPiiPlusNT/DC-LT/HP/LD                                                                                  | 397        |
| Table A-21. Mark-2 Inputs to Encoders Mapping for SPiiPlusNT/DC-LT/HP/LD                                                                                  | 399        |
| Table A-22. Mark-1 Inputs to Encoders Mapping for with SPiiPlus CMnt/UDMpm-x/UDMpc/CMba/CMhp/CMxa/UDMba/UDMhp/UDMxa/CMhv/UDMhv                            | 400        |
| Table A-23. Mark-2 Inputs to Encoders Mapping for with SPiiPlus  CMnt/UDMpm/UDMpc/CMba/CMhp/CMxa/UDMba/UDMhp/UDMxa/CMhv/UDMhv                             | 401        |

Table A-24. IDMxx/ECMxx/UDMsm/UDMsa/UDMma Encoder Mapping

402

### 1. Introduction

This guide provides a general overview for programming the SPiiPlus™ motion controller products using the ACSPL+ programming language.

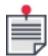

The term "controller" is used in this guide whenever information applies for both controllers and control modules. If information applies to only one of these product groups, the group is stated explicitly.

### 1.1 ACSPL+ Programming Language

ACSPL+ is a powerful programming language developed specifically for SPiiPlus motion controllers. ACSPL+ incorporates many advanced features, including: powerful programming elements such as arithmetical and logical expressions, user-defined variables with local and global scope, user-defined one- and two-dimensional arrays.

#### SPiiPlus ACSPL+ enables:

- > Execution of up to 32 programs simultaneously
- > Program isolation each program resides in a separate buffer
- > Rich set of motion types, providing a large degree of versatility
- > Advanced implementation of master-slave motion
- > Axis-independent programming
- > On-condition autoroutines

Complete details of all ACSPL+ commands and variables are given in the *SPiiPlus Command & Variable Reference Guide.* 

ACSPL+ libraries are provided for host programming in other high level languages. The library for C, C++, and Visual Basic are described in the *SPiiPlus C Library Reference*. Routines for synchronizing communication between the host program and the SPiiPlus motion controller are given in *SPiiPlus COM Library*. Routines using .NET are described in the *SPiiPlus SPiiPlus .NET Library Programmer's Guide*.

### 2. SPiiPlus Architecture

This chapter provides an overview the SPiiPlus architecture.

#### 2.1 Hardware Structure

The following diagram shows the principal parts of the SPiiPlus controller hardware:

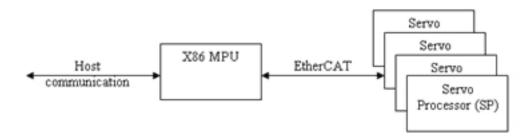

Figure 2-1. SPiiPlus Controller Hardware Structure

The Motion Processing Unit (MPU), which executes most of the controller tasks, is a powerful x86 processor. The MPU is an EtherCAT bus master and the Servo Processors (SP) are EtherCAT slaves. One master can control several slaves.

The master MPU runs compiled ACSPL+ programs and generates motion profiles to the SPs. Its principle tasks are:

- > Communication with the SPs
- > Motion profile generation (calculation of **APOS**)
- > Calculation of Reference Position (**RPOS**)
- > Safety control
- > Data collection
- > Position Event Generation (**PEG**)
- > Processing of Index and Mark inputs
- > Execution of ACSPL+ programs
- > Communicating to Serial Link or Ethernet
- > Execution of Immediate commands received from the Host
- > Housekeeping

The MPU is equipped with a Flash (nonvolatile) memory that retains the stored data after the power to the controller is turned off.

The SP executes the realtime tasks, such as implementation of the realtime control algorithms. Each SP controls four axes. The SP includes all the necessary peripherals that are needed for a high performance axis control.

A single MPU module can manage several units over the EtherCAT bus thus expanding the number of controlled axes. For example,

Figure 2-2. Multiple SPs Connected via EtherCAT

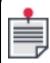

The part of the system that is connected to the rest of the system via the EtherCAT bus is called a **UNIT**.

#### 2.1.1 Firmware

The firmware consists of a set of files factory-written in the flash memory.

You cannot erase or modify the firmware; however, you are able to update the firmware version with a special tool that is part of the SPiiPlus MMI that is supplied with the controller.

The firmware files include the following:

- > MPU program.
- > Default values of the controller's configuration variables.

#### 2.1.2 Controller Cycle and Servo Tick

The firmware operates in a rigid realtime framework. The two principal parts of the firmware, the MPU program and the SP programs are realtime programs operating in strict synchronism.

The SP interrupt has a fixed interval period (called a "servo tick") of 50  $\mu$ sec (20kHz). Most SP tasks are executed each servo tick. Therefore, the SP executes the servo control algorithm at a constant rate of 20kHz irrespective of the number of axes and other factors.

The 20kHz SP clock is divided by a factor of 20, generating a 1kHz clock for MPU interrupts. The new clock, the controller cycle, is 1000  $\mu$ sec.

#### 2.1.3 Realtime and Background Tasks

MPU program tasks are divided into two categories:

- > Realtime tasks
  - The realtime tasks are executed in strict synchronism with the MPU interrupt. Each controller cycle, a required part of each realtime task is executed. The overall time of all realtime tasks executed in one controller cycle must be less than the one controller cycle.

The following MPU tasks are the realtime tasks that are executed each controller cycle:

- > Communication with the SPs
- > Motion profile generation (calculation of **APOS**)
- > Calculation of Reference Position (**RPOS**)
- > Safety control
- Data collection
- Position Event Generation (PEG)

- > Processing of Index and Mark inputs
- > Execution of ACSPL+ programs
- > Background tasks

Background tasks are not synchronous with the MPU interrupt. Execution of a background task may overlap two or more controller cycles.

The following MPU tasks are the background tasks and are asynchronous to the controller cycle:

- > Communicating to Serial Link or Ethernet
- > Execution of Immediate commands received from the Host
- > Housekeeping

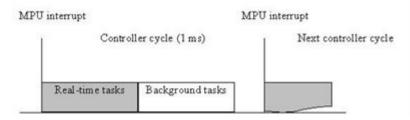

Figure 2-3. The Internal Structure of the Controller Cycle

The MPU interrupt invokes the realtime tasks. When all realtime tasks required in the current cycle are completed, the controller starts executing the background tasks. If the background tasks complete before the next MPU interrupt occurs, the controller remains idle for the rest of the cycle.

The exact time of the realtime and background tasks in each controller cycle depends on many factors and cannot be precisely specified. The following paragraphs explain different situations in controller cycle utilization.

If the background task execution does not finish in one controller cycle, the background execution is interrupted and continues after execution of the realtime tasks during the next cycle. Therefore, background tasks may overlap into the next MPU interrupt without causing a problem. However, overflow of realtime tasks into the next MPU interrupt is abnormal, and may cause problems with program execution. When this occurs, the controller latches the **TIME OVERUSE** fault. This fault has no default response in the controller, but your application can monitor the fault and define a proper response.

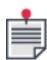

You can monitor if the usage of the controller cycle is close to critical. The SPiiPlus MMI Application Studio Communication Terminal command: **#U**when entered, reports the usage as a ratio of realtime tasks execution time and the controller cycle. A maximum value of 90% is considered dangerous. If the usage limit is reached, you have to modify your application.

### 2.2 User Application

This section provides a look at the elements that go into the construction of a user SPiiPlus application.

#### 2.2.1 Firmware, User Application and Tools

The firmware is a program that is stored in the controller's nonvolatile (flash) memory, that defines the basic functionality of the controller. Among these functions are the preparing, storing and executing your applications.

Your application tailors the controller to your specific controlled plant. The controller can control various plants with different number of axes, mechanical construction, timing requirements, etc. Your application specifies the exact control and monitoring actions that must be executed in different conditions, including the exact sequences of motions, activation of outputs, response to inputs and interactions with the operator.

SPiiPlus Tools are Windows-based programs that provide you with support in different stages of the application such as initial set up and tuning, ACSPL+ application development, host application interaction with the controller, and manual control.

#### 2.2.2 User Application Components

The following diagram shows the parts of a user application in the gray blocks and the relevant parts of firmware in the white blocks:

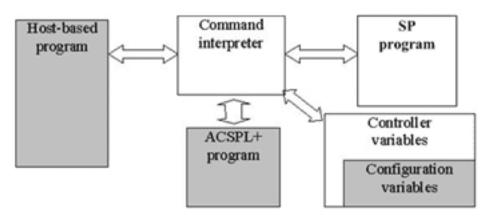

Figure 2-4. User Application Block Diagram

- > Host-based program:
  - A program written in C, C++ or any other programming language that runs on the host computer and communicates with the controller. The host-base program uses any communication channel provided by the controller; serial link, Ethernet, FIFO, dual port ram. The program issues commands to, and reads data from, the controller.

    The program can provide front-end user interfaces, motion sequencing, high-level.
  - The program can provide front-end user interfaces, motion sequencing, high-level decision-making and other application specific functions. This part of user application can be absent if the controller works stand-alone without connection to the host.
  - The design of host-based programs is not the primary subject of this guide. For Windows programming, refer to the *SPiiPlus C Library Reference Guide*.
- ACSPL+ program:
  A sequence of ACSPL+ commands can be downloaded to the controller as an ACSPL+

program. There are 10 buffers for ACSPL+ programs. An ACSPL+ program is executed inside the controller with strict timing and with no communication delay.

ACSPL+ programs are almost always present in user applications. Occasionally, the ACSPL+ programs are absent and the host commands all controller actions.

#### > Configuration variables:

The firmware includes a set of predefined variables that can be used by ACSPL+ programs and by Immediate commands. The configuration variables are included in this set. The values of the configuration variables are defined by the user to tailor the controller operation to a specific task and plant control. For example, **ACC** defines the acceleration that is used for motion generation. The **SAFINI** variable defines the polarity of the input safety signals.

The configuration variables must always be present in user applications.

#### > SP programs:

The firmware includes SP (Servo Processor) real time control programs as a standard part of the controller.

### 2.2.3 User Applications Categories

You can use different strategies to build an application, including:

- > Stand-alone application:
  - No physical link to a host. No host-based program. ACSPL+ programs are stored in the controller flash memory. The ACSPL+ programs start running after power-up and implement all application functions.
- > Host-driven application:
  - No ACSPL+ programs. The host issues all commands to be executed by the controller. This approach is applicable only for non-time-critical applications.
- > Hybrid application:
  - A host-based program plus one or more ACSPL+ programs. Most user applications fall into this category.

#### 2.2.4 SPiiPlus MMI Application Studio

SPiiPlus MMI Application Studio is a multipurpose user interface with the controller that provides the user with the means to fully control and monitor the performance of the motion controller.

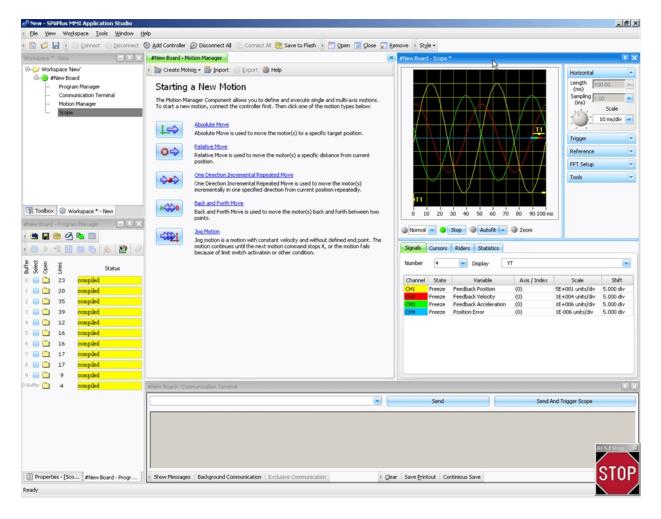

Figure 2-5. SPiiPlus MMI Application Studio Main Screen

The main features of the SPiiPlus MMI Application Studio are, amongst others:

- > Program Manager Used for entering user-written programs into the motion controller's buffers.
- Motion Manager
   Used for completely defining the motion for all axes in the system.
- Communication Terminal
   Used for entering commands directly into the controller.
- Scope
   A digital oscilloscope providing a realtime graphic display of the motion.
- Variables Manager and Watch
   Enables the user to set watch windows for the values of critical variables.

For complete details see SPiiPlus MMI Application Studio Guide.

### 2.2.5 File Extensions Used in SPiiPlus MMI Application Studio

Several file formats are used to store data and programs used with SPiiPlus MMI Application Studio. The file formats are:

Table 2-1. SPiiPlus MMI Application Studio Extensions

| File Extension | Content                                                                                          | Associated SPiiPlus MMI<br>Application Studio<br>Component |
|----------------|--------------------------------------------------------------------------------------------------|------------------------------------------------------------|
| .acsw          | Workspace configuration                                                                          | Workspace                                                  |
| .awd           | Drive database                                                                                   | Adjuster Wizard                                            |
| .awf           | Feedback database                                                                                | Adjuster Wizard                                            |
| .awm           | Motor database                                                                                   | Adjuster Wizard                                            |
| .frf           | FRF data                                                                                         | FRF Analyzer                                               |
| .log           | MMI log files                                                                                    | All components that generate logs                          |
| .par           | Controller parameters                                                                            | Configuration Wizard                                       |
| .prg           | ACSPL+ Program                                                                                   | Program Manager                                            |
| .rtf           | Print to file                                                                                    | All components that enable printouts                       |
| .sgn           | Scope data                                                                                       | Scope                                                      |
| .spi           | Application (includes controller parameters + adjustment parameters + ACSPL+ program + SP files) | Upgrade and Recovery<br>Wizard                             |

## 2.3 Programming Resources

The controller-based parts of the user application operate in the environment created by the firmware. The environment includes a set of resources that the user application can use. This section provides a short description of the available resources.

#### 2.3.1 Commands

The controller supports a rich set of commands which are divided into two types of command sets:

> Terminal Commands
Terminal commands are those that are sent directly to the controller. They are entered
through the SPiiPlus MMI Application Studio Communication Terminal. The general structure
of the Communication Terminal windows is:

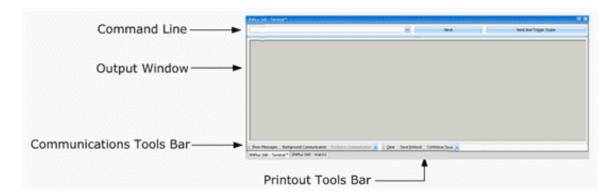

Figure 2-6. Communication Terminal Window

The Communication Terminal window is described in the *SPiiPlus MMI Application Studio Guide*.

As soon as the command is received through one of the communication channels it is executed. Each Terminal command starts with ? (query command) or # (program management command), for example:

```
?FPOS Display the current position of all motors.
#0L List the complete program in buffer 0.
```

A Terminal command cannot be stored in a buffer. Once a Terminal command is received via any communication channel, the controller executes it immediately or rejects the command if it cannot be executed.

> Buffered Commands

The controller stores a sequence of commands in a buffer and executes them as a program. ACSPL+ commands can either be executed immediately or can be stored in a buffer. Examples of ACSPL+ commands that are stored in a buffer:

```
ENABLE 0 Enable axis 0

Var = 5*Var2 Assign the result of expression to variable Var

WAIT 50 Delay the program for 50 msec

PTP 0,3000 Move the 0 motor to point 3000
```

#### 2.3.2 Program Buffers

The controller provides up to 64 buffers for storing ACSPL+ programs (depending on controller configuration). The controller defines the size of each buffer according to the required size of the program. For all practical purposes, you can consider the size of each buffer to be unlimited.

A program stored in a buffer can be edited, compiled and executed independently of the programs in other buffers. For example, a program in buffer 0 may be running while you edit the program in buffer 1.

Programs stored in different buffers can be executed concurrently. Each buffer defines an execution thread connected to this buffer. When you activate a program in a buffer, the program is executed in a separate thread. Therefore, up to 64 ACSPL+ programs (depending on controller configuration) can be executed concurrently.

A buffer also provides isolation between the programs. All labels and local variables defined in a program are isolated in their buffer and are inaccessible from any other buffer. For example, two programs can contain identical user-defined labels, but the controller considers each label as belonging only to the buffer in which it is contained, and relates to all references to the label appropriately.

## 2.3.2.1 ACSPL+ Buffers Compilation Behavior

Until Version 2.40, when compiling all ACSPL+ buffers together (either in the SPiiPlus MMI Application Studio, by using CompileBuffer() function with ACSC\_NONE parameter, or by issuing ##C command), the D-Buffer was compiled last and in most of the cases was not compiled at all.

Starting from Version 2.40, the D-Buffer is compiled first and therefore all global variables that are defined in D-Buffer, are set to 0 as part of the compilation process. These global variables must later be set to their desired values.

## 2.3.3 Declaration Buffer (D-Buffer)

The D-Buffer is an additional special buffer that provides a place for the definitions of axis names and global variables.

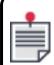

Executing programs and autoroutines is not supported in D-Buffer.

## 2.3.3.1 Defining Global Objects in D-Buffer

Axes and global variables defined in D-Buffer are not required to be defined in other buffers before use. However, such redefinition is not an error, given all attributes of the definitions are identical.

The **#SAVE** and **#SAVEPROG** commands store the D-Buffer in the flash along with other buffers.

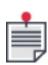

The values are also stored using the SPiiPlus MMI Application Studio Program Manager Buffer Editor.

At start-up, the controller loads and compiles the D-Buffer before any other buffers.

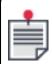

After any change in the D-Buffer, all other buffers should be recompiled.

## 2.3.3.2 D-Buffer Default Contents

The default contents of D-Buffer differ from other buffers. The other buffers are initially empty by default; however, the D-Buffer contains a set of definitions that provides compatibility with previous firmware versions. The default contents of the D-Buffer are:

```
axisdef X=0,Y=1,Z=2,T=3,A=4,B=5,C=6,D=7
axisdef x=0,y=1,z=2,t=3,a=4,b=5,c=6,d=7
global int
I(100),I0,I1,I2,I3,I4,I5,I6,I7,I8,I9,I90,I91,I92,I93,I94,I95,I96,I97,I98,I99
global real
V(100),V0,V1,V2,V3,V4,V5,V6,V7,V8,V9,V90,V91,V92,V93,V94,V95,V96,V97,V98,V99
```

This provides you with the means to define names for the axes in your system (axisdef). The two 100 element arrays, one an integer and one a real, are, however, for internal use.

The **#RESET** command restores the default content in the D-Buffer.

### 2.3.4 Command Execution

### 2.3.4.1 Terminal Commands

Once a Terminal command is received from the SPiiPlus MMI Application Studio Communication Terminal, the controller executes it immediately or rejects the command if it cannot be executed.

The controller executes Terminal commands as a background task. One Terminal command cannot be interrupted by another. The controller finishes execution of a command, sends a reply, and only then continues to the next command. Therefore, a host-based process that sends commands is quaranteed to receive the replies in the same order as the commands were sent.

Typically, execution of a Terminal command takes 1-2 controller cycles. The commands that supply or request a great amount of data, such as query of a large array, may require a longer processing time.

Processing time can also be affected by a high MPU usage. The realtime tasks always have the greatest priority. If the usage (percentage of the realtime tasks in the controller cycle) reaches 90% or more, the response time of the controller deteriorates. If an application requires the fastest response to Terminal commands, you must keep the usage below 50%.

#### 2.3.4.2 ACSPL+ Commands

There are two methods for executing ACSPL+ commands:

- > Execute immediately via the SPiiPlus MMI Application Studio Communication Terminal.
- > Store a sequence of commands in a buffer and then execute the sequence as an ACSPL+ program.

If the prompt is: (colon), no program buffer is open for editing, and an ACSPL+ command, transmitted to the controller through the Communication Terminal, is executed immediately.

Immediate execution of ACSPL+ commands is a background task. Therefore, the processing time can be affected by a high MPU usage. The realtime tasks always have the highest priority. If the usage (percentage of the realtime tasks in the controller cycle) reaches 90% or more, the response time of the controller deteriorates. If an application requires the fastest response to Immediate commands, you must keep the usage below 50%.

Executing an ACSPL+ program from a buffer is different because the controller executes a buffered ACSPL+ program as a realtime task. Up to 32 buffered ACSPL+ programs can be executed simultaneously, and in parallel.

## 2.3.5 ACSPL+ Standard Variables

ACSPL+ standard variables are a set of predefined variables provided by the controller. You can use ACSPL+ standard variables in any command, either immediate or buffered, without having to declare them.

The ACSPL+ standard variables are divided into two categories:

- > State variables Examples are **FPOS** (Feedback Position), which reports the immediate position of a motor and **MST** (Motor State), which indicates the motor status, including whether it is enabled and whether is involved in motion.
- Configuration variables The values of the configuration variables tailor the controller to a specific control object. Examples are ACC (Acceleration), which specifies a tolerable acceleration of a motor and SLLIMIT (Software Left Limit), which specifies a lower limit for the area of motion, etc.

ACSPL+ variables are mentioned throughout this guide where they relate to a particular element or feature of ACSPL+.

### 2.3.6 User-Defined Variables

In addition to the set of ACSPL+ standard variables, you can declare variables with user-defined names as required in the application.

A user-defined variable can be declared as scalar, one-dimensional array (vector) or two-dimensional array (matrix).

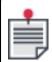

A user array can contain up to 100,000 elements.

A user-defined variable can be declared as local or global. Local variables are accessible only within the buffer that the declaration resides in. Global variables are common to all buffers and can be accessed from any buffer.

## 2.3.7 Nonvolatile Memory and Power Up Process

The on-board nonvolatile (flash) memory retains information while power is off.

The flash memory stores the following data:

- > Firmware as well as SP programs
- > User application

A new controller is supplied with only the firmware and SP programs stored in the nonvolatile (flash) memory. You cannot erase or modify the firmware or the SP programs. You can, however, store ACSPL+ programs and configuration variable values in the controller's flash memory.

During the power-up process the controller loads the firmware, the ACSPL+ programs, the configuration variables and the SP programs from the flash memory. If you did not store any component of configuration variables, the controller loads the default firmware component.

2. SPiiPlus Architecture

# 2.4 Executing ACSPL+ Programs

# 2.4.1 Program Buffers

The controller provides up to 64 program buffers.

Each buffer provides:

- > Separate storage for each ACSPL+ program
- > An isolated environment for program editing/execution
- > Separate thread for concurrent execution
- > Independent autoroutine execution

Each buffer is managed independently of the other buffers. For example, you can edit a program in one buffer while the program in another buffer is executing.

All labels and local variables in a program are local in the encapsulating buffer. Programs in other buffers do not have access to these label and variables. Even if two programs in different buffers both define a local variable with the same name, the variables are considered as two different variables, each in its corresponding buffer.

A program in a buffer can be executed independently of any other program. The program executed in a buffer does not affect the program executed in other buffers, unless you have provided for synchronization through the global variables or common resources.

If a program in a buffer includes one or more autoroutines, the buffer manages the autoroutines independently of other buffers. If an autoroutine condition is satisfied, only the program executed in the enclosing buffer is interrupted. No other buffer is affected.

The time allotted for processing non-executable lines, e.g., comment, a new line, a label, etc., is controlled by the **S\_FLAGS.1** bit. If the bit is 0 (default), the non-executable line will be skipped during execution. If the bit is 1, the line will be allotted a controller cycle. executed as before taking a standard time for execution.

The bit affects the program compilation; therefore, if the bit is changed, the results will be visible only after a program is recompiled.

# 2.4.2 Execution of a Single Program

Assume a compiled ACSPL+ program containing no errors is stored in buffer 0, and you issue the following command in the SPiiPlus MMI Application Studio Communication Terminal:

#0X Execute the program in buffer 0

The controller starts execution from the first line.

The controller executes the program according to this simple model:

- > One program line is executed each controller cycle. If a line contains several ACSPL+ commands, all them are executed in one controller cycle. See also Execution Rate.
- > If a program is linear, meaning that it contains no program flow commands, like goto, and no autoroutines, the program lines are executed sequentially: the first line in the first controller cycle, the second in the second controller cycle, and so on. A program flow

command redirects execution and defines another line to be executed in the next controller cycle.

> A number of commands can delay program execution. For example, the command:

#### WAIT 50

> will execute for 50 milliseconds instead of one controller cycle. The command:

TILL ^MST(0).#MOVE

provides a delay of execution time until the 0 axis motion ends.

Commands that use the controller resources, like motion commands, also can be delayed if the resource is busy. After a command that caused a delay has finished, the controller continues executing one line per one cycle.

### 2.4.3 Concurrent Execution

Assume the programs in buffers 0, 1, 2 are linear and include no commands that can delay execution. After starting simultaneously, the programs execute in a simple and predictable way: one line of each running program per one controller cycle.

In the first controller cycle the controller executes line number 1 from buffer 0, line number 1 from buffer 1 and line number 1 from buffer 2. In the second controller cycle the controller executes line number 2 from buffer 0, line number 2 from buffer 1 and line number 2 from buffer 2, in progression.

If a program contains a program flow command or a command that delays execution, this strict synchronization vanishes, but the general principle remains the same: one line of each running program per each controller cycle.

The rule does not depend on the number of concurrent programs. If all 64 programs run concurrently, the controller executes 64 ACSPL+ lines in each controller cycle - one from each running program.

Delay in one executed program has no affect on other executed programs. Each buffer provides an isolated thread for program execution.

Within a controller cycle, the order of executing the program lines follows the buffer numbers: first, a line from buffer 0 is executed, then a line from buffer 1, and so on.

## 2.4.4 Immediate Execution

What happens if while one or more programs are running at the same time and the controller receives a SPiiPlus MMI Application Studio Communication Terminal ACSPL+ command through a communication channel?

The controller executes the Communication Terminal command in an additional thread not connected with any buffer. Therefore, the controller provides up to 64 + 1 threads for ACSPL+ execution. Up to 64 threads are assigned to the program buffers and one thread is reserved for immediate execution.

All rules of the execution model also apply to immediate execution. For example, if several commands are combined in one line for immediate execution, all of them are executed in one controller cycle in parallel with the lines from each running program.

Within a controller cycle, the immediate line is executed after all lines from the running programs. Therefore, in one cycle the controller executes a line from buffer 0, then a line from buffers 1, 2, up to 63, and then executes a Communication Terminal command line (if any has been received).

# 2.4.5 Immediate Execution vs. Stored Program

The controller provides three options for executing ACSPL+ commands:

- > Execute a command immediately
- > Store a sequence of commands in a buffer and then execute the sequence as an ACSPL+ program
- Execution in a dynamic buffer If the controller prompt is: No program buffer is open for editing, and an ACSPL+ command, transmitted to the controller through any communication channel, is executed immediately. If the prompt contains a line number like 2:00001>, a program buffer is open for editing, and an ACSPL+ command, transmitted to the controller through any communication channel, is stored in the open buffer. ACSPL+ commands stored in a buffer constitute an ACSPL+ program.

## 2.4.6 Autoroutine Execution

An autoroutine is a part of ACSPL+ program and can be placed in any program buffer. Each ACSPL+ program can contain from zero to any number of autoroutines. An autoroutine placed in a buffer shares the local variables and the same thread for execution with other autoroutines in the same buffer and with the rest of ACSPL+ program.

If a buffer contains one or more autoroutines, the execution model described above is slightly modified. In each controller cycle, the controller examines the conditions of all autoroutines in the buffer, before executing the next line in a buffer. If a condition is satisfied, the controller does not execute the next line but executes the first line of the body of the corresponding autoroutine. Therefore, the autoroutine interrupts the program executed in the same buffer. An autoroutine in one buffer has no affect on the program or autoroutines in another buffer.

Autoroutines provide an interrupt-like response to external or internal events. For more information about autoroutines see Autoroutines.

## 2.4.7 Synchronization and Mutual Exclusion

Though the controller provides independent execution of concurrent programs, applications can often require that their component programs be synchronized at certain points. The controller provides a simple and flexible approach to solving synchronization problems. In addition to an ACSPL+ line serving as a unit for concurrent execution, the same ACSPL+ line serves as a unit of mutual exclusion. Namely, execution of an ACSPL+ line cannot be interrupted by a concurrent program or by an autoroutine.

Therefore, an ACSPL+ line provides an atomic unit of execution. Given that a single ACSPL+ line can contain any number of ACSPL+ commands, various synchronization tasks can be resolved using global variables.

### 2.4.7.1 Mutual Exclusion

Mutual exclusion is the most frequently used synchronization task. As the execution of an ACSPL+ line is atomic, mutual exclusion of the lines in concurrent programs is automatic and does not

require any intervention from the user. If a critical section requiring mutual exclusion comprises only a few commands, then you simply place these commands in one line.

However, if a critical section is long, or combining it in one line is undesirable for any reason, another solution must be found. The following construction implements a simple semaphore, which is ON (one) while the program is inside the critical section, and is OFF (zero) otherwise.

```
global int Mutex Variable Mutex implements semaphore
.... Any program actions

TILL ^Mutex; Mutex = 1 Enter critical section
.... Critical section

Mutex = 0 Exit critical section
```

The Enter and Exit lines enclose the critical section. If the program contains several critical sections, each section must be enclosed with the same Enter and Exit lines as shown in the example above.

All programs that require mutual exclusion must include the same declaration of the Mutex variable and the same embracing of each critical section.

This construction guarantees that only one of the concurrent programs may be inside a critical section. If the second program tries to enter the critical section, the command **TILL ^MUTEX** delays the program execution until the first program zeroes **MUTEX** on exit from critical section.

It should be noted that the solution is based on automatic one-line mutual exclusion. Therefore, the two commands:

TILL ^Mutex; Mutex = 1

must be in one line. If they are placed in two sequential lines, they cannot provide mutual exclusion.

# 2.4.7.2 Synchronization

Assume two programs that run mostly asynchronously must execute certain commands at the same time. There is a point in each program that whichever program comes to the point first, it must wait for the second program to come to its synchronization point. Then the next lines in both programs will be executed in the next controller cycle.

The problem is solved by the following construction:

```
global int Sem

The SEM variable implements a general semaphore
Asynchronous part of the program
Sem = Sem+1; till Sem = 2; Sem = 0
Synchronization point
The line will be executed synchronously
```

The same definition of the **SEM** variable and the same line of synchronization point must be in the second program.

Whichever program comes to its synchronization point first, the command **TILL SEM = 2** provides waiting for the second program. The assignment **SEM = 0** provides reuse of the construction if necessary.

The solution can be also be extended to three or more concurrent programs.

#### 2.4.7.3 Execution Rate

In the execution model described above, the controller executes one line from each running program per each controller cycle. The execution rate in each buffer is the same.

You can modify the execution model by specifying how many lines in each buffer the controller must execute in one controller cycle.

ACSPL+ variables **PRATE** and **ONRATE** (see *SPiiPlus Command & Variable Reference Guide*) contain one element per each program buffer. Each element of **PRATE** specifies how many lines in the corresponding buffer the controller must execute in one controller cycle, except the case if an autoroutine is executed. Each element of **ONRATE** specifies the same when an autoroutine is executed.

For both variables, the default value is 1 (one line per each controller cycle). The user can increase the value up to 10 (ten lines per each controller cycle).

In a typical case the user increases **PRATE** and **ONRATE** in one buffer, providing the higher execution rate in this buffer. The program in this buffer runs faster, than the programs in either buffers, as if the buffer has a higher priority.

You should, however, exercise caution when simultaneously increasing the execution rate in buffers. Increasing the execution rate increases the usage of the controller realtime cycle and may cause a Time Overuse fault. Use the **#U** Immediate command (see *SPiiPlus Command & Variable Reference Guide*) to monitor the present usage. If maximum usage value approaches 90%, the application places an excessive load on the controller. Decrease execution rates, simplify your application, or use a more powerful model of the controller, to solve the problem.

# 3. ACSPL+ Overview

SPiiPlus enables running up to 64 separate ACSPL+ programs. The programs are stored in what are referred to as "buffers". The programs are entered via the SPiiPlus MMI Application Studio Program Manager (see *SPiiPlus MMI Application Studio User Guide* for details).

This chapter provides a general overview of ACSPL+ programming.

For complete details of the ACSPL+ command set and variables refer to the *SPiiPlus Command & Variable Reference Guide*.

# 3.1 ACSPL+ Syntax

## 3.1.1 Commands, Lines, and Command Aggregates

A command is the smallest executable unit of ACSPL+.

One program line may contain one or several commands. If a line contains several commands, the commands must be separated by a semicolon (;). A semicolon after the last (or single) command in a line, however, is not required.

### Examples:

The following is an example of a program line that contains one assignment command:

V0 = V1 + 2\*(V2 - V3)

The following is an example of a program line that contains two assignment commands:

V0 = V1 + 2\*(V2 - V3); V4 = 0

White spaces (spaces and tabs) may be inserted arbitrarily inside or between commands. However, white spaces must not be inserted within a keyword or variable name.

A command aggregate consists of several commands. It starts with a specific command and terminates with the **END** command. For example, a loop structure starts with the loop command followed by an arbitrary number of commands and terminates with the **END** command signalling the completion of the loop. The commands of a structure may reside in one or more program lines.

## 3.1.2 BLOCK..END Control Structure

The commands specified within the **BLOCK..END** structure are executed in one controller cycle.

The structure has the following syntax:

## **BLOCK** command\_list **END**

The structure provides an alternative to specifying **command\_list** commands in one line. The commands within the structure can be specified in several lines. However, the controller executes all commands in one controller cycle, as if they were written in one line.

The following limitations are applied to the commands within the structure:

Commands and functions that may cause delay (WAIT, TILL, GETSP, WHILE, LOOP, etc.) provide delays even if they are used within the BLOCK..END structure.

### 3.1.3 ACSPL+ Reserved Words

All ACSPL+ function and variable names see the *SPiiPlus Command & Variable Reference Guide*) are reserved words that have specific meanings. They cannot be used as user-defined names in a program.

## 3.1.4 Names: Variable and Label

A name is a sequence of alphanumeric characters used to denote one of the following:

- > Variable (ACSPL+ or user-defined)
- > Label

The first character of a name must be a letter.

The names of ACSPL+ variables are predefined and cannot be changed. For a full list of ACSPL+ variables see the *SPiiPlus Command & Variable Reference Guide*.

There is also an ACSPL+ label: **AUTOEXEC**. If this label is used in a program, then execution will start at this point when the controller is powered up.

You can declare user variables and user labels as required in the application. The number of user-defined names and the length of each name are essentially unlimited. However, you may not declare variable names that coincide with the following:

- > Keywords (**IF**, **WAIT**, **SIN**, etc.)
- > Names of ACSPL+ variables (**FPOS**, **MST**, etc.)
- > **AUTOEXEC** (ACSPL+ label)
- > Postfix- indexed form of an ACSPL+ variable

## 3.1.5 Case Sensitivity

All keywords are case-insensitive, e.g., the words **if**, **IF**, **If** or **iF** all have identical meaning in a program.

Variable and label names, however, are case-sensitive, e.g., the names **FPOS** and **Fpos** designate two different variables.

## 3.1.6 Axis Designations

Many ACSPL+ commands take one or more axes as arguments. This applies particularly for motion commands (see ACSPL+ Motion Programming).

Axes can be designated as a single digit, like **0** (indicating the 0 axis), or as a list of values enclosed within parentheses, for example, **(0, 2, 4)**. The values can also be represented by variables.

Some commands support the keyword: **ALL**, to designate all the axes supported by the controller.

The following examples are equivalent:

```
AXISDEF XY=0 !Define axis variable
ENABLE XY !Enable axis 0

PTP XY, 100, 200

ENABLE (0,1) !Axes designated as list of values.

PTP (0,1), 100, 200
```

```
int first_axis, second_axis
first_axis = 0
second_axis = 1
ENABLE (first_axis, second_axis)
PTP (first_axis, second_axis), 100, 200
!Variable declarations.
!Variable assigned value.
!Variable assigned value.
!Axes designated as list of variables.
```

#### 3.1.7 Comments

A comment is text in a program that the controller stores along with the program but ignores while executing the program. Comments are normally used to annotate a program.

A comment starts with an exclamation mark (!). An exclamation mark encountered in a line designates all subsequent characters in the line as part of a comment. If the exclamation sign is the first character in a line, the whole line is a comment.

! This entire line is a comment.

V0 = V1!This comment starts from the exclamation mark.

## 3.2 Variables

Variables have the following attributes:

- > Name
- > Class (standard or user variable)
- > Scope (global or local)
- > Lifetime
- > Accessibility (read-write, read-only, protected)
- > Type (integer, real, or matrix)
- > Size
- > Value

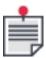

The controller has a large set of ACSPL+ variables with predefined names. You cannot change these names. These ACSPL+ variables can be used in ACSPL+ commands without an explicit declaration.

## 3.2.1 Variable Name

Variable names follow the general syntax rules given in Names: Variable and Label.

User-defined variable names must be specified by explicit declaration. For example:

```
int Var1, Var2 !Declare local variables Var1 and Var2 global real RealVar !Declare global variable RealVar
```

## 3.2.2 Variable Class: ACSPL+ or User

ACSPL+ variables are predefined in the controller. ACSPL+ variables can be used in ACSPL+ commands without an explicit declaration.

ACSPL+ variables are mentioned throughout this guide where they relate to a particular element or feature of ACSPL+. For details of the ACSPL+ variables see the *SPiiPlus Command & Variable*\*\*Reference Guide.\*\*

User-defined variables are defined by explicit declarations. A declaration can appear as:

- > A part of an ACSPL+ program. The declared variable becomes available when the program is inserted into one of the program buffers and is compiled. Any attempt to query a variable in a buffer window that has not been compiled will result in an error.
- > An immediate ACSPL+ command. Only global variables can be used as a Terminal command. The declared variable becomes available immediately after the controller executes the command.

## 3.2.3 Variable Scope

Variables have either global or local scope.

## 3.2.3.1 Global Variable Scope

A variable with global scope can be used in any program buffer and also in Terminal commands.

All ACSPL+ variables have global scope. A user-defined variable can be declared as either global or local.

Declaration of user global variable starts with the keyword **GLOBAL**. For example:

```
global real GlobVar !Declare the GLOBVAR variable as a global variable
```

This declaration may appear in several program buffers. However, in distinction to local variables, all these declarations are considered to be the same variable.

Using a ACSPL+ variable in a program does not require explicit declaration of the variable. However, a global user variable must be declared before it can be used in a program. Terminal commands can use any global variable without explicit declaration.

## 3.2.3.2 Local Variable Scope

A variable with local scope can be used only in the program buffer where it is declared. Only user variables can be local.

By default, if a declaration does not contain the keyword **GLOBAL**, the variable is declared as local. However, it is recommended that you include the keyword **LOCAL** for clarity. For example, the declaration

real LocVar

is the same as

local real LocVar

Both of them define **LOCVAR** as a local variable.

A local variable is valid only within the buffer where it is declared. If a local variable with the same name is declared in another buffer, the controller considers them as two different variables.

The name of a local variable may also be the same as the name of a global variable. The controller considers them as different. The program where the local variable is declared has access to the local variable only.

# 3.2.4 Variable Lifetime

All ACSPL+ variables are valid as long as the controller firmware is active; from power-up to power-down.

A user local variable is valid as long as the program containing it is compiled. Therefore, a local variable becomes active when the program containing it is inserted into one of the buffers and is successfully compiled. After compilation, the variable is assigned its value and is available for the **#V** (list of variables) SPiiPlus MMI Application Studio **COMMUNICATION TERMINAL** command and queries.

Local variables are erased when the program they to which they belong returns to non-compiled state. Programs may enter a non-compiled state as a result of:

- > Explicit **#SR** command (Stop and Reset)
- > Editing or inserting another program in the buffer

When a program terminates normally, it remains in a compiled state and local variables therefore remain valid. In addition, if a controller-executed program causes an error, the controller terminates the program, but the buffer remains in a compiled state. Any user variable in the buffer therefore remains valid.

A user global variable declared in one or more ACSPL+ programs is valid as long as at least one of the programs that contains it is compiled. After compilation, the global variable is assigned its value and is available for the #V (list of variables) Terminal command and queries.

A user global variable disappears when the last program that it is contained in returns to a non-compiled state. The conditions when a program may return to non-compiled state are discussed above.

A special case of user global variable is the persistent global variable. A global variable is defined as persistent when the variable declaration is not a part of any program but is issued as an immediate ACSPL+ command.

Assume, that you execute the following commands via the **COMMUNICATION TERMINAL** window:

global real PersistentVar !Declaration
?PersistentVar !Query
!Initial value

The controller immediately accepts the declaration and creates the persistent global variable: **PERSISTENTVAR**. The variable is now valid and can be queried as illustrated by the query command, **?PERSISTENTVAR**, that follows.

The lifetime of a persistent global variable is not connected with any program. A persistent variable survives any change in the program buffers and may be erased only by the explicit **#VGV** (Clear Global Variables) Terminal command.

## 3.2.5 Variable Accessibility

All user variables have read-write access and are not protected. Any ACSPL+ command located in the scope of a variable can use or assign the variable's value at any time.

An ACSPL+ variable can belong to any of three access classes:

- > read-write
  - Read-write ACSPL+ variables such as user variables can be used or assigned at any time. Examples of read-write ACSPL+ variables are **VEL** (Velocity) and **IST** (Index State).
- > read-only
  - Many ACSPL+ variables are read-only. These variables cannot be assigned. The read-only variables provide readouts of the controller state. Examples include **RPOS** (Reference Position), **FPOS** (Feedback Position), **MST** (Motor Status).
- > protected

Protected ACSPL+ variables define the configuration of the controller, and are therefore called configuration variables. The values of configuration variables can be read at any time. Assignment to configuration variables is allowed only in the Configuration Mode. Examples of configuration variables are **ENTIME** (Enable Time), and **XACC** (Maximal Acceleration).

In most applications, you set the values of configuration variables during the application development process by using the special tools provided for this purpose in the Protection Wizard of the SPiiPlus MMI Application Studio (see the *SPiiPlus MMI Application Studio User Guide*).

## 3.2.6 Variable Type: Integer and Real

ACSPL+ supports integer and real variables for scalar values. See Matrix Type

Each ACSPL+ variable has a predefined type. For a user variable the type is specified in the declaration.

The controller provides automatic conversion from integer to real and from real to integer if required. Therefore you are not restricted in using variables of both types in ACSPL+ commands.

For example in the following fragment:

```
int Var1    !Declare Var1 integer variable
real Var2    !Declare Var2 real variable
Var1 = Var2    !Controller automatically converts real to integer
Var2 = Var1    !Controller automatically converts integer to real
```

The types differ by internal presentation and behavior in arithmetical operation.

- > An integer value occupies 4 bytes, 32 bits, numbered from 0 to 31. The sign is located in bit 31, bit 0 is the least significant bit of the mantissa.
- > A real value occupies 8 bytes, 52 bits of mantissa and 12 bits of exponent. The format corresponds to the standard double format of PC.

## 3.2.7 Matrix Type

ACSPL+ supports a MATRIX type starting with version 3.10.

A MATRIX is defined as 2-dimensional REAL array.

#### **Syntax**

> MATRIX A(N)(N) – A is square matrix of size NxN where N is a positive constant.

> MATRIX B(N)(M) – B is NxM matrix having N rows and M columns, where N and M are positive constants.

## Example

```
MATRIX A(2)(2) !Defines a square matrix of 2x2 size
```

## 3.2.7.1 Matrix Initialization in Compilation Time

- Regular Initialization (similar to 2D arrays initialization):
   MATRIX A(M)(N) can be initialized by a 2D array (array of M rows, each of N size)
  - a. Syntax:

```
MATRIX A(2)(3) = ((1,2,3), (4,5,6))
```

- b. Preconditions:
  - i. Number of rows of initialization values = matrix first dimension
  - ii. Number of columns of initialization values = matrix second dimension
- c. Error conditions:
  - i. If preconditions are violated, then a compilation error will occur.
- d. Example:

```
!///Compilation-time initializations///!
MATRIX A(2)(2)=((1,2),(3,4)) !Regular initialization of a 2x2 matrix
```

2. Default Initialization:

A matrix which not initialized by the user on definition is automatically initialized with zeros.

a. Syntax:

```
MATRIX A(M)(N)
```

## Example:

```
!///Compilation-time initializations///!
MATRIX C(2)(2) !Default initialization, filled by zeros
```

## 3.2.7.2 Matrix Operations Performance

Matrix related operations can be time consuming, especially matrix inverse operation. A matrix size threshold is defined to distinguish between running such operations in real-time or not. By default, this value is set to 36. Any matrix whose order (rows \* columns) exceeds that threshold is considered time consuming, and any operation performed on this matrix will not run in real-time, and may take 2 or more MPU cycles, depending on the matrix's order.

### SETCONF(325)

The matrix calculation threshold can be changed by the user by using **SETCONF**(325, 0, value) command.

- 1. Key = 325
- 2. Index = 0
- Value [0 400]
  - a. 0 No matrix related operations will be performed in real-time
  - b. 400 Operations on matrices of size up to 400 (e.g., 20x20) will be performed in realtime. Operations on matrices of size bigger than 400 are not allowed to run in realtime due to critical impact on the MPU usage value.

## 3.2.7.3 Matrix Applications

Matrices are fully supported in applications in the same way as 2D arrays are supported.

### Save Matrix to Flash

Any global variable of **MATRIX** type can be saved to flash as "User Array", producing a file on the controller's flash.

### Import/Export Matrix

1. Export

Any global variable of MATRIX type can be exported to a file on computer.

2. Import

Any 2D array can be imported from a file saved on computer to a global variable of **MATRIX** type, assuming both the array and the matrix have the same size (columns and rows).

### 3.2.7.4 Remarks

The MATRIX type is not supported for the following uses:

- > ACSPL+ custom functions' parameters.
- > ACSPL+ struct fields.

## 3.2.8 Variable Size

A variable can be a scalar, one-dimensional or two-dimensional array. A one-dimensional array is referred to as a vector, and a two-dimensional array is referred to as a matrix.

The size of each ACSPL+ variable is predefined in the controller. For example, the **S\_FAULT** (System Faults) variable is a scalar variable, and the **FAULT** (Motor Faults) variable is an array of 8 elements.

Many ACSPL+ variables are sized according to the number of axes, with one element per each axis. For example, each element of the **FAULT** array displays faults for one axis.

The size of user variables is defined in the variable declaration. For example:

```
int ScalarVar !Declare the ScalarVar variable as a scalar variable global real Ar1(100) !Declare Ar1 as a global array of 100 real numbers int Ar2(10)(200) !Declare Ar2 as a 10x200 matrix of integers
```

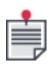

The maximum size of a user array is 100,000 elements.

### 3.2.9 Variable Value

Value is the only variable attribute that can change during a variable lifetime. In most applications, a value is changed explicitly, as a result of assignment.

Read-only variables change their values implicitly. For example, the controller updates the elements of variable **FPOS** (Feedback Position) each controller cycle, so that each element displays the actual position of the corresponding motor.

## 3.3 Variable Declaration

ACSPL+ variables are predefined in the controller and do not require explicit declaration; however, each user variable must be declared in the program where it is used.

## Syntax:

## [scope-specification][type-specification] name [size-specification]

#### Where:

- > **[scope-specification]** is one of:
  - > local
  - > global
- > **[type-specification]** is one of:
  - > int
  - > real
- > **name** the name of the variable
- > **[size-specification]** required when defining an array, it can be one of:
  - > (integer) One dimensional array
  - > (integer) (integer) Two dimensional array

Any of the parts of either the scope-specification or the type-specification can be omitted, but not both. If scope-specification is omitted, the **local** specification is implied. If type-specification is omitted, the **int** specification is implied.

If no size-specification is specified, the variable is taken as scalar.

## 3.3.1 Declaration of Global Variables

A global variable is common for all programs in all program buffers.

To have access to a global variable, a program must declare it. Without explicit declaration a global variable is invalid in a program. Therefore declaration of a global variable may appear in several programs, but all these declarations refer to the same variable.

Declarations of a global variable in different programs must be identical. Declaring a global variable in two buffers with the same name, but different type or size, causes a compile error.

A global variable becomes active once the first program containing it is compiled in one of the program buffers. The variable remains valid as long as at least one of the programs containing it remains compiled.

Local and global variables are initialized to zero during compilation.

Examples of the global variable declarations:

```
global int Var1

global real Var2, Var3

global int Var4, Var5(2)(100)

Var4 is declared as a global integer variable

Var5 is declared as a global integer variable and

Var5 is declared as a two-dimensional array of integers
```

### 3.3.2 Persistent Global Variables

A persistent global variable is a global variable that is declared by Terminal command. Terminal execution of ACSPL+ commands is described in Immediate Execution. A command executed immediately is not included in a program or stored in a buffer.

A global command executed immediately declares a persistent global variable, whose lifetime is not dependent on any buffer. A persistent variable becomes active immediately when the command executes. The variable remains valid throughout any buffer manipulations. The only way to erase a persistent variable is by executing the **#VGV** (Vanish Global Variables) command. The command erases all persistent global variables that are not referred in any compiled buffer.

A program in any buffer can access a persistent global variable. Like a regular global variable, a persistent variable must be re-declared in each buffer where it has to be used. The declaration in a buffer does not affect the persistency of the variable. However, once declared in an Terminal command, the variable remains persistent irrespective of all re-declarations. A local variable, on the other hand, cannot be declared by an Terminal command. For example, assuming that you are communicating with the controller through the SPiiPlus MMI Application Studio **COMMUNICATION TERMINAL** window and want to start data collection without preparing a special ACSPL+ program. The following dialog occurs:

```
global Data(2)(1000)

DC Data,1000,1,FPOS(0),PE(0)

!Collect Feedback Position and Position Error of 0
axis motor, 1000 samples, 1 millisecond sampling period

?S_ST

!Query the System State variable

3 ON Data Collection (#DC)

?S_ST

!Query the System State variable

3 OFF Data Collection

Response to query: data collection is in progress.

?Data

!Query the Data array
```

# 3.4 Arrays and Indexing

## 3.4.1 Scalars and Arrays

A variable can be either scalar or array. A scalar variable contains a single value. An array contains a set of values. The arrays are subdivided into one-dimensional arrays and two-dimensional arrays or matrices.

Before an array is used, its size must be declared. The size of a one-dimensional array is the number of elements in the array. The size of a two-dimensional array is determined by multiplying each dimension, for example 2x2000 (for a total of 4000 elements).

Access to the value of a scalar variable is provided by its name. For example:

```
int Scalar1 Declare SCALAR1 as a local integer
Scalar1 = 4 Assign 4 to SCALAR1
DISP Scalar1 Display a value of SCALAR1
DISP Ar2(1) Display value of column 1 of the AR2 matrix
```

A typical use of an array requires access to a specific element of the array. To specify an element of an array the array name must be followed by index specification. For example:

```
int Ar1(100), Ar2(3)(100)

Declare local integer AR1 as a vector of size 100 and local integer AR2 as a matrix of size 3x100

Ar1(4) = 3000

Ar2(0)(99) = 20

DISP Ar2(0)(99)

Display the element of AR2(0,99)
```

Indexing of arrays starts from zero. In the example above the first element of **AR1** has index 0, the last element has index 99.

For information on saving user arrays in the nonvolatile memory, see Nonvolatile Memory and Power Up Process.

## 3.4.2 ACSPL+ Array Variables

ACSPL+ variables include both scalar and one-dimensional arrays. For example, the variable **S\_ST** (System State) is scalar, while the variable **FPOS** (Feedback Position) is a one-dimension array of size 8.

Many ACSPL+ arrays are sized according to the axis number (eight elements). Such arrays contain one element per each controlled axis or motor. For example, each element of read-only variable **FPOS** reads a feedback position of the corresponding motor. **FPOS(0)** provides the position of the 0 motor, **FPOS(1)** provides the position of 1 motor, and so on.

Other ACSPL+ variables are related to the program buffers and therefore are sized according to the number of buffers. For example, each element of **PRATE** specifies a program rate of the corresponding buffer.

## 3.4.3 Explicit Indexing

Explicit indexing is applicable to both standard and user arrays. To access a specific element of an array, the array name must be followed by one or two indexes. Each index must be enclosed in parenthesis. A one-dimensional array requires one index and two-dimensional array requires two indexes.

The following is the syntax of index specification:

- > (expression) One dimensional array
- > (expression) (expression) Two dimensional array

For example:

```
real Ar1(100), Ar2(2)(8) Declare AR1 as a local real vector of size 100
                       and AR2 as a local real matrix of size 2x8
int J
                       Ar1(0) = 0 Assign 0 to the first element of AR1
J = 0
                      Assign 0 to J
loop 99
                      Repeat 99 times
Ar1(J+1) = Ar1(J) + 1 Fill Ar1 with a sequence of numbers 0-99
J = J + 1
                      Increment
                      End of loop
J = 0
                      Assign 0 to J
                      Repeat for each axis
loop 8
                      Store current FPOS in AR1(0,J)
Ar1(0)(J) = FPOS(J)
Ar1(1)(J) = PE(J)
                      Store current PE in AR1(1,J)
J = J + 1
                       Increment
end
                       End of loop
```

## 3.4.4 Postfix Indexing of Standard Arrays

Postfix indexing consists of a number appended to a standard array name without parenthesis. For example, **FPOSO** is equivalent to **FPOS(0)**; both read the feedback position of the 0 motor. **ERRI1** is equivalent to **ERRI(1)** that specifies a tolerable position error for the 1 motor.

Postfix indexing is applicable to any standard array. However, user variables cannot accept postfix indexing.

Postfix indexing is convenient if an element of an ACSPL+ array is used in an application as a separate variable. For example, elements of ACSPL+ arrays **V** and **I** are often used as counters and temporary variables. Postfix indexes allow using the elements as separate variables such as **V0**, **V22**, **I99**.

Arrays **IN** and **OUT** (Digital Inputs and Digital Outputs) are also often used with postfix indexing. The typical access to a digital input looks like:

## IN0.4

where the first number after name **IN** is a postfix index and selects a group of 32 inputs. The number after the period is a bit specifier used to select one of the 32 bits (in this case bit #4).

Explicit indexing can be either constant or expression, while postfix indexing is always constant.

Postfix indexing and explicit indexing can be used interchangeably in one program. However, it is recommended that you select one style and use it throughout the application. If an application requires non-constant indexing of axis-related variables, neither axis-like or post-fix indexing can be used.

## 3.4.5 Axis Indexing

Each controller axis has an index. The index is an integer number from 0 to Number\_Of\_Axes-1.

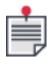

**Number\_Of\_Axes** is defined by the controller model and cannot be changed, for example, if there are 3 supported axes in a specific controller specification, 0 designates the first axis, 1 the next, and 2 the last.

The index of an axis is fixed, for example, **INDEX 2** always refers to a specific physical axis. For example:

**VEL(1)** – stores the velocity of the axis designated as 1.

**ACC(5)** – stores the acceleration of the axis designated as 5.

### 3.4.6 User-Defined Axis Names

You can assign names to the axes, and once assigned, the names are used as aliases throughout your program. You do this through the command: **AXISDEF**.

Axis names follow the general rules for ACSPL+ names: a valid name can be any sequence of letters and digits, but must start with a letter. However, some limitations on the axis names are recommended as noted in this discussion.

The command can be used to define one or more axis names, for example, the command:

```
AXISDEF X=23, W12=9, T9=0
```

defines the name X for axis 23, W12 for axis 9, and T9 for axis 0.

**AXISDEF** can be repeated many times as you like to define all required names; however, the following restrictions apply:

- > Only one name can be defined for the same axis
- > The names must be unique, i.e., you cannot define two axes with the same name
- > The name must not conflict with any other name of variable, label, keyword, etc.

A compilation error occurs if one of the above restrictions is not satisfied.

Axis names must be defined either in D-Buffer - see Declaration Buffer (D-Buffer), or in a program, where it is used. In any case, the axis definition has global scope; therefore the definition of the same axis in a different program must be identical (similar rules apply to global variables). Axis defined in D-Buffer can be used in any other buffer without re-definition.

## 3.4.6.1 Axis Name as Symbolic Constant

The axis name can be used in expressions as a symbolic constant. For example, given a program that includes declaration:

```
AXISDEF Q=3
```

the following command

```
VEL(Q) = 1000;
```

assigns 1000 to the required velocity of axis 3.

### 3.4.6.2 Axis Name in Indexing

In axis-related ACSPL+ standard array variables that contain *Number\_Of\_Axes* components, one component per each controller axis, where the Index of the array ranges from 0 to Number\_Of\_

Axes-1. User axis names can be used for indexing, not only for explicit indexing, but also for prefix and postfix indexing, for example: given the program includes declaration:

```
AXISDEF Q=3, X1=12, X2=13
```

Table 3-1. Example of the possible index formats.

| Explicit Indexing      | Postfix Indexing |
|------------------------|------------------|
| VEL(3) or VEL(Q)       | VEL3             |
| ACC(12) or ACC(X1)     | ACC12            |
| SLVKI(13) or SLVKI(X2) | SLVKI13          |

## 3.4.6.3 Axis Specification in Commands

Another use of user-defined axes are arguments specifying a set of axes in ACSPL+ commands (like **ENABLE**, **KILL**, **PTP**, etc.) which are considered as integer arrays. You can declare an array, assign its elements, and then use it as a predefined axis group. For example, assume the application frequently uses axes 1, 12, and 15 as a group. The program may contain the following commands:

```
int AxisGroup(3)
AxisGroup(0)=0; AxisGroup(1)=1; AxisGroup(2)=2;
ENABLE AxisGroup(0)
ENABLE AxisGroup(1)
ENABLE AxisGroup(2)
PTP AxisGroup,1000,1500,1200
HALT AxisGroup(0)
HALT AxisGroup(1)
HALT AxisGroup(2)
DISABLE AxisGroup(0)
DISABLE AxisGroup(1)
DISABLE AxisGroup(2)
stop
```

Other formats of axis specification are also supported (actually, they are considered as special forms of array specification):

- 1. Axis expression, like (0, 1, 2), (Ax1, Ax2, Ax3, Ax4).
- 2. The keyword: **ALL** that specifies all available axes.

## 3.4.7 Array Processing Functions

ACSPL+ provides the following functions for processing arrays:

- > MIN finds the minimum value in an array or any section of it
- > MINI finds the minimum value in an array or any section of it and returns its index
- > MAX finds the maximum value in an array or any section of it
- > MAXI finds the minimum value in an array or any section of it and returns its index

- > **AVG** finds the average value in an array or any section of it
- > FILL fills an array or section of it with the specified value

These functions are detailed in the SPiiPlus Command & Variable Reference Guide.

# 3.5 ACSPL+ Composite Data Structures

## 3.5.1 Introduction

A composite data type is a data type that is defined by the user and is comprised of multiple primitive (INT/REAL) and other composite data types known as fields.

Composite data types are used to describe object with multiple characteristics; the different fields of the data type relate to the different properties of the object.

Composite data types are the basis for object oriented programming.

From Version 3.00 and onward ACSPL+ will support **STRUCT**s.

# 3.5.2 **STRUCT** Type Definition

**STRUCT**s can only be defined in the D-BUFFER.

A **STRUCT** is defined by using the reserved word "**STRUCT**", followed by the name of the data type and an opening curly bracket.

Example

```
STRUCT MyStruct{
!Fields and functions
}
```

# 3.5.3 Fields

In between the brackets will appear the fields of the **STRUCT**.

Fields can be of several types:

- > INT
- > REAL
- > INT ARRAY
- > **REAL** ARRAY
- > **STRUCT**s (recursion of **STRUCT** types is not supported)

All fields must have unique names.

All fields must be defined before functions are defined.

```
D-Buffer:
STRUCT MyStruct{
int field1;
real field2
real arr(10)
}
```

## 3.5.4 **STRUCT** type variable definition and use

### 3.5.4.1 Variable definition

To declare an instance of a **STRUCT** type variable the user specifies the name of the data type and the name of the variable

Fields of type INT/REAL will be initialized to 0 and arrays will not be initialized.

**STRUCT** fields are accessed by use of a period (".") after the variable name, followed by the field name.

Setting a field value follows the same syntax.

Global variables of **STRUCT** type can only be defined in the D-Buffer.

```
Buffer 0:
MyStruct var;
var.field1 = 6
var.arr(4) = 9.3
```

Complex **STRUCT** data type example:

To declare an instance of a **STRUCT** type variable the user specifies the name of the data type and the name of the variable

Fields of type INT/REAL will be initialized to 0 and arrays will not be initialized.

**STRUCT** fields are accessed by use of a period (".") after the variable name, followed by the field name.

Setting a field value follows the same syntax.

Global variables of **STRUCT** type can only be defined in the D-Buffer.

```
Buffer 0:
MyStruct var;
var.field1 = 6
var.arr(4) = 9.3
```

Complex **STRUCT** data type example

```
D-Buffer:
STRUCT InternalStruct{
int field1;
real field2
real arr(10)
}
STRUCT ExternalStruct{
InternalStruct internal;
}
Buffer 0:
```

```
ExternalStruct var;
var.internal.field1 = 6
var.internal.arr(4) = 9.3
```

### 3.5.4.2 Variable initialization

Local variables (non-global) are initialized in at run time.

- Primitive fields are initialized to zero
- > Arrays are not initialized at all
- > **STRUCT** fields (fields that are other **STRUCT**s) are also initialized accordingly.

Global **STRUCT**s (defined in the D-Buffer) are initialized only once – during compilation.

## 3.5.4.3 Expressions Using **STRUCT**s

A **STRUCT** can be passed to a function that receives the same data type. Similarly, a **STRUCT** field can be passed as a parameter.

Accessing an interior **STRUCT** (a **STRUCT** inside a **STRUCT**) uses the same syntax as value assignment.

## 3.5.5 **STRUCT** Functions

### 3.5.5.1 Function Definition

It is also possible to define behavior for a composite data type. For ACSPL+ **STRUCT**s this behavior is defined using functions.

A function may be defined inside the scope of the **STRUCT**, between the curly braces. Alternatively, a function may be declared inside the **STRUCT** with the function signature and defined outside the **STRUCT** definition.

Like any other function it has a return type, name and parameters. Unlike other functions, a **STRUCT** function can refer to the fields of the data type in which it was defined.

Unlike C/C++ and other programming languages, ACSPL+ **STRUCT**s have only default constructors that are automatically executed when the **STRUCT** is created.

## 3.5.5.2 Out-of-scope Function Implementation

A function can be declared in the scope of the struct and implemented outside.

The following example implements such a function in the D-Buffer.

```
DBUFFER:
struct MyStruct{
  int field1;
  real field2
  real arr(10)

real getFieldsTotal();
```

```
real MyStruct::getFieldsTotal() {
    RET field1+ field2;
}
```

This feature is meant to allow the user to separate struct definition (signature) from its implementation, making the struct easier to read and understand.

## 3.5.5.3 **STRUCT** Function Parameters

**STRUCT** functions can accept variables of the same types that regular functions accept.

If a variable name used was previously used hiding type semantics is used.

A **STRUCT** function can also accept a **STRUCT** of the same data type in which it is defined, supporting implementation of comparison and cloning type functions.

#### 3.5.5.4 Function Variables Definition

A **STRUCT** function can define the same variables as a regular function.

# 3.6 Using Variables

# 3.6.1 Querying Variables

The value of any variable can be displayed in response to a query command. See *SPiiPlus Command & Variable Reference Guide* for a description of query commands.

## **Examples:**

```
?FPOS
                       Query feedback positions of all motors
?FPOS Query feedback positions of all 1003 4001 233000 1 0 -1 0
?FPOSO
                      Query feedback positions of the O axis motors
1003
?FPOS0,FPOS2
                       Query feedback positions of the 0 and 2 axes motors
1003
233000
?GlobVar
                       Query global user variable GlobVar
23.35
?0:LocVar
                       Query local user variable LOCVAR from buffer 0
100
?0:LocVar,5:LocVar Query two local user variables from different buffers
100
233.7
```

## 3.6.2 Variables as Operands in Expressions

Variables can be used as operands in expressions.

An array, as a unit, cannot be an operand in an expression. Only the array elements can be used. Therefore the array name must be fully indexed to provide access to a specific element.

In addition, a bit specifier can be added to an integer variable to provide access to a specific bit (as shown in example).

An expression is calculated each time that a command that includes the expression is executed. During calculation of the expression each variable is substituted with its current value.

## Examples:

| RPOS(0) - FPOS(0)    | An arithmetical expression which produces the position error of the X motor.                                                                                         |
|----------------------|----------------------------------------------------------------------------------------------------|
| RPOS(0) < FPOS(0)    | <ul> <li>A logical expression which produces:</li> <li>O - if the O axis position error is positive</li> <li>1 - if the O axis position error is negative</li> </ul> |
| 2*(VEL(3) - LocVar)  | An expression that combines standard and user variables.                                                                                                    |
| (IN0.3 IN0.4)&^IN0.6 | A logical expression that uses bit specifiers to access specific digital inputs.                                                                                     |
| VO                   | An expression that contains only one variable with no operations.                                                                                                    |

# 3.6.3 Variables as Arguments in Command or Function

Variables can be used as arguments in commands and functions.

Arguments used to specify commands and functions have specific requirements. In a typical example, an argument is required to be an expression. In this case a single variable can be used as a simplest case of expression. Use of variables in expressions is discussed in Variables as Operands in Expressions above.

A number of commands and functions require a variable or an array as one of their arguments. For example, the first argument of the **DC** command (Data Collection - see **DC** Command) is an array that accumulates the collected data. Other examples are statistical functions, such as **MAX**, **MIN**, and **AVG**, that process the whole array specified as an argument. Unlike their use in expressions, an array name without indexes specifies the array as a whole.

For example, the following fragment collects data 1000 times on the **FPOS** for the 0 axis at intervals of **VO**:

dc Data, 1000, V0, FPOS(0)

## Where:

- 1. The first argument of the **DC** command is required to be an array, in this case it is the user array, **DATA**, that is specified without indexes, as a whole.
- 2. The second argument is an expression that defines the number of samples to be collected, in this case it is a simple expression: the constant 1000.
- 3. The third argument is an expression that defines the sampling period. The **V0** variable is a simple expression. Using a variable instead of an integer provides changing the sampling period, based on **V0**, from one execution of this data collection to another.

4. The fourth argument must be a variable or an array element. The values of the variable (in this case **V0**) will be collected in the array. The syntax of **DC** requires that the fourth element be a variable or an array element. Neither a general expression nor an array without indexes can be specified. An array without indexes neither can be specified. **FPOS(0)** addresses element 0 of the array **FPOS** that corresponds to the 0 axis feedback position.

## 3.6.4 Variables in ACSPL+ Terminal Commands

The SPiiPlus MMI Application Studio **COMMUNICATION TERMINAL** execution of the ACSPL+ commands is described in Immediate Execution. A command immediately executed is not included in a program or stored in a buffer.

Use of variables in immediate ACSPL+ commands is limited to ACSPL+ and global variables. Local variables cannot be referenced in immediate ACSPL+ commands.

## 3.6.5 Accessing Variables by Tags

## 3.6.5.1 Variable Tags

The controller supports integer numerical tags for all standard ACSPL+ variables. You are also able to define tags for user-defined variables. The ACSPL+ program is able to access a variable by a *tag* as described in the next section.

- ACSPL+ Standard Variable Tags
  The tags of standard ACSPL+ variables are fixed in all firmware versions, and you cannot change the tag of a standard variable. For the tag of any given ACSPL+ variable see SPiiPlus Command & Variable Reference Guide.
- User-Defined Variable Tags
   A user-defined global variable can be declared with a tag.

The extended syntax of a variable declaration is:

## global {int|real} tag tag\_number variable\_name [,variable\_name, variable\_name,...]

#### Where:

| tag_number    | A positive integer to be associated with the variable(s). |
|---------------|-----------------------------------------------------------|
| variable_name | A unique variable name, or list of names.                 |

Only global variables can be declared with a tag. The following conditions also apply:

- > The tag is not mandatory in the variable declaration. However, if the tag is not declared, the variable cannot be accessed by tag.
- > The value of **TAG\_NUMBER** must be greater than 1000. Values below 1000 are reserved for the standard ACSPL+ variables.
- > The **TAG\_NUMBER** value must be unique in the application.
- If more than one VARIABLE\_NAME is included, when the program is compiled, the controller builds a sequence of tag numbers: the specified TAG\_NUMBER is attached to the first variable in the list, TAG\_NUMBER+1 value is attached to the second variable, TAG\_ NUMBER+2 to the third, and so on.

### 3.6.5.2 GETVAR and SETVAR Functions

## Description:

The **GETVAR** function serves for retrieving the value of a given variable. The **SETVAR** function serves for setting the value of a given variable.

## Syntax:

real GETVAR(tag\_number[, index1, index2])

**SETVAR**(*value*, *tag\_number*[, *index1*, *index2*])

## Arguments:

| tag_number        | A positive integer associated with the variable.                                                                                                   |
|-------------------|----------------------------------------------------------------------------------------------------|
| index1,<br>index2 | Integer indexes. The indexes must be omitted if the variable is scalar. The second index must be omitted if the variable is one-dimensional array. |

### Comments:

The **GETVAR** function reads the current value of the variable and returns it as a real value. The **SETVAR** function assigns the specified **VALUE** to the variable designated by **TAG\_NUMBER**.

Though the **VALUE** argument and the return value are defined as real, the functions can be used for integer variables as well. The controller implements all necessary transforms automatically.

The functions provide read/write access to all standard ACSPL+ variables and to those user-defined variables declared with **TAG**.

## 3.7 ACSPL+ Functions

For a complete description of all ACSPL+ functions see the *SPiiPlus Command & Variable Reference Guide*.

# 3.8 ACSPL + User-Defined Functions with Parameters

## 3.8.1 Introduction

Until version 3.12, the need to execute repeated sections of code was met by using subroutines, implemented by the use of labels. This method had several shortcomings that are solved by functions.

Functions allow the user to:

- > Pass parameters
- > Return a result value
- > Implement safe parallel execution of code
- > Declare local variables

Functions are sequences of code that can be executed.

### 3.8.2 Function definition

## 3.8.2.1 Function Signature

A function is defined by several characteristics:

> Function return type – the type of value returned by the function. ACSPL+ functions may return the following types:

**INT** – integer return type

**REAL** – fraction return type

VOID - no value return

- > Function name the unique name of the function, the function cannot share the same name of a variable / other function that is defined in the same scope of visibility.
- > Function parameters list a list of type-name separated by comma (',').

Functions may be declared in the scope of a struct

Example:

```
REAL VECTOR_CALC(REAL X_COORD, REAL Y_COORD, REAL V_ANGLE)
```

### 3.8.2.2 FASTCALL Functions

A **FASTCALL** function is a function that executes in a single cycle

#### **EXAMPLE**

```
REAL FASTCALL SAVESTATE (INT AXIS INDEX)
```

If a function is defined as **FASTCALL** in function declaration, it must also be declared as **FASTCALL** in the function implementation. In other words, function signature conformity is a requirement.

**FASTCALL** functions do not allow the following commands as they all add delays:

- > DISP
- > WAIT
- > TILL

Calls to any of these functions will produce a compiler error.

Loops inside FASTCALL functions complete all iterations in a single cycle.E

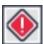

An infinite loop in a **FASTCALL** function will execute indefinitely, as the **FASTCALL** definition prevents the controller from moving on to the next buffer. In this situation the controller will be completely frozen and will require a reset. Use loops inside **FASTCALL** functions carefully.

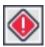

Other commands, such as **GETSP**, can also cause the function to hold the processor past the controller cycle time (**CTIME**) limit; it is the user's responsibility to use these functions correctly.

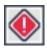

Calls to other functions are not allowed inside a **FASTCALL** function

## 3.8.2.3 Function visibility scope

A function can be defined as a local (for the buffer) function or a global (all buffers) function.

#### 3.8.2.3.1 Local function

If a function is defined in a regular buffer, the function will only be visible inside that buffer.

Since a function cannot be used before its signature is available, it is necessary to declare the function before use.

#### 3.8.2.3.2 Global function

A function defined in the D-Buffer is available from any buffer (including the communication terminal).

Functions that are defined in D-Buffer do not require declaration to be used in other buffers.

### 3.8.2.3.3 Function Declaration

A function defined in a local buffer can be declared anywhere before it is used, but the best practice is to declare all functions in the top of the buffer.

A function declaration is just the function signature. Names specified in the function declaration could later be changed in the function definition. Return-type, name of the function and function parameter types in the definition must conform exactly to the function declaration.

## **EXAMPLES**

1. Local function – the function is defined, and used only in buffer 0:

```
BUFFER 0:
!This is the function declaration
void myFunc(int param);
!The use of the function is only possible
!after the function has been declared
myFunc(25)
STOP
!This is the function definition
void myFunc(int param) {
DISP "param = ", param
param = 3
```

```
RET
}
```

#### 2. Global function

```
D-BUFFER:
!This is the function definition
void myFunc(int param) {
DISP "param = ", param
param = 3
RET
}
BUFFER 0:
!The use of the function does not
!require declaration since the function
!was defined in D_Buffer
myFunc(25)
STOP
```

### 3.8.2.4 Function Code

In the function definition, after the function signature, the function code is written. The function code starts with an opening curly bracket '{', and ends with '}' (as in C/Java/C#, etc.).

All functions must be defined after a **STOP** command or the close of another function.

If the function code is reached not with a function code, but rather by running the buffer without a stop command before the function definition – a runtime error will be thrown. Therefore, all functions must be defined after the **STOP** command, and if a label is defined before a function definition, it must return or stop.

### Example

```
REAL VECTOR_CALC(REAL X_COORD, REAL Y_COORD, REAL V_ANGLE) {
Real Aux
Aux = X_COORD * SIN(V_ANGLE)
DISP Aux
IF Aux > 5 RET 3.0 END !if the condition is not met, an error is thrown
}
```

## 3.8.3 Function Parameters

A function can define several types of parameters.

### 3.8.3.1 Value Types

A value type is a parameter that is passed by value. The expression stated in the function call is evaluated and the function is sent to the function execution.

Value types are: INT / REAL data types.

Example – param is passed by value

```
void myFunc(int param);
INT myVar = 16
! The value calculated by the expression is passed to the function
myFunc(myVar * 2)
STOP
void myFunc(int param) {
DISP "param = ", param
param = 3
RET
}
```

## 3.8.3.2 Reference types

A reference parameter type is a parameter that is passed by reference. When the function is called the variable is passed. Any change to the parameter will affect the variable passed to the function.

A reference parameter can only accept a variable (user defined) as the actual parameter.

The reference parameter type is marked by the reserved word "**REF**". It can be of **INT** or **REAL** data type.

Example – param is passed by reference

```
void myFunc(REAL REF param);
REAL myVar = 16.5
myFunc(myVar) ! myVar is passed to the function (and not its value)
STOP
void myFunc(REAL REF param) {
DISP "param = ", param
param = 3.2 ! This line changes the value of myVar
RET
}
```

## 3.8.3.3 Composite Data Type Parameters

A function can receive composite data types (composite data structures). Composite data types are passed by reference and any change to the parameter inside the function will change the variable that was passed.

## 3.8.3.4 Array Type Parameters

Functions can accept arrays as parameters. When defining an array parameter the user can choose between arrays with a single dimension or two dimensions.

All arrays have reference type semantics and any change to the array parameter will change the array in the calling context.

## 3.8.3.4.1 Single Dimension Array

The user will only specify the data type (**INT/ REAL**) and leave the brackets empty (no size should be specified). Such a parameter can also accept two dimensional arrays and use them as a single dimension, although such usage must be implemented with great care.

Single dimension array parameters are not size validated at compilation (unlike regular arrays in ACSPL+) and can accept any array of the same data-type (single / two dimensional).

If the user attempt to use an illegal index a runtime exception will be thrown.

Example – accept an array and change it

```
void printAndChangeArray(int arr(), int Size)
int myArray(3) = (66,77,88)
DISP myArray(0) !Print 66
printAndChangeArray(myArray, 3)
DISP myArray(0) !Print 88
STOP
!The function accepts an array and array size and puts the highest
!value in the first cell, if no positive value - put 0
void printAndChangeArray(int arr(),int Size){
if(Size = 0) RET end
INT i = 0
INT maxNum = 0
loop Size
DISP "arr(%d) = %d " ,i, arr(i)
if (arr(i) > maxNum) maxNum = arr(i) end
i = i+1
end
arr(0) = maxNum
RET
}
```

Example – single dimension array parameter accepts a two dimensional array, and uses it as a single dimension array

```
void printAndChangeArray(int arr(), int Size)
int myArray(3) = (66,77,88)
int array2D(2)(2) = ((3,4),(5,6))
DISP array2D(0)(0) !Print 3
printAndChangeArray(array2D, 4)
DISP array2D(0)(0) !Print 6
STOP
!the function accepts an array and array size and puts the highest
!value in the first cell, if no positive value - put 0
void printAndChangeArray(int arr(),int Size) {
if(Size = 0) RET end
INT i = 0
INT maxNum = 0
loop Size
DISP "arr(%d) = %d " ,i, arr(i)
if (arr(i) > maxNum) maxNum = arr(i) end
i = i+1
end
arr(0) = maxNum
```

```
RET }
```

## 3.8.3.4.2 Two Dimensional Array

The user will specify only the data type (**INT**/ **REAL**) and the size of the second dimension (no size should be specified for first dimension). Such a parameter can only accept two dimensional arrays with the same second dimension size.

Validation of the second dimension is done in compile time if the value is known.

If the user attempts to use an illegal index, a runtime exception will be thrown.

Example – accept a two dimensional array

```
void printAndChangeArray(int arr()(3), int Size)
int myArray(2)(3) = ((33,44,55),(66,77,88))
DISP myArray(0)(0)
printAndChangeArray(myArray, 2)
DISP myArray(0)(0)
STOP
!the function accepts an array and array size and puts the highest
!value in the first cell, if no positive value - put 0
void printAndChangeArray(int arr()(3),int Dim1){
INT row = 0
INT col = 0
INT maxNum = 0
loop Dim1
col = 0
100p 3
DISP "arr(%d)(%d) = %d " ,row, col, arr(row)(col)
if (arr(row)(col) > maxNum) maxNum = arr(row)(col) end
col = col + 1
end
row = row +1
end
arr(0)(0) = maxNum
RET
}
```

### 3.8.4 Variable Definition

A function can define variables. Variables defined inside a function only exist from the moment they are defined until the function returns.

Initialization of variables follows the syntax of regular ACSPL+ variable Initialization. Since function variables exist only at runtime it is possible to initialize parameters according to runtime values.

Like ACSPL+ variables that are not explicitly initialized, local variables in functions will be initialized to the default value of 0.

Arrays are not initialized to default values and must be explicitly initialized.

A function has access to the variables defined outside the function (local/ global/ constants). If a variable is defined by the same name as an outside variable, hiding semantics will be used and any mention of the shared name will refer to the local function variable.

A function can define variables of the following types:

- > INT
- > REAL
- > INT/REAL arrays

```
Example - uninitialized array
void printAxisPos(int Axis);
int var1 = 3

printAxisPos(var1)
STOP
void printAxisPos(int Axis) {
  real arr(5)
DISP arr(3) ! Unknown value - arrays must be explicitly initialized
  int var1 ! Hides the original var1
  var1 = Axis - 1
DISP RPOS(var1)
ret
}
```

Example – initialization to runtime values

```
void SomeFunc(int Axis);
SomeFunc (5)
STOP
void SomeFunc (int Axis){
! Initialize parameters according to runtime value
real arr(3) = ( RPOS(Axis), RVEL(Axis), RACC(Axis))
int var1 = PEXL(5)
DISP "line = %d, RPOS = %.3f", var1, arr(0)
ret
}
```

### 3.8.5 Return value

A function must end with a **RET** statement, a function execution that does not, will throw an exception.

Functions that are not defined as **VOID** function must return a value as well. The expression after the **RET** command will be evaluated and converted to the desired type if necessary.

If function execution ends without a return statement, an error will be thrown.

## 3.8.6 DISP command

It is illegal to call a function as a part of a DISP Statement.

```
DISP f1(33) ! function call is not allowed
```

# 3.8.7 Stack Memory

Functions use the stack memory that was allocated to the buffer where they are executed.

Every function call reduces the amount of available memory.

The amount of memory occupied by a function call is decided by:

- > Return type
- > Parameters
- Variables in the function
- > Additional (8-12) bytes for software proposes

#### Example:

```
real func(real depth, real ref Axis) {
int arr1(40)
real coaf = 8.8
RET 8.0
}
```

This function requires:

- > REAL return type 8 bytes
- > Real parameter (8 bytes) + ref parameter (4 bytes) = 12 bytes
- > Int array of size 40 (160 bytes) + real variable (8 bytes) = 168 bytes
- > 8 additional bytes

Total = 196 bytes

So if this were a recursive function it would only able to get to a depth of about 80 calls before the memory would run out.

When there is not enough memory to make additional calls, an error will be thrown.

# 3.8.8 Function Execution Time

A function should execute in the same number of cycles as the same code content written in the buffer.

A FASTCALL function should execute in a single cycle.

# 3.8.9 FILL function

**FILL** function is an ACSPL+ function designed to fill an array of a given size with a predefined value. The **FILL** function will work with arrays defined as function parameters or variables.

# 3.9 Expressions

# 3.9.1 General

An expression is a sequence of operators and operands that specify a calculation.

Expressions serve as building blocks for many ACSPL+ commands. For example, assignment commands include expressions to the right of the equal sign:

$$V0 = V1 + 2*(V2 - V3)$$

When the controller executes a command that includes an expression, the expression is calculated and the result is used as required by the command.

Complexity of expression ranges from the simplest expressions that include only one constant or variable name, to extended formulae containing multiple operators and functions with several levels of brackets. For example:

| 199 = 5                    | 5 is a simple expression  |
|----------------------------|---------------------------|
| 198 = V0                   | V0 is a simple expression |
| 197 = ((I1-1)*sin(I2)+2)/5 | Complex expression        |

# 3.9.2 Calculation Order

In a complex expression, the following are the factors, listed in priority order, which determine the order of calculation:

- 1. Brackets in the expression
- 2. Operator precedence
- 3. Order of operators in the expression (left-to-right order)

If the brackets do not unambiguously define the calculation order, then the operator precedence is taken into account, and if the calculation order is still ambiguous then the left-to-right calculation order is applied.

The operator precedence, summarizing them in order of precedence from highest to lowest is:

Table 3-2. Mathematical Operators

| Operator | Operation                           |
|----------|-------------------------------------|
| . (dot)  | Bit selection                       |
| ++       | Increment                           |
| - ~ ∧    | Unary minus, Inversion, Logical not |
| * / %    | Multiplication, Division, Modulo    |
| + -      | Addition, Subtraction               |
| <<>>>    | Left shift, Right shift             |
| =<><>=>= | Compare                             |
| &   ~    | Logical and bitwise AND, OR, XOR    |

If several operators appear on the same line or in a group, they have equal precedence.

# 3.9.3 Expression Type

The controller uses two types of numerical values;

- > Integer values that are 4-bytes (32-bits) long and range from -2147483648 to 2147483647
- > Real values that are 8-bytes long, 53-bits of mantissa and 11-bits of exponent with a range of  $\pm 10^{-1023}$

Expression calculations produce either integer or real values.

Within the group of expressions that produce integer values, there is a subset, called logical expressions, that consists of expressions that produce only two values: 0 or 1.

According to the type of result, an expression is defined as integer, real or logical. The controller provides automatic type conversion of the result so that expression type required does not restrict expression use. For example:

V0 = 0.01 \* V1

In this assignment command, the integer variable **V0** is to the left of the equals sign, while a real expression is to the right of the equal sign. The controller automatically uses rounding type conversion of the result obtained on the right side, so that the real value can be converted to an integer variable and stored.

The types of operands and operators used in the expression define the expression type. Each operator has an associated rule that defines the type of result according to the types of operands. The rules are summarized in the following tables.

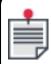

Integer (0,1) is specified for the operators that produce only two values: 0 or 1 (logical result).

# 3.9.4 Operands

An operator requires one or two operands.

- > An operator that requires one operand is called a unary operator. A unary operator is placed before its operand, with the exception of the increment operator.
- > An operator that requires two operands is called a binary operator. A binary operator is placed between its operands.

# Unary operators:

| Operator        | Type of Operand |               |  |  |  |  |
|-----------------|-----------------|---------------|--|--|--|--|
|                 | integer         | real          |  |  |  |  |
| - (unary minus) | integer         | real          |  |  |  |  |
| ~ (inversion)   | integer         | integer       |  |  |  |  |
| ^ (logical not) | integer (0,1)   | integer (0,1) |  |  |  |  |
| ++ (increment)  | integer         | integer       |  |  |  |  |

# Binary operators:

| Operator                            | Type of Operand     |               |               |               |  |  |  |  |
|-------------------------------------|---------------------|---------------|---------------|---------------|--|--|--|--|
|                                     | integer-<br>integer | integer-real  | real-integer  | real-real     |  |  |  |  |
| + (addition)                        | integer             | real          | real          | real          |  |  |  |  |
| - (subtraction)                     | integer             | real          | real          | real          |  |  |  |  |
| * (multiplication)                  | integer             | real          | real          | real          |  |  |  |  |
| / (division)                        | real                | real          | real          | real          |  |  |  |  |
| %(modulo)                           | real                | real          | real          | real          |  |  |  |  |
| & (and),   (or), ~<br>(xor)         | integer             | integer       | integer       | integer       |  |  |  |  |
| << (left shift) >><br>(right shift) | integer             | integer       | undefined     | undefined     |  |  |  |  |
| = , <>, <, >, <=, >=<br>(compare)   | integer (0,1)       | integer (0,1) | integer (0,1) | integer (0,1) |  |  |  |  |
| . (bit selection)                   | integer (0,1)       | integer (0,1) | integer (0,1) | integer (0,1) |  |  |  |  |

Each operand can be either integer or real. If the operator requires, the controller automatically converts the operand to the required type.

Operands can be one of the following:

- > Constant
  - A constant can consist of any integer or real number. Integer constants can be presented in decimal, hexadecimal and binary notation. Real constants can include a decimal point and/or exponent.
- Symbolic constant Symbolic constants are predefined in the controller. Each symbolic constant presents an integer number.
- Scalar variable name or Array name with indexing A variable name is a name of any standard or user-defined variable. If a user-defined name is used, it must be declared before being used in the program. If the variable presents an array, the name must be fully indexed to specify one element of the array.
- > Function call or Expression
  Any ACSPL+ function can be used in an expression. Using expression as an operand of
  other expression provides unlimited variety of expressions. In many cases expression used
  as operand must be enclosed in brackets. For example:

| (V0+5)*7       | Expression V0+5 is the left operand of multiplication |
|----------------|-------------------------------------------------------|
| (V0+5)*(I88+3) | Both operands of multiplication are expressions       |
| V1*3 + I2*6    | Operands of addition are expressions V1*3 and I2*6    |

The following sections provide further elaborations on the operands and operators.

# 3.9.4.1 Arithmetical Operators

Arithmetical operators provide four arithmetical operations. The arithmetical operators are:

- > + (addition)
- > (subtraction)
- > \* (multiplication)
- > / (division)
- > % (modulo)

Addition, subtraction and multiplication calculate an integer result if both operands are integers, and a real result if at least one operand is real.

Division and modulo always calculate real results, for example:

| real Var  | Declare real variable <b>VAR</b>      |
|-----------|---------------------------------------|
| Var = 5/4 | Assigns 1.25 to variable <b>VAR</b> . |

# 3.9.4.2 Compare Operators

Compare operators are:

- > = (equal to)
- > <> (not equal to)
- > (greater than)
- > >= (greater than or equal to)
- > < (less than)
- > <= (less than or equal to).

Compare operators work with any combination of integer and real operands. Compare operator results are always the integers 0 or 1. A positive result of a comparison provides value 1, while a negative result provides value 0.

Compare operators are typically used in a variety of contexts, for example:

if V0 > 5 ...

while 199 <> 0 ...

>on IN0.5 = 1...

Because they always produce an integer result, compare operators can be used in arithmetical calculations, for example:

$$V1 = (V0 = 5) * V4$$

The expression in parenthesis, V0 = 5, results in 1 if V0 is equal to 5 and results in 0 if V0 is not equal to 5. Therefore, this command assigns V1 with the current value of V4 if V0 equals 5, and assigns V1 with 0 if V0 has any other value.

# 3.9.4.3 Bitwise and Logical Operators

Bitwise and logical operators are:

- > & (and)
- > (or)
- > ~ (xor exclusive or)

The result of a bitwise operator is always an integer. If an operand of a bitwise operator is real, the controller automatically converts it to an integer before the operation.

Bitwise means that the operation is executed separately on each bit of the operand. Each integer operand is considered as a set of 32-bits. Bit 0 of the left operand is combined with bit 0 of the right operand to produce bit 0 of the result.

The following example illustrates the AND operator. Both operands and the result are considered as sets of 32-bits.

| First operand  | 0 | 0 | 0 | 1 | 0 | 0 | 0 | 1 | 0 | 0 | 0 | 0 | 0 | 0 | 0 | 0 | 0 | 0 | 0 | 0 | 0 | 0 | 0 | 0 | 0 | 0 | 0 | 1 | 1 | 0 | 1 | 0 |
|----------------|---|---|---|---|---|---|---|---|---|---|---|---|---|---|---|---|---|---|---|---|---|---|---|---|---|---|---|---|---|---|---|---|
| Second operand | 0 | 0 | 1 | 1 | 1 | 1 | 0 | 0 | 0 | 0 | 0 | 1 | 1 | 1 | 1 | 1 | 1 | 1 | 1 | 1 | 0 | 0 | 0 | 0 | 0 | 1 | 1 | 1 | 1 | 1 | 0 | 0 |
| Result         | 0 | 0 | 0 | 1 | 0 | 0 | 0 | 0 | 0 | 0 | 0 | 0 | 0 | 0 | 0 | 0 | 0 | 0 | 0 | 0 | 0 | 0 | 0 | 0 | 0 | 0 | 0 | 1 | 1 | 0 | 0 | 0 |

If both operands are logical, i.e., have only values of 0 or 1, the result is also logical. In this case the operators can be treated as logical AND, OR and XOR. For example, the following condition:

$$(V0 = 5) & (I30 = 0)$$

is satisfied only if **V0** is 5 and **I30** is 0 simultaneously.

#### 3.9.4.4 Unary Operators

The unary operators are applied only to the operand. The unary operators are:

> - (unary minus) – Negates its operand, either integer or real. The type of result follows the type of operand. For example:

# V0 = -V1 V0 is assigned with the negative value of V1

- > ~ (inversion) Provides bitwise inversion of its operand. If the operand is real, the controller provides automatic conversion to integer before the operation. The result is always an integer.
- > ^ (logical not) Accepts either an integer or real operand and calculates an integer result. The result is 1 if the operand equals to 0, and is 0 if the operand is non-zero.
- > ++ (incrementation) Increments the value of an integer, an integer function parameter, or an integer type structure field by 1.

The following two examples illustrate the difference between the ~ and ^ operations:

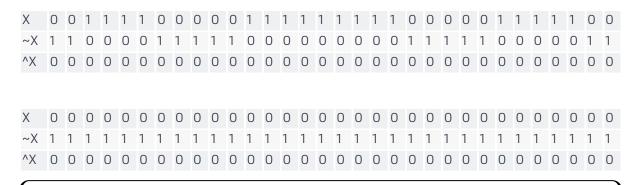

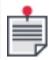

Inversion is a bitwise operator, while the logical not applies to the entire value.

# 3.9.4.5 Bit Selection Operator (Dot)

Bit selection operator (dot) extracts one bit from an integer number. The result is always an integer and can yield only two values: 0 or 1.

The operands can be integer or real. The controller converts a real operand to integer before the operation.

The left operand supplies a number from which a bit will be extracted. The number is treated as a set of 32 bits numbered from 0 to 31. Bit 0 is the least significant bit.

The right operand supplies the ordinal number of the bit to be extracted. The value of the right operand must be in the range from 0 to 31.

Typical use of the bit selection is for the flag variables, such as **MST**, which are treated as a collection of one-bit flags. For example, the following command

till ^MST(0).#MOVE

provides waiting for the end of the 0 axis motion. The symbolic constant **#MOVE** provides selection of bit 5 of the **MST** (Motor State) variable. The fifth bit of **MST** reflects the state of the motion: it is 1 while the axis is in motion, and is 0 while the axis is idle.

#### 3.9.5 Character Constants

An ASCII character enclosed in single quotation marks is interpreted as integer constant and can be used in assignment and expressions as a normal integer constant. For example:

```
int Char
Char = 'A'
```

assigns value 65 (or 0x41, which is the numerical equivalent of A) to the variable: CHAR.

# 3.10 ACSPL+ Commands

The complete ACSPL+ command set is detailed in the *SPiiPlus Command & Variable Reference Guide*. This section addresses certain ACSPL+ commands with expanded information on their use.

#### 3.10.1 Assignment Command

The Assignment (=) command is used to give a variable a value.

# Syntax:

# left-term = expression

#### **left-term** can be:

- > Standard or user variable
- > An element of a ACSPL+ or user array
- > One bit of integer variable or integer array element

Assigning to an ACSPL+ variable is limited by the following rules:

- > Assignment to read-only variable (for example, **FPOS**) is prohibited
- > Assignment to a protected variable (for example, **ERRI**) is allowed in only in the Configuration mode.

**expression** can be of integer or real type. By using different operators and parenthesis, an unlimited number of expressions can be constructed.

After assignment, the previous value of the variable is replaced by the new value.

The controller executes assignment commands in the following order:

- 1. Calculate **expression**
- 2. Convert the type of calculated value to the type of **left-term** (if the types differ)
- 3. Assign the result to **left-term**

The following sections explain assignment for specific types of **left-term**.

#### 3.10.1.1 ACSPL+ Variable Assignment

ACSPL+ variables can be used in the left side with the following restrictions:

- > The variable must not be read-only. Using read-only ACSPL+ variable in the left side causes a compile-time error.
- > If it is a protected variable, protection is checked when the command is executed. In protected mode, the assignment fails, producing a run-time error (3077).

# **Examples:**

The following command tries to assign a read-only variable, and will cause a compilation error:

FPOS(0) = 0

The following command assigns the protected variable **FMASK**.

FMASK(0) = 0

is a legal command; however, when the command executes, if the controller is in the Protected mode, the assignment fails and produces a run-time error.

- > If the ACSPL+ variable is scalar, no indexing is required.
- > If a ACSPL+ variable is an array, explicit or implicit indexing is required. For indexing of ACSPL+ variables see Explicit Indexing through Postfix Indexing of Standard Arrays.

# **Examples:**

# 3.10.1.2 User Variable Assignment

User local and global variables must be declared before they can be used in an assignment command.

- > Explicit indexing only is allowed for user array variables.
- If a user variable is scalar, no indexing is required.
- > If a user variable is one-dimensional array, it requires one index. Two-dimensional arrays require two indexes.

#### Examples:

```
INT_SCALAR is declared as a global
global int Int Scalar
                                                integer variable
local real Real Array1(20), Real Array2(10)(10) REAL_ARRAY1 is a local real array
                                               of 20 elements.
Array2(10)(10)
                                               REAL_ARRAY2 is a local real array of
                                               size 10x10.
Int Scalar = 5
                                               Assign 5 to INT_SCALAR
Real Array1(2) = 5*Int Scalar
                                              Calculate INT_SCALAR multiplied by 5
                                               and assign the result to the third
                                               element of REAL_ARRAY1
Real Array2(Int Scalar)(Int Scalar+2) = 1000
                                              Assign 1000 to the element of
                                               REAL_ARRAY2 with first index
                                                equal to INT_SCALAR and the second
                                                index equal to INT_SCALAR+2
```

#### 3.10.1.3 Bit Assignment

You use a bit specifier, added to an integer variable or integer array element, to provide assignment to a single bit. The syntax of bit specifier is

#### VAR.bit specifier = expression

The **EXPRESSION** must calculate to an integer number that provides an ordinal number. Typically the **EXPRESSION** is simply a constant that specifies the number. However, an arbitrary expression can be specified that provides calculation of the bit value in run time.

In the controller, an integer number is presented by 32 bits. The bits are numbered from 0 to 31. The least significant bit is bit 0; therefore, **BIT SPECIFIER** must be an integer number in the range 0-31.

A bit can have only two possible values: 0 (false) or 1 (true), while the **EXPRESSION** result, which defines the bit value, can be any value. Assignments convert the value as follows:

- > If the value is zero, the bit is set to zero
- > If the value is non-zero, the bit is set to one

Although bit assignments are applicable to any integer variable or array element, they are mainly used for changing flag variables and output bits.

# **Examples:**

```
OUTO.13 = 1 Set output 13 to one.

IST(0).#IND = 0 Reset index flag of 0 axis.

FMASK(0).#DRIVE = 1 Enable Drive Fault exception.

The command is allowed only in the Configuration mode.
```

# 3.10.1.4 Type Conversion

Left-side terms and right-side expressions may be of different types: integer or real in any combination. (The special case of Bit assignment is handled differently, as is described in Bit Assignment).

If the types differ, the type of calculated right-side expression is automatically converted to the type of left-side term. There are two possible conversions:

- > Integer to real; conversion is exact.
- > Real to integer; conversion is not always exact. A real number is rounded to the closest integer.

# 3.10.2 Synchronization Commands

Synchronization commands provide delay in program execution for a specified number of milliseconds or until a specified condition is satisfied. The following synchronization commands are available:

- > WAIT
- > TILL

#### 3.10.2.1 WAIT Command

#### Description:

The WAIT command delays program execution for a specified number of milliseconds.

#### Syntax:

**WAIT** expression

#### Comments:

The **WAIT** command executes in the following order:

- Calculate expression. The result is the required delay time in milliseconds.
- 2. Delay the program for the calculated amount of time.

Typically the expression is specified as a constant that provides a constant delay time. However, in some cases a variable delay time may be needed as shown in the example.

If the wait command is located in a separate line, the total execution time of this line is the delay time plus the standard one line execution time as defined by the **PRATE** variable, which defines the

program execution rate (see *SPiiPlus Command & Variable Reference Guide* for details on the **PRATE** variable).

# Example:

The following example is a program that tests the **WAIT** command:

If the controller cycle is 1 millisecond and **PRATE** is 1, the program displays a list of numbers from 2 to 101. The first number, 2, corresponds to the standard execution time of two lines, because the first time the additional delay provided by the **WAIT** command is zero. Each loop executed adds one to the requested delay, therefore the displayed time grows correspondingly.

#### 3.10.2.2 TILL Command

# Description:

The **TILL** command delays program execution until a specified expression produces a non-zero (true) result.

#### Syntax:

**TILL** expression [, timeout]

#### Comments:

The optional **TIMEOUT** argument specifies a timeout for the **TILL** command in milliseconds.

The **TILL** command executes in the following order:

- Calculate expression.
- 2. If the expression result is non-zero, go to the next command.
- 3. If the expression result is zero, wait one controller cycle and repeat the **TILL** command execution.

## Examples:

The following fragment demonstrates a typical use of till command that provides waiting for a specific state before the execution of the next command:

```
PTP 0, 2000 Start positioning of the 0 axis to absolute point 2000
TILL ^AST(0).#MOVE Wait until the 0 axis motion finishes
```

The bit: **AST(0).#MOVE** is raised as long as the 0 axis is involved in a motion. Inversion of the bit (**^AST (0).#MOVE**), causing the bit to become non-zero, occurs when the motion ends for any reason.

Therefore the above **TILL** command provides a delay of execution of the next command until the motion is over.

In the following example, the program starts a data collection and then a motion. The feedback position is sampled with a period of 1 millisecond and stored in the data array. After the data collection finishes, the data array contains a transient process of ptp motion. Synchronous data collection used in the example displays its state in the **AST(1).#DC**it which is raised as long as the data collection is in progress. The collected data can be safely used only after the data collection process has terminated. Her , the **TILL** command validates that both the motion and the data collection are over:

```
global real Data(1000)

Declare global real array Data of 1000 elements

DC/s 1, Data, 1000, 1, FPOS(1)

Start data collection of FPOS(1) to array DATA, 1000 samples, 1ms period Start positioning of the 1 axis to absolute point 2000

TILL ^AST(1).#MOVE & ^AST(1).#DC

Wait until both the 1 axis motion and the data collection finish
```

The following example provides the 3 axis motion in negative direction until a general purpose input becomes active and then terminates the motion:

```
JOG 3, - Start jog motion of the 3 axis in negative direction
TILL IN0.5 Wait until input 5 is activated
HALT 3 Terminate the 3 axis motion
```

In the following example a general purpose output must be activated 25 millisecond before the motion end. The ACSPL+ **GRTIME** variable (for details on the **GRTIME** variable, see The GRTIME Variable) contains the estimated time that remains to the motion end.

```
PTP 0, 10000

Start positioning of the 0 axis to absolute point 10000

TILL GRTIME(0) <= 25; OUT0.4 = 1

Activate output 4 25 milliseconds before the motion ends.
```

The output activation, **OUTO.4 = 1**, is placed in the same line as the **TILL** command in order to avoid one controller cycle delay between program lines.

#### 3.10.3 Autoroutines

The technique of autoroutines is similar to hardware interrupts. In distinction to routines that must be explicitly executed (by way of the **CALL** command), the autoroutine is automatically executed when a specific condition is satisfied. The routine interrupts the currently executing program, executes the commands specified in the autoroutine body, and then returns control to the interrupted program.

#### 3.10.3.1 ON Command

#### Description:

The **ON** command flags the routine as an autoroutine and specifies the condition upon which the execution of the routine is based.

# Syntax:

**ON** expression

#### Comments:

The value of **EXPRESSION** defines the condition. The condition is considered true if the expression calculates to a non-zero result. A zero result corresponds to a false condition, and the routine is not executed.

The controller never executes the **ON** command directly.

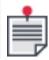

If the program execution flow hits an **ON** command, the controller asserts a run time error and aborts the program. Therefore you must either end the program before the **ON** command, or use an unconditional **GOTO** command to skip over the routine.

Instead of direct execution, the controller registers an autoroutine when the program containing the routine is compiled. Then the controller calculates the expression each controller cycle in parallel with executing ACSPL+ programs. If the expression calculates to a non-zero value, the controller interrupts the ACSPL+ program being executed in the same buffer where the autoroutine is located, and transfers the execution point to the autoroutine. If no ACSPL+ program is executed in the buffer, the controller does not interrupt any program and simply starts the autoroutine execution.

The controller implements edge-detection in autoroutine condition verification. If a condition becomes true, the controller activates the autoroutine only once. If the condition remains true afterwards, the controller does not activate the autoroutine again. The condition must become false and then become true again in order to activate the autoroutine again.

#### 3.10.3.2 Autoroutine Body and Execution

The autoroutine body is a sequence of ACSPL+ commands that starts from the command following the autoroutine header. The body continues until it reaches a **RET** command.

The **RET** command terminates the autoroutine execution and transfers execution control back to the interrupted program. If no program was interrupted, the **RET** command simply terminates the program.

As explained above, an autoroutine interrupts the program in the host buffer, but is executed in parallel with programs that are executed in other buffers.

You can specify different execution rates (number of lines executed per one controller cycle) for regular programs and for autoroutines in the same buffer. The ACSPL+ **PRATE** array contains elements for each program buffer and specifies the execution rate for regular programs. The ACSPL+ **ONRATE** array specifies the execution rate for autoroutines.

For example, if you have configured the controller so that **PRATE(2)** is one, but **ONRATE(2)** is four, the program in buffer 2 will be executed one line per one controller cycle, and any autoroutine specified

in buffer 2 that interrupts the program will be executed four lines per one controller cycle. When the **RET** command that terminates the autoroutine is executed, the controller switches back to the rate of one line per one cycle.

#### 3.10.3.3 Autoroutine and the Host Buffer Interactions

An autoroutine can reside in any program buffer. The controller examines the conditions each controller cycles for all compiled autoroutines in all buffers.

There are, however, specific autoroutine-host buffer interactions:

- > The buffer's local variables can be used in the autoroutine condition as well as in the autoroutine body only in an autoroutine defined in the host buffer. However, all ACSPL+ and user global variables can be used in any buffer.
- > When the condition is satisfied, the autoroutine interrupts only the program executed in the host buffer. Programs that are concurrently executing in other buffers continue executing in parallel with the autoroutine. When activated, the autoroutine prevents activation of other autoroutines in the same buffer. A program that is executed in any other buffer can be interrupted by an autoroutine specified in its own host buffer.

The following approaches are available to you for defining a set of autoroutines and assigning them to one or more buffers:

- A specific autoroutine occupies a separate buffer with no other program or autoroutine in the buffer. Activating and executing the autoroutine has no direct affect on other programs or autoroutines. This approach is the most suitable for an autoroutine that takes a long time to execute, because a large autoroutine that shares a buffer with another program or autoroutines would prevent the activity of other programs or autoroutines during its execution.
- > Several autoroutines are specified in one buffer with no regular program in the same buffer. In this case the activation of an autoroutine does not interrupt any program, all programs executed in the other buffers continue executing concurrently. An activated autoroutine prevents the activation of another autoroutine in the same buffer until its termination.
- > One or more autoroutines are specified in a buffer along with a regular program. In this case the activation of the autoroutine interrupts the program execution. This approach is the most suitable if the program and the autoroutine are closely related and must use the same local variables. For example, the autoroutine processes the failure conditions for the program, and must interrupt the program if a failure occurs.

#### 3.10.3.4 Examples

The following fragment demonstrates a typical use of autoroutine for processing the controller faults. The autoroutine provides an error message when the Drive Alarm of 0 axis occurs:

```
ON FAULT(0).#DRIVE

Activate autoroutine when bit FAULT(0).#DRIVE

changes from 0 to 1

DISP "X Drive Alarm"

Display an error message

End of autoroutine
```

The following autoroutine responds when either the Left Limit or Right Limit are activated:

```
ON FAULT(1).#LL | FAULT(1).#RL

Activate autoroutine when the right or left limit bit is activated on the 1 axis.

DISP "1 axis Limit Switch activated"

RET

Display an error message End of autoroutine
```

The following example assumes that an extra ventilator must be activated when the motor overheat input signal is activated for the axis 2. The ventilator is controlled by the output bit: **OUTO.4**. The ventilator must be disabled when the signal returns to inactive state.

```
ON FAULT(2).#HOT

Activate autoroutine when bit FAULT(2).#HOT changes from 0 to 1.

OUTO.4 = 1 Set output 4 to 1

RET

End of autoroutine.

ON FAULT(2).#HOT Activate autoroutine when bit FAULT(2).#HOT changes from 1 to 0.

OUTO.4 = 0 Set output 4 to 0

RET

End of autoroutine.
```

All bits, not only faults, can be used in autoroutine conditions. Assuming that output **OUTO.6** (of the 0 axis) is connected to a LED indicator, the following autoroutines signals the motion state bit to activate the indicator, and deactivate it when the 0 axis is no longer in motion:

```
ON MST(0).#MOVE

When the MST(0).#MOVE bit changes from 0 to 1
(signaling that the X axis is moving)

OUTO.6 = 1

RET

End of autoroutine.

ON ^MST(0)

#MOVE When the MST(0).#MOVE bit changes from 1 to 0
(signaling that the X axis is no longer moving)

OUTO.6 = 0

RET

End of autoroutine
```

The condition of an autoroutine can be any type of expression, not only bit verification. The following autoroutine provides an alarm message if a fault occurs in the controller:

```
ON S_FAULT When a fault occurs
DISP "Something happened" Display an error message
RET End of autoroutine
```

The above autoroutine displays the alarm message only on the first fault. If one fault bit is already raised, and another fault occurs, the second fault does not cause the alarm message.

The ACSPL+ **MERR** (motor error) array can be used for motor failure processing. While a motor is enabled, the corresponding element of **MERR** is zero. If a motor is disabled, the element stores the reason why the motor was disabled. Codes greater than or equal to 5010 correspond to fault conditions. The following autoroutine displays a message when the controller disables the 0 axis due to any fault.

```
ON MERR(0) >= 5010 When the 0 axis motor is disabled DISP "Motor 0 was disabled. Error code: ", MERR(0) Display a message stating that the motor
```

was disabled, and the error code of the fault RET End of autoroutine

The ACSPL+ **AERR** array can be used to detect abnormal motion termination.

The ACSPL+ **MERR** and **AERR** variables expose only those faults that cause motor disable or abnormal motion termination.

# 3.10.4 Program Management Commands

Program management commands are used for controlling the execution of a program. As any other command, a program management command can be either executed immediately as an Terminal Command, or stored in a buffer. Using program management commands within a program provides the ability to create a master program that manages execution of other programs.

#### 3.10.4.1 START Command

#### **Description:**

The **START** command activates program execution in a buffer.

#### Syntax:

**START** buffer\_number, label\_name

#### Comments:

The command specifies a target buffer (**BUFFER\_NUMBER**) that contains the program that must be activated. The **BUFFER\_NUMBER** argument can be a constant or expression that calculates to integer number. The specified or calculated buffer number must fall into the range 0 to 9. If the number is out of range, error 3052 is generated.

The **LABEL\_NAME** argument is a label in the program (Names: Variable and Label). Execution starts from that label.

If the **START** command is executed from a program, the specified **BUFFER\_NUMBER** must be different from the buffer that contains the current program because a program cannot start itself. It will be aborted, generating error 3044.

The **START** command executes successfully if the target buffer is loaded with a program, compiled, but not running. Otherwise, the **START** command causes a run-time error and aborts the current program.

The program activated by the **START** command executes concurrently with the program containing the **START** command, and other active programs.

# Examples:

The following fragment starts the program in buffer 2 from label **PSTART**:

```
START 2, Pstart Start executing buffer #2 at the line labeled PSTART.
```

The following Terminal command displays change in buffer state after the **START** command was executed:

```
?2 Querying status of buffer #2.
Buffer 2: 192 lines, running in line 153 Response to query.
```

#### 3.10.4.2 STOP and STOPALL Commands

#### Description:

The **STOP** command terminates program execution in a buffer. The **STOPALL** command terminates all currently executing programs except the program that issued the command.

# Syntax:

**STOP** [buffer\_number]

#### **STOPALL**

#### Comments:

**BUFFER\_NUMBER** is the buffer designator (an integer between 0 and one less than the total number of Program Buffers in the system)

The **STOP** command without **BUFFER\_NUMBER** affects the currently executing program in the buffer and is the normal method of program termination.

The **STOP** command with **BUFFER\_NUMBER** terminates a program in the specified buffer. A master program that manages the whole application can use this command in order to terminate a certain activity.

The **STOPALL** command executed by a program terminates all other concurrently executed programs, but the program itself continue executing.

After termination by the **STOP** or **STOPALL** command, a program remains in the compiled state. Therefore, if the program contains autoroutines, the autoroutines can be activated after the program termination whenever its condition is satisfied.

# **Examples:**

The following command terminates the current program:

#### STOP

The following command terminates the program only if the 0 axis is disabled:

```
IF ^MST(0).#ENABLED STOP; END
```

The following command terminates the program executed in buffer 3:

```
STOP 3
```

The following command executed in buffer 0 terminates the programs currently executed in all buffers except buffer 0:

```
STOPALL
```

The following Terminal command displays change in buffer state after executing the **STOP** command:

```
?3
Buffer 3: 35 lines, compiled, not running
Response to query.
```

#### 3.10.4.3 PAUSE and RESUME Commands

#### Description:

The **PAUSE** command suspends program execution in a buffer. The **RESUME** command resumes execution of a suspended program.

# Syntax:

PAUSE buffer\_number

**RESUME** buffer number

#### Comments:

The **PAUSE** command suspends the program executed in the specified buffer (**BUFFER\_NUMBER**). If no program is executed in the buffer, the command has no effect.

The **RESUME** command resumes execution of the program suspended in the specified buffer. If the program was not suspended, the command has no effect.

#### **Examples:**

The following command suspends the program currently executed buffer 0:

```
pause 0
```

The following Terminal command displays change in buffer state after executing the pause command:

```
?0 Querying status of buffer #0. Buffer 0: 97 lines, suspended in line 69 Response to query.
```

The following command resumes program execution in buffer 0:

```
resume 0
```

The following Terminal command displays change in buffer state after executing the resume command:

```
?0 Querying status of buffer #0. Buffer 0: 97 lines, running in line 83 Response to query.
```

# 3.10.4.4 ENABLEON and DISABLEON Commands

#### Description:

The **ENABLEON** command enables the activation of an autoroutine in a buffer. The **DISABLEON** command disables the autoroutine activation in a buffer.

#### Syntax:

**ENABLEON** buffer\_number

**DISABLEON** buffer\_number

#### Comments:

The commands alter the **NOAUTO** bit in the ACSPL+ **PFLAGS** variable that controls autoroutine activation (see *SPiiPlus Command & Variable Reference Guide* for details on the **PFLAGS** variable).

If the bit is reset, the controller starts verifying the condition of an autoroutine and can activate the autoroutine as soon as the buffer is compiled. Setting the bit prevents the autoroutine activation even if the buffer is compiled and the condition is true.

# **Examples:**

The following dialog shows the effect of the commands on the buffer state:

```
DISABLEON 0

Disabling autoroutines in buffer #0

Querying status of buffer #0.

Buffer 0: 97 lines, compiled, not running, autoroutines disabled

ENABLEON 0

Enabling autoroutines in buffer #0

Querying status of buffer #0

Querying status of buffer #0.

Buffer 0: 97 lines, compiled, not running

Response to query.
```

# 4. ACSPL+ Motion Programming

This chapter provides practical details for using ACSPL+ to program motion. It covers the specific commands for programming motion. It should be used in conjunction with the *SPiiPlus Command & Variable Reference Guide*.

# 4.1 Axis/Motor Management Commands

Axis/Motor Management commands comprise various operations that change the state of the motors and the axes, establish relations between the motors and the axes, and manage executed motion

# 4.1.1 ENABLE & DISABLE Commands

The **ENABLE** command activates one or more motors and drives. After the **ENABLE** command, the motor starts following the reference and physical motion is available.

The **DISABLE** command shuts off one or more drives and motors. After the disable command the motor cannot follow the reference and remains idle.

#### Syntax:

**ENABLE** axis\_specification

**DISABLE** axis specification [, reason]

In simple cases **AXIS\_SPECIFICATION** is a single axis like 0 or 13, or a string consisting of axis enclosed in parentheses and separated by commas, for example: (0, 2, 13), or the keyword **ALL** (specifying all available non-dummy axes).

The **ENABLE** and **DISABLE** commands affect all specified axes.

The optional second parameter of the **DISABLE** command (**REASON**) must be an integer constant or expression and specifies a reason why the motor was disabled. If the parameter is specified, its value is stored in the **MERR** variable. If the parameter is omitted, **MERR** stores zero after the disable operation.

A reason stored in the **MERR** variable is cleared by the **FCLEAR** ( FCLEAR Command) or **ENABLE** command

As long as the motor is enabled, the controller provides the following:

- > Holds output **ENA** (enable drive) in active state.
- > Calculates **PE** (non-critical position error).
- > Performs closed loop control (for servo motors).
- > Examines conditions of **PE** and other faults and raises the corresponding fault bits if required.

The following variables/bits can modify execution of the enable command:

| ENTIME        | Defines the time (or maximum time) of <b>ENABLE</b> execution |
|---------------|---------------------------------------------------------------|
| MFLAGS.#ENMOD | Defines the mode of <b>ENABLE</b> execution                   |

| FMASK.#DRIVE  | Defines if the drive alarm fault is processed            |
|---------------|----------------------------------------------------------|
| SAFINI.#DRIVE | Defines an active level of the drive alarm safety signal |

If the **MFLAGS.#ENMOD** bit is 1, the **ENTIME** value defines the time of enable execution. In executing the **ENABLE** command, an ACSPL+ program always waits for **ENTIME** milliseconds. If then the drive alarm fault is zero, the **ENABLE** command is considered successful; otherwise the **ENABLE** command fails.

If the **MFLAGS.#ENMOD** bit is 0, the **ENTIME** value defines the maximum time allotted for **ENABLE** execution. Executing **ENABLE**, an ACSPL+ program monitors the drive alarm input signal. As soon as the drive alarm becomes inactive, the **ENABLE** command finishes execution with success. If the drive alarm signal does not change to inactive state within **ENTIME** milliseconds, the **ENABLE** command fails.

# **Examples:**

```
ENABLE 0 Enable axis 0

ENABLE (2,3) Enable axes 2 and 3

DISABLE 2,5011 Disable axis 2, store 5011 as a disable reason. Code 5011 corresponds to left limit error, therefore the 2 axis motor will be reported as disabled due to fault involving left limit.

DISABLE (2,3) Disable motors of axes 0 and 3
```

#### 4.1.2 COMMUT Command

The **COMMUT** command performs autocommutation and may be used when the following conditions hold true:

- > The motor is DC brushless (AC servo)
- > The motor is enabled
- > The motor is idle (not moving)

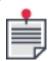

Versions 2.60 and later support **COMMUT** command in GANTRY mode. Commutation of the primary axis will automatically trigger commutation of the secondary axis.

The **COMMUT** command is used in autocommutation-based startup programs.

The command will operate properly only after the SPiiPlus MMI Adjuster has been used to:

- > Perform initial commutation adjustment
- > Adjust the motor properly
- > Save the adjustment parameters to the controller's flash memory.

Commutation using the SPiiPlus MMI Adjuster is described in depth in the *SPiiPlus MMI Application Studio User Guide*.

Motor movement during commutation very much depends on the motor drive settings. The **COMMUT** command will not operate properly if the **SLPKP** variable is set to zero, or the integrator is very low.

#### Syntax:

**COMMUT** axis, [excitation\_current,] [settle\_time,] [slope\_time][gantry\_commut\_delay]

# **Arguments**

| axis                    | Specifies the motor to start commutation.                                                                                                    |
|-------------------------|----------------------------------------------------------------------------------------------------|
| excitation_<br>current  | Specifies the motor current used during autocommutation. The current is specified in a percentage of the maximal value. The controller restricts the actual current value by the <b>XCURI</b> value. The argument can be omitted in which case the default value is 0.98* <b>XRMS</b> . You may wish to specify a greater value if the axis static friction is high, or a lower value if the axis static friction is low. |
| settle_time             | Specifies the settling time in the autocommutation process in milliseconds. The argument can be omitted in which case the default value is 500 milliseconds. You may wish to specify a greater value in case of low-bandwidth or slow damping systems.                                                                                                    |
| slope_time              | Specifies the time that the excitation current rises from zero to the desired value. The argument can be omitted in which case the default value is 0 providing an immediate build-up of the excitation current. Slope time is required only in special cases and it is usually recommended to omit this argument in which case the excitation current is built instantly.                                                |
| gantry_<br>commut_delay | Optional – can be used only in Gantry mode. It defines the delay time in milliseconds after the commutation of the primary axis is completed and before the commutation of the complimentary axis begins. The default value is 500 msec.                                                                                                    |

The **COMMUT** command executes the autocommutation algorithm three times for verification and elimination of unstable equilibrium. The approximate execution time of the command is therefore 3\*(**SETTLE\_TIME** + **SLOPE\_TIME**).

It should be noted that:

- > In air bearing systems a lower **EXCITATION\_CURRENT** may be required.
- > In high friction systems a higher **EXCITATION\_CURRENT** value is required.

The **EXCITATION\_CURRENT** should be the same as that which you determined in the initial commutation adjustment process.

The **SETTLE\_TIME** parameter determines the settling time for the autocommutation process initiated by the **COMMUT** command. The entire autocommutation process lasts approximately three times longer, since the command executes the algorithm three times for verification.

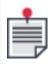

In low-bandwidth systems (high inertia, etc.) a higher value may be required.

The **SETTLING\_TIME** should be the same as that you have determined in the initial commutation adjustment process.

#### 4.1.3 KILL and KILLALL Commands

The **KILL** command causes one or more motors to terminate motion using a second-order deceleration profile. The deceleration value is specified by the **KDEC** variable (see *SPiiPlus Command & Variable Reference Guide*).

The KILLALL command provides kill operation for all motors.

The commands have the following syntax:

**KILL** axis specification [, cause]

**KILLALL** [, cause]

In simple cases **AXIS\_SPECIFICATION** is a single axis like 0 or 13, or a string consisting of axis enclosed in parentheses and separated by commas, for example: (0, 2, 13), or the keyword **ALL** (specifying all available non-dummy axes).

The optional **CAUSE** argument, specifying a cause why the motor was killed, must be an integer constant or expression that results in an integer. If the parameter is specified, its value is stored in the **MERR** variable. If the parameter is omitted, the **MERR** stores zero after the kill operation.

If several sequential kill operations specify different causes for the same motor, only the first **CAUSE** will be stored in **MERR** and all subsequent causes will be ignored.

A **CAUSE** stored in the **MERR** variable is cleared by the **FCLEAR** (see FCLEAR Command) or **ENABLE** command.

Each motor specified in a kill operation decelerates individually using its KDEC deceleration value.

Any motion related to the killed motors is terminated. If a motion involves several motors and only some of the motors are specified in a kill command, all other motors decelerate synchronously using a third-order profile and the **DEC** deceleration value (same behavior as with the **HALT** command, HALT Command).

The following examples illustrate **KILL** execution under different conditions. (Some of the examples involve a default connection. This is a condition where a motor depends only on the corresponding axis and the difference between motor and axis can be ignored. For more information about default and non-default connections, see CONNECT Command and DEPENDS Command.)

XILL command with motor idle Assume, none of the currently executed motions involves the 2 axis motor. The command XILL 2 does not affect the motor in any way. The command XILL 2,6100 does not affect the motor, but stores code 6100 (user-defined cause) in the MERR(2) variable. The code is stored only if at this moment the variable is zero, otherwise the command does not overwrite the previously stored code and the cause specified in the command is ignored.

# KILL command with single-axis motion, default connection

Assume, axis 1 executes motion PTP/V 1,6000,20000.

Once KILL 1 is executed, the motor starts decelerating from its instant velocity using constant deceleration value specified by the **KDEC(1)** variable. Deceleration time is given by:  $V_1 / KDEC(1)$ 

where  $V_1$  is the instant velocity at the moment of the **KILL** command.  $V_1$  is not necessarily 20000 as specified in the motion command, it can be lower if the **KILL** command is executed in acceleration or deceleration phases of the motion.

Typically, the motor finishes the **KILL** process and stops before it reaches the final motion point of 6000. However, if **KDEC(1)** < **DEC(1)** (not recommended in most applications), the motor can overrun the final point.

The motion is considered to continue execution as long as the kill process is executed. Bit **AST** (1).#MOVE remains 1 while the motor is decelerating and drops to 0 once the motor reaches zero reference velocity. Bit **MST(1).#MOVE** also remains 1 while the motor is decelerating but drops to 0 only when the motor reference velocity is zero and the motor position error **PE(1)** remains less than **TARGRAD(1)** for more than **SETTLE(1)** milliseconds.

XILL command with several single-axis motions, default connection Assume, each of the axes 0, 2, 4 executes independent single-axis motion. The command KILL (0,2,4),6088 is equivalent to KILL 0,6088; KILL 2,6088; KILL 4,6088 and acts on each motion independently. Each motor uses its own component of KDEC and the time of the KILL process is different for the motors.

The reason for the **KILL**, 6088 (user-defined code), is stored in **MERR(0**) (for the 0 axis), **MERR(2**)(for the 2 axis) and **MERR(4**) (for the 4 axis). However, if at the moment one of these variables contains a non-zero value, the value is not overwritten and the previously stored cause is retained.

The command **KILL 4** (again with default connection) kills the axis 4 motor and terminates the axis 4 motion, but does not affect motors and motions of axes 0 and 2.

#### > KILL command with multi-axis motion, default connection

Assume, motion MPTP (0,1,4) is executed.

The command **KILL 1** causes the axis 1 motor to start decelerating from its instant velocity using the constant deceleration value specified by the **KDEC(1)** variable. The deceleration continues until the motor reaches zero velocity.

The behavior of 0 and 4 axes is different. Once the **KILL 1** is executed, the motion starts a third-order deceleration process just as if a **HALT** command was executed. The 0 and 1 axes continue moving in the common motion. The vector deceleration of the motion is **DEC(0)** and the vector jerk is **JERK(0)**.

If command **KILL (1,4)** is executed, the **KILL** process applies to 1 and 4 axes motors. Each motor decelerates independently from its instant velocity to zero using the constant decelerations **KDEC(1)** and **KDEC(4)**. At the same time the 0 axis motor decelerates using the third-order profile and the **DEC(0)** deceleration value, just as if a **HALT** command was executed.

If command **KILL (0,1,4)** is executed, each motor decelerates independently from its instant velocity to zero using the constant decelerations **KDEC(0)**, **KDEC(1)** and **KDEC(4)**. In all cases bits **AST.#MOVE** and **MST.#MOVE** of axes 0,1, and 4 remain 1 as long as any of the motor continues decelerating. Once all motors reach zero velocity, bits **AST(0).#MOVE**, **AST (1).#MOVE** and **AST(4).#MOVE** drop to zero. Bit **MST(0).#MOVE** drops to zero as soon as

position error **PE(0)** remains less than **TARGRAD(0)** for more than **SETTLE(0)** milliseconds. So do bits **MST(1).#MOVE** and **MST(4).#MOVE** (for the 1 and 4 axes respectively).

#### > KILL command with non-default connection

If a motor is in non-default connection but depends only on the corresponding axis the effect of the **KILL** command is similar to the case of default connection. For example, if the connection was specified as

```
CONNECT RPOS(0) = 0.5*APOS(0)*APOS(0)
DEPENDS 0,0
```

(in this case the **DEPENDS** command is not necessary), the **KILL 0** command starts the same kill process on the 0 axis motor and the halt process on the motion that involves the 0 axis. All above considerations about the idle motor, single-axis motion and multi-axis motion remain the same.

The result is a little different if a motor depends on another axis or on several axes, for example:

```
CONNECT RPOS(2) = APOS(0) + APOS(2) - APOS(4)
DEPENDS 2, (0,2,4)
```

(in this case the **DEPENDS** command is required). The difference is that the **KILL 2** command applies the halt operation to all executed motions involving any of the axes 0, 2, or 4. Correspondingly, bits **AST(2).#MOVE** and **MST(2).#MOVE** remain 1 as long as any of these motions continues its termination process.

A **KILLALL** command always terminates all executed motions and therefore makes no difference between the default and non-default connection.

#### 4.1.4 FCLEAR Command

The **FCLEAR** command clears the current faults and the result of the previous fault stored in the **MERR** variable.

The command syntax is:

**FCLEAR** [axis specification]

In simple cases **AXIS\_SPECIFICATION** is single axis like 0 or 13, a string consisting of axis enclosed in parentheses and separated by commas, for example: (0, 2, 13), or keyword **ALL** for all axes.

If **AXIS\_SPECIFICATION** is omitted, the command clears the system faults. If **AXIS\_SPECIFICATION** is specified, the command clears the **FAULT** and **MERR** components for the specified axes.

However, if a reason for a fault is still active, the controller will set the fault again immediately after the **FCLEAR** command.

If one of the cleared faults is an encoder error, the command also resets the feedback position to zero.

# 4.1.5 SET Command

The **SET** command determines a current value of the feedback, reference or master position. The command syntax is:

SET axis\_VAR=expression

| Only  | tha | followin  | n variahlos | can be | specified in  | AYES | VΔD. |
|-------|-----|-----------|-------------|--------|---------------|------|------|
| UHILV | une | TOLLOWILL | i valiables | callue | Specilled III | AVED | VAR. |

| FPOS  | Feedback Position           |
|-------|-----------------------------|
| F2POS | Secondary Feedback Position |
| RPOS  | Reference Position          |
| APOS  | Axis Reference Position     |

Although the **SET** command resembles the **ASSIGNMENT** command, execution of the **SET** command is different from **ASSIGNMENT**. The **SET** command induces a complex operation in the controller instead of a simple assignment.

Regardless of the left-side variable, execution of the **SET** command starts with calculation of **EXPRESSION**. The result of the calculation provides the right-side value. Then the execution depends on the variable specified on the left side.

The following are examples of the use of **SET**.

SET RPOS and SET FPOS

The **SET** command that contains **RPOS** or **FPOS**, shifts the origin of an axis. For example, command

```
SET FPOS(0) = 0
```

places the origin of the 0 axis to the point where the motor is located this moment.

**FPOS** and **RPOS** provide a reference and a feedback value for a motor. If a control loop works properly, **FPOS** follows **RPOS** with small or zero error.

If the error is zero, both **SET FPOS** and **SET RPOS** provide the same result: both **FPOS** and **RPOS** become equal to the right-side value. This is not a simple assignment, and the command adjusts the controller offsets so that the periodic calculation of **FPOS** and **RPOS** will provide the required results.

If the error is non-zero, the result of **SET FPOS** and **SET RPOS** may differ slightly. Consider the following example:

```
?RPOS(0), FPOS(0)
                        Query RPOS and FPOS for the 0 axis
6000
                       The RPOS and FPOS differ by 2 counts due to, for
                        instance, the bias in the amplifier
6002
SET RPOS(0) = 0
                       Set RPOS to 0 for the 0 axis
?RPOS(0), FPOS(0)
                       Ouery RPOS and FPOS for the 0 axis
0
                       RPOS is set to exact zero
                       FPOS is set to 2 in the current point in order to
                       retain the offset between RPOS and FPOS
SET FPOS(0) = 0
                       Set FPOS to 0 for the 0 axis
?FPOS(0), RPOS(0)
                       Query RPOS and FPOS for the 0 axis
                       FPOS is set to zero in the current point
```

# -2 RPOS is set to -2 in order to retain the offset between RPOS and FPOS

In both **SET** commands no physical motion occurs. The 0 axis remains in the same position, only the internal offsets in the controller are adjusted to shift the origin as required.

Even if a motor is idle, several identical **SET FPOS** commands may place the origin at slightly different points due to the jitter in feedback.

If a motor is flagged by the Default Connection bit (**MFLAGS.#DEFCON**), the **RPOS** and **APOS** variables are conjugate. Therefore, any command that changes **RPOS**, also changes the corresponding **APOS** to the same value.

#### > SET F2POS

The command **SET F2POS** shifts the origin of the secondary axis feedback. For example, command

SET F2POS(0) = 0

places the origin of the 0 axis secondary feedback to the point where the motor is currently located.

As a result of the command execution, **F2POS** becomes equal to the right-side value. This is not a simple assignment, as the command adjusts the controller offsets so that the periodic calculation of **F2POS** will provide the required result (the specified value in the current point).

Even if a motor is idle, several identical **SET F2POS** commands may place the origin in slightly different points due to the jitter in feedback.

#### > SET APOS

If a motor is flagged by the Default Connection bit (MFLAGS.#DEFCON), variables RPOS and APOS are conjugate, and always keep the same value. In this case, the SET APOS command is identical to the SET RPOS command for the same axis.

For non-default connection a motor and the corresponding axis are separated. Variables **RPOS** and **APOS** may have different values. In this case, command **SET APOS** shifts the origin of the axis but has no effect on the origin of the motor. The controller adjusts offsets so that the command causes no jerk in the motor.

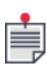

In the case of non-default connection the controller adjusts offsets only for the motors that depend on the specified axis. Therefore, the depends command is significant in a connection specification. If dependence is specified incorrectly, one or more motors can jump once **SET APOS=...** is executed.

#### 4.1.6 GROUP, SPLIT & SPLITALL Commands

The **GROUP**, **SPLIT** and **SPLITALL** commands manage grouping the axes in coordinate systems for multi-axis motion.

> The **GROUP** command creates a coordinate system for multi-axis motion.

For most applications there is no need for the **GROUP** commands in that the controller automatically creates and splits groups. Mainly you would include the command in order to keep a check that you have included all of the relevant axes in the subsequent motion commands. If you include a motion command that does not relate to all of the axes in the group (without a previous **SPLIT** command), the controller issues an error.

- > The **SPLIT** command breaks down an axis group previously created with a **GROUP** command
- > The **SPLITALL** command breaks down all axis groups previously created with a **GROUP** command.

# Syntax:

**GROUP** axes\_specification

**SPLIT** axes\_specification

#### **SPLITALL**

The format of the **AXES\_SPECIFICATION** is a list of the axes separated by commas and enclosed in parentheses, for example (0,1,2,4). After power-up, each controller axis is a single axis, no axis group exists. One-axis motion does not require any axis group. One-axis motion can be activated immediately after power-up, assuming that the motor is enabled. Several one-axis motions can be activated in parallel, and do not require any axis group definition.

An axis can belong to only one group at a time. If the application requires restructuring the axes, it must split the existing group and only then create the new one.

For example, the command:

```
GROUP (0, 2, 3)
```

creates an axis group that includes axes 0, 2 and 3.

The first axis in the **AXES\_SPECIFICATION** (0 in the above command) is the leading axis. The motion parameters of the leading axis become the default motion parameters for the group. For example, for the above (0,2,3) group, the values of ACSPL+ variables **VEL(0)**, **ACC(0)**, **DEC(0)**, **JERK(0)**, **KDEC(0)** become the default values of velocity, acceleration, deceleration, jerk and kill deceleration for all motions executed in this group. If, for example, a group was defined as (3,2,0), the 3 axis is leading and the values of 3 will be used as the default motion parameters for 0 and 2.

In all other aspects the leading axis has no preference, and the order of axis letters in group definition is not important. The motion commands referencing a group are not required to specify all axes of the group or in the same order. However, an axis can belong to only one group, so all specified axes must belong to the same group. A motion command that references axes from different groups will fail.

The **SPLIT** command must specify the same axes as the **GROUP** command that created the group. After the **SPLIT** command the group no longer exists.

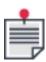

If the **SPLIT** command specifying an axis that is currently in motion is executed within the buffer, the buffer execution is suspended until the motion is completed. However, if the **SPLIT** command is sent from the host or as a Terminal command, it returns error 3087: "Command cannot be executed while the axis is in motion".

The **SPLITALL** command breaks up all existing groups. An ACSPL+ program that starts in an unknown environment (not just after power-up) can execute the **SPLITALL** command in order to ensure that no axes are grouped.

#### 4.1.7 GO Command

The **GO** command starts a motion that was created using the /**W** switch (see SLAVE Command). A motion that has been created without this switch starts automatically after creation and does not require the **GO** command.

Syntax:

**GO** axes specification

In simple cases **AXES\_SPECIFICATION** is a single axis like 0 or 13, or a string consisting of axis enclosed in parentheses and separated by commas, for example: (0, 2, 13), or the keyword: **ALL** (specifying all of the axes).

There following possibilities are available:

#### > Starting single-axis motion

A **GO** command specifies one axis that is not included in any group. The command starts the last created motion for the same axis. If the motion was not created, or has been started before, the command has no effect. For example:

```
PTP/w 0, 1000 Create the motion, but do not start it
GO 0 Start the motion
```

#### > Starting common motion

A **GO** command specifies a leading axis in a group. The command starts the last created motion for the same axis group. If the motion was not created, or has been started before, the command has no effect. For example:

```
PTP/w 0, 1000 Create the motion, but do not start it
TILL IN0.1 Wait until input 1 is activated
GO 0 Start the motion
```

#### > Synchronous start of several motions

A **GO** command can specify several axes. Each axis in the specification must be either a single axis not included in any group or a leading axis in a group. The command synchronously starts the last created motions for all specified axes and groups. If any of referenced motions was not created, or has been started before, the command does not affect this axis/group but does affect all other specified axes/groups. For example:

```
PTP/w (0,1), 1000,1000 Create the motion, but do not start it
PTP/w 2, 8000 Create the motion, but do not start it
GO (0,1) Start both motions synchronously
```

#### 4.1.8 HALT Command

The **HALT** command terminates a motion using a deceleration profile. The deceleration value is specified by the **DEC** variable (see *SPiiPlus Command & Variable Reference Guide*).

#### Syntax:

**HALT** axes\_specification

In simple cases **AXES\_SPECIFICATION** is a single axis like 0 or 13, or a string consisting of axis enclosed in parentheses and separated by commas, for example: (0, 2, 13), or the keyword: **ALL** for all axes

The following possibilities are supported:

#### > Terminating single-axis motion

A **HALT** command specifies one axis that is not included in any group. The command terminates the currently executed motion for the same axis. If no motion is executed, the command has no effect.

# > Terminating common motion

A **HALT** command specifies a leading axis in a group. The command terminates the currently executed motion in the same axis group. If no motion is executed, the command has no effect.

# > Terminating several motions

A **HALT** command specifies several axes. Each axis in the specification must be either a single axis not included in any group or a leading axis in a group. The command terminates currently executed motions in all specified axes and groups.

If any of referenced axes are idle, the command does not affect this axis/group but does affect all other specified axes/groups.

# 4.1.9 BREAK Command

The **BREAK** command provides premature termination of a motion with smooth transition to the next motion. The command executes differently in the following two cases:

- The next motion already waits in the motion queue. The BREAK command terminates the current motion and starts the next motion immediately. The controller provides smooth velocity profile of transition from motion to motion.
- 2. There is no next motion in the motion queue. The **BREAK** command has no immediate effect. The current motion continues until the next motion appears in the motion queue. At that moment the controller breaks the current motion and starts the next as described above. If the current motion finishes before the next motion comes to the queue, the command has no effect.

# Syntax:

BREAK axes specification

In simple cases **AXES\_SPECIFICATION** is a single axis like 0 or 13, a string consisting of axis enclosed in parentheses and separated by commas, for example: (0, 2, 13), or the keyword: **ALL** (specifies all available non-dummy axes).

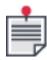

The **BREAK** command is not supported in path or master-slave motion.

The following possibilities exist:

# > Terminating single-axis motion

A **BREAK** command specifies one axis that is not included in any group. The command terminates the currently executed motion for the same axis. If no motion is executed, the command has no effect.

#### > Terminating multi-axis motion

A **BREAK** command specifies a leading axis in a group. The command terminates the currently executed motion in the axis group. If no motion is executed, the command has no effect.

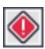

In multi-axis motion, smooth vector velocity profiles do not always assure smooth motion of the coordinates. The user application must provide nearly tangent motion trajectories in the junction point to avoid jumps in coordinate velocity, which may cause damage to equipment.

# > Terminating several motions

A **BREAK** command specifies several axes. Each axis in the specification must be either a single axis not included in any group or a leading axis in a group. The command terminates currently executed motions in all specified axes and groups. If any of referenced axes are idle, the command does not affect this axis/group but does affect all other specified axes/groups.

#### 4.1.10 IMM Command

The **IMM** command provides on-the-fly changes of the motion parameters: velocity, acceleration, deceleration, jerk, and kill deceleration.

#### Syntax:

IMM motion var=command

Only the following variables can be specified as **MOTION\_VAR**:

| VEL  | Velocity     |
|------|--------------|
| ACC  | Acceleration |
| DEC  | Deceleration |
| JERK | Jerk         |

KDEC Kill deceleration

Although the **IMM** command resembles the **ASSIGNMENT** command, execution of the **IMM** command differs from normal assignment to the same variables.

As in conventional assignment, execution of the **IMM** command starts from calculation of the right-side expression. The calculated right-side value is assigned to the left-side variable. Execution of flat assignment finishes at this point.

The difference between the conventional **ASSIGNMENT** and the **IMM** commands becomes apparent when the command executes while a motion is in progress. The **ASSIGNMENT** command does not affect the motion in progress or any motion that was already created and is waiting in a motion queue. Only the motions created after the **ASSIGNMENT** command is executed will use the motion parameters changed by the command. The **IMM** command, on the other hand, not only changes the specified variable, but also affects the motion in progress and all motions waiting in the corresponding motion queue. To change a motion on-the-fly, the **IMM** command must change a variable of the axis that is a single axis of the motion or a leading axis if the motion is in axis group.

# 4.2 Point-to-Point Motion

This section covers the commands and relevant ACSPL+ standard variables for Point-to-Point (PTP) motion.

# 4.2.1 PTP

#### Description

**PTP** (point-to-point) generates motion for the specified axis or axes to a specified destination point.

When **PTP** specifies a single axis, the motion profile is calculated according to VEL, ACC, DEC, JERK values of the axis.

In group motion, when **PTP** specifies multiple axes, the group motion profile is based on the leading axis' VEL, ACC, DEC, JERK motion values, unless **PTP/m** is used.

#### **PTP** terminates due to:

- > Interruption by any new motion command
- > Any fault activation that disables the drive or kills the motion
- > User termination by **HALT**, **KILL**, or **BREAK**.

# **Syntax**

# PTP[switches]axis\_list, destination-point[,value for v, value for f, motor\_movement\_delay]

# **Arguments**

| axis_list            | Single axis or axis group, valid numbers are: 0, 1, 2, up to the number of axes in the system minus 1. |
|----------------------|----------------------------------------------------------------------------------------------------|
| destination<br>point | Final destination.                                                                                     |
| value for v          | Optional argument for user-defined velocity.                                                           |

| value for f                  | Optional argument for user-defined velocity at a destination point                                       |
|------------------------------|----------------------------------------------------------------------------------------------------|
| motor_<br>movement_<br>delay | (Optional, used only with <b>/q</b> switch) Delay, in milliseconds, before motor motion actually starts. |

# **Switches**

| /e | Wait for motion termination before executing next command.                                                                                                    |
|----|----------------------------------------------------------------------------------------------------|
| /f | Specify non-zero velocity at each destination point (or points) in a series of PTP motions                                                                                                    |
| /m | Use the motion profile values of the axis group as a whole, rather than those of the leading axis, without exceeding any of the defined axes motion <b>VEL</b> , <b>ACC</b> , <b>DEC</b> , <b>JERK</b> values. |
| /r | The destination point is relative to the start point.                                                                                                    |
| /v | Use the specified velocity instead of the default velocity ( <b>VEL</b> ).                                                                                                    |
| /w | Create the motion, but do not start until GO.                                                                                                    |
| /z | Interpret entered coordinates according to the Local Coordinate System.                                                                                                    |
|    | Defines actual motor movement delay in microseconds. The delay resolution is 50 microseconds.                                                                                                    |
| /q | The maximum delay is 100 controller cycles: 100ms for CTIME=1ms or 20ms for CTIME=0.2ms.                                                                                                    |
|    | Allows delaying actual motor movement start ( <b>RPOS</b> ) for the specified delay, while motion profile generation ( <b>APOS</b> ) starts immediately.                                                       |

#### Comments

- > Axes destination points, and relative velocity in the **PTP** command can also be an expression.
- > **PTP** can be used for executing point-to-point motion for a group of axes. For example, PTP (0,1,2) creates motion for axes 0,1, and 2 as a group.

# Related ACSPL+ Commands

MPTP...ENDS, POINT

COM Library Methods and .NET Library Methods

ToPoint

**C Library Functions** 

acsc\_ToPoint

Examples

Example 1:

#### Example 2:

```
PTP/rw (0,1), 1000, 2000 !PTP axes 0 and 1 where the 1 target point is 1000

!and the 0 target point is 2000. The target points
!are relative to the start point. Motion will not
!commence until GO command is issued.
```

# Example 3:

| ENABLE 0             | !Enables axis 0                                     |   |
|----------------------|-----------------------------------------------------|---|
| VEL(0)=10000         | !Sets the default axis 0 velocity to 10000          |   |
| SET RPOS(0)=0        | !Sets the current axis 0 position to 0              |   |
| PTP/rf 0, 2000, 1000 | !Initiates a relative axis 0 motion of 2000 with en | d |
|                      | !velocity of 1000 at the destination point          |   |
| PTP 0, 4000          | !Initiates an absolute axis 0 motion to 4000        |   |
| STOP                 | !Ends program                                       |   |
|                      |                                                     |   |

#### 4.2.2 Move and Settle Time Calculation

ACSPL+ supports measurement of time elapsed for point-to-point motion. Motion is defined as complete when the axis enters a predefined radius of the target point and stays there for a predefined period of time. Three settle radiuses may be defined using the variables **TARGRADA**, **TARGRADB**, and **TARGRADC**. The variables **SETTLEA**, **SETTLEB**, and **SETTLEC** define the period during which the axis must be within the corresponding **TARGRAD** distance of the motion end-point to meet the criterion for settling. In terms of ACSPL+ variables, this criterion means that (abs(**TPOS-FPOS**) < **TARGRADA**/B/C for a period of **SETTLEA**/B/C)

When the move and settle feature is activated by the SETCONF(318) to either single mode (value 1) or auto mode (value 2), the elapsed time of the motion up to entry to the **TARGRAD**<x> radius may be retrieved from the corresponding variables **MSTIMEA**, **MSTIMEB**, and **MSTIMEC**.

#### Example Code

```
! User units - mm
!Example 1 - Motor is settled to 1 micron window
! Window A

TARGRADA(0) = 1e-3 !Set threshold to 1um

SETTLEA(0) = 100 ! Stay in window for 100ms till assigning value to

MSTIMEA

! Example 2 - Motor is settled to 75 micron window - in this case the motor is considered settled before the motion is completed
! Window B

TARGRADB(0) = 80e-3 !Set threshold to 80um

SETTLEB(0) = 150 ! Stay in window for 150ms till assigning value to

MSTIMEB
```

```
! Window C
TARGRADC(0) = 1e-3 !Set threshold to 1um
SETTLEC(0) = 5 ! Stay in window for 5ms till assigning value to MSTIMEC

setconf(318, 0, 1)
!Example 3
!setconf(318, 0, 2) !Uncomment for running example 3
enable(0)
PTP/e(0), 1

wait 1000
PTP/e(0), 0
stop
```

#### **Example 1 Results**

The motor is considered settled 85ms after the motion started. **MSTIMEA** is updated 100ms after the motor is within  $1\mu$ m from target position abs(**TPOS-FPOS**) **MST**.25 is set once this condition is satisfied.

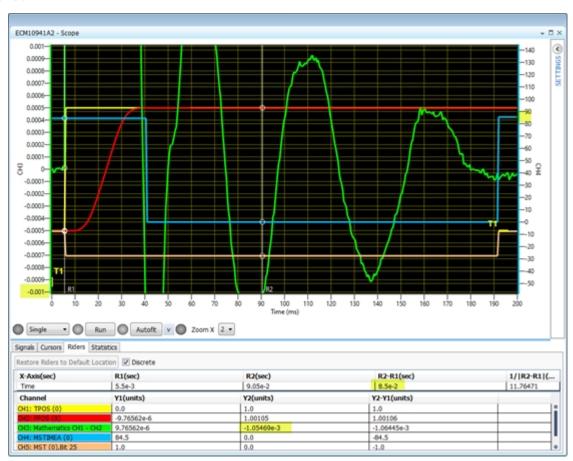

# Example 2 Results

The motor is considered settled 26ms after the motion started. In this case, the motor is considered settled before the motion profile is completed. **MSTIMEB** variable is updated 150ms after the motor is within the 75 $\mu$ m from target position abs(**TPOS-FPOS**) **MST**.26 is set once this condition is satisfied.

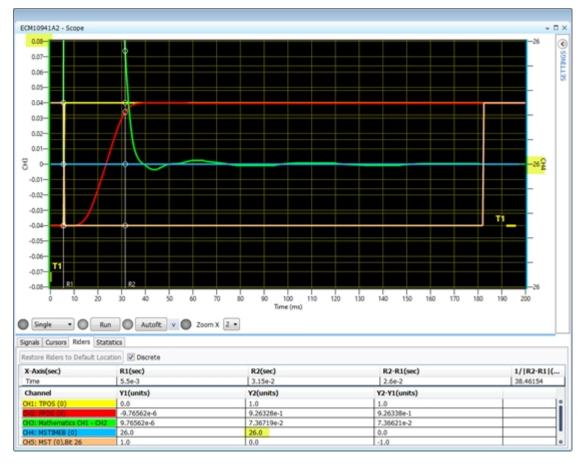

# **Example 3 Results**

The value of **MSTIMEC** is updated each time the abs(**TPOS-FPOS**) is within **TARGRADC** for a period of **SETTLEC**. **MST**.27 bit is cleared each time the condition above is not satisfied anymore, meaning that the value in **MSTIMEC** is no longer valid. Only after the condition is satisfied again, the bit is set.

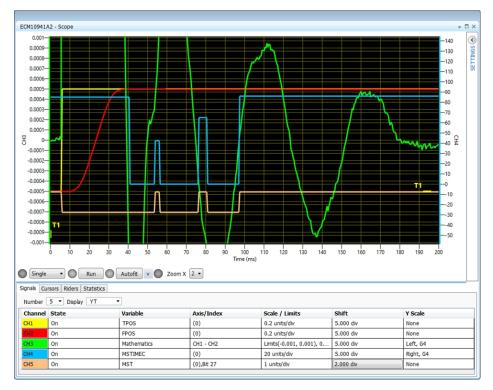

# 4.2.3 MPTP, POINT, MPOINT, and ENDS Commands

These commands are used for programming a sequence of multi-point motion.

#### Syntax:

**MPTP** [/switch] axis\_designators [,dwell\_time][, motor\_motion\_delay]

**POINT** axis\_designators, coordinate [,coordinate] [,velocity]

**MPOINT** axis\_designators, point\_matrix, number\_of\_points

## **ENDS**

Where **SWITCH** can be one or a combination of:

| w | Create the motion, but do not start until the <b>GO</b> command has been issued.                                              |
|---|----------------------------------------------------------------------------------------------------|
| v | Use the velocity specified in the command instead of the default velocity.                                                    |
| r | Treat points as relative.                                                                                                    |
| С | Use the point sequence as a cyclic array: after positioning to the last point do positioning to the first point and continue. |
| Z | Interpret entered coordinates according to the Local Coordinate System.                                                       |

q

Defines actual motor movement delay in microseconds. The delay resolution is 50 microseconds. The maximum delay is 100 controller cycles: 100ms for CTIME=1ms or 20ms for CTIME=0.2ms. Allows delaying actual motor movement start (**RPOS**) for the specified delay, while motion profile generation (**APOS**) starts immediately.

#### 4.2.3.1 MPTP Command

Use the MPTP command to specify axis and dwell time:

MPTP 0, 1000

This command creates a multi-point motion of the 0 axis and specifies a dwell time of 1000 msec at each point. If dwell is not required, **DWELL\_TIME** may be omitted. The **MPTP** command itself does not specify any point, so the created motion starts only after the first point is specified. The points of motion are specified by the **POINT** or **MPOINT** commands that follow the **MPTP** command.

Consider the following program fragment:

The MPTP command creates the multipoint motion. However, the motion does not start until a point is defined. After the first POINT command the motion starts if all involved axes are idle (not involved in some previous motion), or waits until a motion that is in progress ends, and then starts. The four POINT commands specify the following sequence:

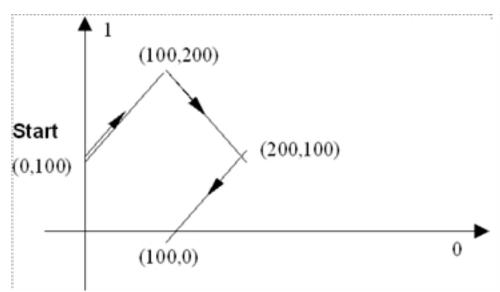

The controller performs sequential positioning to each point. The **ENDS** command informs the controller that no more points will be specified for the current motion. The motion cannot finish until the **ENDS** command executes. If the **ENDS** command is omitted, the motion will stop at the last point of the sequence and wait for the next point. No transition to the next motion in the queue will occur until the **ENDS** command executes.

Normally, multi-point motion starts with the first **POINT** command, and the next **POINT** command executes while the motion is already in progress. However, sometimes you may need to delay starting the motion until all points are defined. You use the **W** switch to prevent the motion from starting until a **GO** command executes. The motion created by the command:

```
MPTP/w 0, 1000
```

will not start until a **GO 0** command is issued.

Adding the **R** switch to the **MPTP** command causes all points to be treated as relative. The first point is relative to the position when the motion starts, the second point is relative to the first, and so on. The previous example, using the **MPTP/R** command, will look like this:

```
PTP (0,1), 0, 100

Create PTP motion to the first point (this serves as the reference point).

MPTP/r (0,1)

Create multipoint motion in group (0,1) with no dwell time.

POINT (0,1), 100, 100

POINT (0,1), 100, -100

POINT (0,1), -100, -100

Add point.

POINT (0,1), -100, -100

ENDS (0,1)

End the point sequence.
```

The **MPTP** command uses the default velocity **VEL** for positioning to each point. The **V** switch allows using a specific velocity for each positioning. The desired velocity must be specified in the **POINT** command after the point coordinates. The previous example is modified for using different velocities:

```
MPTP/v (0,1)

Create multipoint motion in group (0,1)
with no dwell time.

POINT (0,1), 0, 100, 30000
POINT (0,1), 100, 200, 10000
POINT (0,1), 200, 100, 5000
POINT (0,1), 200, 100, 5000
POINT (0,1), 100, 0, 10000
ENDS (0,1)

Create multipoint motion in group (0,1)
Move to first point at velocity 30000.
Move to second point at velocity 5000.
Move to third point at velocity 5000.
End the point sequence.
```

Several switches can be appended to one command. For example, the command:

```
MPTP/rv 0, 1000
```

creates a multi-point motion with dwell time of 1000msec. The points will be specified by relative coordinates, and velocity will be specified for each point.

#### 4.2.3.2 POINT Command

The **POINT** command adds a destination point to multi-point or arbitrary motion paths.

The **POINT** command does not require a specific value for all axes involved in a multi-point motion. If an axis is not specified in a **POINT** command, the axis remains idle and retains the previous value. Similarly, if a multi-point motion is created with the **V** switch, the velocity argument in a **POINT** command can be omitted, and the velocity of the previous segment will be used. If velocity is omitted for the first point, the default velocity **VEL** will be used.

Consider the following example:

```
MPTP/v (0,1) Create multipoint motion in group (0,1) with no dwell time.
```

```
POINT (0,1), 100, 0, 30000

Move to first point at velocity 30000.

Move to second point at velocity 30000.

POINT 0, 200

POINT 1, 0, 10000

ENDS (0,1)

Move to first point at velocity 30000.

Move to third point at velocity 30000.

End the point sequence.
```

The four **POINT** commands specify the following sequence:

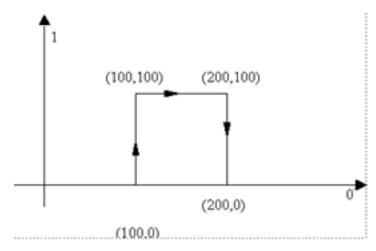

#### 4.2.3.3 MPOINT Command

The **MPOINT** command adds an array of points to either multi-point or arbitrary path motion.

The arguments of the **MPOINT** command are:

- > **AXIS\_DESIGNATORS** must specify the same axes in the same order as in the axesspecification of the corresponding mptp or path command.
- > **POINT MATRIX** name of declared two dimensional array.
- > **NUMBER\_OF\_POINTS** specifies how many points are added to the motion by the command.

Before the **MPOINT** command can be executed, an array must be declared and filled with the point coordinates. Each row of the array contains coordinates of one point.

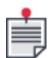

**POINT\_MATRIX** must be a two-dimensional array, each column of which containing the specification of one point. The matrix must contain at least **NUMBER\_OF\_POINTS** columns. If the matrix contains more columns, the extra columns are ignored.

If the corresponding motion command is **MPOINT** without the **V** switch or **PATH** without the **T** switch (see **PATH Command**), a column of the matrix must contain the coordinates of the point. Therefore, if the **AXIS\_DESIGNATORS** includes M axes, the matrix must contain exactly M rows.

If the corresponding motion command is **MPTP/V**, the matrix must contain M+1 rows. An additional value in each column specifies the desired velocity for transition from the previous to the current point. The velocity is specified in position units per second.

If the corresponding motion command is **PATH/T**, the matrix must contain M+1 rows. An additional value in each column specifies the time interval between the previous and the current point. The time is specified in milliseconds.

The following example illustrates how the **MPOINT** command can be used for adding points on-thefly. The example also shows a simple approach to synchronization between the host computer that calculates the points and the controller that executes the motion.

The host computer calculates the desired points and transmits the coordinates via the Ethernet link. The motion involves 6 axes. Therefore, each point specification contains 6 real numbers.

Because transmitting each point separately would be very ineffective in the Ethernet, the host calculates the desired points in advance and transmits them in batches of 50 points. The controller executes the motion. As soon as the controller is ready to accept the next batch of points and the host is ready to send the batch, the next transmission occurs, and so on. The pace of the host and the controller may be very different. However, the host is assumed fast enough to calculate the next 50 points before the controller has moved through the previous 50 points.

The controller executes the following program:

```
Declare an array of 50 points for
real Points(50)(6)
                                        each of six axes. The host will
                                        write the coordinates to the array.
int Sync
                                        Declare synchronization variable.
MPTP (0,1,2,4,5)
                                        Create multi-point motion for axes
                                        0, 1, 2, 3, 4 and 5.
WHILE Sync >= 0
                                        Continue until the host writes
                                        negative number to Sync.
TILL Sync
                                        Wait until the points are received.
                                        Once the host has filled the
                                        Points array, it writes the Sync
                                        variable with a number of points
                                        written to the Points array.
IF Sync > 0
                                        Sync < 0 indicates that the host
                                        has finished the point generation.
MPOINT (0,1,2,4,5), Points, Sync
                                        Add points from the Points matrix.
Svnc = 0
                                        The controller informs the host
                                        that the next batch is expected.
                                        At this moment the motion through
                                        the accepted points has not
                                        finished, but the controller is
                                        ready to receive more points.
                                        End if.
END
                                        End while.
END
ENDS (0,1,2,4,5)
                                        End mptp.
STOP
                                        End program.
```

The program running on the host in pseudo-code looks like this:

```
double HPoints(50)(6);
int N, HSync, NBuf;
HANDLE Com;
```

```
open communication, start program in buffer NBuf of the controller;
while (Continue)
calculate N (<= 50) points in array HPoints;
acsc_WriteReal(Com, NBuf, "Points", 0, N-1, 0, 6, HPoints, 1000);
acsc_WriteInteger(Com, NBuf, "Sync", -1, -1, -1, -1, &N, 0);
do
acsc_ReadInteger(Com, NBuf, "Sync", -1, -1, -1, -1, &HSync, 0);
while HSync;
reset Continue to zero if all points have been calculated;
end;
N = -1
acsc_WriteReal(Com, NBuf, "Points", 0, N-1, 0, 6, HPoints, 0);</pre>
```

Synchronization between the host and the controller is provided by the **SYNC** variable. When the host has finished transmitting the next batch of points to the controller, it writes to **SYNC** the number of points in the batch. The controller waits for non-zero **SYNC** and then adds the points to the motion. When the controller has added the points, it writes zero to **SYNC**, which signals to the host to transmit the next batch of points.

When the host comes to the end, it writes -1 to **SYNC** to indicate the end of the motion.

#### 4.2.4 The GRTIME Variable

The ACSPL+ **GRTIME** variable is an 8 element real, read-only array. **GRTIME** displays the time in milliseconds remaining until the end of motion. The **GRTIME** value is valid in **PTP** and **TRACK** motion. For other motion types, the **GRTIME** value is not valid. **GRTIME** behavior is as follows:

- > Each element of **GRTIME** refers to one axis. In a multi-axis motion, only the **GRTIME** element of the leading axis is updated; the elements of other involved axes are zero.
- > If an axis is idle, its **GRTIME** element is zero.
- > At the beginning of motion, **GRTIME** is not valid and is assigned a large value.
- > In Firmware versions previous to Version 4.50, **GRTIME** was invalid during motion phases 1 and 2. In Firmware Version 4.50, the invalid period is shorter, but its exact duration is not guaranteed. Normally, the period of invalid **GRTIME** is from one to five milliseconds. In the worst case, the period may span phases 1 and 2.

This illustrates the **GRTIME** behavior in **PTP** or **TRACK** motion.

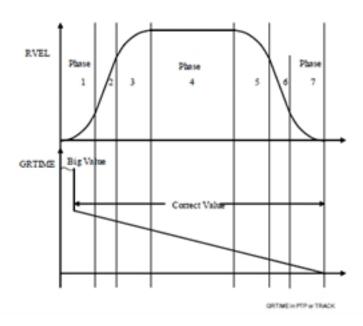

Figure 4-1. GRTIME Behavior in PTP or TRACK Motion

#### 4.2.5 Modulo Axis

Bit 29 (**#MODULO**) of the **MFLAGS** variable specifies modulo axis. If the bit is one, the axis feedback changes between the specified minimal and maximal positions. The options are:

- > The ACSPL+ **SLPMIN** variable specifies the lower limit of modulo axis.
- > The ACSPL+ **SLPMAX** variable specifies the upper limit of modulo axis.

The reference position **RPOS** of the modulo axis changes in the range from **SLPMIN** to **SLPMAX** inclusively.

Physically, the motion of the modulo axis is not limited, but each time when the **RPOS** comes out from range **SLPMIN..SLPMAX**, the controller brings **RPOS** into the range by changing the internal offset **EOFFS**. Note the following conditions:

- > If the axis goes down and crosses the **SLPMIN** value, the controller adds value **SLPMAX**-**SLPMIN** to **EOFFS**. Assume the axis comes down to value **SLPMIN**-D. Correcting EOFFS, the controller brings **RPOS** to value **SLPMAX**-D.
- > If the axis goes up and crosses **SLPMAX** value, the controller subtracts value **SLPMAX**-**SLPMIN** from **EOFFS**. Assume the axis comes up to value **SLPMAX**+D. Correcting **EOFFS**, the controller brings **RPOS** to value **SLPMIN**+D.
- Changing EOFFS immediately affects also feedback position FPOS. However, there is a slight difference between FPOS and RPOS behavior. RPOS always remains within the SLPMIN..SLPMAX interval. As FPOS differs from RPOS by position error, the corresponding FPOS may occur beyond the interval.

In the case of a default connection, the modulo operation also affects the APOS value (APOS=RPOS).

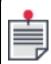

**SLPMIN** and **SLPMAX** variables can be changed only when the motor is disabled.

#### 4.2.6 Motion Boost

Motion Boost motion type reduces settling time for short moves with high accelerations. The motion profile has high level smoothness attributes even for Jerk values, with minimal energy injection, optimized for the best settling time.

## 4.2.6.1 20 kHz Motion

During execution, a discrete representation of a motion path is generated. Before the introduction of 20 kHz control, the controller would generate a new discrete point every controller cycle. Thus, the resolution of the path was determined by the controller cycle time (**CTIME**).

The new 20 KHZ motion generation feature allows the user to specify that a specific motion should be generated in a 20 KHz resolution, regardless of the actual controller cycle. The feature is an extension of available motion types, and is currently only available for MotionBoost™ type motion.

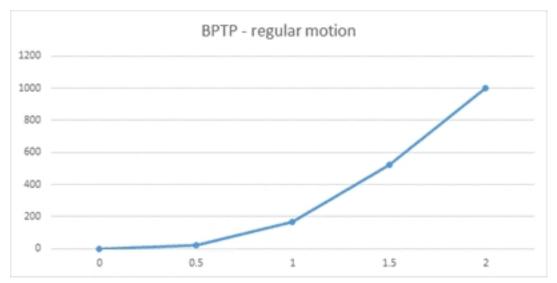

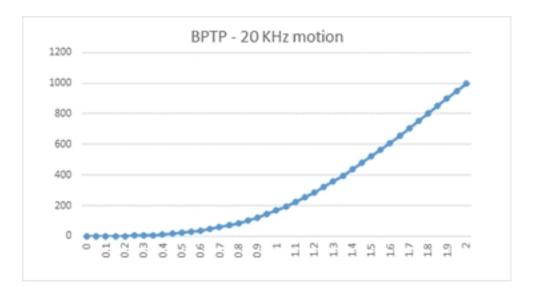

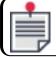

When using MotionBoost™ on MC4U or SPiiPlusSA devices a custom DSP is required.

#### **GMTYPE**

A new **GMTYPE** is created for 20 KHz motions. GMTYPE for BPTP/2 is 43. 43 = 11 (BPTP) + 32.

**GMTYPE** over 32 will represent 20KHz motion.

# Compatibility

The feature supports dynamic error compensation. The value used for compensation will be the one calculated once per controller cycle.

The feature uses the Reverse data collection mechanism to communicate with the DSP, which prevents it from working with other features that use the mechanism: SPINJECT, SPRT, Fast PEG loading.

The new feature will not support the following commands: **CONNECT**, **BREAK** and **HALT**.

#### DSP interface

The feature is supported in the standard version of the DSP.

To determine if the desired DSP supports the feature, a new variable is queried in the DSP- "desired\_ position\_20i" of type int.

# Status command

To start operating in the 20KHz mode, the FW will send to the DSP a signal by changing the Controller-DSP status variable bit 29 that will represent the 20KHz motion status.

#### Data format

The data (reference positions) will be sent in the format of fixed point 32.32 (total 8 Byte)

The data written to the memory as two int variables.

The position data is sent to the DSP in the reverse data collection packet in the following position:

#### Reverse Data Collection Packet Offset

|                 | CTIME = 0.5 | CTIME = 0.25 | CTIME = 0.2 |
|-----------------|-------------|--------------|-------------|
| DSP First Axis  | 0           | 0            | 0           |
| DSP Second Axis | 80          | 40           | 32          |

#### Data collection

The following variables may be collected for this motion type:

# GPATH, GVEL, GACC, GJERK, APOS, PPOS, PPOSCOMP.

**PPOS**, **PPOSCOMP** – two new variables, specifying the reference position generated in the current cycle as opposed to the delay used to calculate **FPOS**).

The new values will be collected automatically, when a specified variable is collected in a frequency that is higher than the controller's.

Problem: this could cause undesirable behavior for a user that is unaware of the feature and would like to collect DSP variables. See discussion below.

To resolve this issue, a new, "smart" data collection item is created.

The new item has two references, one to the standard variable (e.g. APOS[6]) and one to the custom 20 KHz array (e.g. APOS\_20KHZ[6]).

When a 20 KHz motion generation is active for the axis, the custom data is collected. When a standard motion generator is active or there is no motion at all, the standard variable is collected instead.

#### 4.2.6.2 BPTP

#### Description

**BPTP** defines a motion profile using the MotionBoost Feature.

#### **Syntax**

**BPTP**[/switch] axis list, destination point, [value of Tf, value of Vf, motor motion delay]

#### **Switches**

| Arguments | Comments                                                                                                    |
|-----------|----------------------------------------------------------------------------------------------------|
| None      | Travel time will be calculated by the MPU to achieve a the minimum possible time                                                                                                    |
| /t        | Minimum travel time in seconds, The calculated travel time will be at least the specified value. Incompatible with the /d switch.                                                                           |
| /d        | Travel Time – specifies the exact travel time for the motion in seconds.  All other considerations are ignored, which could cause a safety fault during motion execution.  Incompatible with the /t switch. |

| Arguments | Comments                                                                                                    |
|-----------|----------------------------------------------------------------------------------------------------|
| /f        | User will enter final, nonzero velocity                                                                                                    |
| /e        | Wait for motion termination before executing next command.                                                                                                    |
| /r        | Relative motion                                                                                                    |
| /v        | Use velocity parameter instead of default velocity parameters.                                                                                                    |
| /w        | Create the motion, but to not start until the <b>GO</b> command is issued.                                                                                                    |
| /z        | Interpret entered coordinates according to the Local Coordinate System.                                                                                                    |
| /m        | Use the motion profile values of the axis group as a whole, rather than those of the leading axis, without exceeding any of the defined axes motion <b>VEL</b> , <b>ACC</b> , <b>DEC</b> , <b>JERK</b> values. Not compatible with /2 switch. Range is 0-25 ms.                                                                                   |
| /q        | Defines actual motor movement delay in microseconds. The delay resolution is 50 microseconds.  The maximum delay is 100 controller cycles: 100ms for CTIME=1ms or 20ms for CTIME=0.2ms.  Allows delaying actual motor movement start ( <b>RPOS</b> ) for the specified delay, while motion profile generation ( <b>APOS</b> ) starts immediately. |
| /2        | Use 20 kHz motion mode                                                                                                    |

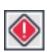

Use of the /d switch to specify minimum travel time overrides all other parameters which might limit velocity and requires careful attention to safety considerations.

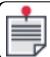

**BPTP/2** is limited to at most 2 axes in a single function call.

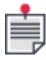

The **BPTP/2** command is limited to at most 2 axes per Servo Processor and at most 4 axes per system.

# **Arguments**

axis\_list

| а      | Axis a will perform the motion                                              |
|--------|-----------------------------------------------------------------------------|
| (axes) | Axes will perform a synchronized motion to the destination point along to a |

straight line connecting the start to the destination point. Axes may be any set of distinct numbers in the range 0 to 63.

# destination-point

| (af,bf,cf) | af is a destination point for axis a bf is a destination point for axis b |
|------------|---------------------------------------------------------------------------|
|            | cf is a destination point for axis c                                      |

#### Value of Tf

| Tf | Desired travel time |
|----|---------------------|
|    |                     |

# Value of Vf

| Vf |  | Desired final velocity |
|----|--|------------------------|
|----|--|------------------------|

## Motion Delay

| ,                        |                                                                                                    |
|--------------------------|----------------------------------------------------------------------------------------------------|
| motor_<br>movement_delay | (Optional, used only with $\mbox{/} {\bf q}$ switch) Delay, in milliseconds, before motor motion actually starts. |

#### **GPHASE**

Two options are available.

- > Four phases (For motion in positive direction; for motion in negative direction reverse the inequality signs)
- 1. Acceleration buildup
  - > RJERK>0, RACC>0
- 2. Acceleration finishing
  - > RJERK<0, RACC>0
- 3. Deceleration buildup
- > RJERK<0, RACC<0
  4. Deceleration finishing
  - > RJERK>0, RACC<0

#### Comments

This command is supported in ADK versions 2.70 and higher.

# Examples

BPTP 0, 100

A simple example that moves axis 0 to position 100.

If the axis is moving when the command is issued, the controller creates the motion and inserts it into the axis motion queue. The motion waits in the queue until all motions before it finish, and only then starts.

```
BPTP/ed (0,1), 100, 200, 0.4
```

Move axes 0,1 to position 100,200.

Do not execute the next command in the program until the motion is done.

Execute the motion in exactly 0.4 seconds.

```
// execute a BPTP motion with 20 KHz resolution
// move axes 0,1 to absolute coordinates 1,1

BPTP/2 (0,1),1,1
```

#### **GMTYPE**

The motion GMTYPE is 11, or 43 if using the /2 suffix for 20 kHz control.

4.2.6.3 BPTPCalc

#### Description

The **BPTPCALC** function calculates and allows the user to set the motion variables according to a desired motion time. When the travel time and distance are known in advance, the **BPTPCALC** should be used to generate new **VEL**, **ACC** and **JERK** values.

#### **Syntax**

```
BPTPCALC real Motion_duration, real Distance, int index
```

# **Arguments**

| Motion_duration | The desired motion time in seconds. The time will be rounded up to a whole number of controller cycles. |
|-----------------|----------------------------------------------------------------------------------------------------|
| Distance        | The travel distance in user units                                                                       |
| Index           | 1 - Velocity<br>2 - Acceleration<br>3 - Jerk                                                            |

#### Comments

This command is supported in ADK versions 2.70 and higher.

## Example

```
! Calculate the motion parameter to execute a 10 unit BPTP motion in 3 ms
VEL(0) = bptpcalc(0.003, abs(10), 1)
ACC(0) = bptpcalc(0.003, abs(10), 2)
JERK(0) = bptpcalc(0.003, abs(10), 3)
enable(0)
```

```
BPTP/R(0), 10 ! Move axis 0, 10 units, in 3 ms
STOP
```

# 4.3 JOG Command

The **JOG** command defines Jog motion, which is a motion with constant velocity and no defined end point. The motion continues until the next motion command stops it, or the motion fails because of limit switch activation or other condition.

## Syntax:

**JOG** [/switch] axis\_designator [,direction] [,velocity]

Where **SWITCH** can be one or a combination of:

| w | Create the motion, but do not start until the <b>GO</b> command has been issued. |
|---|----------------------------------------------------------------------------------|
| v | Use the velocity specified in the command instead of the default velocity.       |

# and **DIRECTION** is indicated by:

| + | Motion is in the positive direction. |
|---|--------------------------------------|
| - | Motion is in the negative direction. |

The simplest **JOG** command is:

```
JOG 0
```

This command creates a jog motion of the 0 axis in positive direction using the default velocity **VEL** (0).

Motion direction may be specified in the command:

JOG 0, -

This command creates a jog motion of the 0 axis in negative direction using the default velocity **VEL** (0).

The command:

```
JOG 0, +
```

is the same as:

```
JOG 0
```

The **V** switch allows a specific velocity to be used instead of the default velocity **VEL**. The command:

# JOG/V 0, 30000

ignores the default velocity and creates a jog motion with a velocity of 30000.

As with other types of motion, jog motion may be terminated by the **HALT**, **KILL**, or **BREAK** commands. Unlike any other motion, jog motion also terminates when the next motion command for the same axis executes. For example, the following program fragment:

```
JOG 0, +
WAIT 500
JOG 0, -
```

provides jogging in the positive direction for 500msec and then switches to the negative direction. The controller automatically ensures a smooth transition from motion to motion.

Jogging can also occur in an axis group. For example, the following program fragment

```
JOG (0,1,4), -++
```

creates jogging in three axes: 0 in the negative direction, and 1 and 4 in the positive direction. The motion uses the default velocity **VEL(0)** as a vector velocity for the three-axis motion.

## 4.4 TRACK Command

**TRACK** initiates track motion. In **TRACK** motion, a new point-to-point move is generated to a new target position whenever the variable **TPOS** (target position) changes. **TRACK** does not terminate automatically. If **TPOS** is not assigned a new value, motion stops at the last **TPOS** and waits. If a new **TPOS** value is assigned, motion continues.

#### **TRACK** terminates due to:

- > Any subsequent motion command (except **TRACK**) for the motion axis involved in a track motion, **except the case when the next motion is a group motion**.
- > Any fault activation that disables the drive or kills the motion.
- > User termination by **HALT**, **KILL**, or **DISABLE**.

#### **Syntax**

# TRACK [/switch] axis, [motor\_motion\_delay]

#### **Arguments**

| axis                   | Axis designation, valid numbers are: 0, 1, 2, up to the number of axes in the system minus 1.                |
|------------------------|----------------------------------------------------------------------------------------------------|
| motor_motion_<br>delay | (Optional, used only with $/\mathbf{q}$ switch) Delay, in milliseconds, before motor motion actually starts. |

#### **Switch**

# /**switch** can be:

| /w | Create the motion, but do not start until <b>GO</b> .                                                                                                    |
|----|----------------------------------------------------------------------------------------------------|
| /q | Defines actual motor movement delay in microseconds. The delay resolution is 50 microseconds. The maximum delay is 100 controller cycles: 100ms for CTIME=1ms or 20ms for CTIME=0.2ms. Allows delaying actual motor movement start ( <b>RPOS</b> ) for |

the specified delay, while motion profile generation (APOS) starts immediately.

The following command creates tracking motion of the 0 axis:

```
TRACK 0 Create track motion of 0 axis
```

If the axis is idle, the track motion is activated immediately. If the axis is moving, the controller creates the motion and inserts it into the axis motion queue. The motion waits in the queue until all previous motions in the queue are executed, and then starts.

When the track motion starts, the controller copies the current value of the reference position (**RPOS**) element to target position (**TPOS**) element. For example, when the command is executed, **RPOS(0)** is copied to **TPOS(0)**. No change of **RPOS** and no physical motion occur at this time.

Afterwards, the axis waits until the **TPOS** element is assigned a different new value. As soon as the program executes:

```
TPOS(0) = NewTarget Assign a value to the TPOS element
```

the controller generates a PTP motion to the point designated by the value of the **NEWTARGET** user variable. After the 0 axis reaches **NEWTARGET**, the axis waits for the next change of **TPOS**. The next assignment to **TPOS(0)** automatically activates the next PTP motion and so on. Therefore, track motion is executed as a sequence of PTP motions.

The motion state bits **AST.#MOVE**, **AST.#ACC**, **MST.#MOVE**, and **MST.#ACC** reflect the state of each PTP motion in the track sequence exactly as they do for ptp motion. Between PTP motions, while the axis waits for the next **TPOS** assignment, the motion bits are zero (with the exception of the **MST.#MOVE** bit, which can be 1 if the position error exceeds the **TARGRAD** limit).

The following ACSPL+ program fragment defines sequential positioning to points 1000, 2000, 10000, 11000:

```
TRACK 2
                       Create track motion of axis 2
TPOS(2) = 1000
                      Move to point 1000
TILL ^AST(2).#MOVE
                     Wait till the motion ends
TPOS2 = 2000
                      Move to point 2000
TILL ^AST(2).#MOVE
                      Wait till the motion ends
TPOS2 = 10000
                      Move to point 10000
TILL ^AST(2).#MOVE
                     Wait till the motion ends
TPOS2 = 11000
                      Move to point 11000
TILL ^AST(2).#MOVE
                      Wait till the motion ends
HALT 2
                       Terminate track motion
```

The result is similar to the following fragment:

```
PTP 2,1000 Move to point 1000
PTP 2,2000 Move to point 2000
PTP 2,10000 Move to point 10000
PTP 2,11000 Move to point 11000
```

While the code with the **PTP** commands looks shorter and simpler, there are applications where track motion is preferable to point-to-point motion.

Track motion is not terminated automatically. If **TPOS** is not changed, the axis track motion remains at the last target point until **TPOS** is assigned a new value, and then motion continues.

#### **TRACK** terminates due to:

- > Any subsequent motion command (except **TRACK**) for the motion axis involved in a track motion, **except the case when the next motion is a group motion**.
- > Any fault activation that disables the drive or kills the motion.
- > User termination by **HALT**, **KILL**, or **DISABLE** command.

The motion profile while in Track mode, like in a standard PTP motion, is defined by the ACSPL+ variables **VEL**, **ACC**, **DEC** and **JERK**. The track command accepts the values of these variables at the beginning of each component PTP motion within the track motion. Therefore, if an application assigns a new value to **VEL**, **ACC**, **DEC** or **JERK**, while track mode is in effect, then the new value will be used the next time that the application initiates a motion (by assigning a new value to **TPOS**).

The following ACSPL+ program fragment sets a specific velocity for each PTP motion:

```
TRACK 1

VEL(1) = 20000

Set motion velocity 20000 units/sec

TPOS(1) = 1000

Move to point 1000

TILL ^AST(1).#MOVE

Wait till the motion ends

VEL1 = 5000

TPOS1 = 2000

Move to point 2000

TILL ^AST(1).#MOVE

Wait till the motion ends

VEL1 = 10000

TILL ^AST(1).#MOVE

Wait till the motion ends

VEL1 = 10000

TPOS1 = 110000

Move to point 11000

TILL ^AST(1).#MOVE

Wait till the motion ends

HALT 1

Terminate tracking motion
```

In the example above the application updates **TPOS** only after the previous PTP motion ends. In the following example the application updates **TPOS** while the motion is still in progress:

In this case, the controller does not execute two separate motions. As soon as **TPOS** is changed to 2500 (before the controller reaches 2000), the controller changes the move on-the-fly to the new target position of 2500. The on-the-fly change is done smoothly, similar to end-point correction on-the-fly.

The same result is provided by the following fragment:

```
PTP 0, 2000 Move to point 2000

TILL GPHASE(0) >= 6 Wait till the motion comes to phase 6 (deceleration to final point)

BREAK 0 Terminate the current motion and provide smooth transition to the next motion

PTP 0,2500 Move to point 2500
```

The **TRACK** command may also be used for programming multi-axes motion, for example, the command

```
TRACK 0; TRACK 2; TRACK 3
```

creates track motion of 0, 2 and 3 axes. The multi-axis track motion is executed as a sequence of PTP motions. A new PTP motion starts each time when one or more elements of **TPOS** that correspond to the involved axes are changed. Consider the following example:

```
TRACK 0; TRACK 2; TRACK 3

TPOS(0)=0; TPOS(2)=0; TPOS(3)=0

TILL ^AST(0).#MOVE

TPOS(2)=1000

TILL ^AST(0).#MOVE

TILL ^AST(0).#MOVE

Wait till the motion ends

Move to point 0=0, 2=1000, 3=0

Wait until the 0 motion ends

TPOS(0)=100; TPOS(3)=200

Move to point 0=100, 2=1000, 3=200

HALT (0,2,3)

Terminate track motion
```

In the following example **TPOS** is updated while the previous motion is still in progress:

```
TRACK 0; TRACK 3

Create track motion of the 0 and 3 axes

TPOS(0)=2000; TPOS(2)=1000

Move to point 0=2000, 2=1000

TILL GPHASE(0) = 4

TPOS(3)=0

Set a new final point 0=2000, 3=0

TILL ^AST(0).#MOVE

Wait until the motion ends

HALT 0

Terminate tracking motion
```

In the above case, the controller does not execute two separate motions. As soon as **TPOS** is updated, the controller changes on-the-fly from PTP motion towards 0=2000, 3=1000 to PTP motion towards 0=2000, 3=1000. The transition from the first motion to the second is done smoothly. While each PTP motion follows a straight trajectory, the transition between the motion is not straight, as shown in the following diagram:

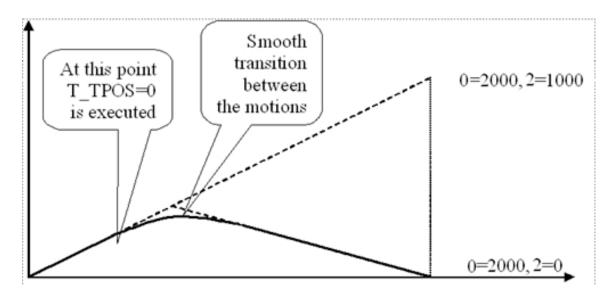

# 4.5 Segmented Motion

Segmented Motion moves axes along a continuous path. The path is defined as a sequence of linear and arc segments on the plane. Although segmented motion follows a flat path, it may involve any number of axes because the motion plane can be connected to the axes at any projection transformation.

# 4.5.1 Understanding Slaved Segmented Motion

Motion generation for segmented motion may be considered as a two-stage process. In the first stage the controller generates a smooth motion diagram as a function of time:

$$S = F(T)$$

where **S** is a distance along the segmented path, **T** stands for time, and **F** is a function independent of the specified segments.

In the second stage the controller separates the S path into the involved axes:

0 = F(S)

 $1 = F_Y(S)$ 

The second stage supplies the current values of the involved axes. The functions  $\mathbf{F_X}$ ,  $\mathbf{F_Y}$  depend only on the specified segments. Only the second stage builds the shape of the path in the XY plane. The first stage provides the motion progress along the path. If the function F of the first stage is modified, this affects the motion velocity and time, but does not alter the final shape of the path.

The including the **S** or **P** switch with the **MSEG** command affects the first stage of the motion generation process by causing the distance **S** to follow the value **MPOS** (Axis Master) of the leading axis in the group. For position lock (**P** switch), following is strict:

S = MPOS

For velocity lock (**S** switch), following allows a constant offset:

S = MPOS + C

In both cases the second stage of the motion generation remains unchanged and depends only on the specified segment sequence.

Segment commands specify a path on the plane, and the **MPOS** value of the leading axis defines motion progress along the path.

Formulas that calculate the **MPOS** value must be defined before using the master command.

# 4.5.2 MSEG, LINE, ARC1, ARC2, STOPPER Commands

These commands are employed to define segment motion.

Syntax:

**MSEG** [/switch] axis\_group, initial\_start\_point [,initial\_start\_point, initial\_start\_point][,projection matrix\_designator]

**LINE** [/switch] axis\_group, final\_point [,final\_point, final\_point]

**ARC1** [/switch] axis\_group, center\_point, final\_point, rotation\_direction [,velocity]

**ARC2** [/switch] axis\_group, center\_point, rotation\_angle, rotation\_direction [,velocity]

**STOPPER** axis\_group

**ENDS** axis\_group

Where **switch** can be one or a combination of:

| w | Create the motion, but do not start until the <b>GO</b> command                                                    |
|---|----------------------------------------------------------------------------------------------------|
| v | Use the velocity specified for each segment instead of the default velocity                                        |
| С | Use the segment sequence as a cyclic array: after the last segment return to the first segment and so on.          |
| s | Slaved motion - the motion advances in accordance to the master value of the leading axis (velocity lock).         |
| р | Position lock - slaved motion, strictly conforming to the master value.                                            |
| е | Extrapolated - if a master value travels beyond the specified path, the last or the first segment is extrapolated. |
| t | Stalled - if a master value travels beyond the specified path, the motion stalls at the last or first point.       |

The **E** and **T** switches are relevant only for slaved motion and must be used with **S** or **P** switch. For discussion of slaved motion see SLAVE Command.

Segmented motion can be executed in an axis group with any number of controller axes.

The **MSEG** command specifies axis group and the initial starting point:

MSEG (0,1), 1000, 1000

This command creates a segmented motion of the X axis group and specifies the coordinates of initial point on the plane. The **MSEG** command itself does not specify any segment, so the created motion does not start immediately. A **LINE** or **ARC** command must follow the **MSEG** command to specify the segment sequence.

Consider the following program fragment:

| MSEG (0,1),1000,1000            | Create segmented motion in group (0,1), coordinates of the initial point are (1000,1000). |
|---------------------------------|-------------------------------------------------------------------------------------------|
| ARC1 (0,1), 1000,0,1000,-1000,- | Add arc segment with center (1000,0), final point (1000,-1000), clockwise rotation.       |
| LINE (0,1),-1000,-1000          | Add line segment with final point (-1000,-1000).                                          |
| ARC2 (0,1),-1000,0,-3.141529    | Add arc segment with center (-1000,0) and rotation angle                                  |
| LINE (0,1),1000,1000,50000      | $-\pi$ radians. Add line segment with final point (1000,1000).                            |
| ENDS (0,1)                      | End the segment sequence                                                                  |

The **MSEG** command creates the segmented motion. The motion does not start, because no segment is defined yet. After the first **ARC1** command the motion starts if the axis group is idle (not involved in some previous motion). If the group is not idle, motion will start when the previous motion stops. The four segment commands specify the following path (where X is the direction of the 0 axis and Y is the direction of the 1 axis):

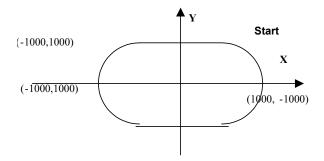

**ARC1** and **ARC2** differ only by the required arguments. **ARC1** requires the coordinates of the center point, final point, and the direction of rotation. **ARC2** requires the coordinates of the center point and the rotation angle (in radians). Each command produces the same result, so selection of either **ARC1** or **ARC2** depends on the available data. If you know the coordinates of the center point, coordinates of the final point and the direction of rotation, **ARC1** is preferable. If you know the coordinates of the center point and rotation angle, **ARC2** is preferable.

The **ROTATION\_DIRECTION** argument can be:

- > + (plus) for counter clockwise
- > (minus) for clockwise rotation

The entire sequence of segmented motion must be terminated with an **ENDS** command. The **ENDS** command informs the controller that no more segments will be specified for the specified motion. The motion cannot finish until the **ENDS** command executes. If the **ENDS** command is omitted, the motion will stop in the last point of the sequence and wait for the next point. No transition to the next motion in the queue will occur until the **ENDS** command is executed.

Segmented motion usually starts with the first segment command (LINE, ARC1, or ARC2). The next segment command therefore executes while the motion is already in progress. This is generally not a problem, because the program execution rate is higher than typical motions time. However, sometimes you may need to delay starting the motion until all points are defined. In this case you append the **W** switch to the command to prevent the motion from starting until the **GO** command is issued. The motion, created by the command:

```
MSEG/w (0,1),1000,1000
```

will not start until the **GO (0,1)** command is issued.

The **R** switch is not allowed with segmented motion. All coordinates in the line, **ARC1** and **ARC2** commands are absolute in the plane. However, the whole path is relative to the point where the axes are located when the segmented motion starts. In other words, all coordinates are absolute in the plane, but the plane is relative to the starting point. The initial point, specified in the **MSEG** command, is also absolute in the plane. Therefore, the initial point does not cause any motion to that point, but only supplies starting coordinates for the first segment. The motion program should provide a motion to the desired initial point before executing the **MSEG** command. The following fragment illustrates a typical activation of the segmented motion:

PTP (0,1), 0, 100

This command causes a physical motion to the point (0,100) that will be an absolute starting point for the following segmented motion.

MSEG (0,1), 100, 100

Defines the starting coordinates for the first segment, which are absolute in the plane. The whole plane is located in such a way that the starting point in the plane (100,100) coincide with the present position of the motors (0,100).

The **MSEG** command uses the default velocity **VEL** for each segment. The **V** switch overrides the default velocity and allows you to define a specific velocity for each segment. The desired velocity must be specified in the **LINE**, **ARC1** and **ARC2** segment commands after all other arguments. If the velocity argument is omitted in a segment command, the velocity from the previous segment is used. If the velocity argument is omitted in the first segment, the default **VEL** is used. The previous example is modified for using individual velocities:

```
MSEG/v (0,1),1000,1000

Create segmented motion in group (0,1), coordinates of the initial point are (1000,1000).

ARC1 (0,1), 1000,0,1000,-1000,-,30000

Add arc segment with center (1000,0), final point (1000,-1000), clockwise rotation, vector velocity 30000.

LINE (0,1),-1000,-1000

Add line segment with final point (-1000,-1000). Vector velocity is not specified, previous value 30000 will be used.

ARC2 (0,1),-1000,0,-3.141529,10000

Add arc segment with center
```

```
(-1000,0), \text{ rotation angle of } -\pi, vector velocity 10000.  
LINE (0,1),1000,1000,5000  
Add line segment with final point (1000,1000), vector velocity 50000.  
ENDS (0,1)  
End the segment sequence
```

Several switches can be attached to one command. For example, the command

```
MSEG/vw (0,1), 1000, 1000
```

creates a segmented motion with individual velocity for each segment. The motion does not start until the **GO (0,1)** command is issued.

## 4.5.3 PROJECTION Command

The **PROJECTION** command is an expansion to the **MSEG** ...**ENDS** set of commands that allows the controller to perform a three dimensional segmented motion such as creating arcs and lines on a user-defined plane. The method for this 3D segmented motion is to set a transformation matrix that defines a new plane for the segmented motion.

## Syntax:

**PROJECTION** axes, matrix\_table

#### **Arguments**

| axes         | List of axes.                       |
|--------------|-------------------------------------|
| matrix_table | Coordinates defining the new plane. |

As mentioned above, all coordinates, specified in the segment commands, are absolute in the working plane. Projection is a matrix that connects the plane coordinates and the axis values as specified in the mseg command. If the axis group contains two axes, and no **PROJECTION** command is specified, the controller provides a default projection that corresponds to a 2x2 matrix:

| 1 | 0 |
|---|---|
| 0 | 1 |

The matrix directly connects the first coordinate of the working plane to the first axis of the axis group and the second coordinate to the second axis.

The matrix can also define rotation and scaling. The full transform also includes an implicit offset. The controller calculates the offset automatically in such a way that the initial coordinates specified in the mseg command match the desired axis values at the moment when the motion starts. The offset provides the full path to be relative to the starting point.

If an axis group contains N axes, the controller extends the default matrix to N lines. The additional lines are filled by zeros:

| 1 | 0 |
|---|---|
| 0 | 1 |

| 0 | 0 |
|---|---|
|   |   |
| 0 | 0 |

The matrix connects only the first two axes to the plane coordinates. Therefore the segmented motion will involve only the first two axes in the group.

If N = 1, the **MSEG** command applies to a single axis, and the matrix contains the first line only:

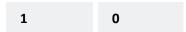

In this case the axis will follow the first coordinate of the working plane.

You can replace the default matrix with the **PROJECTION** command.

## Example:

```
real M(3)(2)
                                                  !Define Matrix
M(0)(0)=1; M(0)(1)=0
M(1)(0) = 0; M(1)(1) = 1
M(2)(0)=0; M(2)(1)=2.74
                                                  !Set the transformation
                                                  !matrix values.
VEL(0)=1000; ACC(0)=10000; DEC(0)=10000
                                                  !Axis motion parameters
ENABLE (0,4,5)
                                                  !Required command.
GROUP (0, 4, 5)
                                                  !Required command.
                                                  !Set axes' FPOS=0
SET FPOS(0)=0; SET FPOS(4)=0; SET FPOS(5)=0
MSEG (0,4),0,0
                                                  !Define original plane.
                                                  !PROJECTION of the 0, 4 and 5
PROJECTION (0,4,5), M
                                                  !axes by matrix M
ARC2 (0,4),750,0,6,24
                                                  !ARC2 performed on new plane.
ENDS (0,4)
                                                  !Concludes MSEG.
STOP
                                                  !End Program
```

If the group contains N axis, the matrix in the projection command must be of size Nx2.

#### 4.5.4 Arguments as Expression

Any argument in the LINE, ARC1, ARC2 commands can be specified by expression.

Using an expression instead of axis specification allows the involved axes to be calculated in the execution time as opposed to the programming time (axis-independent programming). The calculation must result in an integer between 0 and 7, corresponding to the eight axes.

Expression in place of coordinate allows calculating the segments on the fly. Consider the following program fragment:

```
real P, K, S
P = 3.14159; K = 100 / P; S = P / 1000
PTP (0,1), -100, 0

Declare the real variables P, K and S.
Perform a point-to-point motion in the XY plane (X being the direction of the 0 axis and Y being the direction of the 2 axis) to the point: (-100,0).
```

```
MSEG (0,1), -100, 0

LOOP 2000

Perform the loop 2000 times.

P = P + S

LINE (0,1), P*K*cos(P), P*K*sin(P)

Execute a linear segment based on a calculation.

END

ENDS (0,1)

End loop.

End segment motion.
```

The program executes the line command 2000 times. The line segments build up a curve close to the Archimedean spiral:

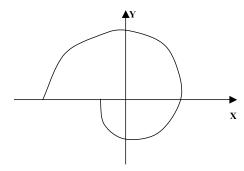

# 4.5.5 STOPPER Command

The controller builds the motion so that the vector velocity follows a smooth velocity diagram. If all segments are connected smoothly, axis velocity is also smooth. However, if you have defined a path with an inflection point, axis velocity jumps at this point. The jump might cause a motion failure due to the acceleration limit. Even if a failure does not occur, the abrupt change in velocity impairs accuracy and may be harmful to the machine.

The **STOPPER** command is used to avoid velocity jump in the inflection points. If a **STOPPER** command is specified between two segments, the controller provides smooth deceleration to zero before the stopper and smooth acceleration to specified velocity after the stopper. Consider the following program fragment:

```
PTP (0,1), 1000, 1000
                                Go to initial point.
MSEG (0,1), 1000, 1000
                                Create a segmented motion.
LINE (0,1), 1000, -1000
                                Execute linear segment.
STOPPER (0,1)
                                Slow down to zero.
LINE (0,1), -1000, -1000
                              Execute linear segment.
STOPPER (0,1)
                               Slow down to zero.
LINE (0,1), -1000, 1000
                               Execute linear segment.
STOPPER (0,1)
                               Slow down to zero.
LINE (0,1), 1000, 1000
                               Execute linear segment.
ENDS (0,1)
                                End the segment sequence.
```

The program provides a rectangular path without velocity jumps:

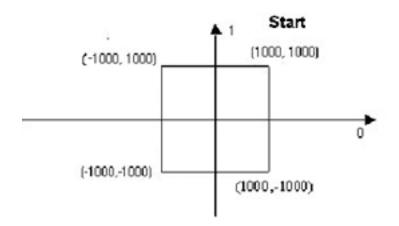

# 4.5.6 Cyclic Motion

The **C** switch provides cyclic execution of segmented motion. The **MSEG/C** command creates a motion that after executing the last segment, the motion begins again continues with the same sequence. The final point of the last segment is therefore the starting point of the first segment.

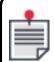

Cyclic segmented motion does not automatically finish. You must use one of the commands **HALT**, **KILL**, or **BREAK** to stop cyclic motion

The following is an example of the coding for cyclic motion:

```
ENABLE (0,1)
MSEG/c (0,1),1000,1000
                                !Create segmented motion in group X, coordinates of
                                !the initial point are (1000,1000)ARC1
(0,1), 1000,0,1000,-1000,-
                                !Add arc segment with center (1000,0), and
                                !final point (1000,-1000), clockwise rotation
LINE (0,1),-1000,-1000
                                !Add line segment with final point (-1000,- 1000)
ARC2 (0,1),-1000,0,-3.141529
                                !Add arc segment with center (-1000,0) and
                                !a rotation angle of -\pi
LINE (0,1),1000,1000
                                !Add line segment with final point (1000,1000)
ENDS (0,1)
                                !End the segment sequence
```

#### 4.5.7 Slaved Motion at Extreme Points

Additional switches define behavior of slaved motion at extreme points, when the motion approaches the final point of the last segment or the starting point of the first segment. This occurs, when the **MPOS** master value falls out of the interval (0, L), where L is the overall length of the path. There are four possibilities, depending on the switch employed in the command:

- c Cyclic motion
  The path is closed. The motion passes from the last segment to the first or from the first to the last as if they were adjacent.
- > **e** Extrapolated motion
  If the distance S is slaved to the **MPOS** master value becomes greater than the overall

length of the path, the motion continues along the extrapolated last segment. If the distance S slaved to the **MPOS** master value becomes less than zero, the motion continues along the extrapolated first segment. If the extrapolated segment is a circular arc, the motion will follow along the extrapolated circle.

#### > t - Stalled motion

When the motion approaches the extreme point, the slave comes out from synchronism and stalls in the point until the **MPOS** master value allows to regain synchronism. For velocity lock synchronism is achieved when the **MPOS** changes its direction; after regaining the offset **C** may have a different value than before approaching the extreme point. For position lock synchronism regains when the **MPOS** falls into the interval (0, L) again. The controller ensures smooth approaching the extreme points and smooth return to synchronism.

No switch – Bounded motion
The motion finishes when the slave approaches any extreme point. The controller activates the next motion in the queue (if any). If the MPOS master value changes only in positive direction, the behavior is very close to non-slaved motion. The difference is that non-slaved motion is based upon the time value and slaved motion is based upon the MPOS master value.

# 4.6 Extended Segmented Motion (XSEG)

XSEG provides several enhancements to MSEG for processing complex trajectory with higher throughput and accuracy. The following main capabilities are implemented in XSEG:

- Corner detection
- Detection of segments, where required velocity violates axis velocity/acceleration and jerk limits
- > Velocity limitation at corners and segments where required velocity violates axis velocity, acceleration and jerk limits
- > Building up velocity profiles using the multi-segment look-ahead algorithm
- > Corner rounding using different criteria
- > Support of up to 6 axes

#### 4.6.1 Corner Processing

Corner processing includes automatic detection of the corner and calculating the velocity for passing the corner without exceeding acceleration and jerk limits.

#### 4.6.1.1 Corner Detection

For each pair of adjacent segments, the controller calculates the tangent vector for each segment at the junction point. If both vectors are equal, the segments are tangent, and no special processing is required. Otherwise, both segments form a corner. In a corner, controller behavior follows the corner processing option selected by the customer for this XSEG motion.

## 4.6.1.2 Supported Options

> Exact path: no deviation from the specified path is permitted. The user specifies two additional parameters: threshold angle and corner velocity. The controller compares the

corner angle and the threshold angle. If the corner angle is smaller, the controller ignores the corner and tries to move as if the junction is smooth (the threshold angle cannot be large, otherwise passing the junction at working velocity can produce mechanical jerk). If the corner angle is greater, the controller executes deceleration to achieve the junction point with the specified corner velocity.

The following picture illustrates the option:

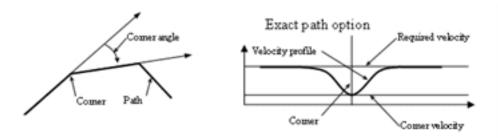

Figure 4-2. Corner Processing - Exact Path Option

- > Corner rounding according to permitted deviation: the user specifies the motion trajectory maximum permitted deviation from the corner point. The controller inserts an additional segment in the corner so that the resulting path is smooth and complies with the maximum deviation.
- Corner rounding according to permitted radius: the user specifies the additional segment maximum permitted rounding radius. The controller inserts an additional segment in the corner so that the resulting path is smooth and complies with the maximum permitted radius.
- > Automatic corner rounding: the user specifies the maximum segment length for automatic corner rounding. The controller applies automatic corner rounding if the length of both segments in the pair is less than the maximum segment length.

The following picture illustrates the option:

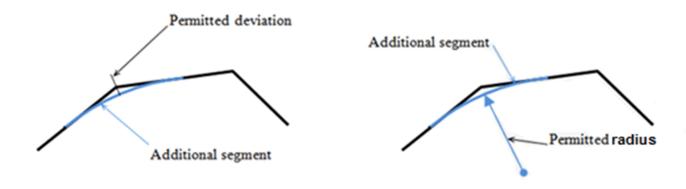

Figure 4-3. Corner Processing - Permitted Deviation, Permitted Radius and Corner Rounding
Options

# 4.6.2 Automatic Corner Processing

If the **XSEG** command doesn't specify switch**J**, **A** or **D** the controller provides an automatic calculation of the corner parameters.

If switch y is specified, the controller provides automatic processing of corners and curvature discontinuity points as described in Enhanced automatic corner and curvature discontinuity points processing (switch/y).

If neither threshold angle or corner velocity are specified, the controller provides automatic calculation of the corner parameters.

The controller algorithm of automatic corner processing works as follows:

- 1. The controller detects a corner on the path.
- 2. The controller calculates the equivalent acceleration for all involved axes.
- 3. If for any involved axis, the absolute value of equivalent acceleration is less than allowed acceleration **ACC** for the axis, the controller ignores the angle and passes the angle without deceleration.
- 4. Otherwise, the controller calculates the vector velocity that for any involved axis provides the equivalent acceleration equal to or less than the allowed acceleration ACC. The controller provides deceleration to the calculated velocity before the corner using the lookahead algorithm.

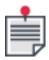

During movement on an arc segment, a coordinate acceleration (RACC) may exceed the acceleration limit (ACC) by factor of up to 1.41.

The allowed acceleration deceleration is defined by **ACC** only. The **DEC** parameter is not used by the algorithm.

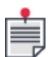

Changing of the controller cycle time parameter (CTIME) may affect the automatic corner processing calculations. The user needs to check the system performance after the CTIME change.

# 4.6.3 Enhanced automatic corner and curvature discontinuity points processing (switch/y)

If switch**Y** is specified, the controller provides automatic processing of corners and curvature discontinuity points.

In this mode the controller limits velocity not only according to axis acceleration (**ACC**), but also according to axis jerk (**JERK**). The automatic velocity limitation is applied not only to corners, but also to curvature discontinuity points.

Unlike corner, smooth junction (linear-to-arc or arc-to-arc) shows no discontinuity in the velocity profile. However, in most smooth junctions curvature discontinuity occurs that causes discontinuity in axis acceleration. The controller detects and processes curvature discontinuity points only if switch**D** is specified.

The controller algorithm of Enhanced automatic corner processing processes curvature discontinuities as follows:

- 1. Controller detects a curvature discontinuity on the path.
- 2. Controller calculates equivalent jerk for all involved axes.
- 3. If the absolute value of equivalent jerk, of any involved axis, is less than allowed **JERK** value for the axis, the controller passes the point without deceleration.
- 4. Otherwise, the controller calculates vector velocity for any involved axis that provides the equivalent jerk equal or less than the allowed **JERK** value. The controller provides deceleration to the calculated velocity at the point using look-ahead algorithm.

During accelerating/decelerating phases on an arc segment, a coordinate jerk (RJERK) may exceed the jerk limit (JERK) by factor of up to 1.5.

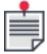

Changing of the controller cycle time parameter (CTIME) may affect the automatic corner processing calculations. The user needs to check the system performance after the CTIME change.

# 4.6.4 Velocity Control and Look-ahead Algorithm

The required velocity for extended segment motion is either specified in the **XSEG...ENDS** block or is taken from the **VEL** value of the leading axis. In a simple case, a third-order vector velocity profile looks as:

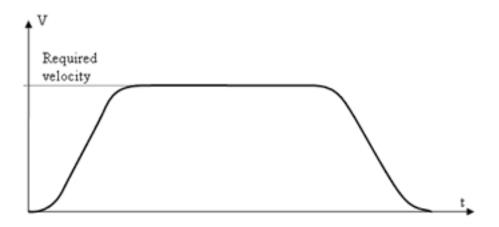

Figure 4-4. Third-Order Velocity Profile

The motion starts from zero velocity, accelerates to the required velocity, goes through the specified segments at the required velocity, and then decelerates approaching the final point of the last segment with zero velocity and acceleration. The diagram also explains that the required velocity actually defines maximal velocity through the path; on specific intervals the velocity is lower than required.

A number of factors can affect the velocity diagram. The following conditions apply additional restrictions to velocity in specific points or on intervals:

- > The user specifies a new required velocity in a segment definition. The new velocity remains active for the specified segment and for all subsequent segments.
- > The user specifies lower (or zero) velocity in the segment final point. The specification defines velocity in one point, but doesn't change required velocity for subsequent segments.
- > The user specifies required velocity greater than axis velocity (**VEL** value) of one or more involved axes. On some segments the required vector velocity can be achieved, on others the axis velocity would be surpassed. The controller reveals such segments, and limits the vector velocity accordingly.
- > The controller detects a corner. Depending on the specified options, the controller either uses specified corner velocity or calculates reduced velocity in the corner point to comply with acceleration/jerk limitations (**ACC** and **JERK**) for all axes.
- > The controller reveals an arc segment that requires either centripetal acceleration or jerk greater than axis acceleration (**ACC** parameter) or axis jerk (**JERK**) of one or more involved axes. The controller reduces velocity on this segment to comply with acceleration/jerk limitations (**ACC** and **JERK**) for all axes.
- > The controller detects a curvature discontinuity point (linear-to-arc or arc-to-arc junction). Depending on the specified options, the controller either uses specified curvature discontinuity velocity or calculates reduced velocity in the point to comply with jerk limitations (**JERK**) for all axes.

After all velocity restrictions are exposed, the controller builds a third-order velocity profile that never exceeds the required velocity.

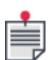

Frequently, acceleration/deceleration intervals appear longer than the related segment. When a CAD system calculates the motion segments, the resulting motion often contains numerous small segments. In this case, the acceleration/deceleration interval may span a number of segments. To calculate proper velocity profile, the controller needs to analyze segments well ahead of the current segment, reveal changes in required velocity in advance, and then trace the segments back to find starting points of deceleration in velocity profile.

# 4.6.5 Corners and Curvature Discontinuity Points

A corner is a non-smooth connection of two adjacent segments. In a corner, velocity vector changes its direction. If the velocity vector is non-zero, all related coordinates show discontinuity in the corner coordinate velocity.

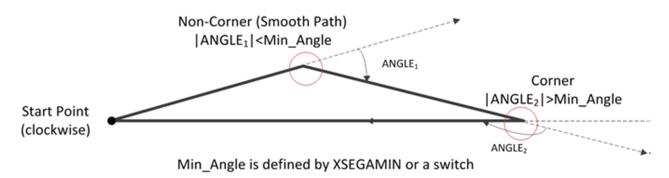

A curvature discontinuity point is a smooth connection of two adjacent segments, if the two segments have different or differently-directed curvatures. Most smooth connections are actually discontinuity points. In a discontinuity point, all related coordinates show discontinuity in acceleration.

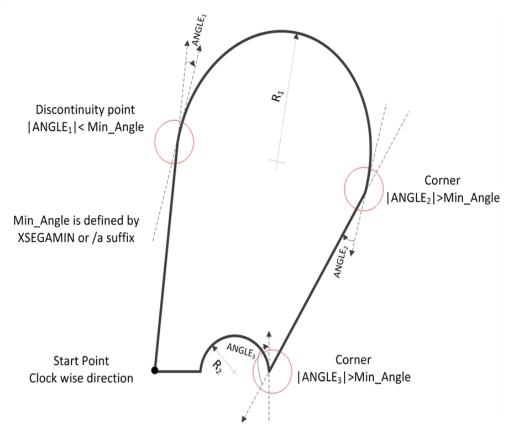

# 4.6.6 Dynamic Velocity Profile Generation

If all motion segments were specified before the motion start, the whole path is already known, and the whole velocity profile can be calculated from the beginning.

However, in a typical case, the controller starts executing XSEG motion while the program or host continues adding segments. A newly added segment can change the velocity profile of the previous segments. For example, a new segment specifies lower required velocity. The lower velocity is efficient from the first point of the segment; therefore the controller provides deceleration profile on the previous one or more segments.

The controller provides dynamic calculation and, if necessary, recalculation of the motion profile each time once a new segment is added.

To make look-ahead calculation possible, the program or host has to add segments in advance, before they are actually reached in the motion. This is not a problem, if segments are added from ACSPL+ program. However, if segments arrive from the host through a communication channel, the host may fail to supply a segment in time; a condition referred to as "segment starvation". If segment starvation occurs, the controller raises the **AST.#STARV** flag and executes a special algorithm that prevents motion discontinuity. The algorithm avoids mechanical jerks, but moves at a slower rate as long as starvation continues; once the host begins supplying segments at sufficient rate, the controller returns to normal execution.

# 4.6.7 Controller Usage Considerations

As described in Dynamic Velocity Profile Generation, the **XSEG** command implements an "on-the-fly" approach for velocity profile calculation. The calculations require significant processing time that might cause a controller overusage fault in cases such as:

- > Adding extremely short segments, when total execution time of the segment where the specified velocity is less than 5 milliseconds
- > Segment starvation conditions
- > "On-the-fly" change of velocity by executing the **IMM** command (see The IMM Command), where the specified velocity is lower than the previously defined velocity

In such cases, ACS Motion Control recommends using controllers with powerful processors such as:

- > SPiiPlusSC
- > SPiiPlusEC
- > SPiiPlusNTM- XX-H

Otherwise, you can use the **XSEG** command with the following controllers:

- > SPiiPlusNTM-08-S
- > SPiiPlusNT-LT-x-8, SPiiPlusNT-HP-x-8, SPiiPlusNT-LD-x-8
- > SPiiPlusCMnt-1-08, SPiiPlusCMnt-2-08, SPiiPlusCMnt-3-08

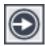

When using one of the above products, configure the controller time (**CTIME**) to 1 millisecond and ensure that a maximum of one **XSEG** motion is executed simultaneously.

# 4.6.8 Approaches for Adding Segments

# 4.6.8.1 Adding Segments In Advance

If the application calculates the whole (or part of) trajectory path in advance, the segments can be added once they are calculated.

The controller answers the needs of this approach my providing AST.#NEWSEGM flag, which is raised when the controller requires new segment to be added. In this case the application can wait till the flag is raised and then add the segment.

From within the ACSPL+ buffers the segments are added using the corresponding segment commands (LINE, ARC1 with XSEG, ARC2). The ACSPL+ program need not take care of whether there is free space in the internal segments buffer or not.

If the buffer has free space, the segment is accepted and immediately inserted into the buffer; if the buffer is full, the ACSPL+ program waits on the corresponding line until a segment buffer has free space.

If segments are added from the host program, the host program should first query **GSFREE** in order to know how many cells are free in the segment buffer. The segments are added using the corresponding SPiiPlus Library functions.

This approach is simpler in implementation and ensures more optimal trajectory passing time, as starvation is avoided. However, the trajectory cannot be quickly changed on the fly as all already added segments should be executed first.

## 4.6.8.2 Adding Segments Only When Requested

The other approach to add segments when the application is not able to calculate the segments in advanced or the trajectory path can be changed only at the last moment is to add segments only when requested.

The controller answers the needs of this approach by providing the **AST.#NEWSEGM** flag, which is raised when the controller requires a new segment to be added. In this case the application can wait until the flag is raised and then add the segment.

From within ACSPL+ program the waiting for the flag is implemented using the TILL

TILL AST(axis).#NEWSEGM

If the segments are added from the host application, the application polls the bit and when it is raised, the segment is added.

In order to avoid the starvation, the user application is able to configure when the **#NEWSEGM** flag is raised by including the *starvation\_margin* optional argument in the **XSEG** command.

#### 4.6.9 Secondary Axes

To handle multi-axial CNC and laser cutting applications, a six-axial extension enables you, in XSEG motion, to add up to four secondary axes to the primary axes described above.

Primary axes support full look-ahead functionality, while secondary axes provide limited functionality, as described in this section.

#### 4.6.9.1 Secondary Axes Functionality

Secondary axes provide the following functionality:

- > All secondary axes move concurrently and synchronously with primary axes.
- > Automatic corner processing takes care of secondary axes limits as well as of primary axes. As a result, vector velocity of primary axes may be reduced due to secondary axes limits.

The following primary axes functionality is NOT available for secondary axes:

- > Arc segments specification. Secondary axes implement linear interpolation .
- > Corner rounding.
- Vector velocity and vector path calculation.

# 4.6.9.2 Using Secondary Axes in XSEG

Between two and six axes can be specified in the XSEG axis list as follows:

- > the first two axes are considered as primary axes
- > any additional axes (up to four) added to the axes list are considered as secondary axes

In the XSEG command, you specify initial coordinates for each axis specified in the XSEG axis list (see XSEG...ENDS).

# 4.6.9.3 Secondary Axes in ARC1, ARC2, LINE

Between two and six axes can be specified in the ARC1, ARC2 and LINE axis lists as follows:

- > the first two axes are considered as primary axes
- > any additional axes (up to four) added to the axes list are considered as secondary axes

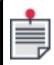

The ARC1, ARC2 and LINE axis lists should be identical to the XSEG axis list.

For each axis, ARC1 and LINE specify the primary axes destination coordinate. ARC2 specifies the secondary axes destination coordinates (destination coordinates of the primary axes are calculated from the arc parameters). For details, see ARC1 with XSEG, ARC2, LINE.

## 4.6.10 Supported Motion Parameters

The existing GSEG parameter indicates the currently executed actual segment, after trajectory processing. The trajectory processing may change segments numbering either by adding additional segments (in case of rounding) or by removing segments (in case of zero length segments). So, GSEG numbering may not corresponds to the numbering of originally defined by the user segments.

The newly introduced GSEGU parameter indicates the currently executed original user segment. Any added or removed segment does not effect the GSEGU numbering of originally defined by the user segments.

**XSEG** updates the following motion-related parameters:

- > Motion and Axis Statuses: **AST**, **MST**
- > Vector velocity, acceleration and jerk: **GVEL**, **GACC**, **GJERK**
- > Axis velocity: **GVEC**
- > Motion queue status and motion type: **GMQU**, **GMTYPE**
- > Trajectory vector distance from the beginning of the first segment: **GPATH**
- > Elapsed motion time: **GETIME**
- > Currently executed segment: **GSEG**
- > Currently executed "original user" segment: GSEGU
- > Segments buffer status: GSFREE
- > Currently executed segment final point coordinates: TPOS

**XSEG** builds the algorithm upon the following axis motion parameters as axis constraints: **VEL**, **ACC**, **JERK** 

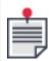

The deceleration (**DEC**) parameter is not used by the **XSEG** command.

# 4.6.11 Non Supported Motion Parameters

The following parameters are not updated by **xseg**:

> Remaining motion time: GRTIME

> Motion phase: GPHASE

#### 4.6.12 XSEG...ENDS

Segmented Motion. **XSEG...ENDS** enables the user to incorporate the following into the motion application:

- > Corner detection
- > Detection of segments, where required velocity violates axis velocity/acceleration limits
- > Velocity limitation at corners and problematic segments
- > Building a velocity profile using multi-segment look-ahead algorithm

The following commands are used within the block to define the segmented motion:

- > ARC1 with XSEG adds an arc segment to a segmented motion and specifies the coordinates of center point, coordinates of the final point, and the direction of rotation
- > ARC2 Adds an arc segment to a segmented motion and specifies the coordinates of center point, rotation angle and direction.
- > LINE Adds a linear segment to a segmented motion.
- > **ENDS** terminates the motion sequence

#### **Syntax**

#### **XSEG**

[/switches] (axis\_list), initial\_position\_axis1,initial\_position\_axis2[,initial\_position\_axis3...,initial\_position\_axis6], [,velocity][,end\_velocity][,junction\_velocity][,angle][,curvature\_velocity][,deviation] [,radius][,maximal\_length] [,starvation\_margin [,segments\_buffer]]

Segment commands (ARC1, ARC2, LINE)

**FNDS** 

# Arguments

| Argument                                                     | Description                                                                                                    |
|--------------------------------------------------------------|----------------------------------------------------------------------------------------------------|
| axis_list                                                    | Axes involved in XSEG motion, specified as axes numbers separated by comma or as axes names separated by comma.                                       |
| initial_position_<br>axis1                                   | Initial position of the first axis.                                                                                                    |
| initial_position_<br>axis2                                   | Initial position of the second axis.                                                                                                    |
| initial_position_<br>axis3<br><br>initial_position_<br>axis6 | Mandatory only if <b>AXIS_LIST</b> contains more than 2 axes. Number of initial positions must correspond to the number of axes in <b>AXIS_LIST</b> . |
| velocity                                                     | [Mandatory with <b>/V</b> switch] .  Defines required velocity instead of default velocity ( <b>VEL</b> ).                                            |
| end_velocity                                                 | [Mandatory with <b>/F</b> switch].  Defines required velocity at the end of each segment.                                                             |
| junction_<br>velocity                                        | [Mandatory with /J switch].  Defines required velocity at the junction. See switch explanation below for details.                                     |
| angle                                                        | [Mandatory with /A switch].  The junction will be treated as a corner if actual junction angle is more than defined.                                  |
| curvature_<br>velocity                                       | [Mandatory with <b>/D</b> switch].  Defines required velocity at curvature discontinuity points. See suffix explanation below for details.            |
| deviation                                                    | [Mandatory with <b>/G</b> switch].  Defines maximal allowed trajectory deviation from the corner point See switch explanation below for details.      |
| radius                                                       | [Mandatory with <b>/U</b> switch].  Defines maximal allowed rounding radius of the additional segment. See switch explanation below for details.      |
| maximal_                                                     | [Mandatory with <b>/H</b> switch].                                                                                                    |

| Argument              | Description                                                                                                    |
|-----------------------|----------------------------------------------------------------------------------------------------|
| length                | Defines the maximum length of the segment for processing automatic corner rounding. If the length of a segment that formed a corner exceeds the specified maximum length, the corner will not be rounded.                                                                                                    |
| starvation_<br>margin | [Optional] Starvation margin in milliseconds. The controller sets the <b>AST.#NEWSEGM</b> bit starvation_margin millisecond before the starvation condition occurs.  By default, if the argument is not specified, the starvation margin is 500 milliseconds.                                                                                                    |
| segments_<br>buffer   | [Optional] One-dimensional user defined real array.  The controller uses this array to store adding segments. By default, if the argument is not specified, the controller allocates internal buffer for storing 50 segments only. The argument allows the user application to reallocate the buffer for storing larger number of segments. The larger number of segments may be required if the application needs to add many very small segments in advanced.  The buffer is for the controller internal use only and shouldn't be used by the user application.  The buffer size calculation rule: each segment requires about 750 bytes, so to allocate the buffer for 200 segments, it should be at least 750 * 200 = 150,000 bytes.  The following declaration defines a 150,000 bytes buffer:  real buf (18750)  For details on how to declare a buffer with more than 100,000 elements, refer to XARRSIZE in the SPiiPlus ACSPL+ Command and Variable |

## **Switches**

There are three types of optional switches:

- > General
- > Velocity look-ahead
- > Corner rounding

The controller processes the specified switches in the following order:

- 1. The controller checks and applies corner rounding options.
- 2. The controller checks and applies velocity look-ahead options.

Switches from different groups can be applied together. For example, it's possible to specify a velocity at curvature discontinuity points (switch /d) together with permitted deviation (switch /g). In

this case, the controller first applies corner rounding for the trajectory and then calculates velocity profile for already processed trajectory.

Optional /switches are for use only with the **XSEG** command:

| General     |                                                                                                    |
|-------------|----------------------------------------------------------------------------------------------------|
| /w          | Do not start until the <b>GO</b> command.  If the switch is not specified, the motion starts immediately after the first motion segment is defined.                                                                                                    |
| /v          | Specify required velocity.  The switch requires additional parameter that specifies required velocity.  If the switch is not specified, the required velocity is derived from the leading axis parameters.                                                                                                    |
| /m          | Use maximum velocity under axis limits.  Legacy mode. It's recommended to use I suffix mode instead.  With this switch, no required velocity should be specified.  The required velocity is calculated for each segment individually on the base of segment geometry and axis velocities (VEL values) of the involved axes.  If velocity for the individual segment (suffix v) is specified, the new velocity is applied for the specified segment only. The specified velocity can be higher than velocity calculated according with the suffix m.  The suffix cannot be specified together with suffix I.                                   |
| /1          | Velocity limitation under axis limits.  As opposed to the suffix <b>m</b> , with this suffix the required velocity can be specified either for all motion (suffix <b>v</b> for xseg command) or as segment velocity (suffix <b>v</b> for <b>line</b> , <b>arc1</b> , <b>arc2</b> commands). In both cases, the controller tries to achieve the required velocity by taking into account also velocity limits of all involved axes. If the required velocity cannot be achieved within the axis velocity limits, the maximal velocity within the axis velocity limits is used.  The suffix cannot be specified together with suffix <b>m</b> . |
| /z          | Interpret entered coordinates according to the Local Coordinate System.  With this switch, use 2 motion coordinate axes only (X,Y). Using 3 or more coordinates causes a runtime error.                                                                                                    |
| Velocity lo | ook-ahead                                                                                                    |
| /f          | Decelerate to the end of each segment.                                                                                                    |

|    | The switch requires an additional parameter that specifies end velocity. The controller decelerates to the specified velocity in the end of each segment. The specified value should be less than the required velocity; otherwise the parameter is ignored.  If the switch is not specified, deceleration in each segment is not required. However, in specific segments deceleration might occur due to corner processing or other velocity control conditions.                                                                                                    |
|----|----------------------------------------------------------------------------------------------------|
| /i | Decelerate to corner.  The switch requires an additional parameter that specifies corner velocity. The controller detects corner on the path and decelerates to the specified velocity before the corner. The specified value should be less than the required velocity; otherwise the parameter is ignored.  If switch <b>J</b> is not specified while switch <b>A</b> is specified, zero value of corner velocity is assumed.  If switches <b>J</b> and <b>A</b> are not specified, the controller provides automatic calculation of the corner processing.                                                                                                    |
| /a | Do not treat junction as a corner, if junction angle is less than or equal to the specified value in radians.  The switch requires an additional parameter that specifies negligible angle in radians.  If switch <b>A</b> is not specified while switch <b>J</b> is specified, the controller accepts default value of 0.01 radians that is about 0.57 degrees.  If switches <b>J</b> , <b>A</b> , <b>D</b> , and <b>Y</b> are not specified, the controller provides automatic calculation of the corner processing.                                                                                                    |
| /d | Decelerate to curvature discontinuity point.  The switch requires an additional parameter that specifies velocity at curvature discontinuity points. Curvature discontinuity occurs in linear-to-arc or arc-to-arc smooth junctions.  If the switch is not specified, the controller does not decelerate to smooth junction disregarding curvature discontinuity in the junction.  If the switch is specified, the controller detects curvature discontinuity points on the path and provides deceleration to the specified velocity. The specified value should be less than the required velocity; otherwise the parameter is ignored.  The switch can be specified together with switch j and/or a.  If switch j, a and d are not specified, the controller provides automatic calculation of the corner processing. |

|   |   | , |   |
|---|---|---|---|
|   | / | ٩ | ν |
| 4 | • | 4 | , |

If the switch is specified the controller provides automatic calculations as described in Enhanced automatic corner and curvature discontinuity points processing (switch /y).

#### Corner rounding

/g

Use a corner rounding option with the specified permitted deviation. The switch requires additional parameter that specifies maximal allowed deviation of motion trajectory from the corner point. The switch cannot be specified together with switches  ${\bf u}$  and  ${\bf h}$ 

/u

Use a corner rounding option with the specified permitted curvature. The switch requires additional parameter that specifies maximal allowed rounding radius of the additional segment. The switch cannot be specified together with switches  ${\bf g}$  and  ${\bf h}$ 

/h

Use automatic corner rounding option. The switch requires additional parameter that specifies the maximum length of the segment for automatic corner rounding. If a length of one of the segments that built a corner exceeds the specified maximal length, the corner will not be rounded. The automatic corner rounding is only applied to pair of linear segments. If one of the segments in a pair is an arc, the rounding is not applied for this corner. The switch cannot be specified together with switches **g** and **u**.

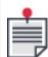

**XSEG** without switches does not require any additional parameters except the initial point coordinates, for example, **XSEG (0,1),0,0** creates segmented motion for axes 0 and 1 with initial point (0,0) with required velocity derived from the axis 0.

#### Related ACSPL+ Commands

**GO** – Starts the physical motion if **XSEG/W** is specified.

**HALT** – Stops the motion prematurely, even if not all segments have finished.

IMM – Changes the motion velocity, acceleration, or jerk. The new value takes effect immediately

#### Comments

**XSEG** without switches does not require any additional parameter, except initial point coordinates. For example, the command: **XSEG** (0,1),0,0 creates Extended Segmented Motion for axes 0 and 1 with initial point (0,0) and required velocity derived from the axis 0.

Some switches, however, require an additional parameter to be specified. If more than one parameter is required, the parameters should be separated by comma, and the order of parameters is fixed in the following order:

- Required velocity (used with /v)
- 2. Final velocity (used with /f)
- Corner velocity (used with /j)
- 4. Angle (used with /a)

- 4. ACSPL+ Motion Programming
- 5. Curvature velocity (used with /d)
- 6. Deviation (used with /g)
- 7. Radius (used with /u)
- 8. Maximal segment length (used with /h)

# Examples are:

| XSEG (1,0),0,0                              | Segmented motion for axes 1 and 0. Required velocity is derived from the axis 1, i.e., the <b>VEL</b> (1) value. No deviation from the path is permitted. If the path contains a corner, and the junction angle is more than default value 0.01 radians, the velocity decelerates to zero in the corner point. |
|---------------------------------------------|----------------------------------------------------------------------------------------------------|
| XSEG/vf<br>(0,1),0,0,100,50                 | Segmented motion for axes 0 and 1 with initial point (0,0) with required velocity 100 units/sec; at the end of each segment, the motion should decelerate to 50 units/sec.                                                                                                    |
| XSEG/vja<br>(1,2),1000,1000,<br>100,20,0.05 | Segmented motion for axes 1 and 2 with initial point (1000,1000) and required velocity is 100 units/sec. If the path contains a junction, and the junction angle is more than 0.05 radians, the velocity decelerates to 20 unit/sec in the junction point.                                                     |

## 4.6.13 ARC1 with XSEG

### Description

Use **ARC1** to specify the center point and final point coordinates of an arc and the direction of rotation. Direction is designated by a plus sign (+) or (–) for clockwise or counterclockwise rotation depending on the encoders' connections. When **ARC1** is used for Extended Motion, it must be initialized with **XSEG...ENDS**.

### **Syntax**

ARC1 [/switches] (axis\_list), center\_point\_axis1, center\_point\_axis2, destination\_point\_axis1, destination\_point\_axis2, [destination\_point\_axis3, ... destination\_point\_axis6,] direction[, velocity] [,end\_velocity][,time][,values, variables[,index [,masks]]][, lci\_segment\_active]

### Arguments

| Argument               | Description                                                                                                    |
|------------------------|----------------------------------------------------------------------------------------------------|
| axis_list              | Defines one or two axes, specified as axes numbers separated by commas or as axes names separated by commas. The axes should only be those axes specified in the corresponding <b>XSEG</b> command. |
| center_point_<br>axis1 | Center point position for the first axis                                                                                                    |
| center_point_<br>axis2 | Center point position for the second axis                                                                                                    |

| Argument                                          | Description                                                                                                    |
|---------------------------------------------------|----------------------------------------------------------------------------------------------------|
| destination_<br>point_axis1                       | Destination position of the first axis                                                                                                    |
| destination_<br>point_axis2                       | Destination position of the second axis                                                                                                    |
| destination_ point_axis3 destination_ point_axis6 | Mandatory only if <b>AXIS_LIST</b> contains more than 2 axes.  Destination position of the rest of axes. Number of destination positions must correspond to the number of axes in the <b>AXIS_LIST</b> .                                                                     |
| direction                                         | Direction is specified as + or It defines clockwise or counterclockwise rotation depending on the encoder connection: "+" for motion in the direction of increasing encoder counts, or "-" for motion in the direction decreasing encoder counts.                            |
| velocity                                          | [Mandatory with /V switch].  Defines required velocity for the current and for all subsequent segments. See Using ARC1, ARC2 and LINE Switches .                                                                                                    |
| end_velocity                                      | [Mandatory with /F switch].  Defines required velocity at the end of the current segment. See Using ARC1, ARC2 and LINE Switches.                                                                                                    |
| time                                              | [Mandatory with /T switch].  Defines segment processing time. See Using ARC1, ARC2 and LINE Switches.                                                                                                    |
| values                                            | [Mandatory with <b>/O</b> switch].  Defines the values to be written to variables array at the beginning of the current segment execution. <b>values</b> is a one-dimensional user defined array of integer or real type with maximum size of 10 elements.                   |
| variables                                         | [Mandatory with <b>/0</b> switch].  Defines the user-defined array, which will be written with values data at the beginning of the current segment execution. <b>variables</b> is a one-dimensional user defined array of the same type and size as the <b>values</b> array. |

| Argument               | Description                                                                                                    |
|------------------------|----------------------------------------------------------------------------------------------------|
| index                  | [Optional, only used with <b>/0</b> switch]  Defines the first element (starting from zero) of the <i>variables</i> array, to which values data will be written. If argument is omitted, <i>values</i> data is written to the <i>variables</i> array starting from the first element (index 0).                                                                                                    |
| masks                  | [Optional, only used if <i>values</i> and <i>variables</i> are integer]  Defines the masks that are applied to <i>values</i> before the values are written to <i>variables</i> array at the beginning of the current segment execution. <i>masks</i> is a one-dimensional user-defined array of integer type and the same size as the <i>values</i> array. The masks are only applied for integer values:  variables(n) = (variables(n) AND (NOT mask(n))) OR (values(n) AND mask (n))  If argument is omitted, all values bits are written to <i>variables</i> .  If <i>values</i> is a real array, the masks argument should be omitted. |
| lci_segment_<br>active | [Mandatory with /p switch] Integer value. Fire LCI State or Pulse at the beginning of current segment. The function is available if the LCI segment-based mode was previously defined by the <b>SegmentGate</b> or <b>SegmentPulse</b> functions. The value defines the state value in SegmentGate mode (1 or 0). In SegmentPulse mode the value equal 1.                                                                                                    |

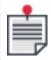

For information on optional switches for this command, see **Using ARC1**, **ARC2 and LINE Switches**.

# 4.6.14 ARC2

## Description

Use **ARC2** to specify the center point and rotation angle in radians of an arc segment. Designate direction by positive or negative rotation angle, depending on the encoders' connections. When **ARC2** is used for Extended Motion, it must be initialized with XSEG...ENDS.

### **Syntax**

ARC2 [/switches] (axis\_list), center\_point\_axis1, center\_point\_axis2, rotation\_angle [,destination\_point\_axis3, ... destination\_point\_axis6][,velocity][,end\_velocity][,time][,values, variables[,index [,masks]]]

# Arguments

| Argument                                          | Description                                                                                                    |
|---------------------------------------------------|----------------------------------------------------------------------------------------------------|
| axis_list                                         | Defines one or two axes, specified as axes numbers separated by comma or as axes names separated by comma. The axes should only be those axes specified in the corresponding <b>XSEG</b> command.                                                                            |
| center_point_<br>axis1                            | Center point position for the first axis                                                                                                    |
| center_point_<br>axis2                            | Center point position for the second axis                                                                                                    |
| rotation_angle                                    | Defines central angle of the arc, signed according to rotation direction: plus for a counter-clock-wise arc, minus for a clock-wise arc.                                                                                                    |
| destination_ point_axis3 destination_ point_axis6 | Mandatory only if <b>AXIS_LIST</b> contains more than 2 axes.  Destination position of the rest of axes. Number of destination positions must correspond to the number of axes in the <b>AXIS_LIST</b> .                                                                     |
| velocity                                          | [Mandatory with <b>/V</b> switch].  Defines required velocity for the current and for all subsequent segments.  See Using ARC1, ARC2 and LINE Switches                                                                                                    |
| end_velocity                                      | [Mandatory with <b>/F</b> switch].  Defines required velocity at the end of the current segment. See <b>Using</b> ARC1, ARC2 and LINE Switches.                                                                                                    |
| time                                              | [Mandatory with /T switch].  Defines segment processing time. See Using ARC1, ARC2 and LINE Switches.                                                                                                    |
| values                                            | [Mandatory with <b>/0</b> switch].  Defines the values to be written to variables array at the beginning of the current segment execution. <b>values</b> is a one-dimensional user defined array of integer or real type with maximum size of 10 elements.                   |
| variables                                         | [Mandatory with <b>/O</b> switch].  Defines the user-defined array, which will be written with values data at the beginning of the current segment execution. <b>variables</b> is a one-dimensional user defined array of the same type and size as the <b>values</b> array. |

| index | [Optional, only used with <b>/0</b> switch]  Defines the first element (starting from zero) of the <b>variables</b> array, to which values data will be written. If argument is omitted, <b>values</b> data is written to the <b>variables</b> array starting from the first element (index 0).                                                                                                    |
|-------|----------------------------------------------------------------------------------------------------|
| masks | [Optional, only used if <i>values</i> and <i>variables</i> are integer]  Defines the masks that are applied to <i>values</i> before the values are written to <i>variables</i> array at the beginning of the current segment execution. <i>masks</i> is a one-dimensional user-defined array of integer type and the same size as the <i>values</i> array. The masks are only applied for integer values:  variables(n) = (variables(n) AND (NOT mask(n))) OR (values(n) AND mask(n))  If argument is omitted, all values bits are written to <i>variables</i> .  If <i>values</i> is a real array, the masks argument should be omitted. |

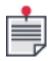

For information on optional switches for this command, see Using ARC1, ARC2 and LINE Switches.

# 4.6.15 LINE

# Description

Use **LINE** to add a linear segment that starts at the current point and ends in the destination point to the motion. When **LINE** is used for Extended Motion, it must be initialized with **XSEG...ENDS**.

### **Syntax**

LINE [/switches] (axis\_list), destination\_point\_axis1,destination\_point\_axis2 [,destination\_point\_axis3 ... ,destination\_point\_axis6][,velocity][,end\_velocity][,time] [,values,variables[,index[,masks]]]

## **Arguments**

| Argument                    | Description                                                                                                    |
|-----------------------------|----------------------------------------------------------------------------------------------------|
| axis_list                   | Defines one or two axes, specified as axes numbers separated by comma or as axes names separated by comma. The axes should only be those axes specified in the corresponding <b>XSEG</b> command. |
| destination_<br>point_axis1 | Destination position of the first axis                                                                                                    |
| destination_<br>point_axis2 | Destination position of the second axis                                                                                                    |

| Argument                                          | Description                                                                                                    |
|---------------------------------------------------|----------------------------------------------------------------------------------------------------|
| destination_ point_axis3 destination_ point_axis6 | Mandatory if <b>AXIS_LIST</b> contains more than 2 axes.  Destination position of the rest of axes. Number of destination positions must correspond to the number of axes in <b>AXIS_LIST</b> .                                                                                                  |
| velocity                                          | [Mandatory with /V switch].  Defines required velocity for the current and for all subsequent segments. See Using ARC1, ARC2 and LINE Switches.                                                                                                    |
| end_velocity                                      | [Mandatory with <b>/F</b> switch].  Defines required velocity at the end of the current segment. See <b>Using</b> ARC1, ARC2 and LINE Switches.                                                                                                    |
| time                                              | [Mandatory with /T switch].  Defines segment processing time. See Using ARC1, ARC2 and LINE Switches.                                                                                                    |
| values                                            | [Mandatory with <b>/0</b> switch].  Defines the values to be written to variables array at the beginning of the current segment execution. <b>values</b> is a one-dimensional user defined array of integer or real type with maximum size of 10 elements.                                       |
| variables                                         | [Mandatory with <b>/0</b> switch].  Defines the user-defined array, which will be written with values data at the beginning of the current segment execution. <b>variables</b> is a one-dimensional user defined array of the same type and size as the <b>values</b> array.                     |
| index                                             | [Optional, only used with <b>/0</b> switch].  Defines the first element (starting from zero) of the <i>variables</i> array, to which values data will be written. If argument is omitted, <i>values</i> data is written to the <i>variables</i> array starting from the first element (index 0). |

| Argument | Description                                                                                                    |
|----------|----------------------------------------------------------------------------------------------------|
|          | [Optional, only used if <i>values</i> and <i>variables</i> are integer]                                                                                                    |
|          | Defines the masks that are applied to <i>values</i> before the values are written to <i>variables</i> array at the beginning of the current segment execution. <i>masks</i> is a one-dimensional user-defined array of integer type and the same size as the <i>values</i> array. The masks are only applied for integer values: |
| masks    | <pre>variables(n) = variables(n) AND NOT (mask(n)) OR (values(n) AND mask (n))</pre>                                                                                                    |
|          | If argument is omitted, all values bits are written to <i>variables</i> .  If <i>values</i> is a real array, the masks argument should be omitted.                                                                                                    |

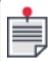

For information on optional switches for this command, seeUsing ARC1, ARC2 and LINE Switches

# 4.6.16 Using ARC1, ARC2 and LINE Switches

The following optional switches may be used singularly or in combination with **ARC1**, **ARC2** and **LINE**:

|    | Decelerate to the end of segment.                                                                                                    |
|----|----------------------------------------------------------------------------------------------------|
| /f | The switch requires an additional parameter that specifies the end velocity. The controller decelerates to the specified velocity at the end of segment. The specified value should be less than the required velocity; otherwise the parameter is ignored. The switch affects only one segment. |
|    | The switch also disables corner detection and processing at the end of segment.                                                                                                    |
|    | If the switch is not specified, deceleration is not required. However, in special cases the deceleration might occur due to corner processing or other velocity control conditions.                                                                                                    |
|    | Specify required velocity.                                                                                                    |
| /v | The switch requires an additional parameter that specifies the required velocity. The switch changes the required velocity for the current segment and for all subsequent segments.                                                                                                    |
|    | If the switch is not specified, the required velocity does not change.                                                                                                    |
| /o | Synchronize user variables with segment execution. The switch requires additional two or three parameters that specify <i>values</i> , user <i>variable</i> and <i>mask</i> .                                                                                                    |

| /t | Specify segment processing time The switch requires an additional parameter that specifies the segment processing time in milliseconds. Unlike the required velocity specification, the segment processing time defines velocity at the current segment only, and has no effect on the subsequent segments. The switch cannot be specified together with /V.                                                                                                    |
|----|----------------------------------------------------------------------------------------------------|
| /b | Use external loops at corners. The switch requires additional parameters that specify the external loop type, the minimum segment length, and the maximum allowed deviation from profile.  The /b switch may be defined with other corner processing options (/u, /g, etc.). If the Skywriting algorithm is applied, other corner processing options are skipped. If Skywriting is skipped, other defined corner options will be applied.  This switched is used for Extended Motion only (initialized with XSEGENDS) |
| /p | Specifies that the lci_segment_active parameter is required. This switched is used for Extended Motion only (initialized with <b>XSEGENDS</b> )                                                                                                    |

For **ARC1**, **ARC2**, and **LINE** some switches require an additional parameter to be specified. If more than one parameter is required, the parameters should be separated by a comma, and the order of parameters is fixed in the following order:

- 1. Required velocity (used with /V)
- 2. Final velocity (used with /F)
- 3. Segment processing time (used with /T)
- 4. /O requires specification of the values, variables, and mask parameters
- 5. **/B** requires specification of the External Loop Type, Minimum Segment Length, and Maximum Allowed Deviation parameters
- 6. /P requires specification of the lci segment active parameter

### Examples:

| LINE/v (1,0), 1000, -<br>1000, 500                                                         | Add line segment with end point (1000, -1000) and segment velocity 500.                                                                                            |
|--------------------------------------------------------------------------------------------|----------------------------------------------------------------------------------------------------|
| arc1/vf (0,1), 0, 0,<br>100, 100, +, 500,<br>100                                           | Add arc segment with center (0,0), end point (100,100), clockwise direction, segment velocity 500 and end velocity 100                                             |
| int Value(1) int Mask(1)  Value(0) = 1; Mask (0) = 5  ARC2/o (0,1), 0, 0, 3.141529, Value, | Add arc segment with center (0,0) and 180 degree ( $\pi$ ) angle. At the beginning of the segment execution, sets bit 0 and reset bit 2 of digital outputs OUT(2). |

## 4.6.17 Examples

## 4.6.17.1 Simple Two Axes Example

The following is a simple program example employing Extended Segmented Motion:

| XSEG (0,1),1000,1000           | Create segment motion in axes XY (0,1) with initial point (1000,1000)               |
|--------------------------------|-------------------------------------------------------------------------------------|
| ARC1 (0,1),1000,0,1000,-1000,- | Add arc segment with center (1000,0), final point (1000, 1000), clockwise rotation  |
| LINE (0,1),-1000,-1000         | Add line segment with final point (1000, 1000)                                      |
| ARC2 (0,1),-1000,0,-3.141529   | Add arc segment with center                                                         |
| LINE (0,1),1000,0              | (1000,0) and rotation angle of $-\pi$ Add line segment with final point (1000,1000) |
| ENDS (0,1)                     | End the segment sequence                                                            |

The **XSEG** command creates the segment motion. The motion does not start at this moment. Actual motion starts once the previous motion ends and one or more segments are added. The four segment commands specify the following path:

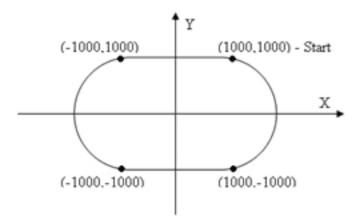

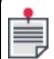

The **LINE** command may specify one axis that actually moves in this segment. Other axes specified in **XSEG** hold their positions while the linear segment is in progress.

The ARC1 and ARC2 commands always specify two axes.

The **ARC1** and **ARC2** commands differ by the required arguments. The **ARC1** command specifies the coordinates of the center point, coordinates of the final point and the direction of rotation (+ for counter-clockwise, – for clockwise rotation). The **ARC2** command specifies the coordinates of the center point and rotation angle (positive for counter clockwise, negative for clockwise rotation). The **ARC1** and **ARC2** commands may produce the same result, so the user may select the one that suits the available data. If the user knows the coordinates of the center point, coordinates of the final

point and the direction of rotation, **ARC1** is preferable. If the user knows the coordinates of the center point and rotation angle, **ARC2** is preferable.

The **ENDS** command informs the controller that no more segments will be specified for the motion.

# 4.6.17.2 Simple Four Axes Example

| XSEG (0,1,2,3),1000,1000,500,500          | Create segment motion with primary axes 0,1 and secondary axes 2,3.  Initial point for primary axes is (1000,1000), initial point for secondary axes is (500,500).         |
|-------------------------------------------|----------------------------------------------------------------------------------------------------|
| ARC1 (0,1,2,3),1000,0,1000,-1000,500,-500 | Add arc segment for primary axes with center (1000,0), final point (1000, 1000), clockwise rotation ("-") and line segment with final point (500,-500) for secondary axes. |
| LINE (0,1,2,3),-1000,-1000,-500,-500      | Add line segment with final point (1000, 1000) for primary axes and (-500, -500) for secondary axes.                                                                       |
| ARC2 (0,1,2,3),-1000,0,-3.141529,-500,500 | Add arc segment for primary axes with center (1000,0) and rotation angle $-\pi$ and line segment with final point (-500,500) for secondary axes                            |
| LINE (0,1,2,3),1000,1000,500,500          | Add line segment with final point (1000,1000) for primary axes and (500,500) for secondary axes                                                                            |
| ENDS (0,1,2,3)                            | End the segment sequence                                                                                                    |

XSEG creates the segment motion for four axes: primary axes (0,1) and secondary axes (2,3). Actual motion starts once the previous motion ends and one or more segments are added. The four segment commands specify the following path:

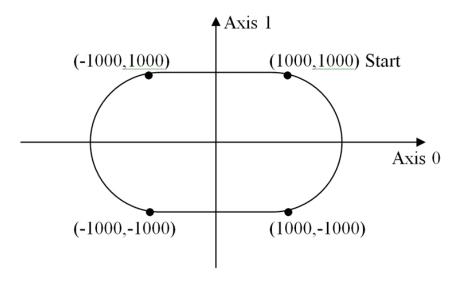

Figure 4-5. Primary Axes Motion

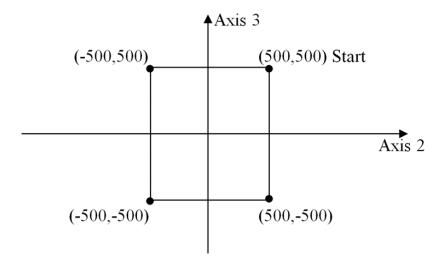

Figure 4-6. Secondary Axes Motion

In comparison with 2-axes example, xseg, line, arc1 and arc2 commands specify four axes, first two of them are treated as primary axes.

- > XSEG specifies the initial point coordinates for all four axes in the order the axes appear in the axis list.
- > ARC1 specifies the arc segment with a center, final point and rotation for primary axes, and a linear segment with the final point for secondary axes.

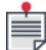

- > LINE specifies the final points of the linear segment for primary and secondary axes.
- > ARC2 specifies the arc segment with a center and angle for the primary segment, and a linear segment with the final point for secondary axes.
- > ENDS informs the controller that no more segment for this motion will be added.

### 4.6.18 New AST Bits

Two new bit statuses have been added to the **AST** (Axis State) variable to support the **XSEG** motion command:

| Bit Name | No. | Description                                                                                                    |
|----------|-----|----------------------------------------------------------------------------------------------------|
| #NEWSEGM | 16  | The controller sets the bit to inform that a new segment is required to be provided by the application. The bit is set starvation_margin ms before the starvation condition occurs. The starvation condition is indicated by <b>#STARV</b> bit.                                                                                                    |
| #STARV   | 17  | The controller sets the bit to indicate starvation condition. The starvation condition means that there are not enough further segments to continue the motion with required velocity. In this case, the controller starts decelerating the motion with ½ jerk in order to prevent motion discontinuity and avoid mechanical jerks. Once the application begins supplying segments at a sufficient rate, the controller returns the motion back to normal condition.  Often the starvation condition causes inefficient velocity generation and increases the time required for completing the required motion path. |

## 4.6.19 The IMM Command

The **IMM** command specifies new values of velocity, acceleration, deceleration, and jerk. In typical case, the command is issued while a motion is in progress, and specifies new desired velocity. The new velocity is expected to take effect immediately, not waiting for the current motion termination.

The following considerations must be taken into account when issuing the **IMM** command in conjunction with **XSEG**.

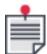

If the **IMM** command occurs either before the start **XSEG**, or after **XSEG** termination, its action follows standard rules of **IMM** action in idle mode (or other motion whichever is executed in the moment of **IMM** command).

If the **IMM** command is issued, and **XSEG** motion is at a specific point of execution, all **XSEG** segments can be subdivided as follows:

- > Segments before the current segment; these segments has been passed and are of no interest.
- > Current segment the current point belongs to.
- > Segments after the current segments already included in segment queue and processed by look-ahead algorithm.
- > Future segments not included yet in segment queue.

If the **IMM** command specifies a new velocity, the velocity is expected to affect all **XSEG** segments after the current point, including the section of current segment after the current point. However, there are some limitations:

- Individual velocity can be specified for any segment. Individual velocity should not be exceeded; actual velocity is required to be equal or (in some cases) less than the specified one.
- > The look-ahead algorithm may apply additional limitations to velocity on a segment or in a junction point. The limitations are not eliminated by imm command.

Taking the above considerations into account, the velocity specified by the **IMM** command is not a strict velocity setting from this point on; rather it operates as additional limitation that affects actual velocity along with other limitations.

If the **IMM** command specifies a new velocity while **XSEG** motion is in progress, the controller response includes the following actions:

- > The specified velocity replaces the required velocity for the rest of the **XSEG** motion. Therefore, the new value will act as the required velocity for a segment, if no individual velocity is specified.
- > The specified velocity defines velocity restriction for the rest of the **XSEG** motion. The velocity restriction will take part in any velocity calculation; so that actual velocity can appear equal or lower, but not higher than the specified velocity.
- > The velocity profile for the queued segments, including the section of the current segment after the current point, is recalculated taking into account the new required velocity and velocity restriction. This way, operation of imm command is identical for queued and future segments.

If the **IMM** command specifies new acceleration or jerk, the new value replaces the required value for the rest of the **XSEG** motion. However, unlike the velocity case, the queued segments are not recalculated. Therefore the new acceleration or jerk takes effect with some unspecified delay.

In some cases it is required to temporaryily pause a segmented motion while remaining on the trajectory. The **imm** command allows specifying zero velocity for the leading axis in order to pause the currently executed segmented motion. The controller will immediately start decelerating to zero velocity and the motion will be paused on the current or one of the subsequent segments.

In order to resume the motion, the **imm** command for the leading axis should be sent with a non-zero velocity value. The controller will immediately start accelerating to the specified velocity value.

There is an additional restriction that if the newly specified velocity is greater than the current required velocity, the new velocity is not effective for already queued segments; it is effective for the future segments only. In other words, lower velocity takes effect immediately; greater velocity takes effect with some unspecified delay.

### 4.6.20 XSEGAMIN and XSEGAMAX

The controller provides two standard variables for configuring look-ahead processing angles:

- > XSEGAMIN minimal angle
- > XSEGAMAX maximal angle

The rounding option is applied only if the angle between segments is more than **XSEGAMIN** and less than **XSEGAMAX**.

**XSEGAMIN** also defines the minimal angle for corner processing, and its value is used by default for corner processing if /a is not specified.

### 4.6.21 XSEGRMIN and XSEGRMAX

The controller provides two standard variables for configuring arcs:

- > XSEGRMIN minimal arc radius
- > XSEGRMAX maximal radius difference

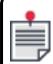

XSEGRMIN and ASEGRMAX are specified error threshold in encoder counts.

The controller returns an error if:

- > arc1 or arc2 specify an arc radius which is less than XSEGRMIN.
- > arc1 specifies center and final point coordinates with the difference between a radius from the center to the initial point and a radius from the center to the final point is more than XSEGRMAX.

# 4.7 Blended Segmented Motion

Blended segmented motion is a type of segmented motion that doesn't provide look-ahead capabilities, unlike Extended segmented motion. Both type of motions are intended for processing a complex multi-axis trajectory and smoothing corners between segments, but do it in different ways. The Extended segmented motion (XSEG) allows achieving highest throughput within the defined axis limitations and the defined accuracy. The Blended segmented motion (BSEG) allows passing along the trajectory with the defined timing constrains.

The following main capabilities are implemented in the Blended segmented motion:

- > Support of up to 6 axes (up to 2 axes the first stage)
- > Support of smoothing corners between two linear or linear and arc segments.
- > The blended profile guaranties following the timing constrains, defined by the user parameters, but doesn't guaranty geometry of the resulting trajectory.

## 4.7.1 Motion definition through time intervals

Third order motion profile is defined with four variables, Motion Distance (S), Motion Time  $(T_m)$ , Acceleration Time  $(T_a)$ , and Jerk Time  $(T_j)$ :

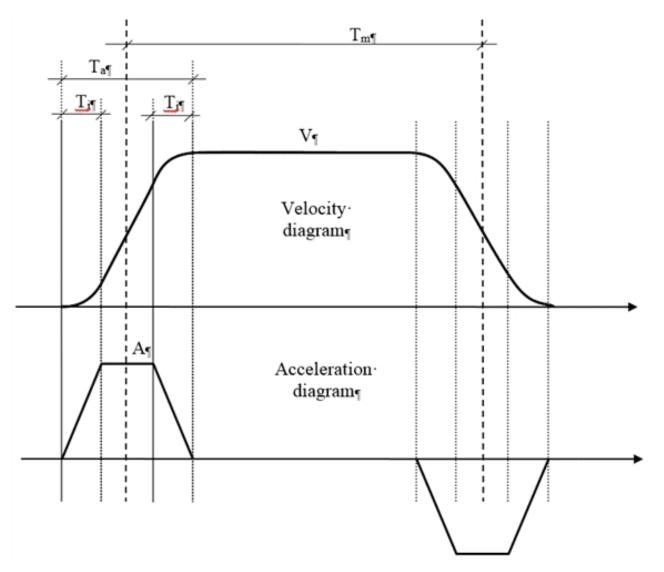

Motion velocity V, acceleration A, and jerk J are derived from the time parameters as follows:

$$V = rac{S}{T_m}$$

$$A = rac{V}{T_a - T_j}$$

$$J=rac{A}{T_j}$$

Total motion times is  $T_m + T_a$ 

The specified times should comply with the following limitations:

$$T_m \geq T_a$$

$$T_a \geq 2T_j$$

# 4.7.2 Motion blending

The following two motion diagrams shows:

- 1. Two sequential motions without blending
- 2. Two sequential motions with blending

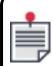

In both diagrams, jerk sections are dropped for simplicity's sake.

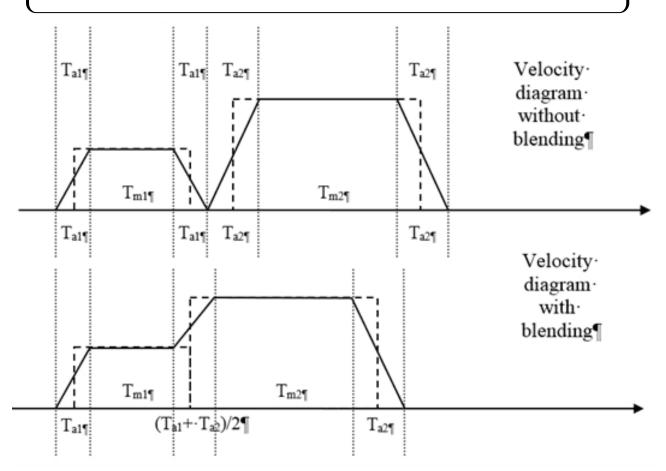

If blending is active, sequential motions are executed without deceleration to zero. Actually, the next motion starts acceleration stage once the previous motion achieves the start point of deceleration stage. Then until the end of acceleration stage, the actual motion appears a mix of the previous and the next motions. In one-axis motion, this approach provides smooth transition from velocity of previous segment to velocity of the next segment. In multi-axis motion, blending additionally provides geometrical smoothing of corners, although exact control of the smoothing trajectory is not possible.

For n sequential motions without blending, total motion time (including jerk sections) is

$$\sum_{i=1}^n T_{mi} + \sum_{i=1}^n T_{ai}$$

If blending is active, total motion time (including jerk sections) is

$$\sum_{i=1}^{n} T_{mi} + \frac{T_{a1}}{2} + \frac{T_{an}}{2}$$

# 4.7.2.1 Motion blending in special cases

As it was stated in the section above, the specified times should comply with the following limitations:

$$T_m \geq T_a$$

$$T_a \geq 2T_i$$

If the user specify time parameters that don't comply with the specified limitations, the controller provides the following handling of these specific cases:

- > If the specified  $T_a$  is greater than  $T_m$  , the controller decreases  $T_a$  to be equal to  $T_m$  .
- > If the specified  $T_j$  is greater than  $\frac{T_a}{2}$  , the controller decreases  $T_j$  to be equal to  $\frac{T_a}{2}$  .

#### 4.7.3 ACSPI + interface

The Blended segmented motion is a sequence of linear and arc segments.

The following commands control segmented motion:

#### Commands

- > **BSEG** Create blended segmented motion
- > **LINE** Add linear segment
- > **ARC1** Add arc segment
- > ARC2 Add arc segment
- > **ENDS** Terminate the segment seguence

#### Related commands

- > **GO** Starts physical motion, if the **BSEG**/w command was specified.
- > HALT Stops the motion prematurely, even if not all segments were finished.
- > **KILL** Emergency motion stop with maximal deceleration (KDEC)

## 4.7.3.1 Supported motion parameters

The **BSEG** updates the following motion related parameters:

- > Motion and Axis Statuses: AST, MST
- > Vector velocity, acceleration and jerk: GVEL, GACC, GJERK
- > Axis velocity: GVEC
- > Motion queue status and motion type: GMQU, GMTYPE
- > Trajectory vector distance: GPATH
- > Elapsed motion time: GETIME
- > Currently executed segment: GSEG
- > Currently executed "original user" segment: GSEGU
- > Segments buffer status: GSFREE

> Currently executed segment final point coordinates, defined by the user: TPOS. With a blending, the final point is never reached.

# 4.7.3.2 Non-supported motion parameters

The following parameters are not updated by **BSEG**:

- > Remaining motion time: GRTIME
- > Motion phase: GPHASE

The motion parameters VEL, ACC, DEC, JERK are not used in **BSEG**.

## 4.7.3.3 BSEG command

### **Syntax**

**BSEG**[/switches] (axis\_list), initial\_position\_axis1, initial\_position\_axis2, segment\_time, acceleration\_time, jerk\_time[, dwell\_time]

# **Arguments**

| Arguments              | Comments                                                                                                    |
|------------------------|----------------------------------------------------------------------------------------------------|
| axis_list              | Axes involved in <b>BSEG</b> motion, specified as axes numbers separated by comma or as axes names separated by comma                                                                                                    |
| initial_position_axis1 | Initial position of the first axis                                                                                                    |
| initial_position_axis2 | Initial position of the second axis                                                                                                    |
| segment_time           | Initial segment time (T <sub>m</sub> ) in milliseconds. The specified segment time will be used for all segments until <i>segment_time</i> argument is specified in segment LINE, ARC1 or ARC2 command.                                                                        |
| acceleration_time      | Initial acceleration time (T <sub>a</sub> ) in milliseconds. The specified acceleration time will be used for all segments until <i>acceleration_time</i> argument is specified in LINE, ARC1 or ARC2 command.                                                                 |
| jerk_time              | Initial jerk time (T <sub>j</sub> ) in milliseconds. The specified jerk time will be used for all segments until <i>jerk_time</i> argument is specified in LINE, ARC1 or ARC2 command.                                                                                         |
| dwell_time             | Optional] Initial dwell time between segments in milliseconds. If this argument is specified, no blending will be done for all segments of the motion. That means that the motion will be stopped at the end of each segment for the specified <i>dwell_time</i> milliseconds. |

### **Switches**

| Switch | Comments                                                                                                    |
|--------|----------------------------------------------------------------------------------------------------|
| W      | Do not start until the <b>GO</b> command is executed. If the switch is not specified, the motion starts immediately after the first motion segment is defined. |
| Z      | Interpret entered coordinates according to the Local Coordinate System.                                                                                        |

### 4.7.3.4 LINE

This format of LINE is used for blended segment motion and in this form must be initialized with BSEG...ENDS. The command adds to the motion path a linear segment that starts in the current point and ends in the destination point.

## **Syntax**

**LINE**[/suffixes] (axis\_list),destination\_point\_axis1,destination\_point\_axis2 [,segment\_time [,acceleration\_time [,jerk\_time [,dwell\_time]]]]

# **Arguments**

| Arguments               | Comments                                                                                                    |
|-------------------------|----------------------------------------------------------------------------------------------------|
| axis_list               | Defines one or two axes, specified as axes numbers separated by comma or as axes names separated by comma. The axes should only be from those axes specified in the corresponding <b>BSEG</b> command. |
| destination_point_axis1 | Destination position of the first axis                                                                                                    |
| destination_point_axis2 | Destination position of the second axis                                                                                                    |
| segment_time            | Only if suffix / <b>m</b> is specified: Segment time (Tm) in milliseconds.                                                                                                    |
| acceleration_time       | Only if suffix /a is specified: Acceleration time (Ta) in milliseconds.                                                                                                    |
| jerk_time               | Only if suffix / <b>s</b> is specified: Jerk time (Tj) in millisecond                                                                                                    |
| dwell_time              | Only if suffix / <b>d</b> is specified: Dwell time at the final point of the segment in milliseconds.  With this suffix no blending will be done at the segment final point.                           |

#### 4.7.3.5 ARC1

This format of ARC1 is used for blended segment motion and in this form must be initialized with BSEG...ENDS. The command adds to the motion path an arc segment that starts in the current point and ends in the destination point with the specified center point.

# **Syntax**

ARC1[/suffixes] (axis\_list),

center\_point\_axis1,center\_point\_axis2,

destination\_point\_axis1,destination\_point\_axis2, direction
[,segment\_time [,acceleration\_time [,jerk\_time [,dwell\_time]]]]

## **Arguments**

| Argument                | Commments                                                                                                    |
|-------------------------|----------------------------------------------------------------------------------------------------|
| axis_list               | Defines one or two axes, specified as axes numbers separated by comma or as axes names separated by comma. The axes should only be from those axes specified in the corresponding <b>BSEG</b> command.                                            |
| center_point_axis1      | Center point position for the first axis                                                                                                    |
| center_point_axis2      | Center point position for the second axis                                                                                                    |
| destination_point_axis1 | Destination position of the first axis                                                                                                    |
| destination_point_axis2 | Destination position of the second axis                                                                                                    |
| direction               | Direction is specified as + or It defines clockwise or counterclockwise rotation depending on the encoder connection: "+" for motion in the direction of increasing encoder counts, or "-" for motion in the direction decreasing encoder counts. |
| segment_time            | Only if suffix $/\mathbf{m}$ is specified: Segment time $(T_m)$ in milliseconds.                                                                                                    |
| acceleration_time       | Only if suffix $/\mathbf{a}$ is specified: Acceleration time $(T_a)$ in milliseconds.                                                                                                    |
| jerk_time               | Only if suffix $/\mathbf{s}$ is specified: Jerk time $(T_j)$ in milliseconds                                                                                                    |
| dwell_time              | Only if suffix / <b>d</b> is specified: Dwell time at the final point of the segment in milliseconds. With this suffix no blending will be done at the segment final point.                                                                       |

# 4.7.3.6 ARC2

This format of ARC2 is used for blended segment motion and in this form must be initialized with BSEG...ENDS. The command adds to the motion path an arc segment that starts in the current point and specified as the center point and rotation angle.

### **Syntax**

**ARC2**[/suffixes] (axis\_list),
center\_point\_axis1,center\_point\_axis2,

rotation\_angle

[,segment\_time [,acceleration\_time [,jerk\_time [,dwell\_time]]]]

# Arguments

| Arguments          | Comments                                                                                                    |
|--------------------|----------------------------------------------------------------------------------------------------|
| axis_list          | Defines one or two axes, specified as axes numbers separated by comma or as axes names separated by comma. The axes should only be from those axes specified in the corresponding <b>BSEG</b> command. |
| center_point_axis1 | Center point position for the first axis                                                                                                    |
| center_point_axis2 | Center point position for the second axis                                                                                                    |
| rotation_angle     | Defines central angle of the arc, signed according to rotation direction: plus on counter-clock-wise arc, minus on clock-wise arc.                                                                     |
| segment_time       | Only if suffix / <b>m</b> is specified: Segment time (T <sub>m</sub> ) in milliseconds.                                                                                                    |
| acceleration_time  | Only if suffix $/\mathbf{a}$ is specified: Acceleration time $(T_a)$ in milliseconds.                                                                                                    |
| jerk_time          | Only if suffix $/\mathbf{s}$ is specified: Jerk time $(T_j)$ in milliseconds                                                                                                    |
| dwell_time         | Only if suffix /d is specified: Dwell time at the final point of the segment in milliseconds.  With this suffix no blending will be done at the segment final point.                                   |

# 4.7.3.7 Suffixes with commands LINE, ARC1, ARC2

| Suffix | Comments                                                                                                    |
|--------|----------------------------------------------------------------------------------------------------|
| m      | Specifies segment time (Tm) in milliseconds. The suffix requires additional parameter that specifies required segment time in milliseconds. The suffix defines required segment time for the current segment and for all subsequent segments. If the suffix is not specified, the previously defined segment time is used. |

| а | Specifies acceleration time (Ta) in milliseconds.                                                                                                    |
|---|----------------------------------------------------------------------------------------------------|
|   | The suffix requires additional parameter that specifies acceleration time in milliseconds.                                                                                                    |
|   | The suffix defines required acceleration time for the current segment and for all subsequent segments.                                                                                                    |
|   | If the suffix is not specified, the previously defined acceleration time is used.                                                                                                    |
| S | Specifies jerk time (Tj) in milliseconds. The suffix requires additional parameter that specifies jerk time in milliseconds. The suffix defines required jerk time for the current segment and for all subsequent segments. If the suffix is not specified, the previously defined jerk time is used. |
| d | Specifies dwell time in milliseconds at the final point of the segment.  With this suffix no blending will be done at the segment final point.                                                                                                    |

Some suffixes require additional parameter to be specified. If more than one parameter is required, the parameters should be separated by comma, and the order of parameters is fixed in the following order:

- 1. Segment time (used with /**m** suffix)
- 2. Acceleration time (used with /a suffix)
- 3. Jerk time (used with /s suffix)
- 4. Dwell time (used with /d suffix)

#### 4.7.3.8 HALT execution

**HALT** command is supported by **BSEG** motion and it is executed according with the following:

- 1. The motion is decelerated to zero velocity following the specified trajectory
- 2. **BSEG** motion is terminated and all subsequent segments are canceled
- 3. Halt deceleration time is taken from the currently executed segment as a currently effective Ta value.
- 4. If Halt operation occurs within the acceleration phase, or within blending process, the Halt process does not start immediately, but waits for the end of acceleration/blending, and then executes as described above. As a result, maximum time of Halt may appear 2\*Ta.

# 4.8 Two axes example

```
BSEG (0,1),1000,1000,100,20,5

! Create blended motion for axes 0 and 1 with
! initial point (1000,1000),
! initial segment time 100msec, initial
! acceleration time 20msec,
! initial jerk time 5msec

ARC1 (0,1),1000,0,1000,-1000,-
! Add arc segment with center (1000,0), final
! point (1000,-1000), clockwise rotation
! As no new time parameters are specified,
! the initial segment, acceleration and
! jerk time parameters are used for this segment
```

```
LINE (0,1),-1000,-1000

! Add line segment with final point (-1000,-1000)
! As no new time parameters are specified,
! the initial segment, acceleration and
! jerk time parameters are used for this segment

ARC2/m (0,1),-1000,0,-3.141529,50

! Add arc segment with center (-1000,0) and
! rotation angle -180°
! New segment time 50msec is specified

LINE/ma (0,1),1000,1000,25,10

! Add line segment with final point (1000,1000)
! New segment time 25msec and acceleration
! time 10msec are specified

ENDS (0,1)

! End the segments sequence
```

The program specifies the following path:

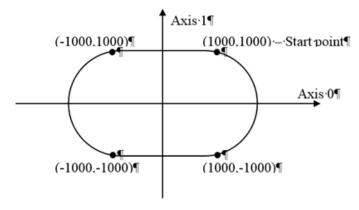

Figure 4-7. Example of motion with segment commands

The **BSEG** command creates the Blended segmented motion for axes 0 and 1 and initial point (1000, 1000). Initial blended motion parameters are specified as following: initial segment time 100msec, initial acceleration time 20msec and initial jerk time 5msec.

The motion does not start at this moment. Actual motion starts once the previous motion ends and one or more segments are added.

The **ARC1** command adds a first arc segment with center (1000,0), final point (1000,-1000), clockwise rotation. The initial segment, acceleration and jerk time parameters are used for the first arc segment.

The **LINE** command adds a second segment with final point (-1000,-1000). The initial segment, acceleration and jerk time parameters are used for the first arc segment.

The **ARC2** command adds a third arc segment with center (-1000,0) and rotation angle -180°. The new segment time 50msec is specified.

The last **LINE** command adds a fourth segment with final point (1000,1000). For this segment new segment time 25msec and new acceleration time 10msec are specified.

The **ENDS** command informs the controller, that no more segments will be specified for the motion.

# 4.9 Master/Slave Motion

# 4.9.1 MASTER Command

The **MASTER** command defines a formula for calculating the axis master value (**MPOS** – see *SPiiPlus Command & Variable Reference Guide*).

Syntax:

### MASTER MPOS(axis index)=value

Only one component of the **MPOS** (master position) variable is allowed as **MPOS(AXIS\_INDEX)**. In the simplest case the master value follows the feedback of another axis:

```
MASTER MPOS(0) = FPOS(1)
```

When the command executes, the controller stores the formula specified to the right of the equals sign, and then calculates the master value MPOS(0) according to this formula (in the example above, it simply assigns the current FPOS(1) value to MPOS(0)). The controller does this calculation every controller period, independent of program execution. Even if the program that executed the MASTER command terminates, the controller continues calculating the last specified master expression, until the another master command for the same axis executes.

The master value can be redefined at any time by the application. If the program that executed the above command then executes the command.

A more sophisticated use of the **MASTER** command connects the axis to another axis feedback with a scale factor:

```
MASTER MPOS(0) = 2.3 * FPOS(1)
```

The following example defines axis 2 to follow the **RPOS** (reference position) of axis 0 translated through a conversion table (cam motion):

```
MASTER MPOS(2) = MAPBY1(RPOS(0), Table)
```

In this example **TABLE** is a user-defined array that contains a table for conversion.

Similarly, the **MASTER** value may be connected to other sources such as the sum of two or more axes, or to an analog input.

#### 4.9.2 SLAVE Command

The **SLAVE** command creates a motion slaved to the master value of the specified axis.

#### Syntax:

**SLAVE** [/switch] axis\_designation [,start\_interval, end\_interval]

Where switch can be:

| w | Create the motion, but do not start until the <b>GO</b> command has been issued.  |
|---|-----------------------------------------------------------------------------------|
| р | Use position lock instead of velocity lock (see Velocity Lock vs. Position Lock). |

t Stall when approaching interval boundary (see Stalled Motion)

Slave motion is governed by the variables of the slaved axis. These include:

| XSACC | Maximal allowed acceleration of the synchronous motion. If the master acceleration exceeds this value, the slave comes out from synchronism. |
|-------|----------------------------------------------------------------------------------------------------|
| SYNV  | Allowed difference in master and slave velocities. Used in asynchronous motion to determine if the synchronism can be re-established.        |
| JERK  | Default jerk. The slave uses this variable only in asynchronous motion to overtake the master.                                               |
| ACC   | Default acceleration. The slave uses this variable only in asynchronous motion to overtake the master.                                       |
| VEL   | Default velocity. The slave uses this variable only in asynchronous motion to overtake the master.                                           |

Once started, slaved motion terminates only if a failure occurs, or one of the commands **HALT**, **KILL**, or **BREAK** is executed. The **HALT** and **KILL** commands provide deceleration to zero and then the next motion starts. If no next motion was created, the axis becomes idle. The **BREAK** command provides smooth transition to the next motion without stopping, if a next motion is waiting in the queue.

### 4.9.2.1 Synchronization

In slaved motion the slave is usually synchronized to the master, meaning that the **APOS** axis reference follows the **MPOS** master value strictly or with a constant offset. However, there are two cases when synchronism is not attainable:

- > The slaved motion starts, and positions (position lock) or velocities (velocity lock) of the master and slave differ. The motion starts as asynchronous.
- > The motion was synchronized, but the acceleration of the master exceeds the allowed limit (the **XSACC** variable of the axis) for the slave. The slave comes out of synchronization.

In both cases, the motion continues asynchronously, and the correspondence between **APOS** and **MPOS** appears broken. The controller tries to regain synchronization by having the slave pursue the master within the maximal allowed motion parameters. When the slave overtakes the master, synchronization is re-established and the motion continues as synchronous.

Only individual axes are allowed to be used in a **SLAVE** command. Groups are not allowed. The created motion starts immediately if the axis is idle; otherwise the motion waits in the motion queue until all motions created before for the axis finish. The following command creates a slaved motion of the 0 axis:

SLAVE 0

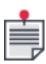

The slave axis in a master-slave motion may show its state (through the **AST** variable) as accelerating and in motion even when the master axis is motionless. This reflects the fact that the axis is set to follow the motion of the other axis and is not following a motion profile of its own.

### 4.9.2.2 Velocity Lock vs. Position Lock

In velocity lock the slave velocity follows the master velocity. A constant offset between the master and slave position is allowed. In position lock the slave position strictly follows the master position.

The **SLAVE** command without the **P** switch activates a velocity-lock mode of slaved motion. When synchronized, the **APOS** axis reference follows the **MPOS** with a constant offset:

```
APOS(0) = MPOS(1) + C
```

Where **C** is constant in velocity lock mode and is zero in position lock mode.

When the **MSEG** command includes the **p** switch (see MSEG, LINE, ARC1, ARC2, STOPPER Commands), this activates the position lock mode of slaved motion. When synchronized, the **APOS** axis reference follows the **MPOS** strictly:

```
APOS(0) = MPOS(1)
```

When the motion is asynchronous for any reason (see above), the controller tries to regain synchronism by having the slave pursue the master with the maximal allowed motion parameters. The difference between position lock and velocity lock manifests itself at the moment of regaining synchronization:

- Velocity lock motion switches to synchronized when the slave velocity reaches the master velocity (with allowed error defined by the SYNV variable of the slaved axis). At this moment the difference between the master position and the slave position is latched as the constant offset C, which then remains unchanged as long as the motion is synchronous.
- > Position lock motion switches to synchronized when the slave position overtakes the master position, i.e., when **APOS** = **MPOS**.

Each time the motion loses and regains synchronization, the velocity lock offset C may latch a different value. Under the same conditions, the position lock motion each time re-establishes the strict equality **APOS** = **MPOS**.

#### 4.9.2.3 Stalled Motion

When the **SLAVE** command does not include the **T** switch, the command applies no limits to the slaved axis. The axis follows the master everywhere, unless a failure, such as limit switch activation, occurs.

The **SLAVE** command with the **T** switch requires two additional parameters that define a permitted interval for the slaved axis motion. For example, the command:

SLAVE/t 0, -1000, 2000

allows 0 axis motion only within the interval (-1000, 2000).

When the **APOS** axis reference approaches either of the two interval limit points, the slave comes out from synchronism and stalls at that point until the **MPOS** master value allows restoration of synchronism. In velocity lock, synchronization is regained when the **MPOS** changes its direction. After regaining the offset, **C** may have a different value than before approaching the extreme point. For position lock, synchronization is restored when the **MPOS** comes back into the permitted interval. The axis stalls when the master leaves the permitted range and regains synchronization when the master returns into the permitted range. The controller ensures a smooth approach to the extreme points and a smooth return to synchronization.

# 4.10 PATH Command

The **PATH** command is similar to **MPTP** in that it generates multi-point motion, but in this case it creates an arbitrary path motion.

### Syntax:

**PATH** [/switch] axis\_designators [,time\_interval]

**POINT** axis\_designators, coordinate [,coordinate] [,velocity] [,time\_interval]

**MPOINT** axis\_designators, point\_matrix, number\_of\_points [,time\_interval]

#### **ENDS**

Where **switch** can be one or a combination of:

| r | The point coordinates are relative to the previous point.                                                                    |
|---|----------------------------------------------------------------------------------------------------|
| w | Create the motion, but do not start until the <b>GO</b> command.                                                             |
| c | Use the point sequence as a cyclic array, that is, after positioning to the last point return to the first point and repeat. |
| t | Non-uniform time interval; the time interval is specified for each point along with the point coordinates.                   |

Points for arbitrary path motion are defined by **POINT** and **MPOINT** commands (see MPTP, POINT, MPOINT, and ENDS Commands).

The **ENDS** command terminates the point sequence. After the **ENDS** command, no **POINT** or **MPOINT** commands for this motion are allowed.

The trajectory of the motion follows through the defined points. Each point presents the instant desired position at a specific moment. Time intervals between the points are uniform, or non-uniform as defined by the **T** switch.

Motion generated by the **PATH** command does not use the standard motion profile. Typically, the time intervals between the points are short, so that the array of the points implicitly specifies the desired velocity in each point. For this reason, variables **VEL**, **ACC**, **DEC**, **JERK** have no affect on this motion.

If the time interval does not coincide with the controller cycle, the controller provides linear interpolation of the points.

4. ACSPL+ Motion Programming

Commands **HALT**, **KILL**, **KILLALL** (see HALT Command and KILL and KILLALL Commands) are executed in a specific way with this type of motion; as with other motion types, the controller provides a smooth deceleration profile using **DEC** (**HALT** command) or **KDEC** (**KILL**, **KILLALL** commands) for the leading axis. However, unlike other motions types, the controller does not provide following the motion trajectory during deceleration.

Arbitrary path motion created without the **T** switch implies uniform intervals between the points. If **PATH** is not specified with the **T** switch, the **TIME\_INTERVAL** argument has to be included. The argument defines time interval between the motion points in milliseconds.

If **PATH** is specified with the **T** switch, it must not have **TIME\_INTERVAL** specification. Instead, the **TIME\_INTERVAL** must be specified for each point as an additional argument for the **POINT** command or as additional array column in the **MPOINT** command.

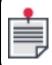

The **BREAK** command (see **BREAK** Command) is not supported when using the **PATH** command.

# 4.11 Spline Motion

# 4.11.1 Spline Motion Theory

General theory of spline interpolation is a topic of numerous books and articles. A classical introduction is *A Practical Guide to Splines* by Carl De Boor.

This section contains only basic facts required for understanding spline implementation in the SpiiPlus controller.

#### 4.11.2 Main Definitions

PV (position-velocity) and PVT (position-velocity-time) refer to a motion mode that constructs the motion trajectory from spline segments. You specify the end position (P) and the end velocity (V) for each segment of motion. The difference between PV and PVT is that PVT motion also requires specification of the time interval for each segment, whereas PV motion uses a predefined constant time interval.

In PV/PVT mode the controller provides cubic spline interpolation between the specified points. As a spline mode, it minimizes the amount of data that the host-based program (or ACSPL+ program) needs to generate to produce the multi-axis arbitrary profile and provides precise trajectory generation.

A spline is a special function defined piecewise by polynomials. The spline is a piecewise polynomial function spread over an interval [a,b] consists of polynomial pieces, such that:

$$a = t_0 < t_1 < t_2 < ... < t_{k-2} < t_{k-1} = b$$

The points:  $t_i$  are called **knots**. The vector is called a **knot vector** for the spline. If the knots are equidistantly distributed in the interval [a,b], we say the spline is **uniform**, otherwise we say it is **non-uniform**.

In many cases functional dependence between two or more values cannot be expressed as an analytic formula. The most common presentation of those functions is a table of function values in specific points.

For example, a machine axis was graduated with an external laser interferometer. The result of graduation is a table like the following:

| Commande<br>d position<br>(x) | 100 | 200 | 300 | 400 | 500 | 600 | 700 |  |
|-------------------------------|-----|-----|-----|-----|-----|-----|-----|--|
| Actual position (p)           | 103 | 199 | 294 | 402 | 500 | 598 | 705 |  |

The table defines a functional dependence p=f(x) that cannot be expressed analytically.

The argument values for x in the definition table are knots, and the function values for p are control points.

A 3<sup>rd</sup> order polynomial spline provides an approximation of the table-driven function that can provide the function value not only in the knots, but at any point. Between each two knots the spline is expressed as:

$$p = a_0 + a_1 x + a_2 x^2 + a_3 x^3 = \sum_{i=0}^3 a_i x^i$$

where coefficients a<sub>0</sub>, a<sub>1</sub>, a<sub>2</sub>, a<sub>3</sub> have different values at different intervals.

The SPiiPlus controller also supports two-dimensional splines. In this case, the definition table is a two-dimensional matrix. Knot points are defined for two arguments x and y, and the matrix contains corresponding p values. Knot values divide the XY plane into rectangular cells. The matrix defines the function values in the cell vertices. Within each cell, the interpolating spline is expressed as:

$$p = \sum_{i,i=0}^3 a_{ij} x^i y^j$$

# 4.11.3 PVSPLINE Command

The **PVSPLINE** command is used to create spline motion.

#### Syntax:

**PVSPLINE** [/switch] axis\_designators [,time\_interval]

**POINT** axis\_designators, coordinate, [coordinate,] velocity [,time\_interval]

**MPOINT** axis\_designators, point\_matrix, number\_of\_points [,time\_interval]

# **ENDS**

Where **switch** can be one or a combination of:

| r | The point coordinates are relative to the previous point.        |
|---|------------------------------------------------------------------|
| w | Create the motion, but do not start until the <b>GO</b> command. |

Use the point sequence as a cyclic array, that is, after positioning to the last point return to the first point and repeat.

Non-uniform time interval; the time interval is specified for each point along with the point coordinates.

Points for PV and PVT motion are defined by the **POINT** and **MPOINT** commands (see POINT Commandand MPOINT Command).

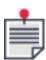

The **POINT** and **MPOINT** commands serve the same function for defining points along the path as the **POINT** and **MPOINT** commands for multiple point-to-point motion (see MPTP, POINT, MPOINT, and ENDS Commands); however, the controller employs a different algorithm when calculating the spline motion.

The **ENDS** command terminates the point sequence. After the **ENDS** command, no **POINT** or **MPOINT** commands for this motion are allowed.

The trajectory of the motion follows through the defined points. Time intervals between the points are uniform, or non-uniform as defined by the **t** switch.

Motion generated by the **PVSPLINE** command does not follow the standard motion profile. Variables **VEL**, **ACC**, **DEC**, **JERK** have no effect on this motion. The motion profile is defined exclusively by the positions and velocities specified by the **POINT** and **MPOINT** commands.

The **HALT** command (see **HALT** Command) is executed in a specific way with this type of motion. As with other motion types, the controller provides a smooth deceleration profile with the **DEC** value of the leading axis. However, unlike other motions types, the controller does not follow the motion trajectory during deceleration.

Spline motion created without the **t** switch implies uniform intervals between the points. If **PVSPLINE** does not include the **t** switch, the **time\_interval** argument has to be included. The argument defines time interval between the motion points in milliseconds.

If **PVSPLINE** includes the **t** switch, the **time\_interval** argument must not be included. Instead, the time interval must be specified for each point as an additional argument for the **POINT** command or as additional array row in the **MPOINT** command.

The **PVSPLINE** command itself does not specify any point, so the created motion starts only after the first point is specified. The points of motion are specified by the **POINT** or **MPOINT** commands that follow the **PVSPLINE** command.

# 4.11.3.1 POINT Command

The **POINT** command for the spline interpolation specifies two values per axis that is involved: the first value defines the coordinate of the end point of the segment; the second value specifies the velocity at the end point. The coordinate is specified in the user units of the axis; the velocity is specified in user units per second.

The following fragment illustrates adding a point with PV spline motion.

PVSPLINE (0,1,3),10 Create PV spline motion for axes 0, 1, and 3. Points are given at 10

4. ACSPL+ Motion Programming

```
millisecond intervals. Add a point with coordinates 0=200, 1=100, 3=300; velocities at the point are V_0=1000, V_1=2000, V_3=1500.
```

For each segment the controller constructs a third-order polynomial and calculates the reference coordinates using the polynomial.

The spline provides exact track through the specified points and exact specified velocity at the points. The spline also provides continuous velocity at all intermediate points.

In general the spline does not guarantee acceleration continuity at the connection points. However, the acceleration can be continuous if the proper velocity values are specified, and many host-based programs that prepare data for PV-interpolation actually calculate velocity values that will provide continuous acceleration.

The time interval between the points may be either uniform or non-uniform. In both cases the time interval is not required to be an integer or to be equal to an integer number of controller cycles. The controller uses the exact specified time interval to calculate the interpolated reference positions.

The following drawing illustrates the PV spline interpolation:

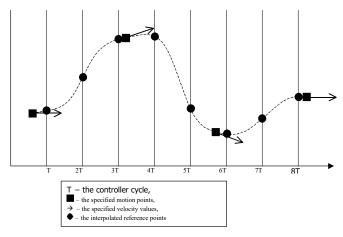

In the **POINT** command the **axis\_designators** must specify the same axes in the same order as in the **axis\_designators** of the corresponding **PVSPLINE** command.

The other arguments contain different values depending on corresponding **PVSPLINE** command.

If the related motion command is **PVSPLINE** without the **t** switch for M axes, there has to be 2\*M arguments: 2 arguments per axis involved. The arguments specify the end point coordinates and the coordinate velocities at the end point in the following order:

- > The end point coordinate for each axis involved (M values)
- > The velocity at the end point for each axis involved (M values)

Each coordinate is specified in user units of the corresponding axis, each velocity is specified in user units per second.

If the related motion command is **PVSPLINE/t** for M axes, there have to be 2\*M+1 arguments: 2\*M arguments specify the end point coordinates and velocities, and the last argument specifies the time interval between the previous and the current point. The time is specified in milliseconds.

#### 4.11.3.2 MPOINT Command

The **MPOINT** command adds an array of points to PV or PVT spline motion.

The arguments of the **MPOINT** command are:

- > **axis\_designators** must specify the same axes in the same order as in the axesspecification of the corresponding mptp or path command.
- > **point\_matrix** name of declared two dimensional array.
- > **number\_of\_points** specifies how many points are added to the motion by the command.

  Before the **MPOINT** command can be executed, an array must be declared and filled with the point coordinates. Each row of the array contains coordinates of one point.

If the related motion command is **PVSPLINE** without the **t** switch, for M axes the matrix must contain 2\*M rows, 2 rows per axis involved. The values in each column specify:

- > in row 1: the end point coordinate for each axis involved (M values)
- > in row 2: the velocity at the end point for each axis involved (M values)

Each coordinate is specified in user units of the corresponding axis, each velocity is specified in user units per second.

If the related motion command is **PVSPLINE/t**, for M axes the matrix must contain 2\*M+1 rows:

- > M rows for end point coordinates
- > M rows for end point velocities
- > plus additional row for the time interval between the points. The time is specified in milliseconds.

#### 4.11.4 Spline Motion Variables

As mentioned, the spline motion does not use the values of the **VEL**, **ACC**, **DEC**, **JERK** variables for motion profile construction. The motion profile is constructed using the coordinates and velocities specified in the segment end points.

While the motion is in progress the controller updates the following read-only variables every controller cycle.

- > APOS and RPOS are updated as for any other motion and read the motion result.
- > Bits in **AST**, **MST** are updated as for any other motion and read the motion state.
- > **GSEG** is updated for the leading axis with the number of the currently executed segment.
- > **GSFREE** is updated for the leading axis with the number of free cells in the segment queue. If **GSFREE** is zero, the segment queue is full and the next coming point or mpoint command will be delayed until the required number of cells will be freed.
- > **GVEC** is updated with the instant velocity for each axis involved. The **GVEC** values build up a vector of instant velocity and also can be used for retrieving a tangent vector.
- > GPATH, GVEL, GACC, GJERK, GPHASE, GRTIME are updated while the motion is in progress.

The following example illustrates how the **PVSPLINE** command can be used for adding points onthe-fly. The example also shows a simple approach to synchronization between the host-based program that calculates the points and the controller that executes the motion. The host-based program calculates the desired points and transmits the coordinates via Ethernet link. The motion involves 6 axes. Therefore, each point specification contains 12 real numbers (6 coordinates and 6 velocities).

Because transmitting each point separately would be a very inefficient use of the Ethernet, the host calculates the desired points in advance and transmits them in batches of 50 points. The controller then executes the motion. As soon as the controller is ready to accept the next batch of points and the host is ready to send that batch, the next transmission occurs, and so on.

The pace of the host and the controller do not have to be identical. However, the host is assumed to be fast enough to calculate the next 50 points before the controller has moved through the previous 50 points.

The controller executes the following program:

```
Declare an array of 50 points. The host will
real Points(12)(50)
                                       write the coordinates and velocities to the array.
int N, HSync, NBuf
                                       Declare a synchronization variable (initiated
                                       to zero by default).
PVSPLINE (0,1,2,3,4,5,6), 10
                                      Create PV for axes 0, 1, 2, 3, 4, 5 and 6.
                                      Points are given at 10-millisecond intervals.
WHILE Sync >= 0
                                      Continue until the host writes negative
                                       number to Sync.
                                       Wait until the points are received. Once the
TILL Sync
                                       host has filled the Points array, it writes
                                       the Sync variable with a number of points
                                       written to the Points array.
IF Sync > 0
                                       Sync greater than 0 indicates that the host
                                       has finished the point generation.
MPOINT (0,1,2,3,4,5,6), Points, Sync Add points to the Points matrix.
Sync = 0
                                       The controller informs the host that the next
                                       batch is expected. The motion through the
                                        points already received from the host has not
                                        completed, but the controller is ready to
                                       receive more points.
END
                                       End if.
                                        End while.
END
                                        (0,1,2,3,4,5,6) End PVSPLINE.
ENDS
STOP
```

The program running on the host looks like the following pseudo code:

```
double HPoints(12)(50);
int N, HSync;
HANDLE Com;
open communication, start program in buffer NBuf of the controller;
while (Continue)
calculate N (<= 50) points in array Hpoints;
acsc_WriteReal(Com, NBuf, "Points", 0, 11, 0, N-1, HPoints, 0);
acsc_WriteInteger(Com, NBuf, "Sync", -1, -1, -1, -1, &N, 0);
do
acsc_ReadInteger(Com, NBuf, "Sync", -1, -1, -1, -1, &HSync, 0);
while HSync;
reset Continue to zero if all points have been calculated;</pre>
```

```
end;
N = -1
acsc_WriteInteger(Com, NBuf, "Sync", -1, -1, -1, -1, &N, 0);
```

Synchronization between the host and the controller is provided by the **Sync** user variable. When the host has finished transmitting the next batch of points to the controller, it writes to **Sync** the number of points in the batch. The controller waits for non-zero **Sync** and then adds the points to the motion. When the controller has added the points, it writes zero to **Sync**, which signals to the host to transmit the next batch of points.

When the host comes to the end, it writes -1 to **Sync**, to indicate the end of the motion.

### 4.12 SmoothPath

SmoothPath is a new spline-based motion profile capability that provides smooth, constant speed, multi-axis motion. The 2-axis SmoothPath feature is available in SPiiPlus controllers with a MotionBoost license. 3+ axis SmoothPath is supported by special controller configurations only - please contact your ACS sales or support representative for more information.

SmoothPath motion may be implemented by ACSPL+ commands (SmoothPath ACSPL+) and by GSP Commands (SmoothPath G-code).

### 4.12.1 SmoothPath ACSPL+

4.12.1.1 SPATH

### Description

Initiate a path smoothing motion.

#### **Syntax**

**SPATH** [/switches] (axis\_list) ),coordinates[,velocity][,exc\_angle][,exc\_length][,segments\_buffer][ ,motor\_motion\_delay]

#### **Arguments**

| axis_list | Axes involved in the path smoothing motion, specified as axes numbers separated by comma or as axes' names separated by comma. A minimum of two axes must be specified. By default, the first three axes are main axes, and all subsequent axes (if any) are dependent axes.                                                                                              |
|-----------|----------------------------------------------------------------------------------------------------|
| velocity  | Optional, only used with /v switch<br>Defines required feed rate. If not specified, the feed rate is derived from<br>the leading axis parameters.                                                                                                    |
| exc_angle | Optional, only used with /a switch  The value defines exceptions from spline interpolation. If for an internal control point directions to the previous and the next control points require direction change more than the specified angle (by modulo), the control point is processed as a corner. Actually, such point divides the spline into two independent splines. |

| exc_length             | Optional, only used with /l switch. The value defines exceptions from spline interpolation. If a distance between two control points appears longer than the specified length, the trajectory between the points is considered straight. Actually, two independent splines are built before and after the segment.                                                                                                    |
|------------------------|----------------------------------------------------------------------------------------------------|
| segments_<br>buffer    | [Optional] One-dimensional user-defined real array.  The controller uses this array to store added segments. By default, if the argument is not specified, the controller allocates internal buffer for storing 50 segments only. The argument allows the user application to reallocate the buffer for storing a larger number of segments. The larger number of segments may be required if the spline is defined with a large number of closely specified control points; the case is typical when path smoothing is used to process minute segment prepared with a CAD system.  The buffer is for the controller's internal use only and shouldn't be used by the user application |
| motor_motion_<br>delay | (Optional, used only with $\slash\!\!/ q$ switch) Delay, in milliseconds, before motor motion actually starts.                                                                                                    |

## **Switches**

| w | Do not start until the go command.  If the switch is not specified, the motion starts once the first three spline points are specified.                                                                                                    |
|---|----------------------------------------------------------------------------------------------------|
| v | Specify required velocity.  The switch requires an additional parameter that specifies the required velocity. If the switch is not specified, the feed rate is derived from the leading axis parameters.                                                                                                    |
| а | Specify exception angle.  The switch requires an additional parameter that specifies maximum angle in a control point. The value defines exceptions from spline interpolation. If for an internal control point, directions to the previous and the next control points require direction change more than the specified angle (by modulo), the control point is processed as a corner. Actually, such point divides the spline into two independent splines. |
| l | Specify exception length.  The switch requires an additional parameter that specifies maximum segment length. The value defines exceptions from spline interpolation. If a distance between two control points appears longer than the specified length, the trajectory between the points is considered straight. Actually, two independent splines are built before and after the segment.                                                                  |

| G | Acceleration consideration.  Allow the motion generator to deviate from the specified axes acceleration parameter during velocity profile generation.    |
|---|----------------------------------------------------------------------------------------------------|
|   | Defines actual motor movement delay in microseconds. The delay resolution is 50 microseconds.                                                            |
| q | The maximum delay is 100 controller cycles: 100ms for CTIME=1ms or 20ms for CTIME=0.2ms.                                                                 |
|   | Allows delaying actual motor movement start ( <b>RPOS</b> ) for the specified delay, while motion profile generation ( <b>APOS</b> ) starts immediately. |

#### Return Value

None

#### Comments

This command is supported in version 3.10 and higher.

### Example

```
! Start an SPATH motion from current position (0,0),
! velocity = 1000, wait for go command before starting motion
SPATH/VW(0,1), 0, 0, 1000
SEGMENT
          (0,1), 50, 0
SEGMENT
         (0,1), 100, 0
SEGMENT/f (0,1), 100, 100 , 500 ! velocity for segment = 500
SEGMENT/c (0,1), 200, 200 ! come to an exact stop at this point,
                              ! start a new spline after this point
SEGMENT/v (0,1), 300, 200, 2000 ! change motion vel to 2000
SEGMENT (0,1), 300, 300
SEGMENT (0,1), 400, 300
SEGMENT (0,1), 400, 400
GO (0,1) !start motion
ENDS (0,1)
STOP
```

### 4.12.1.2 SEGMENT

#### Description

Add a new control point to the SPATH motion generator

### **Syntax**

**SEGMENT**[/switches](axis\_list),coordinates[,velocity][,required\_velocity]

### **Arguments**

| axis_list             | The list of axes must be the same as in the corresponding <b>SPATH</b> command.                                                                                                    |
|-----------------------|----------------------------------------------------------------------------------------------------|
| coordinates           | The list of coordinate values, separated by commas The list must specify one value for each axis in <b>axis_list</b> . The list defines coordinates of one control point of the spline. |
| velocity              | Optional, only used with / <b>v</b> switch.  The value changes required feed rate. The new value is valid for all spline segments after the corresponding control point.                |
| required_<br>velocity | Optional, only with the / <b>f</b> switch The required velocity for this segment only.                                                                                                  |

### **Switches**

| /v | Specify new required velocity The switch is not compatible with /f. The switch requires an additional parameter that specifies required velocity. The value defines the required velocity in the current and all subsequent points.                                          |
|----|----------------------------------------------------------------------------------------------------|
| /f | Specify required velocity The switch is not compatible with /v. The switch requires an additional parameter that specifies required velocity. The value defines the required velocity at the current point, but does not change the required velocity for subsequent points. |
| /c | Mark the current point as a corner The control point is processed as a corner. Actually, such point divides the spline into two independent splines.                                                                                                    |

#### Return Value

None

### Comments

This command is supported in version 3.10 and higher.

### 4.12.2 SmoothPath G-code

There are two general approaches to using the G-code interface:

- Direct NURBS programming, parallel to ACSPL+ interface allows for specification of all interpolation parameters
- > Indirect **NURBS** programming

The first option is mainly future-oriented, for that time when CAD/CAM programs produce **NURBS** programs. The second option is designed to use minute-segment programs of existing CAD/CAM software with minimal changes.

See the GSP Reference Guide for information on implementing SmoothPath Motion in G-code.

### **4.13 NURBS**

**NURBS** stands for Non-Uniform Rational B-Spline.

SPiiPlus implements third order NURBS interpolation.

**NURBS** interpolation provides the following unique features:

- > Continues velocity and acceleration through the whole trajectory
- > Locality: one control point or knot has impact on restricted number of adjacent segments
- > Smoothing: **NURBS** tends to interpolate smoothly, without oscillations, loops, and cusps
- > Filtering: **NURBS** is an approximating spline, i.e. the spline does not go through the control points. Usually seen as disadvantage, the feature is actually useful when the control points contain some kind of noise.

**NURBS** is a generic spline; as special cases it may also encompass non-rational and uniform B splines.

### 4.13.1 NURBS Command

### Description

Create a NURBS motion.

#### **Syntax**

**NURBS**[/switches] (axis\_list)[,velocity][,exc\_angle][,exc\_length][,segments\_buffer]

### **Arguments**

| axis_list  | Axes involved in <b>NURBS</b> motion, specified as axes numbers separated by comma or as axes names separated by comma. Minimum two axes must be specified. By default, first three axes are main axes, and all subsequent axes (if any) are dependent axes.                                                                                                    |
|------------|----------------------------------------------------------------------------------------------------|
| velocity   | Optional, only used with switch /v.  Defines required feed rate. If not specified, the feed rate is derived from the leading axis parameters.                                                                                                    |
| exc_angle  | Optional, only used with switch /a.  The value defines exceptions from spline interpolation. If for an internal control point directions to the previous and the next control points require direction change more than the specified angle (by modulo), the control point is processed as a corner. Actually, such points divide the spline into two independent splines. |
| exc_length | Optional, only used with switch /l.  The value defines exceptions from spline interpolation. If a distance between two control points appears longer than the specified length, the trajectory between the points is considered straight. Actually, two independent splines are built before and after the segment.                                                        |

| segments_ |
|-----------|
| buffer    |

[Optional] One-dimensional user-defined real array. The controller uses this array to store added segments. By default, if the argument is not specified, the controller allocates internal buffer for storing 50 segments only. The argument allows the user application to reallocate the buffer for storing larger number of segments. The larger number of segments may be required if the spline is defined with a big number of closely specified control point; the case is typical when **NURBS** is used for processing minute segments prepared with a CAD system.

The buffer is for the controller's internal use only and shouldn't be used by the user application

#### **Switches**

| /w | Do not start until the go command. If the suffix is not specified, the motion starts once the first three spline points are specified.                                                                                                    |
|----|----------------------------------------------------------------------------------------------------|
| /v | Specify required velocity. The suffix requires an additional parameter that specifies required velocity. If the suffix is not specified, the feed rate is derived from the leading axis parameters.                                                                                                    |
| /a | Specify exception angle.  The suffix requires additional parameter that specifies maximum angle in a control point. The value defines exceptions from spline interpolation. If for an internal control point, directions to the previous and the next control points require direction change more than the specified angle (by modulo), the control point is processed as a corner. Actually, such point divides the spline into two independent splines. |
| /l | Specify exception length.  The suffix requires an additional parameter that specifies maximum segment length. The value defines exceptions from spline interpolation. If a distance between two control points appears longer than the specified length, the trajectory between the points is considered straight. Actually, two independent splines are built before and after the segment.                                                               |
| G  | Acceleration consideration. Allow the motion generator to deviate from the specified axes acceleration parameter during velocity profile generation.                                                                                                    |

#### Return Value

None

#### Comments

#### Example

```
Set FPOS(0) = 0
SET FPOS(1) = 0
```

```
ENABLE (0,1)

NURBS/V (0,1), 1000

npoint(0,1), 0, 0

npoint(0,1), 100, 0

npoint(0,1), 200, 100

npoint(0,1), 200, 200

npoint(0,1), 300, 200

npoint(0,1), 300, 300

npoint(0,1), 400, 300

npoint(0,1), 400, 400

ENDS(0,1)

STOP
```

### 4.13.2 NPOINT Command

### Description

Add next control point and knot

### **Syntax**

**NPOINT**[/switches](axis\_list),coordinates,[,velocity][,knot][,weight][,required\_velocity]

### **Arguments**

| axis_list                           | The list of axes must be the same as in the corresponding <b>NURBS</b> command.                                                                                                    |
|-------------------------------------|----------------------------------------------------------------------------------------------------|
| coordinates                         | The list of coordinate values separated by commas. The list must specify one value for each axis in axis_list. The list defines coordinates of one control point of the spline.                                                                                                    |
| velocity                            | Optional, only used with switch /v or /f. The value changes the required feed rate. The new value is valid for all spline segments after the corresponding control point.                                                                                                    |
| knot (Not<br>supported in<br>ALPHA) | Optional, only used with switch /k.  The value specifies a delta for the new knot calculation. The delta must be positive or zero. Each <b>npoint</b> command adds a new knot to the knot vector. The new knot is calculated as a previous knot plus delta (positive or zero). If suffix k is not specified, the delta default value is one; a new knot is calculated as the previous knot plus one. A special case occurs in the very first <b>npoint</b> command, if knots command was not specified, so that the previous knot does not exist. In this case, the knot parameter specifies the absolute value of the first knot; if switch /k is omitted, a zero value is assumed as the first knot. If none of the <b>npoint</b> commands specifies a /k switch and knots commands are omitted, the controller builds a uniform spline with evenly spread knots (except for the duplicated knots at the beginning and end). |

| Weight (Not<br>supported in<br>ALPHA) | Optional, only used with /w switch.                                                                                                    |
|---------------------------------------|----------------------------------------------------------------------------------------------------|
|                                       | The value specifies control point weight. Only positive weights are accepted. If a /w switch is not specified, the default value of weight is one.                |
|                                       | If none of the point commands specifies a /w switch, all control points have the same weight (one); in this case, the spline is actually a non-rational B spline. |
| Required_<br>velocity                 | Optional, only with /f switch The required velocity for this segment only                                                                                         |

## Switches

| /v                                        | Specify new required velocity.  The switch is not compatible with /f.  The switch requires an additional parameter that specifies the required velocity. The value is used as the required velocity for the current and all subsequent points.                                                             |
|-------------------------------------------|----------------------------------------------------------------------------------------------------|
| /f                                        | Specify required velocity. The switch is not compatible with /v. The switch requires an additional parameter that specifies required velocity. The value is used as the required velocity for the current point, but does not change the required velocity for subsequent points.                          |
| /k (not<br>supported in<br>Alpha version) | Specify knot delta. The switch requires an additional parameter that specifies the knot delta from the previous knot. The new knot is calculated as the previous knot plus delta.                                                                                                    |
| /w (not<br>supported in<br>Alpha version) | Specify control point weight.  The switch requires an additional parameter that specifies the weight of the control point.                                                                                                    |
| /d                                        | Mark the point specification as dummy.  Dummy point specifications can either precede the first control point specification, or follow the last control point specification. Dummy points specification is required in rare cases where default calculation of starting/trailing knots is not appropriate. |
| /c                                        | Mark the current point as a corner.  The control point is processed as a corner. Actually, such a point divides the spline into two independent splines.                                                                                                    |

### **Return Value**

None

# 4.14 Open-Loop Operation (Torque Control)

The open-loop motor mode is often referred as a torque-control mode. The following table summarizes differences between three motor modes:

Table 4-1. Motor Modes

| Mode                                                                                                | Disabled             | Open-loop                   | Enabled                                                                                                    |
|----------------------------------------------------------------------------------------------------|----------------------|-----------------------------|----------------------------------------------------------------------------------------------------|
| State of the Drive Enable output                                                                    | Off                  | On                          | On                                                                                                    |
| Calculation of control loop algorithm                                                               | No                   | No                          | Yes                                                                                                    |
| Correspondence of<br>Reference Position ( <b>RPOS</b> )<br>and Feedback Position<br>( <b>FPOS</b> ) | RPOS follows<br>FPOS | RPOS follows<br>FPOS        | RPOS is calculated according to the commanded motion.  FPOS follows the RPOS as provided by control loop algorithm. |
| Position Error ( <b>PE</b> )                                                                        | Zero                 | Zero                        | The control algorithm calculates  PE = RPOS - FPOS                                                                  |
| Voltage at the drive output                                                                         | Zero                 | Proportional to <b>DCOM</b> | As calculated by the control algorithm                                                                              |

Bit 1 in the **MFLAGS** variable enables or disables open-loop mode. The following diagram explains transition between the three modes:

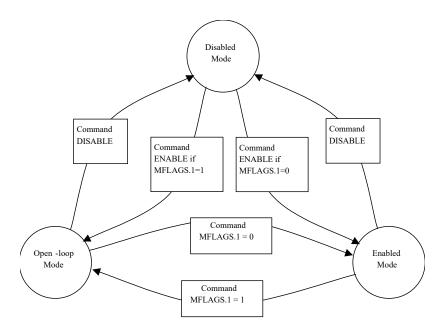

The circles in this diagram represent the motor modes and the arrows with rectangles show the controller commands that switch the controller from one mode to another.

As shown in the diagram, a motor can be switched from the enabled mode to the open-loop mode and back without changing to the disabled mode. The controller provides a smooth transition between the modes. Even if the motor experiences uncontrolled movement while in the open-loop mode, switching back to the enabled mode does not cause any motor jump. However, be careful if you execute a motion while the controller is in open-loop mode. Once the command switches back to enabled mode, the controller continues the motion from the point where it finds the motor. No motor jump occurs, but the motion trajectory and the final point may be shifted by the value of uncontrolled offset in the open-loop mode.

While in open-loop mode, the controller calculates the drive voltage output based on the **DCOM** variable. The **DCOM** variable sets the drive output as a percentage of the maximum available drive output voltage. For example, the UDI provides differential drive output in the range from -10V to +10V. Therefore, assigning 100 to **DCOM** provides +10V on the drive output, assigning -100 provides -10V, and assigning 0 provides 0V.

The following program fragment shows an example of torque control implementation through the open-loop mode.

```
ENABLE 0
                                                Enable the 0 motor.
PTP/f 0,400,100
                                                Move to the point where the contact
                                                search begins. Provide low (search)
                                                velocity of 100 count/sec in the
                                                final point.
JOG/v 0,100
                                                Move to the contact point using
                                                the search velocity.
                                                Wait for the signal from the contact
TILL IN0.4; KILL 0; MFLAGS0.1=1; DCOM0=30
                                                sensor. Kill the motion. Switch to
                                                open-loop mode. Apply 30% of the
                                                maximum torque.
WAIT 50; DCOM0=10
                                                Wait 50 milliseconds and then change
                                                torque to 10% of the maximum torque.
WAIT 100; MFLAGS0.1=0; PTP 0,400
                                                Wait 100 milliseconds, then switch
```

off the open-loop mode and move away from the contact point.

# 4.15 Step Velocity Profile (Non-Zero Minimal Velocity)

Many applications with step motors require the motion velocity to be restricted from below. In this case, the motion profile has non-zero start and finish velocity. To handle this case you can use the **NVEL** variable (see *SPiiPlus Command & Variable Reference Guide*) that specifies minimal velocity for each axis. If an application sets a non-zero **NVEL** for some axis, the controller uses the value as start and finish velocity in any motion related to the axis except for an axis that is governed by the **PATH** or **PVSPLINE** command.

#### 4.15.1 The NVEL Variable

**NVEL** is an array of 8 real values, one per axis. A non-zero value in any **NVEL** element determines that the motion of the corresponding axis will be executed with non-zero start and finish velocities.

If an **NVEL** element is zero, the normal motion profile starts from zero velocity and finishes at zero velocity. If an element is non-zero, in the beginning of motion the velocity immediately jumps to the value specified in the **NVEL** element and then continues normal motion profile. In the end, the motion approaches the final point at velocity specified in the **NVEL** element, then the velocity immediately drops to zero.

In a typical application, the step motor does not require acceleration build-up phases; the motion profile is trapezoidal:

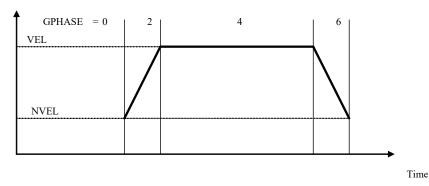

**KILL** and **HALT** commands are also affected, i.e., they slow down the velocity to the value specified in the **NVEL** element and then the velocity drops to zero.

### 4.15.2 Special NVEL Cases

### 4.15.2.1 Specified Velocity Less Than NVEL

If the absolute value of the **VEL** value is less than the **NVEL** value, the **VEL** value is ignored. In this case the motion profile is rectangular:

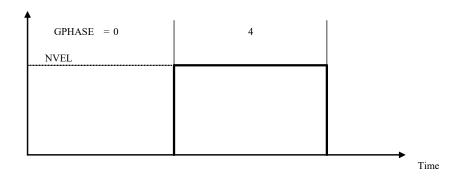

Also ignored are the velocity specified in a motion command or in an **IMM** command if its absolute value is less than **NVEL**. In all cases, the actual motion velocity is not less than **NVEL**.

#### 4.15.2.2 Multi-Axis Motion

Multi-axis motion is not typical for an axis with non-zero minimal velocity. If, however, the axis is involved in multi-axis motion, the controller uses **NVEL** as follows:

- > If the axis is a leading axis in the motion, its **NVEL** is used as a minimal vector velocity in the motion profile
- > If the axis is not leading, its **NVEL** is ignored.

In both cases, the axis velocity can be lower than the **NVEL** value. Therefore, be careful in defining multi-axis motion that involves both stepper motors and servo motors.

#### 4.15.2.3 NVEL and Non-Default Connection

If a non-default connection is specified (see Non-Default Connections), the axis and the motor are different entities. In this case, **NVEL** refers to the axis, but not to the motor. For example, if **NVELO** is set to 500, the velocity of any motion of the X axis will be limited from below to 500 units per second irrespective of which motor is affected by the motion.

# 4.16 Local Coordinate System

The Local Coordinate System (LCS) coordinate system is always a Cartesian coordinate system and assigned to the specific workpiece feature. The LCS is the result of an allowed transformation (translation and rotation) of the current coordinate system.

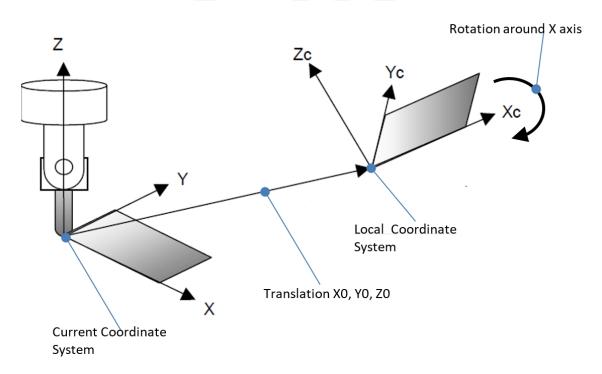

### 4.16.1 CSCREATE

### Description

The **CSCREATE** command creates the new Local Coordinate System (LCS) relative to the Machine Coordinate System or the previous LCS, depending on the applied switches.

### **Syntax**

```
CSCREATE[/r] axis_list, x_trans, y_trans[, rot_axis, rot_angle]
```

ОГ

CSCREATE[/r] axis\_list, x\_trans, y\_trans, z\_trans[, rot\_axis, rot\_angle]

## **Arguments**

| axis_list | The group of 2 or 3 axes. Valid values are: 0, 1, 2 up to the number of axes in the system minus 1.        |
|-----------|----------------------------------------------------------------------------------------------------|
| x_trans   | The new X position of the LCS in user units                                                                |
| y_trans   | The new Y position of the LCS in user units                                                                |
| z_trans   | The Z position of the LCS in user units. This parameter is included when <b>axis_list</b> includes 3 axes. |

| rot_axis  | (Optional) The rotation axis: 0 – X, 1 – Y, 2 – Z                 |
|-----------|-------------------------------------------------------------------|
| rot_angle | (optional) Rotation angle value: (-3.14159 : +3.14159) in radians |

#### **Switches**

**/r** 

The new LCS is relative (additive) to the existing LCS (otherwise the new LCS is relative to the Machine Coordinate System).

#### Comments

- > In function calls which include rotation parameters, the translation parameters are applied to the system first, and then the rotation parameters.
- > The enumeration of axes for the **rot\_axis** parameter is a numbered list of axes in the newly created coordinate system. This enumeration relates to the virtual axes, not the physical axes of the system.
- > This command is supported in version 3.10 and higher.

## 4.16.2 CSDESTROY

### Description

The **CSDESTROY** command cancels the active Local Coordinate System and sets the Machine Coordinate System or previous Local Coordinate System.

#### **Syntax**

```
CSDESTROY axis_list[, restore_flag]
```

### **Arguments**

| axis_list    | The group of 3 axes. Valid values are: 0, 1, 2 up to the number of axes in the system minus 1. |
|--------------|------------------------------------------------------------------------------------------------|
| restore_flag | (Optional) Set to 1 to restore the previous LCS; 0 or omitted value restores the MCS.          |

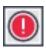

Unpredictable and dangerous motion may result if **CSDESTROY** is called before the motion involving the coordinate system created by **CSCREATE** is complete.

### **Comments**

This command is supported in version 3.10 and higher.

### 4.16.3 LCS Examples

#### Example 1

This example demonstrates rectangular motion in PTP mode.

```
!Create LCS with origin (10, 0, 0) and rotated 30 degrees around Z
REAL ang = 30* 3.141592 /180
CSCREATE (X,Y,Z), 10, 0, 0, 2, ang

PTP/ze (X,Y), 0, 0     !go to the beginning position

!Make rectangular motion
PTP/ze (X,Y), 0, 25
PTP/ze (X,Y), 50, 25
PTP/ze (X,Y), 50, 0
PTP/ze (X,Y), 0, 0

CSDESTROY (X,Y,Z)     !restore machine coordinate system
```

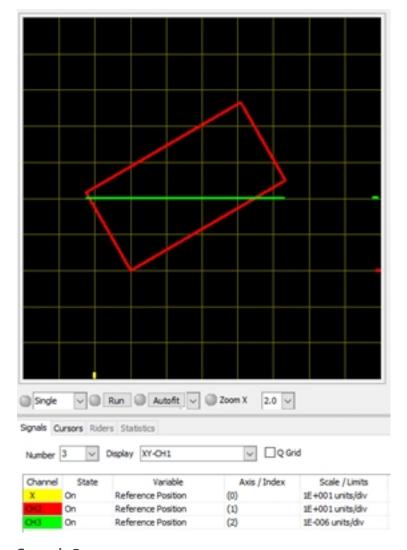

### Example 2

This example demonstrates rectangular motion in MPTP mode.

### Example 3

This example demonstrates round rectangular motion in XSEG mode.

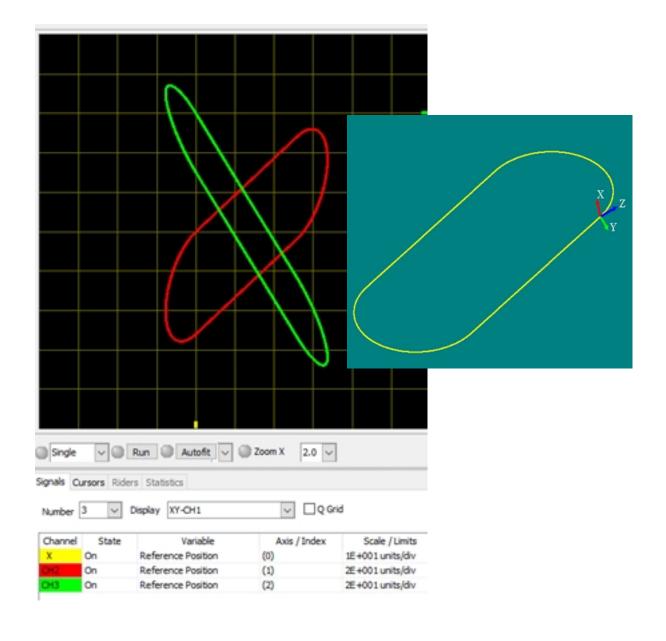

# 5. Inputs and Outputs

The controller includes digital and analog inputs and outputs. This chapter discusses the following:

- > General purpose digital inputs and outputs
- > General purpose analog inputs and outputs

Safety inputs and digital encoder implementations are discussed in other sections of this guide (see Fault Handling).

The controller provides a set of general-purpose inputs and outputs that have no predefined function. You can assign a function to any input/output as required by your application.

The exact number of general purpose digital inputs and outputs depends on the controller configuration.

# 5.1 Digital Inputs and Outputs

**Digital Inputs** - A digital input is a binary signal in the form of low or high voltage that the controller accepts from an external source such as a switch or a relay.

**Digital Outputs** - A digital output is a binary signal that the controller provides to an external acceptor such as a LED or actuator.

### 5.1.1 Addressing Digital I/Os

Digital Inputs are presented by the ACSPL+ read-only integer array variable: **IN**. Digital Outputs are presented by the ACSPL+ integer array variable: **OUT**.

Each member of the array is a bitmask of input or output states, respectively. During the system configuration process, array members are bound to a certain unit, according to amount of I/O that the unit supports.

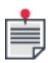

When you are operating a system whose configuration is currently unknown, you can use the Terminal command: **#SI** (see *SPiiPlus ACSPL+ Command & Variable Reference Guide* for details on Terminal commands) to find out the correlation between the **IN/OUT** array indexes and I/O.

You address a digital I/O using the following format:

IN(PORT\_#).BIT\_# or INPORT\_#.BIT\_# - Input

OUT(PORT\_#).BIT\_# or OUTPORT\_#.BIT\_# - Output

Where:

| IN<br>OUT | Integer array <b>IN</b> , a read-only array Integer array <b>OUT</b>                                                                                                    |
|-----------|----------------------------------------------------------------------------------------------------|
| port_#    | The port number to which the bits belong. The controller's digital input/output ports are numbered from 0 to N-1, where N is the number of controller ports (see the controller's Hardware Guide for the number of input/output for your controller). |
| .bit_#    | The specific bit within the port. Each port is divided into 32 bits that are numbered from 0 to 31. For example:  INO.1 – input 1 of port 0  IN3.19 – input 19 of port 3  OUTO.5 – output 5 of port zero  OUT3.19 – output 19 of port 3               |

Rather than explicitly designating the port number, you can use an integer user-defined variable that equates to the number. In this case you have to include the parentheses, for example:

**IN(U\_VAR).1** - where **U\_VAR** is an integer variable the value of which equates to the port number.

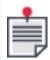

If the controller provides only 32 inputs or less, all inputs/outputs are located in port zero. In this case the port number can be omitted, and input is referred as: **IN.0** (for input 0), **IN.22** (for input 22), **OUT.0** (for output 0), **OUT.2** (for output 2), etc.

### 5.1.2 Querying Digital I/Os

The **IN** and **OUT** arrays can be queried like any other variable in the SPiiPlus MMI Application Studio **COMMUNICATION TERMINAL**. Each element of the array is read as a 32-bit binary number.

#### Example:

| : ?INO                              | What is the status of input 0               |  |
|-------------------------------------|---------------------------------------------|--|
| 10111001,00011010,00000100,00000000 |                                             |  |
| : ?IN0.1,IN0.2                      | What is the status of bits 1 & 2 of input 0 |  |
| 0                                   |                                             |  |
| 1                                   |                                             |  |
| : ?OUT(0,3)                         | What is the status of outputs 0 and 3       |  |

# 5.1.3 Assigning Outputs

You can assign only **OUT** elements. The **IN** array is read-only.

Each digital input/output is treated as one binary bit. The low voltage level corresponds to zero (or "clear") and high voltage level corresponds to one or ("set").

Examples of assignment to the elements of an **OUT** are:

| OUT0.1 = 0                            | Set output OUT0.1 to zero                                                |
|---------------------------------------|--------------------------------------------------------------------------|
| OUT0.1 = 1                            | Set output OUT0.1 to one                                                 |
| OUT0.1 = V0                           | If V0 = 0, set OUT0.1 to zero. Otherwise, set OUT0.1 to 1                |
| OUT0.15 = IN0.10                      | Copy state of input IN0.10 to output OUT0.15                             |
| OUT0.15 = ~ IN0.10                    | Copy inverse state of input IN0.10 to output OUT0.15                     |
| OUT6.1 = IN0.0 & IN0.1                | Set OUT6.1 to logical AND of inputs IN0.0 and IN0.1                      |
| OUT0 = 0x0101                         | Set signals OUTO.0 and OUTO.8 to one. Set all other bits of OUTO to zero |
| OUTO = OUTO   0x0101                  | Set signals OUTO.0 and OUTO.8 to one. Do not alter other bits of OUTO    |
| OUT0 = OUT0 & ~0x0101                 | Set signals OUTO.0 and OUTO.8 to zero. Do not alter other bits of OUTO.  |
| OUTO = (OUTO & ~0x0101) (V1 & 0x0101) | Copy bits 0 and 8 from V1 to OUTO. Do not alter other bits of OUTO       |

# 5.1.4 Digital I/O in Conditional Commands

Commands such as **if**, **while** and **till** are always followed by a logical expression. Using I/O in the logical expression provides program branching options that are I/O state-dependent.

### Examples:

| if ^INO.1 goto L     | Go to label L only if INO.1 is zero                                                  |
|----------------------|--------------------------------------------------------------------------------------|
| while IN0.1 & IN0.2  | Execute the subsequent commands up to command end while both IN0.1 and IN0.2 are one |
| till INO.10          | Wait until IN0.10 becomes one                                                        |
| till INO &<br>0x0101 | Wait until at least one of IN0.0 and IN0.8 becomes one.                              |

### 5.1.5 PLC Implementation

The Programmable Logic Controller (PLC) is often used to manage digital inputs and outputs. SPiiPlus controllers provide implementation of PLC without separate PLC hardware. The techniques described in this section provide implementation of PLC functionality by the controller. This approach provides an easy integration of PLC program with motion control. For example, a motion can be started when a condition calculated by the PLC program is satisfied, and an output can be activated when a motion starts or terminates.

There are several options for implementing a PLC program:

- > Implement the PLC program in a separate buffer. This is the most suitable approach if the PLC program must not interfere with motion, and has few connections to motion programs. The PLC program runs in parallel with motion programs in other buffers, and any desired connections are provided via global variables.
- Mix motion programs and PLC program in the same buffers. This approach provides a very close interaction between PLC and motion programs, resulting in faster reaction time, but in general has a more complex structure.
- > Split the PLC program into two different parts running in two different buffers. This approach is most suitable when a time-critical part of the program has to operate faster than the rest of the program. PLC programs run at either a fast or slow scanning rate, and you must assign a greater priority one buffer using the **PRATE** variable.
- > Implement a part of the PLC program as a set of autoroutines. This approach provides a very fast and interrupt-like response to critical conditions, because the autoroutine condition is checked each controller cycle.

The following is an example of a PLC program implemented in a separate buffer using autoroutines for fast response:

```
1.
       real T1
2.
       int Bits
3.
       Start:
4.
       OUT0.0 = MST0. #INPOS
5.
      if T1 <= TIME
6.
       if Bits.0 T1 = T1 + 30000 else T1 = T1 + 15*60000 end
7.
       Bits.0 = ^Bits.0
8.
       end
9.
      OUT0.4 = IN0.4 & Bits.0
10.
      goto Start
11.
       on INO.15; killall; ret
```

Line1 – Definition of local variable **T1** that is used to store the next switch time. **T1** may be defined as integer, but as a real, it can provide continuous running for an extended period without overflow. The program relies on the automatic initialization of all local variables to zero when they are declared.

Line2 – Definition of a local variable: **Bits**. In this program only one bit of **Bits** is used. One temporary integer variable can be used for storing 32 temporary bits.

Line3 – A label: **Start**. A typical case in PLC programming is a long program cycle that executes to the end and returns to the beginning. In the example shown above, the execution period is quite short

even with default rate of 'one Line per each controller cycle'. In a long program, the execution cycle can reach hundreds of milliseconds.

This is a good reason to divide a typical PLC program into slow and fast sections.

Line 4 – **OUTO.0** reflects the 'in position' state of the motor. If the motor is not in position, the output is 0. If it is in position, the output is 1.

Lines 5-9 – **OUTO.4** controls a periodic activity that must be executed every 15 minutes for a 30-second period. It is executed only if **INO.4** is active. In a typical application, the output might be connected to lubrication pump.

Line10 – Returns the motion to the **Start** point.

Line11 – An autoroutine that provides extra fast response to **INO.15**, typically an emergency input. The whole autoroutine is implemented in one line providing an immediate kill of all motions within one controller cycle when input port 0 bit 15 is 1.

### 5.1.6 Digital I/O in Autoroutines

You may use digital I/O as conditions for autoroutines (see Autoroutines). The autoroutine can be very useful for PLC implementation and fault handling.

For example:

```
ON INO.0 ! When input#0=0
OUTO.4=1 ! Set output#4 to 1
disp "Activates motor"
RET ! Ends the autoroutine
```

### 5.1.7 Using HSSI I/O Extension

Use the High-Speed Synchronous Serial Interface (HSSI) channels available in the SPiiPlus controllers for connecting additional inputs and outputs. ACSPL+ supports access to HSSI through the standard arrays **EXTIN** and **EXTOUT**.

The arrays can be queried, indexed and used in expressions like other ACSPL+ variables. For detailed information about the HSSI interface see the *HSSI Modules Hardware Guide*.

#### 5.1.8 SPI Communication

An SPI interface connected to the DSP is supported by ACSPL+ Commands in the IDMsm and ECMsm devices.

5.1.8.1 ACSPL+ Commands and Variables for SPI

The following ACSPL+ Commands and variables are used in implementing an SPI interface.

5.1.8.1.1 SPICFG

#### Description

**SPICFG** configures and initializes the SPI interface.

#### Syntax

**SPICFG** (SlaveIndex, Mode, NumberOfWords, Polarity, Size, Frequency)

# Arguments

| SlaveIndex    | Index of the EtherCAT slave in the EtherCAT network, or 0 in case of IDMsm/ECMsm/UDMsm                                                                                                    |
|---------------|----------------------------------------------------------------------------------------------------|
| Mode          | The mode of the SPI interface. The following modes are supported:  > 0 - Slave  > 1 - Master  > 2 - SlaveListenOnly  > 3 - Disable  > 4 - Master Single Transaction (Used by ACSPL+ SPIWRITE) |
| NumberOfWords | Number of SPI Data Words used by the application (FW to SPI).<br>Range: {0,8}<br>Not relevant in case of Master Single Transaction Mode                                                       |
| Polarity      | Clock Polarity.  Four types are available:  Rising Edge – 0  Rising Edge with Delay – 1  Falling Edge – 2  Falling Edge with Delay - 3                                                        |
| Size          | Data size in bits, the range is {1-16}.                                                                                                    |
| Frequency     | An integer number which defines the frequency. The range is 200KHz-10MHz, limited values are supported (defined in the table below).                                                          |

# Frequency Values Supported

| Value | Frequencey (kHz) |
|-------|------------------|
| 2     | 800              |
| 3     | 1000             |
| 4     | 1500             |
| 5     | 2000             |
| 6     | 2500             |
| 7     | 3000             |
| 8     | 3500             |

| Value | Frequencey (kHz) |
|-------|------------------|
| 9     | 4000             |
| 10    | 5000             |

#### Return Value

None

#### Comments

When the SPI interface is not required anymore, SPICFG should be called with Mode=3 (disable) parameter.

### Example

5.1.8.1.2 SPIRXN

### Description

SPIRXN is a variable that shows the number of actual words that contain data transmitted from the SPI external interface. The range is from 0 to 8.

#### Accessibility

Read-only

### Comments

SPIRXN value is 0 if the SPI is disabled. This variable is supported by the UDMsm, IDMsm and ECMsm products only.

5.1.8.1.3 EXTIN

#### Description

**EXTIN** is an integer array, the size of which is determined by the total number of SPI input signals in the system, and reads the current state of the inputs. The number of inputs depends on the number of SPI modules in the system.

### Comments

The **SPIRXN** variable is updated every cycle with the number of active elements.

Tag

42

Accessibility

Read-Only

**Related ACSPL+ Variables** 

**EXTOUT, IN** 

### COM Library Methods and .NET Library Methods

ReadVariable, GetExtInput, GetExtInputPort

#### **C Library Functions**

acsc\_ReadInteger, acsc\_GetExtInput, acsc\_GetExtInputPort

5.1.8.1.4 EXTOUT

#### Description

**EXTOUT** is an integer array, the size of which is determined by the total number of SPI output signals in the system, which can be used for reading or setting the current state of the outputs. The number of outputs depends on the number of SPI inputs in the system.

#### **Syntax**

### EXTOUT(index) = value

#### **Arguments**

| index | A number between 0 and 511.                                    |
|-------|----------------------------------------------------------------|
| value | <b>value</b> ranges from -2147483648, 2147483647, Default = 0. |

#### Comments

When used with an SPI interface in master mode, the **EXOUT** function should be used.

The **SPICFG** function sets the number of elements which contain data.

#### Tag

43

#### Accessibility

Read-Write

#### Related ACSPL+ Variables

**EXTIN, OUT** 

### COM Library Methods and .NET Library Methods

ReadVariable, WriteVariable, GetExtOutput, SetExtOutput, GetExtOutputPort, SetExtOutputPort

#### **C Library Functions**

acsc\_ReadInteger, acsc\_WriteInteger, acsc\_GetExtOutput, acsc\_SetExtOutput, acsc\_ GetExtOutputPort, acsc\_SetExtOutputPort

## 5.2 Analog Inputs and Outputs

The controller provides a set of analog inputs and outputs. This section discusses the general purpose analog I/Os whose number is controller dependent.

> **Analog input -** accepts analog signal from an external source, such as a sensor or a potentiometer.

Analog output - provides analog signal to an external receiver, such as an actuator or a measuring device.

Analog inputs/outputs have no predefined function in the controller. You can connect signals to inputs/outputs and process them as required by the application.

### 5.2.1 Addressing Analog I/Os

Analog Inputs are presented by the ACSPL+ read-only real array variable: **AIN**. Analog Outputs are presented by the ACSPL+ real array variable: **AOUT**.

Each member of the array is a value of input or output, respectively. During the system configuration process, array members are bound to a certain unit, according to the number of inputs or outputs supported by the particular.

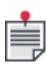

When you are operating a system whose configuration is currently unknown, you can use the Terminal command: **#SI** (see *SPiiPlus ACSPL+ Command & Variable Reference Guide* for details on Terminal commands) to find out the correlation between the **AIN/AOUT** array indexes and I/O.

You address an analog I/O using the following functions:

```
value = AIN(index)
AOUT(index) = value
```

#### Where:

| AIN   | Real array <b>AIN</b> , a read-only array                                      |
|-------|--------------------------------------------------------------------------------|
| AOUT  | Real array <b>AOUT</b>                                                         |
| index | A number between 0 up to the maximum number of analog input signals minus one. |

The value returned is scaled by percent and ranges from -100 to +100.

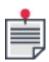

If an analog output is connected to a drive, it has a dedicated destination and cannot be used as a general purpose analog output.

For model-dependent analog I/O information (for example, the number and range of inputs and outputs) see the controller's Installation Guide.

### 5.2.2 Assigning Analog Outputs

You can assign any variable (ACSPL+ or user-defined) to an entity of **AOUT**. For example, ACSPL+ variables:

- > **FPOS** Feedback position
- > **FVEL** Feedback velocity
- > **FACC** Feedback acceleration

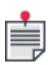

**FVEL** is calculated by digital differentiation of **FPOS**. **FACC** is calculated by digital differentiation of the **FVEL** variable.

The **ACSPL+ FVFIL** variable defines a power of the smoothing filter used in the **FVEL** calculation (see *SPiiPlus Command & Variable Reference Guide*).

### Example:

The following ACSPL+ program assigns X-axis feedback position to output #3 and acceleration to output #1. In the example the user variables: **SF1** and **SF2** are scale factors.

```
real SF1, SF2;
SF1=0.01; SF2=0.001; ! Define scaling factors
While 1;
AOUT3 = FPOS0 * SF1;
AOUT1 = FACC0 * SF2;
END
```

If the acceleration signal is too noisy, increase **FVFIL**.

# 6. Fault Handling

Fault handling is not only a concern for isolating motion faults, it is also a vital concern to personal and equipment safety.

Safety features are necessary to protect both the equipment and you from potential injury. SPiiPlus controllers include numerous safety-related features, but the final responsibility for the safe use of the controller in a particular application lies with you. Before you create your application make sure that you thoroughly read and understand this chapter.

This chapter addresses:

- > Safety Controls
- Working with Fault Procedures

# 6.1 Safety Control

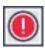

Some alarms, limits, and errors involve protection against potentially serious bodily harm and equipment damage. Be aware of the implications before changing or disabling any alarm, limit, or error.

Safety control is one of the highest-priority tasks of the controller. The controller continually monitors safety conditions each controller cycle, in parallel to its other activities.

The controller sets one of the fault bits of the ACSPL+ **FAULT** variable when it detects a malfunction. The response to a fault may vary from sending a fault message to complete termination of all activities. For each fault type you can enable/disable the default controller response or define your own autoroutine response.

### 6.1.1 Types of Malfunctions

The controller monitors numerous safety conditions that may indicate different hardware or software malfunctions (faults). The most frequent causes of faults are:

Table 6-1. Types of Malfuntions

| Type of Fault               | Examples                                                                     |
|-----------------------------|------------------------------------------------------------------------------|
| User error                  | Defining a required velocity that is invalid or beyond the limits.           |
| Improper or broken wiring   | A loose connection in the feedback encoder wiring.                           |
| Power amplifier malfunction | The power amplifier malfunctions and sends a fault signal to the controller. |
| Motor<br>malfunction        | A motor overheats.                                                           |

| Type of Fault                          | Examples                                                                                                    |
|----------------------------------------|----------------------------------------------------------------------------------------------------|
| Controlled plant malfunction           | The Emergency Stop input is activated.                                                                                                    |
| Controller<br>hardware<br>malfunctions | The Main Processor Unit (MPU) and the Servo Processors (SPs) work together to detect malfunctions in the controller. Examples include the servo processor alarm and the servo interrupt. |

### 6.1.2 How the Controller Detects Malfunctions

To detect malfunctions the controller monitors safety inputs, such as limit switches, and internal safety conditions, such as comparing the reference position with the software limits.

Internal safety conditions may consist of a static formula, such as checking the acceleration limit, or may include time dependencies, such as measuring the time interval between two interrupts to detect servo interrupt faults.

Some safety conditions are a mixture of both techniques. For example, position error control is based on both a static condition, whether a motor is positioned at a certain location, and a time dependency, how long the motor is positioned at the location.

### 6.1.3 Faults

When the controller detects a malfunction, it raises a specific fault bit. Fault bits are grouped into ACSPL+ **FAULT** and **S FAULT** variables.

In certain cases, you may want to define which fault conditions are examined in a specific application. The ACSPL+ **FMASK** and **S\_FMASK** variables specify which fault conditions must be examined in a particular application.

See SPiiPlus Command & Variable Reference Guide for complete details of these variables.

### 6.1.3.1 The FAULT Variable

The **FAULT** variable is an integer array containing eight elements (corresponding to the number of motors), where each element is made up of a set of bits. Each bit indicates a motor fault. Motor faults are related to a specific motor, power amplifier, or Servo Processor. Examples include tracking error and motor overheat.

### 6.1.3.2 The S\_FAULT Variable

**S\_FAULT** is a scalar variable, where each bit represents the aggregate status of a particular fault. The bits of **S\_FAULT** are divided into two categories:

- Aggregated motor faults Once the controller raises a bit in any element of FAULT, it immediately raises the corresponding bit of S\_FAULT. Therefore, each bit of S\_FAULT is an OR aggregate of the corresponding bits in all elements of FAULT.
- > System faults such as Emergency Stop and Time Overuse that are not related to any specific motor.

#### 6.1.4 Controller Response

The controller response to a fault can vary according to the requirements of your application:

- > No response.
- > Default response One or more predetermined actions. You can disable the default response for any fault.
- > Autoroutine response User-defined actions implemented in an autoroutine. In the autoroutine you select a controller fault and controller responses to the fault. An autoroutine can replace the default response or supplement it with additional actions.

# 6.2 Safety Control Summaries

A fault is a critical error for which the controller provides a default response. You can control the response: deactivating it or changing it.

### 6.2.1 Summary of Faults and Default Responses

A fault can be either a motor or system fault. Motor faults refer to a specific motor, power amplifier, or Servo Processor and affect the state of the corresponding bit for that element of the **FAULT** variable. System faults do not refer to a specific motor. The corresponding bits are located in the **S\_FAULT** variable.

Faults may be simulated for purposes of testing and debugging by use of the **FAULTSIM** variable. Setting any of the bits in the variable actuates the corresponding fault.

For most controller-detected faults there is a default response, which is normally executed automatically when the fault occurs. Your ACSPL+ application can simply allow the default response for a fault or you can do either or both of the following:

- > Disable the default response by using ACSPL+ variables **FDEF** and **S\_FDEF**.
- > Create an autoroutine (implementing your preferred response) activated by the occurrence of the fault. If desired, you can leave the default response enabled so that it will execute together with the autoroutine.

In addition to the above, each motor fault is either:

- > Latched in the MERR variable (see SPiiPlus Command & Variable Reference Guide) indicating that the motor is disabled or killed, in which case you can build a little routine that checks the value of MERR and resets it by running the FCLEAR or ENABLE (ENABLEALL) command, or
- > Set in the **MERR** variable only so long as the fault condition exists.

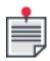

Right Limit restricts the motion in the positive direction and the Left Limit in the negative direction.

The faults reported by the ACSPL+ fault variables, as well as those latched in **MERR** are:

Table 6-2. Faults and the Controller's Default Response

| Bit | Designator | Туре    | Fault Description                                                                          | Default Response                                                                                                    |
|-----|------------|---------|--------------------------------------------------------------------------------------------|----------------------------------------------------------------------------------------------------|
| 0   | #RL        | Motor   | RIGHT LIMIT. The controller raises the fault bit when the right limit switch is activated. | The controller kills the violating motor.  As long as the fault is active, the controller kills any motion that tries to move the motor in the direction of the limit. Motion to return to the allowed range of motion is allowed. |
| 1   | #LL        | Motor   | LEFT LIMIT. The controller raises the fault bit when the left limit switch is activated.   | The controller kills the violating motor.  As long as the fault is active, the controller kills any motion that tries to move the motor in the direction of the limit. Motion to return to the allowed range of motion is allowed. |
| 2   | #NT        | Network | NETWORK ERROR. The controller raises the fault bit when a loss of network is detected.     | The controller disables all axes until a valid network Sync signal is received.                                                                                                    |

| Bit | Designator | Туре  | Fault Description                                                                                                    | Default Response                                                                                                    |
|-----|------------|-------|----------------------------------------------------------------------------------------------------|----------------------------------------------------------------------------------------------------|
| 5   | #SRL       | Motor | SOFTWARE RIGHT<br>LIMIT. The<br>controller raises<br>the fault bit<br>when the motor<br>reference<br>position (RPOS) is<br>greater than the<br>software right<br>limit margin<br>(SRLIMIT). | The controller kills the violating motor. As long as the fault is active, the controller kills any motion that tries to move the motor in the direction of the limit. Motion in the direction away from the limit is allowed. |
| 6   | #SLL       | Motor | SOFTWARE LEFT LIMIT. The controller raises the fault bit, when the motor reference position (RPOS) is less than the software left limit margin (SLLIMIT).                                   | The controller kills the violating motor. As long as the fault is active, the controller kills any motion that tries to move the motor in the direction of the limit. Motion in the direction away from the limit is allowed. |
| 7   | #ENCNC     | Motor | ENCODER NOT<br>CONNECTED. The<br>controller raises<br>the fault bit<br>when the<br>primary encoder<br>is not connected.                                                                     | The controller disables the violating motor. The error code is latched in the MERR variable and remains active until you resolve the problems and enable the motor again or issue the FCLEAR command.                         |

| Bit | Designator | Туре  | Fault Description                                                                                         | Default Response                                                                                                    |
|-----|------------|-------|----------------------------------------------------------------------------------------------------|----------------------------------------------------------------------------------------------------|
| 8   | #ENC2NC    | Motor | ENCODER 2 NOT CONNECTED. The controller raises the fault bit when the secondary encoder is not connected. | No default response.  The error code is latched in the MERR variable, and remains active until you resolve the problems and enable the motor again or issue the FCLEAR command.                       |
| 9   | #DRIVE     | Motor | DRIVE ALARM. The controller raises the fault bit when the signal from the drive reports a failure.        | The controller disables the violating motor.                                                                                                    |
| 10  | #ENC       | Motor | ENCODER ERROR. The controller raises the fault bit when the primary encoder malfunctions.                 | The controller disables the violating motor. The error code is latched in the MERR variable and remains active until you resolve the problems and enable the motor again or issue the FCLEAR command. |
| 11  | #ENC2      | Motor | ENCODER 2 ERROR. The controller raises the fault bit when the secondary encoder malfunctions.             | The controller disables the violating motor. The error code is latched in the MERR variable and remains active until you resolve the problems and enable the motor again or issue the FCLEAR command. |

| Bit | Designator | Туре  | Fault Description                                                                                                    | Default Response                                   |
|-----|------------|-------|----------------------------------------------------------------------------------------------------|----------------------------------------------------|
| 12  | #PE        | Motor | NON-CRITICAL POSITION ERROR. The controller raises the fault bit when the position error (PE) limit is exceeded. The limit depends on the motor state and is defined by the following variables: ERRI if the motor is idle (not moving) ERRV if the motor is moving with constant velocity ERRA if the motor is accelerating or decelerating | None.                                              |
| 13  | #CPE       | Motor | CRITICAL POSITION ERROR. The controller raises the fault bit when the position error (#PE) exceeds the value of the critical limit. Whereas #PE errors occur during normal operation, #CPE is assumed to occur outside normal operation parameters and #CPE is greater than #PE.                                                             | The controller<br>disables the<br>violating motor. |

| Bit | Designator | Туре  | Fault Description                                                                                                    | Default Response                          |
|-----|------------|-------|----------------------------------------------------------------------------------------------------|-------------------------------------------|
|     |            |       | The critical limit depends on the motor state and is defined by the following variables:  CERRI if the motor is idle (not moving)  CERRV if the motor is moving with constant velocity  CERRA if the motor is accelerating or decelerating |                                           |
| 14  | #VL        | Motor | VELOCITY LIMIT. The controller raises the fault bit when the absolute value of the reference velocity ( <b>RVEL</b> ) exceeds the limit defined by the <b>XVEL</b> variable.                                                               | The controller kills the violating motor. |
| 15  | #AL        | Motor | ACCELERATION LIMIT. The controller raises the fault bit when the absolute value of the reference acceleration (RACC) exceeds the limit defined by the XACC variable.                                                                       | The controller kills the violating motor. |

| Bit | Designator | Туре                      | Fault Description                                                                                                    | Default Response                                                                                                    |
|-----|------------|---------------------------|----------------------------------------------------------------------------------------------------|----------------------------------------------------------------------------------------------------|
| 16  | #CL        | Motor                     | CURRENT LIMIT. The controller raises the fault bit, when the RMS current calculated in the Servo Processor exceeds the limit value defined by either the XRMS, XRMSD, or XRMSM variable.           | The controller<br>disables the<br>violating motor.                                                                                                    |
| 17  | #SP        | Motor                     | SERVO PROCESSOR ALARM. The controller raises the fault bit when the axis Servo Processor loses its synchronization with the main processor. The fault indicates a fatal problem in the controller. | The controller disables the violating motor. The error code is latched in the MERR variable and remains active until you resolve the problems and enable the motor again or issue the FCLEAR command. |
| 20  | #HSSINC    | Motor                     | HSSI NOT<br>CONNECTED. The<br>controller raises<br>the fault bit if the<br>HSSI expansion<br>module is not<br>connected.                                                                           | None.                                                                                                    |
| 23  | #EXTNT     | External<br>Network Error | There is no<br>EtherCAT device<br>connected.                                                                                                    | The controller disables all axes.                                                                                                    |
| 24  | #TEMP      | MPU Overheat              | Activated at CPU<br>temperature ><br>90°C or System<br>temperature ><br>70°C                                                                                                    | S_SETUP.#USGTEMP<br>= 0: No response<br>S_SETUP.#USGTEMP<br>= 1: Default response<br>is to disable all axes                                                                                           |

218

| Bit | Designator | Туре   | Fault Description                                                                                                    | Default Response                                                           |
|-----|------------|--------|----------------------------------------------------------------------------------------------------|----------------------------------------------------------------------------|
| 25  | #PROG      | System | PROGRAM FAULT. The controller raises the fault bit when a run time error occurs in one of the executing ACSPL+ programs.                 | The controller kills all motors.                                           |
| 26  | #MEM       | System | MEMORY FAULT. The user application requires too much memory.                                                                             | The controller kills all motors.                                           |
| 27  | #TIME      | System | TIME OVERUSE. The user application consumes too much time in the controller cycle.                                                       | No default response.                                                       |
| 28  | #ES        | System | EMERGENCY STOP. The controller raises the fault bit when the <b>ES</b> signal is activated.                                              | The controller disables all motors.  It does not stop the program buffers. |
| 29  | #INT       | System | SERVO INTERRUPT. The servo interrupt that defines the controller cycle is not generated. The fault indicates a fatal controller problem. | The controller<br>disables all motors.                                     |

| Bit | Designator | Туре   | Fault Description                                                                               | Default Response    |
|-----|------------|--------|-------------------------------------------------------------------------------------------------|---------------------|
| 30  | #INTGR     | System | INTEGRITY VIOLATION. The controller raises the fault bit when an integrity problem is detected. | No default response |

### 6.2.2 Summary of Safety Inputs

Safety inputs and internal safety conditions are the building blocks for safety control. Safety inputs receive binary signals (low, represented by "0", or high voltage, represented by "1"), from external sources such as a switch or a relay. Unlike general-purpose inputs that have no predefined function, each safety input is dedicated to specific function.

There are six different motor safety inputs and one system safety input. The controller provides a complete set of safety inputs for each motor. For example there are eight left limit inputs: one per motor.

The state of the motor safety inputs is stored in the ACSPL+ **SAFIN** variable, while the current state of the Emergency Stop input is stored in the ACSPL+ **S\_SAFIN** variable. A high level of a physical signal (voltage) raises the corresponding bit and a low level drops the corresponding bit.

The safety inputs occupy the same bit numbers in **SAFIN** and **S\_SAFIN** as the corresponding faults in **FAULT** and **S\_FAULT**. Therefore, the same constants are used for bit addressing.

The physical signal connected to a safety input may indicate a safety violation with either high or low level. For instance on one axis, the right limit switch may indicate a safety violation with high voltage, and the left limit switch with low voltage. Use the ACSPL+ **SAFINI** and **S\_SAFINI** variables to define which level is active, thereby eliminating the need for hardware inverters.

Fault Bit Fault Fault Description Category 0 #RL Motor RIGHT LIMIT SWITCH #LL Motor LEFT LIMIT SWITCH 1 9 #DRIVE Motor DRIVE ALARM - alarm signal from a drive. EMERGENCY STOP - alarm signal from the 28 #ES System controlled plant.

Table 6-3. Safety Inputs

# 6.2.3 Summary of Safety-Related Variables

The **FAULT**, **S\_FAULT**, **SAFIN**, **S\_SAFIN** variables are read-only (**SAFIN**, **S\_SAFIN** can be assigned values, but these apply only when the Simulator is used). The **SAFINI**, **S\_SAFINI**, **FMASK**, **S\_FMASK**,

**FDEF**, **S\_FDEF** variables are protected and can be assigned only in protected mode (see Application Protection).

Table 6-4. Safety Related Variables

|         |                     | ie 0-4. Jaiety Kelatet            |                                                                                                    |
|---------|---------------------|-----------------------------------|----------------------------------------------------------------------------------------------------|
| Name    | Size                | Access                            | Remarks                                                                                                    |
| FAULT   | 8 (one per<br>axis) | Read-only                         | MOTOR FAULTS. Each motor fault occupies one bit. Not all bits are occupied by faults. Only those bits that correspond to motor faults are meaningful.                                                                                                    |
| FDEF    | 8 (one per<br>axis) | Read-write<br>(protected<br>mode) | FAULT DEFAULT MASK. The variable bits control availability of the default responses to motor faults. The default value for all the bits, 1, enables the default response. If a bit is 0, the default response is disabled.  Only those bits that correspond to motor faults are meaningful. |
| FMASK   | 8 (one per<br>axis) | Read-write<br>Protected           | MOTOR FAULT MASK. The variable bits control whether the controller checks for motor faults. The default value 1 causes the controller to check for the fault associated with that bit. Only those bits that correspond to motor faults are meaningful.                                      |
| S_FAULT | Scalar              | Read-only                         | SYSTEM FAULTS. Each system fault and each aggregated motor fault occupies one bit. Only those bits that correspond to the faults are meaningful.                                                                                                    |
| S_FDEF  | Scalar              | Read-write<br>(protected<br>mode) | SYSTEM FAULT DEFAULT MASK. The variable bits control availability of the default responses to system faults. The default value for all the bits, 1, enables the default response. If a bit is 0, the default response is disabled.                                                          |

| Name     | Size                   | Access                                     | Remarks                                                                                                    |
|----------|------------------------|--------------------------------------------|----------------------------------------------------------------------------------------------------|
| S_FMASK  | Scalar                 | Read-write<br>(protected<br>mode)          | SYSTEM FAULT MASK. The variable bits control whether the controller checks for system faults. The default value 1 causes the controller to check for the fault associated with that bit. Only those bits that correspond to system faults are used. |
| S_SAFIN  | Scalar                 | Read-only<br>(read/write for<br>Simulator) | SYSTEM SAFETY INPUTS. Bit #ES reads the current state of the Emergency Stop input. Other bits are meaningless.                                                                                                    |
| S_SAFINI | Scalar                 | Read-write<br>(protected<br>mode)          | SYSTEM SAFETY INPUTS INVERSION. Bit <b>#ES</b> defines which value of <b>S_ SAFIN.#ES</b> bit causes a fault. Other bits are not used.                                                                                                    |
| SAFIN    | 8<br>(one per<br>axis) | Read-only<br>(read/write for<br>Simulator) | MOTOR SAFETY INPUTS. Each meaningful bit reads the current value of a motor safety input. Only those bits that correspond to the motor safety inputs are meaningful.                                                                                |
| SAFINI   | 8<br>(one per<br>axis) | Read-write<br>(protected<br>mode)          | MOTOR SAFETY INPUTS INVERSION. A bit of the variable defines which value of the corresponding <b>SAFIN</b> bit causes a fault.  Only those bits that correspond to the meaningful <b>SAFIN</b> bits are used.                                       |
| STODELAY | 8 (one per<br>axis)    | Read-write                                 | Used to configure the delay time between the STO fault indication and the default response (disable) to the fault.                                                                                                    |

# 6.2.4 Integrity Control

Integrity Control validates the firmware and the user application stored in the controller. The following groups of files are stored in the internal file system of the nonvolatile memory:

- > Firmware: files SB4.EXE, SB4.BIN, SBAUTO.BT
- > Default configuration values: files PAR.### and PARn.### , where n = 0, 1...
- > Default ACSPL+ programs: files ACSPLnn.###, where nn = 00, 01, 02...
- > Default Servo Processor programs: files SP.### and/or SPn.###, where n = 0, 1...

- > Saved configuration values: files PAR.\$\$ and PARn.\$\$\$ , where n = 0,1...
- > Saved ACSPL+ programs: files ACSPLnn.\$\$\$, where nn = 00, 01, 02...

Firmware and the default files are present in the controller from the beginning and can be replaced only by the **Upgrade and Recovery Wizard** of the SPiiPlus MMI Application Studio.

The saved files compose the user application. Saved files are created or replaced by the memory management commands (See *SPiiPlus Command & Variable Reference Guide*).

Integrity Control is active for the all files specified above. The controller stores the size and checksum of each file, existing or created. The controller then compares the stored size/checksum with size/checksum of the actual file to expose damaged files. Validation is performed automatically on power-up. After power-up you can use the **IR** command to validate files (see Integrity Report Command).

### 6.2.4.1 Integrity Violation Fault

The bit of the Integrity Violation fault resides in the **S\_FAULT** variable, and can be addressed as: **S\_FAULT.#INTGR** or **S\_FAULT.30**.

The fault has no default response. The masks **S\_FMASK** and **S\_FDEF** do not affect processing of the bit.

The controller automatically validates integrity on power-up before loading the user application. Therefore, you are able to define an **AUTOEXEC** program that checks the Integrity Violation fault and reports the error as required.

### 6.2.4.2 Integrity Report Command

The #IR Communication Terminal command activates integrity validation and provides a report of current integrity state.

If any integrity problem is detected, the command raises fault bit S\_FAULT.#INTGR.

The report displays a list of files. Each list entry displays a file name, expected file size and checksum of the file and actual file size and checksum.

The following is an example of an integrity report::

| #IR             |            |          |            |          |
|-----------------|------------|----------|------------|----------|
|                 | Size       |          | Checksum   |          |
|                 | Registered | Actual   | Registered | Actual   |
| C:\             |            |          |            |          |
| sb1218pc.frm    | 001DA050   | 001DA050 | DF4F97F0   | DF4F97F0 |
| model.inf       | 000014C3   | 000014C3 | C5CC6B93   | C5CC6B93 |
| array.txt       | 00000010   | 00000010 | 00D4FF89   | 00D4FF89 |
| 1.prg           | 000002CB   | 000002CB | D19BF636   | D19BF636 |
| ECAT.XML        | 00052B0A   | 00052B0A | 4D35D447   | 4D35D447 |
| C:\SB4\SP\      |            |          |            |          |
| sp.###          | 0004FF0C   | 0004FF0C | BCBB37F5   | BCBB37F5 |
| ADJ0.\$\$\$     | 0000017D   | 0000017D | 8E1A3690   | 8E1A3690 |
| sp.##1          | 0003DC8E   | 0003DC8E | 0B678F5D   | 0B678F5D |
| c:\sb4\startup\ |            |          |            |          |
| Acspl_e.\$\$\$  | 0000010B   | 0000010B | 6C441150   | 6C441150 |
| Par.\$\$\$      | 000001E9   | 000001E9 | 704245FA   | 704245FA |
|                 |            |          |            |          |

| Par0.\$\$\$    | 00000D7C | 00000D7C | 21F7589A | 21F7589A |  |
|----------------|----------|----------|----------|----------|--|
| Par1.\$\$\$    | 00000D7C | 00000D7C | 471078B2 | 471078B2 |  |
| Par2.\$\$\$    | 00000D7D | 00000D7D | 12FA61B8 | 12FA61B8 |  |
| Par3.\$\$\$    | 00000D7C | 00000D7C | 9142BBDC | 9142BBDC |  |
| Par4.\$\$\$    | 00000D7C | 00000D7C | B65BDCF2 | B65BDCF2 |  |
| Par5.\$\$\$    | 00000D7C | 00000D7C | DB74FE08 | DB74FE08 |  |
| Par6.\$\$\$    | 00000D7C | 00000D7C | 008E1F1E | 008E1F1E |  |
| Par7.\$\$\$    | 00000D7C | 00000D7C | 25A74034 | 25A74034 |  |
| Par8.\$\$\$    | 00000D7C | 00000D7C | 4BC06150 | 4BC06150 |  |
| Par9.\$\$\$    | 00000D7C | 00000D7C | 70D98266 | 70D98266 |  |
| Par10.\$\$\$   | 00000DF1 | 00000DF1 | 8142E4DE | 8142E4DE |  |
| Par11.\$\$\$   | 00000DF1 | 00000DF1 | A561FBF9 | A561FBF9 |  |
| Par12.\$\$\$   | 00000DF1 | 00000DF1 | C3801414 | C3801414 |  |
| Par13.\$\$\$   | 00000DF1 | 00000DF1 | E79F2A2F | E79F2A2F |  |
| Par14.\$\$\$   | 00000DF1 | 00000DF1 | 0BBE414A | OBBE414A |  |
| Par15.\$\$\$   | 00000DF1 | 00000DF1 | 2FDD5865 | 2FDD5865 |  |
| Par16.\$\$\$   | 00000DF1 | 00000DF1 | 53FC6F80 | 53FC6F80 |  |
| Par17.\$\$\$   | 00000DF3 | 00000DF3 | 2D5F0297 | 2D5F0297 |  |
| Par18.\$\$\$   | 00000DF1 | 00000DF1 | 9C3A9DB6 | 9C3A9DB6 |  |
| Par19.\$\$\$   | 00000DF1 | 00000DF1 | C059B4D1 | C059B4D1 |  |
| Par20.\$\$\$   | 00000DF1 | 00000DF1 | 966603F5 | 966603F5 |  |
| Par21.\$\$\$   | 00000DF1 | 00000DF1 | BA851B10 | BA851B10 |  |
| Par22.\$\$\$   | 00000DF1 | 00000DF1 | DEA4322B | DEA4322B |  |
| Par23.\$\$\$   | 00000DF1 | 00000DF1 | 02C34946 | 02C34946 |  |
| Par24.\$\$\$   | 00000DF1 | 00000DF1 | 26E26061 | 26E26061 |  |
| Par25.\$\$\$   | 00000DF1 | 00000DF1 | 4B01777C | 4B01777C |  |
| Par26.\$\$\$   | 00000DF1 | 00000DF1 | 6F208E97 | 6F208E97 |  |
| Par27.\$\$\$   | 00000DF1 | 00000DF1 | 933FA5B2 | 933FA5B2 |  |
| Par28.\$\$\$   | 00000DF1 | 00000DF1 | B75EBCCD | B75EBCCD |  |
| Par29.\$\$\$   | 00000DF1 | 00000DF1 | DB7DD3E8 | DB7DD3E8 |  |
| Par30.\$\$\$   | 00000DF1 | 00000DF1 | B18A230C | B18A230C |  |
| Par31.\$\$\$   | 00000DF1 | 00000DF1 | D5A93A27 | D5A93A27 |  |
| Acspl01.\$\$\$ | 00004E27 | 00004E27 | 6F167A54 | 6F167A54 |  |
| Acsp102.\$\$\$ | 00004E27 | 00004E27 | 6F167A54 | 6F167A54 |  |
| Acsp103.\$\$\$ | 00004E27 | 00004E27 | 6F167A54 | 6F167A54 |  |
| Acsp104.\$\$\$ | 00004E27 | 00004E27 | 6F167A54 | 6F167A54 |  |
| Acsp105.\$\$\$ | 00004E27 | 00004E27 | 6F167A54 | 6F167A54 |  |
| Acsp106.\$\$\$ | 00004E27 | 00004E27 | 6F167A54 | 6F167A54 |  |
| Acsp107.\$\$\$ | 00004E27 | 00004E27 | 6F167A54 | 6F167A54 |  |
| Acsp108.\$\$\$ | 00004E27 | 00004E27 | 6F167A54 | 6F167A54 |  |
| Acsp100.\$\$\$ | 00004E27 | 00004E27 | 6F167A54 | 6F167A54 |  |
| Acsp109.\$\$\$ | 00004E27 | 00004E27 | 6F167A54 | 6F167A54 |  |
| Acspl10.\$\$\$ | 00004E27 | 00004E27 | 6F167A54 | 6F167A54 |  |
| Acspl11.\$\$\$ | 00004E27 | 00004E27 | 6F167A54 | 6F167A54 |  |
| Acspl12.\$\$\$ | 00004E27 | 00004E27 | 6F167A54 | 6F167A54 |  |
| Acspl13.\$\$\$ | 00004E27 | 00004E27 | 6F167A54 | 6F167A54 |  |
| Acspl14.\$\$\$ | 00004E27 | 00004E27 | 6F167A54 | 6F167A54 |  |
| Acspl15.\$\$\$ | 00004E27 | 00004E27 | 6F167A54 | 6F167A54 |  |
| C:\sb4\user\   |          |          |          |          |  |
| oleg           | 00000024 | 00000024 | 4144536B | 4144536B |  |
|                |          |          |          |          |  |

```
I 00000330 00000330 011453BC 011453BC V 00002EF0 00002EF0 414453A7 414453A7 System Integrity is OK :
```

# 6.2.5 Report of Realtime Usage Command

The **#U** Terminal command provides a report of Real Time Usage. The controller continuously measures the time taken by realtime tasks. For details on realtime tasks see Realtime and Background Tasks.

When the **#U** command is received, the controller analyzes the measured times during the last 50 controller cycles and calculates minimal, maximal and average time. The results are reported in percentages.

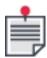

You can also use the ACSPL+ **USAGE** variable (see *SPiiPlus Command & Variable Reference Guide*) to monitor the usage. This variable is particularly useful in autoroutines for halting a program if the MPU usage is excessive.

# 6.2.6 Application Protection

Application protection does the following:

- > "Protects the user application from unintentional modification.
- > "Prevents harmful operator intervention while the application is running.
- > "Restricts erroneous changes to critical data and execution of potentially dangerous operations while the application is running.

At any time the user can enable or disable application protection. When application protection is disabled, none of the protections specified above apply.

When application protection is enabled, the controller is said to be in protected mode. When application protection is disabled, the controller is said to be in configuration mode.

At any time the user can intentionally delete the application in the controller. This operation brings the system to factory default state and disables all protections.

#### 6.2.6.1 Protected Features

In protected mode the following operations are disabled:

- > Assignment to any protected variable.
- > Editing, or opening, an ACSPL+ buffer (only if the **PFLAGS.#DISABLE** bit of the affected buffer is set).
- > Commands **#C**, **#X**, **#S**, **#P**, **#SR**, **#XS**, **#XD**, **#BR** and **#BS** (if the **PFLAGS.#DISABLE** bit of the affected buffer is set).
- > All memory management commands, for example, **#SAVE**, **#LOAD**, etc.
- > All operations that change the flash memory.
- > Changing SP program or adjustment data.

- > SETSP function.
- > Connect command.
- > Any command received via any communication channel if the Communication Shutdown bit is set.

**Protected mode** affects all controller commands, including:

- > Any command sent to the controller for immediate execution.
- > Any command executed in a controller buffer (unless the Privileged bit is set).
- > Any operation initiated by SPiiPlus C Library or by an SPiiPlus Tools.

Any command that involving a prohibited action will be rejected with the error "Protection violation."

Protection does not affect power-up operations of the controller. Therefore, the user application stored in the flash memory will be loaded on power-up, including the saved values of all protected variables and all saved ACSPL+ programs. If one or more programs contains an AUTOEXEC label, the program will automatically start executing from this label.

# 6.2.6.2 Enhanced Application Protection

The following are enhanced application protection features:

- 1. Saving unprotected buffers to non-volatile memory
- Using protected commands, such as SETSP / GETSP / SETCONF / GETCONF, in the Communication Terminal
- 3. **SETPROTECTION** settings (which standard variables are selected to be protected) remains saved in non-volatile memory after removing protection

The following backward compatibility feature is introduced in this version:

- > The addition of an Enhanced Application Protection" bit in **S\_SETUP** 
  - > If OFF, execution of protected commands is prevented (backward compatible behavior)
  - > If ON, execution of protected commands is allowed (default option)

# 6.2.6.3 CFG Variable

The standard controller variable CFG (Configuration) indicates whether the controller is in protected or configuration mode. The variable is read-only.

In configuration mode, CFG is 1. In protected mode, CFG is 0.

### 6.2.6.4 Protection of Variables

When the controller is in protected mode, any assignment to a protected variable is prohibited. By default the controller defines a set of protected variables. These are:

AFLAGS BAUD BOFFTIME BONTIME CERRA CERRI CERRV CONID DELI DELV E\_FREQ E\_SCMUL E\_TYPE E2\_SCMUL E2\_TYPE E2FAC EFAC ENTIME ERRA ERRI ERRV FDEF FMASK FVFIL GATEWAY IMASK IOMASK LOWD LOWV MFF MFLAGS NVEL ONRATE PFLAGS PRATE RVFIL S\_FDEF S\_FMASK S\_SAFINI S\_SETUP SAFINI SCCOFFS SCGAIN SCPHASE SCSOFFS SETTLE SLLIMIT SMCCPAR SRLIMIT STEPF STEPW SUBNET SYNV TARGRAD TCPIP TCPIP2 TCPPORT UDPPORT VELBRK XACC XCURI XCURV XRMS XRMSD XRMSM XRMST XRMSTD SRMSTM XSACC XSEGRMAX XSEGRMIN XVEL SLABITS SLAFF SLBIASA SLBIASB SLCBITS SLCFIELD SLCHALL SLCNP SLCOFFS SLCORG SLCPRD SLCRAT SLCROUT SLCSLIP

SLDBITS SLDRA SLDRAIF SLDROUT SLDRX SLDZMIN SLDZMAX SLEBIASA SLEBIASB SLFRC SLFRCD SLHRS SLIFAC SLIFILT SLIKI SLILI SLIKP SLIOFFS SLPBITS SLPKI SLPKP SLPKPIF SLPKPSF SLPLI SLPMAX SLPMIN SLPROUT SLSTHALL SLVBODD SLVBODF SLVBITS SLVBOND SLVBONF SLVKI SLVKIIF SLVKISF SLVKP SLVKPIF SLVKPSF SLVLI SLVNFRQ SLVNWID SLVNATT SLVSOF SLVSOFD SLVRAT SLVROUT SLXROUT SLZFF SLVBIDD SLVBIDF SLVBIND SLVBINF E\_MODE E\_PAR\_A E\_PAR\_B SLFRCN SLDZTIME SLVKPDCF SLVKIDCF SLVKIDCF SLGCAXN

The user is able to change the protection attribute for each variable individually.

The following command specifies the variable to be protected:

#### setprotection variable = 1

The following command specifies the variable to be not protected:

### **setprotection** *variable* = 0

The variable is any standard variable name except the read only variables.

Only standard variables can be protected. Assignment to a user variable is allowed in any controller mode.

If a variable represents an array, all elements of the array share the same protection attribute.

Therefore the array as a whole can be protected or not protected. Protection cannot be specified for individual elements of the array.

The setprotection command can be executed only in configuration mode.

# 6.2.6.5 Protection of ACSPL+ Programs

While the controller is in configuration mode, the user can enter and edit a program in any buffer.

**Protected mode** restricts access to the program buffers. Restriction can change from buffer to buffer and is defined by the bit of **PFLAGS** variable.

Each element of the **PFLAGS** array corresponds to one buffer. The following bit defines protection of a buffer:

Variable **PFLAGS.#NOEDIT** (bit 1) when raised disables buffer editing while in protected mode. The default of the bit is 0.

Variable **PFLAGS.#NOVIEW** (bit 6) when raised disables buffer viewing while in protected mode. The default of the bit is 0.

By default, the **PFLAGS** variable is protected and cannot be changed in protected mode.

### 6.2.6.6 Privileged Buffer

One or more buffers can be marked as privileged. An ACSPL+ program in a privileged buffer is executed irrespective of the protection mode. In other words, in protected mode the program in a privileged buffer is executed as if there is no protection.

Variable **PFLAGS.#PRIVLG** (bit 4) marks the corresponding buffer as privileged. The default of the bit is 0.

The program in the privileged buffer can change any protected variable, write to SP variables, start and stop any other ACSPL+ program and execute any other action that in a regular buffer would cause protection violation.

#### 6.2.6.7 Communication Shutdown

The user can disable executing commands and queries received via communication channels while the controller is in **protected mode**.

The following bits of the **COMMFL** variable control the communication shutdown:

- > Bit 7, Disable Commands: controls the communication in protected mode. If the bit is raised, the controller ignores any command received via communication channels except the queries that start from '?' character. The bit is not effective if the controller is in **configuration mode**. The default of the bit is 0.
- > Bit 8, Disable Queries: controls the communication in **protected mode**. If the bit is raised, the controller ignores any query received via communication channels. The bit is not effective if the controller is in **configuration mode**. The default of the bit is 0.

If both bits are raised, the controller in protected mode ignores any commend or query received via any communication channel.

Communication shutdown does not affect executing the ACSPL+ programs in the buffers.

Communication shutdown does not prevent sending unsolicited messages from the controller as a result of executing the **DISP** or **SEND** command. Also communication shutdown does not affect executing the **INPUT** command, i.e., the controller accepts from a communication channel messages that are in response to the **INPUT** command.

Therefore, if communication shutdown is in effect, the communication with the controller is restricted to messages sent by the **DISP** or **SEND** command and messages accepted by the **INPUT** command.

# 6.2.7 Report Safety Configuration

The **#SC** command reports the current safety system configuration.

The controller response includes the following:

- active safety groups
- > the configuration of each fault for each motor

#### For example:

| #SC |         |          |           |          |    |    |    |    |    |    |    |    |
|-----|---------|----------|-----------|----------|----|----|----|----|----|----|----|----|
| Bit | Code    | Fault    | 0         | 1        | 2  | 3  | 4  | 5  | 6  | 7  |    |    |
| 0   | #RL     | Right Li | imit      | K        | K  | K  | K  | K  | K  | K  | K  |    |
| 1   | #LL     | Left Lir | nit       | K        | K  | K  | K  | K  | K  | K  | K  |    |
| 2   | #NT     | Network  | error     |          | D  | D  | D  | D  | D  | D  | -  | -  |
| 3   | #FAN    | Cooling  | Fan Fau   | lt       | -  | -  | -  | -  | -  | -  | -  | -  |
| 4   | #HOT    | Overheat | 5         |          | -  | -  | -  | -  | -  | -  | -  | -  |
| 5   | #SRL    | Software | e Right I | Limit    | K  | K  | K  | K  | K  | K  | K  | K  |
| 6   | #SLL    | Software | e Left L  | imit     | K  | K  | K  | K  | K  | K  | K  | K  |
| 7   | #ENCNC  | Encoder  | Not Con   | nected   | D  | D  | D  | D  | D  | D  | D  | D  |
| 8   | #ENC2NC | Encodera | 2 Not Cor | nnected  | -  | -  | -  | -  | -  | -  | -  | -  |
| 9   | #DRIVE  | Drive Al | Larm      |          | KD | KD | KD | KD | KD | KD | KD | KD |
| 10  | #ENC    | Encoder  | Error     | D        | D  | D  | D  | D  | D  | D  | D  |    |
| 11  | #ENC2   | Encoder  | 2 Error   | -        | -  | -  | -  | -  | -  | -  | -  |    |
| 12  | #PE     | Position | n Error   |          |    |    |    |    |    |    |    |    |
| 13  | #CPE    | Critical | l Positio | on Error | KD | KD | KD | KD | KD | KD | KD | KD |
| 14  | #VL     | Velocity | / Limit   | K        | K  | K  | K  | K  | K  | K  | K  |    |
| 15  | #AL     | Accelera | ation Lir | nit      | K  | K  | K  | K  | K  | K  | K  | K  |
| 16  | #CL     | Overcuri | rent      | KD       | KD | KD | KD | KD | KD | KD | KD |    |
|     |         |          |           |          |    |    |    |    |    |    |    |    |

| 17 | #SP      | Servo Processor   | Alarm | D  | D  | D  | D  | D  | D  | D  | D |
|----|----------|-------------------|-------|----|----|----|----|----|----|----|---|
| 25 | #PROG    | Program Error     | K     | K  | K  | K  | K  | K  | K  | K  |   |
| 26 | #MEM     | Memory Overuse    |       |    |    |    |    |    |    |    |   |
| 27 | #TIME    | Time Overuse      |       |    |    |    |    |    |    |    |   |
| 28 | #ES      | Emergency Stop    | KD    | KD | KD | KD | KD | KD | KD | KD |   |
| 29 | #INT     | Servo Interrupt   | D     | D  | D  | D  | D  | D  | D  | D  |   |
| 30 | #INTGR   | Integrity Violat  | cion  | D  | D  | D  | D  | D  | D  | D  | D |
| 31 | #FAILURE | E Component Failu | ıre   | D  | D  | D  | D  | D  | D  | D  | D |
|    |          |                   |       |    |    |    |    |    |    |    |   |

The following designations are used in the report:

--- – fault detection is disabled (FMASK=0)

(blank) – fault response is disabled (FDEF=0) or no default response is defined

K - response is kill

D – response is disable

KD – response is kill-disable

+ - generalized fault

# 6.3 Working with Faults

# 6.3.1 Addressing the Fault Bits

Faults are represented as bits in the ACSPL+ variables **FAULT** and **S\_FAULT**.

**FAULT** is an integer array containing eight elements (corresponding to the number of motors), where each element is made up of a set of bits. Each bit indicates one motor fault. Motor faults are related to a specific motor, power amplifier, or Servo Processor. Examples include Tracking Error, and Motor Overheat.

To address a specific motor fault bit, start with the specification of the **FAULT** element, followed by the bit selection operator (dot) and then the corresponding fault designator.

# For example:

| FAULT(2).#LL        | Addresses the left limit fault bit of axis 2. The bit is raised if the 2 left limit switch is activated. |
|---------------------|----------------------------------------------------------------------------------------------------|
| FAULT<br>(3).#DRIVE | Addresses the drive fault bit of axis 3. The bit is raised if the 3 drive safety input is active.        |

### **S\_FAULT** is a scalar variable with two categories of bits:

- > Aggregated motor faults. Once the controller raises a bit in any element of **FAULT**, it immediately raises the corresponding bit of **S\_FAULT**. Therefore, each bit of **S\_FAULT** is an OR aggregate of the corresponding bits in all elements of **FAULT**.
- > System faults that are not related to any specific motor, such as Emergency Stop and Time Overuse.

The aggregated motor fault bits occupy the same bit positions as the corresponding motor fault bits in the **FAULT** variable. Use the designators of the motor faults to address the aggregated motor fault bits.

# Examples:

| S_FAULT.#LL    | Addresses the aggregated Left Limit fault bit. The bit is raised if the Left Limit switch of any motor is activated. |
|----------------|----------------------------------------------------------------------------------------------------|
| S_FAULT.#DRIVE | Addresses aggregated Drive fault bit. The bit is raised if the Drive safety input of any motor is active.            |

Use the bit designators of the system faults to address the system fault bits. Examples:

| S_FAULT.#ES   | Addresses the Emergency Stop fault bit. The bit is raised when the Emergency Stop safety signal is active. |
|---------------|----------------------------------------------------------------------------------------------------|
| S_FAULT.#PROG | Addresses the Program fault bit. The bit is raised when any program has failed due to a run-time error.    |

# 6.3.2 Querying Faults

The variables **FAULT** and **S\_FAULT** are queried like any other variable. The controller reports the status of each meaningful bit.

### Example:

```
?S FAULT
 0 OFF Right Limit (#RL)
 1 ON Left Limit (#LL)
 2 OFF Network error (#NT)
 3 OFF Cooling Fan Fault (#FAN)
 4 OFF Overheat (#HOT)
 5 OFF Software Right Limit (#SRL)
 6 OFF Software Left Limit (#SLL)
 7 OFF Encoder Not Connected (#ENCNC)
 8 OFF Encoder 2 Not Connected (#ENC2NC)
 9 OFF Driver Alarm (#DRIVE)
10 OFF Encoder Error (#ENC)
11 OFF Encoder 2 Error (#ENC2)
12 OFF Position Error (#PE)
13 OFF Critical Position Error (#CPE)
14 OFF Velocity Limit (#VL)
15 OFF Acceleration Limit (#AL)
16 OFF Overcurrent (#CL)
17 OFF Servo Processor Alarm (#SP)
20 OFF HSSI Not Connected (#HSSINC)
25 OFF Program Error (#PROG)
26 OFF Memory Overuse (#MEM)
27 OFF Time Overuse (#TIME)
28 OFF Emergency Stop (#ES)
29 OFF Servo Interrupt (#INT)
30 OFF Integrity Violation (#INTGR)
31 OFF Component Failure (#FAILURE)
```

The number in the left column is the bit number, followed by an ON/OFF indicator and the fault description and the bit name in parentheses. In the above example all the faults are OFF except for the Left Limit fault of one or more axes.

The **S\_FAULT** variable indicates that there is a motor fault, but does not specify which motor has failed. To determine which motor has failed, query the **FAULT** variable, or use **?\$** to query the state of all motors.

Fault bits can be queried individually:

```
?S_FAULT.#LL
1
?FAULT(0).#LL, FAULT1.#LL
0
1
```

The controller answers a query of an individual bit by showing the numerical value of the bit: either 0 or 1.

# 6.3.3 Using the Fault Bits in if, while, till Commands

Using the fault variables in the condition of commands **if**, **while**, or **till** provides a decision making mechanism that is based on the present state of the faults.

#### Examples:

| if FAULT(0).#HOT OUT(0).6 = 1end                        | Activate an output ( <b>OUT.6</b> ) if X motor is overheated |
|---------------------------------------------------------|--------------------------------------------------------------|
| if FAULT(0).#LL   FAULT(0).#RL disp "X limit switch"end | Display a warning if any limit switch of X motor is active   |
| till ^FAULT(0).#LL                                      | Wait until the X Left limit switch is released               |
| if S_FAULT disp "Failure";end                           | Display a warning if any fault is active                     |

The condition **IF S\_FAULT** is satisfied if **S\_FAULT** is non-zero, i.e., if any bit of **S\_FAULT** is raised. Any fault, either system or motor, raises a bit in **S\_FAULT**. Therefore a non-zero **S\_FAULT** indicates that one or more faults are active.

The variables **FAULT** and **S\_FAULT** display the current state of the faults. A conditional command based on these variables uses the fault state at the instant when the command is executed. For example, if the X left limit was activated but then released, **FAULTO.#LL** is zero, and the command if **FAULTO.#LL** considers the condition unsatisfied.

# 6.3.4 Creating Fault-Processing Autoroutines

To create an autoroutine that processes a fault, specify the fault bit in the autoroutine condition.

# Example:

```
on FAULT(0).#LL Start the autoroutine when an 0 axis Left Limit fault occurs
```

A fault-processing autoroutine can reside in any program buffer. When the buffer is compiled, the controller checks the autoroutine condition each controller cycle. When the condition is satisfied, the controller interrupts the program that is currently executing in the buffer that the autoroutine resides in, and starts the autoroutine execution.

A fault-processing autoroutine can supplement or replace the default response to a fault. If the corresponding **FDEF** or **S\_FDEF** bit enables the default response, the autoroutine starts and executes in parallel with the default response. If the corresponding **FDEF** or **S\_FDEF** bit is zero, the default response is disabled, and the autoroutine is the only controller response.

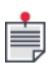

The controller examines all autoroutine conditions each controller cycle. However, if an autoroutine is executing in a buffer, and a condition of the second autoroutine in the same buffer is satisfied, the second autoroutine will start only after termination of the subroutine currently executing. Therefore, if an application includes a time-consuming autoroutine, avoid placing safety autoroutines that require short response times in the same buffer with the time-consuming autoroutine.

### **Examples:**

The following autoroutine displays a message when the Drive Alarm signal becomes active for the 0 axis motor:

```
on FAULT(0).#DRIVE
disp "Axis 0 Drive Alarm"
ret
```

In the following autoroutines, the 0 and 2 axes motors must be disabled simultaneously. Therefore, if one of the drives fails, the second must be disabled as well. The default response disables the 0 axis motor if the 0 Drive Alarm occurs and disables the 2 axis motor if the 2 Drive Alarm occurs. The following pair of autoroutines supplements the default response by disabling a motor if the other motor fails:

```
on FAULT(0). #DRIVE disable 2; ret on FAULT(2). #DRIVE disable 0; ret
```

When a 0 axis drive fault occurs, the following autoroutine terminates the controller activity for all motors:

```
on FAULT(0).#DRIVE When 0 axis drive fault occurs
disableall Disable all motors
stopall Stop all other programs
stop Stop the current program
ret End of autoroutine
```

The **S\_FAULT** variable contains the bits of the aggregated motor faults. These bits provide a convenient alternative to the motor faults if an application requires common processing of a motor fault irrespective of which motor caused the fault.

For example, the following autoroutine displays a message when the Left Limit switch of any motor is activated:

```
on S_FAULT.#LL disp "One of the Left Limit Switches is Activated" ret
```

Autoroutine conditions can contain more than one fault bit, as is shown here in the first line of the example:

```
on S_FAULT.#LL | S_FAULT.#RL disp "Some Limit Switch Activated" ret
```

The **S\_FAULT** variable (used without a bit extension) indicates whether a fault has been detected by the controller. The following example shows an autoroutine that provides an alarm message if any fault occurs in the controller:

```
on S_FAULT
disp "Something happened"
ret
```

The controller activates an autoroutine when the condition of the autoroutine changes from false to true. If the condition remains true, the autoroutine is not activated again until the condition becomes false, and then true again. Therefore the above autoroutine displays the alarm message only on the first fault. If one fault bit is already raised, and another fault occurs, the second fault does not generate an alarm message.

The following autoroutine displays a fault message each time a fault occurs:

In the above example the local variable **LastFault** stores the current value of **S\_FAULT**. The exclusive OR (~) of **LastFault** and **S\_FAULT** detects the bits of **S\_FAULT** that changed. The AND (&) with **S\_FAULT** retains only the bits that changed from zero to one, and not from one to zero.

# 6.3.5 Disabling Fault Processing

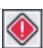

Certain safety variables provide protection against potential serious bodily injury and damage to equipment. Be aware of the implications before disabling any alarm, limit or error.

The ACSPL+ variables define which faults are examined and processed. If a bit of **FMASK** or **S\_FMASK** is zero, the corresponding fault is disabled and the bit of **FAULT** or **S\_FAULT** is not raised.

**FMASK** and **S\_FMASK** are queried like any other variable, and the controller reports the status of each meaningful bit.

Example:

```
11 OFF Encoder 2 Error (#ENC2)
12 ON Position Error (#PE)
13 ON Critical Position Error (#CPE)
14 ON Velocity Limit (#VL)
15 ON Acceleration Limit (#AL)
16 OFF Overcurrent (#CL)
17 OFF Servo Processor Alarm (#SP)
20 OFF HSSI Not Connected (#HSSINC)
?S FMASK
25 ON Program Error (#PROG)
26 OFF Memory Overuse (#MEM)
27 OFF Time Overuse (#TIME)
28 ON Emergency Stop (#ES)
29 OFF Servo Interrupt (#INT)
30 OFF Integrity Violation (#INTGR)
31 OFF Component Failure (#FAILURE)
```

Normally, you enable or disable fault detection through the Adjuster wizard of the SPiiPlus MMI Application Studio (see the *SPiiPlus MMI Application Studio User Guide*) when initially configuring the controller. The configured values of **FMASK** and **S\_FMASK** are then stored in the flash memory and left unchanged during the application lifetime.

Changes to safety variables after initial controller configuration may affect your application. The following section is relevant only if you need to enable or disable faults after initial configuration.

### Example:

```
?FAULT(0).#DRIVE , SAFIN(0).#DRIVE

Display the status of the 0 drive alarm
fault, and the safety signal
Drive Alarm fault bit is set.
Drive Alarm safety signal is set.
Disable 0 axis Drive Alarm fault
PFAULT(0).#DRIVE , SAFIN(0).#DRIVE
Display the status of the 0 axis Drive Alarm
fault, and the safety signal
Drive Alarm fault bit is reset.
Drive Alarm safety signal is still set.
```

### 6.3.6 Defining the Active Level of Safety Input

Safety inputs receive physical signals from various sources, such as limit switches and relays. Each safety signal is sent in one of two forms (binary):

- > High voltage level, no current in the controller input circuit.
- Low voltage level, outflowing current in the controller-input circuit.

By default, the high voltage level is defined as the active state of the signal, i.e., the state that triggers a fault. This is called the normal polarity.

By using the ACSPL+ variables **SAFINI** and **S\_SAFINI**, which define what level is active for each safety input, you can change the default defining the low voltage level as active for a specific safety input. The low voltage level will now trigger a fault. This is called inverse polarity. If a bit of **SAFINI** or **S\_SAFINI** is zero (default value), the corresponding input accepts the high level as active.

The bits of **SAFIN** and **S\_SAFIN** reflect the physical states of the signals, while the bits of **SAFINI** and **S\_SAFINI** define the logical processing of the signals. **SAFINI** and **S\_SAFINI** variables have no effect on the physical signal, and the bits of variables **SAFIN** and **S\_SAFIN**, which display the raw values of the safety inputs are unaffected by the bits of **SAFINI**, **S\_SAFINI** 

The variables **SAFINI** and **S\_SAFINI** are queried like any other variable. The controller reports the status of each meaningful bit that corresponds to a safety signal.

### Example:

```
?SAFINI(0)
    0 ON Right Limit (#RL)
    1 ON Left Limit (#LL)
    4 OFF Overheat (#HOT)
    9 OFF Driver Alarm (#DRIVE)
?S_SAFINI
28 OFF Emergency Stop (#ES)
31 OFF Component Failure (#FAILURE)
```

In the above example, the fact that the response to the **SAFINI(0)** query shows that **RL** and **LL** are ON (bits 0 and 1) indicates that you have defined inverse polarity (low active level) for signals **#RL**, **#LL** of the 0 axis.

Normally, you define the signal polarity through the Adjuster wizard of the SPiiPlus MMI Application Studio (see the *SPiiPlus MMI Application Studio User Guide*) when initially configuring the controller. The configured values of **SAFINI** and **S\_SAFINI** are then stored in the flash memory and are not changed during the application's lifetime.

### Example:

### 6.3.7 Fault Processing Modes

The controller defines two modes of behavior after a failure: regular and strict. Bit **#FCLEAR** of the **S\_FLAGS** variable selects the fault processing mode:

- > If **S\_FLAGS.#FCLEAR** = **0** (default) the controller is in regular mode
- > If **S\_FLAGS.#FCLEAR** = **1** the controller is in strict mode.

The difference between the modes manifests when a fault occurs that kills a motor:

> In the regular mode the next motion command simply clears the reason for the previous kill for all involved motors and starts the new motion.

> In the strict mode the next motion command cannot activate the motion and fails. The motion cannot be activated as long as the reason for the previous kill is non-zero for any involved motor.

The reason for a kill operation is stored in the **MERR** variable. In the strict mode as long as a **MERR** element is non-zero, the corresponding motor cannot be put in motion. Commands **ENABLE** and **FCLEAR** clear the **MERR** elements for the specified motors and enable the next motion.

The same rules apply to the results of a **KILL** command with non-zero second argument (the reason for the kill - see **KILL** and **KILLALL** Commands). The reason is stored in the **MERR** element and in the strict mode the next motion cannot be activated until the reason is cleared.

In the regular mode the behavior is simple and totally compatible with previous versions. However, you may prefer the strict mode, especially during application development. The following example gives a hint why the strict mode may be preferable:

Reciprocated: PTP/r 0,10000 PTP/r 0,-10000 GOTO Reciprocated

Under normal conditions the motor continuously moves forward and backward by 10,000 units. Assume, however, that the first motion brings the motor to the right limit switch. The first motion terminates prematurely, because the motor is killed. However, the program continues running and executes the second motion command. In the regular mode the second motion starts successfully because it is directed out of the limit. Then the first motion command again brings the motor to the limit. Therefore, in the regular mode the reciprocated motion continues and there is no clear indication of abnormal condition.

Assume further, for the same application, that a broken connection to the right limit switch causes the controller to mistakenly continuously detect that the right limit has been passed. The first motion fails immediately after start, but the second one executes. The result is that the motors move in a negative direction by steps of 10,000 units.

In the strict mode, the behavior is more predictable. After the first motion failed, the second one cannot start and the program itself terminates with error. You can check the information in **MERR** and **PERR** to disclose the reason for the failure.

If at any point of the application a fault is an expected condition and the program must continue, the program in the strict mode must analyze the **MERR** element and execute the **FCLEAR** command before activating the next motion.

### 6.4 Network Faults

There are three types of possible faults:

- > Initialization failure the EtherCAT stack could not start properly
- > Network failure during the normal work SP software keeps running
- > SP software in a slave does not run properly or in reset state

# 6.4.1 Axis Network-Related Faults

Each axis has two network-related faults:

> **FAULTX.2** - Network Fault

> FAULTX.17 - Servo Processor Alarm

The possible reasons for Network Fault are:

- > Reset of EtherCAT slave chip
- > Physical Ethernet line disconnection
- > Power Down of a single slave

The Servo Processor Alarm is set whenever the handshake counter between the master and the slave is different from CTIME\*20, i.e., the SP worked exactly CTIME\*20 times between two consequent MPU cycles.

The possible reasons for Servo Processor Alarm are:

- > Communication loss with SP for any reason
- > SP SW failure (Network might keep working OK)
- > SP SW over usage
- > Loss of synchronization between MPU and SP
- > SP reset by Watch Dog or Power down

Both faults have a default response of disabling the axes that are affected. If there is a Network Fault on an axis, it will be always followed by Servo Processor Alarm. Malfunction of a single node will raise the Network Fault bit in all axes, in order to give the ability of immediate reaction.

#### 6.4.2 Initialization Failure

The stack may fail to start up for several reasons. The ACSPL+ **ECST** variable shows different stages of stack initialization. As long as the stack has not reached full network initialization followed by successful load of an SP program, all axes of the corresponding SP will be in constant Servo Processor Alarm.

In this case, **ECST** and **ECERR** will show the cause of the failure.

### 6.4.3 Network Failure During Operation

In the event of a loss of communication, for example, due to broken cable, power down, poor contact, etc., after successful initialization, the Firmware will analyze which nodes are out of order and will activate the Network Fault on related axes. If the SP program is valid and running (for example in case of cable out), the SP recognizes that the master is not controlling the bus and disables all its axes; in addition the handshake **SYNC** counter is frozen.

After successful reconnection, the SP sees that the master has sent a recent **SYNC** value and returns to normal functioning. **FCLEAR** or **ENABLE** will reset the Network Fault and Servo Processor Alarm and allow normal axis operation.

### 6.4.4 SP Software Failure

In case of node reset due to watchdog or power down or in case of an unpredictable SP malfunction, the Servo Processor Alarm will always be activated on the related axes. In most cases it will also cause Network Fault. There is no way to clear this fault, because the SP does not have a valid program and it is not properly synchronized with the MPU.

To overcome this, run **#HWRES** (Reboot controller) in the SPiiPlus MMI Application Studio **Communication Terminal**, or perform a complete power down, and then power up to reset this node.

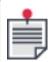

Other nodes may keep functioning, if their response to Network Fault is masked.

# 6.5 Detailed Description of Faults

This section provides a detailed description of each fault, including a description of the bits involved, the default response, and examples of autoroutines.

# 6.5.1 Limit Switches: #LL, #RL

The exact usage of limit switches depends on the application. A specific axis may require only one pair of limit switches or no limit switches at all. The following diagram illustrates a typical use of two pairs of limit switches:

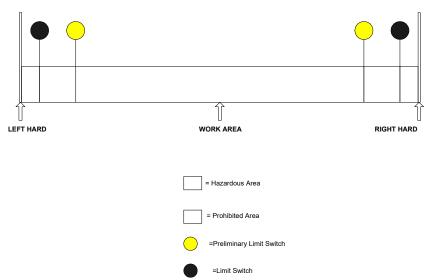

Figure 6-1. The Use of Limit Switches

| Fault bits                      | FAULT.#LL, FAULT.#RL (in each element of FAULT)    |
|---------------------------------|----------------------------------------------------|
| Mask bits                       | FMASK.#LL, FMASK.#RL (in each element of FMASK)    |
| Based upon safety signals       | SAFIN.#LL, SAFIN.#RL (in each element of SAFIN)    |
| Inversion bits                  | SAFINI.#LL, SAFINI.#RL (in each element of SAFINI) |
| Internal<br>safety<br>condition | None                                               |

| Fault bits            | FAULT.#LL, FAULT.#RL (in each element of FAULT)                                                                                                    |
|-----------------------|----------------------------------------------------------------------------------------------------|
| Default response bits | FDEF.#LL, FDEF.#RL (in each element of FDEF)                                                                                                    |
| Default<br>response   | The controller kills the violating motor.  As long as the fault is active, the controller kills any motion that tries to move the motor in the direction of the limit. Motion to return to the allowed range of motion is allowed. |

### Autoroutine examples:

The first example supplements the default processing of X limit faults with alarm messages:

| ON FAULT(0).#LL                       | When a Left Limit fault occurs in the 0 axis motor.                                                    |
|---------------------------------------|----------------------------------------------------------------------------------------------------|
| DISP "O Left Limit switch activated"  | Display the message: 0 Left Limit switch activated.                                                    |
| RET                                   |                                                                                                    |
| ON CALLETON UP                        |                                                                                                    |
| ON FAULT(0).#RL                       | When a right limit fault occurs in 0 axis motor.                                                       |
| DISP "O Right Limit switch activated" | When a right limit fault occurs in 0 axis motor.  Display the message: 0 Right Limit switch activated. |

This second example implements an autoroutine that disables the motor rather than the default response of killing the motion in case of a right limit or left limit fault. This response may be superior to the default response if the motor is equipped with a brake that is activated by the disable command because the brake may stop the motor faster than a kill command.

| ON FAULT(2).#RL   FAULT (2).#LL. | When there is a right limit or left limit fault in the 2 axis motor. |
|----------------------------------|----------------------------------------------------------------------|
| DISABLE 2                        | Disable axis 2                                                       |
| RET                              |                                                                      |

# 6.5.2 Network Fault: #NT

| Fault bits                | FAULT.#NT |
|---------------------------|-----------|
| Mask bits                 | FMASK.#NT |
| Based upon safety signals | None      |
| Inversion bits            |           |
| Internal safety condition |           |

| Fault bits            | FAULT.#NT         |
|-----------------------|-------------------|
| Default response bits | None              |
| Default response      | Disables the axis |

### 6.5.3 Software Limit Switches: #SLL, #SRL

| Fault bits                      | FAULT.#SLL, FAULT.#SRL (in each element of FAULT)                                                                                                    |
|---------------------------------|----------------------------------------------------------------------------------------------------|
| Mask bits                       | FMASK.#SLL, FMASK.#SRL (in each element of FMASK)                                                                                                    |
| Based upon<br>safety signals    | None                                                                                                    |
| Inversion bits                  | None                                                                                                    |
| Internal<br>safety<br>condition | See explanation below.                                                                                                    |
| Default<br>response bits        | FDEF.#SLL, FDEF.#SRL (in each element of FDEF)                                                                                                    |
| Default<br>response             | The controller kills the violating motor. As long as the fault is active, the controller kills any motion that tries to move the motor in the direction of the limit. Motion in the direction out of the limit is allowed. |

Software limit switches use the following ACSPL+ variables:

- > **SLLIMIT** Software Left Limit (Lower limit of working area)
- > **SRLIMIT** Software Right Limit (Upper limit of working area)

The condition for software limit switches is based on the motor reference **RPOS** variable, not the motor feedback **FPOS** variable. Therefore, the fault provides protection against errors in the ACSPL+ application, not against hardware malfunctions.

The controller monitors the reference position **RPOS** and reference velocity **RVEL** and implements the following verifications:

- > If **RPOS** < **SLLIMIT**, the controller detects **#SLL** fault.
- > If **RPOS** > **SRLIMIT**, the controller detects **#SRL** fault.
- If RPOS is within the range and RVEL is non-zero, the controller calculates the distance required to decelerate RVEL to zero using KDEC deceleration. If the final point of the calculated deceleration process is < SLLIMIT, the controller detects #SLL fault. If the final point of the calculated deceleration process is > SRLIMIT, the controller detects a #SRL fault.

This logic provides the moving edge of the software limit fault, depending on the instant velocity. As the controller kills the motor when the fault is detected, the termination point of the kill process will be very close to the corresponding software limit point.

The termination point is not exactly the software limit point because the controller checks the condition every controller cycle, i.e., at discrete time points. The termination point complies with the following conditions:

- > The termination point lies beyond the corresponding software limit.
- Overrun is not more than 2\*Vel\*Cycle, where Vel is an instant velocity and Cycle is the controller cycle.

For example, if the **FAULT(0).#SRL** fault is detected, the requested velocity of 0 axis is 10,000 count/sec and the controller cycle is 1 msec. The controller will overrun the software right limit for not more than 2\*10000\*0.001 = 20 counts.

Autoroutine examples:

The following autoroutines supplement the default processing of X software limit faults with an alarm messages:

```
ON FAULT(0).#SLL
DISP "0 Software Left Limit violated"

RET

ON FAULT(0).#SRL
DISP "0 Software Right Limit violated"

RET
```

#### 6.5.4 Non-Critical Position Error: #PE

| Fault bits                | FAULT.#PE (in each element of FAULT) |
|---------------------------|--------------------------------------|
| Mask bits                 | FMASK.#PE (in each element of FMASK) |
| Based upon safety signals | None                                 |
| Inversion bits            | None                                 |
| Internal safety condition | See explanation below.               |
| Default response bits     | FDEF.#PE (in each element of FDEF)   |
| Default response          | None                                 |

Use the **#PE** fault to detect non-critical violation of position accuracy, and the **#CPE** (see Critical Position Error: #CPE) fault to detect uncontrolled, excessive error that indicates loss of control.

The following ACSPL+ variables are associated with position errors:

- > **ERRI** Maximum position error while the motor is idle (not moving)
- > ERRV Maximum position error while the motor is moving with constant velocity
- > **ERRA** Maximum position error while the motor is accelerating or decelerating
- > **DELI** Delay on transition from ERRA to ERRI

DELV – Delay on transition from ERRA to ERRV

The controller raises the **FAULT.#PE** bit if the position error exceeds the maximum specified value, which is equal to **ERRI**, **ERRV** or **ERRA** depending on the motion state.

The variables **DELI** and **DELV** are used in a similar manner with the **#CPE** fault.

The following diagram illustrates the use of these variables for a typical motion profile that includes acceleration, constant velocity and deceleration:

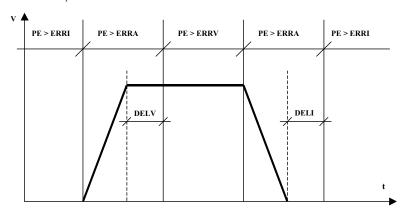

Figure 6-2. Use of Variables in a Typical Motion Profile

The allowed position error limit is:

- > **ERRI** if the motor is idle
- > **ERRV** if the motor is moving with constant velocity
- > **ERRA** if the motor is accelerating or decelerating
- > **DELV** defines delay on transition from **ERRA** to **ERRV**.
- > DELI defines delay on transition from ERRA to ERRI.

#### Autoroutine examples:

The following autoroutine supplements the default response to a position error with an alarm message.

```
ON FAULT(1). #PE
DISP "Accuracy violation - the motion was killed"
RET
```

The next example corrects the motion conditions by reducing the velocity (**VEL1**) until the error returns to within limits, instead of killing the motion.

```
ON FAULT(1). #PE When there is a position error fault in the 1 axis motor.

WHILE FAULT(1). #PE As long as there is a position error.

IMM VEL(1) = 0.9 * VEL(1) Reduce the velocity of the 1 axis motor by 10%.

WAIT 10 Delay.

END

RET
```

The controller automatically provides a smooth transition to the new velocity.

An application that incorporates the above autoroutine must satisfy the following conditions:

- > All motions of the 1 axis are single-axis, or 1 is a leading axis in a group. If another axis is leading, all motions will use the velocity of that axis, and the command **VEL(1) = ...** will have no effect.
- > All motions of the 1 axis use the default velocity **VEL(1)** and do not specify individual velocity.
- > The specific error monitored is the position error only while the motor is moving with constant velocity. To avoid the fault while the motor is idle or moves with acceleration, you have to initialize the variables **ERRI(1)** and **ERRA(1)** to sufficiently large values.

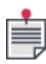

The above autoroutine executes an undefined number of loops with delays in each loop. Therefore, the execution time may be significant. As long as the autoroutine executes, no other autoroutine in the same buffer can be activated. Do not place this autoroutine in the same buffer that contains any time-critical autoroutine.

### 6.5.5 Critical Position Error: #CPE

| Fault bits                | FAULT.#CPE (in each element of FAULT)        |
|---------------------------|----------------------------------------------|
| Mask bits                 | FMASK.#CPE (in each element of FMASK)        |
| Based upon safety signals | None                                         |
| Inversion bits            | None                                         |
| Internal safety condition | See explanation below.                       |
| Default response bits     | FDEF.#CPE (in each element of FDEF)          |
| Default response          | The controller disables the violating motor. |

Use **#PE** fault (see Non-Critical Position Error: #PE) to detect non-critical violations of position accuracy, and the **#CPE** fault to detect uncontrolled, excessive error that indicates loss of control. **#CPE** should be greater than **#PE**.

The following ACSPL+ variables are associated with critical position error:

- > **CERRI** Critical position error if the motor is idle (not moving)
- > **CERRV** Critical position error if the motor is moving with constant velocity
- > **CERRA** Critical position error if the motor is accelerating or decelerating
- > **DELI** Delay on transition from **CERRA** to **CERRI**
- > DELV Delay on transition from CERRA to CERRV

The variables **DELI** and **DELV** are used also in the condition for the **#PE** fault.

The controller raises the fault bit if the position error exceeds the critical value. The critical value is equal to **CERRI**, **CERRV** or **CERRA** depending on the motion stage. The following diagram illustrates

the use of these variables for a typical motion profile that includes acceleration, constant velocity and deceleration:

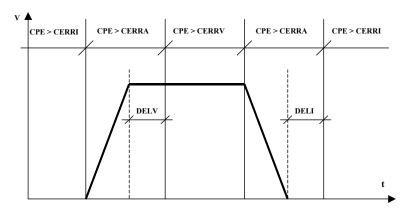

The Critical limit for position error is:

- > CERRI if the motor is idle
- > **CERRV** if the motor is moving with constant velocity
- > **CERRA** if the motor is accelerating or decelerating.
- > **DELV** defines delay on transition from CERRA to CERRV.
- > **DELI** defines delay on transition from CERRA to CERRI.

A **#CPE** fault implies a serious problem in motor control. Do not disable the default response unless it is absolutely necessary in your application, i.e., keep **FDEF.#CPE = 1**.

### Autoroutine examples

The following autoroutine supplements the default response with an alarm message:

```
ON FAULT(3).#CPE

DISP "Axis 3 shows abnormal error. The motor was disabled."

RET
```

# 6.5.6 Encoder Error: #ENC, #ENC2

| Fault bits                      | FAULT.#ENC, FAULT.#ENC2 (in each element of FAULT)                                                                                                    |
|---------------------------------|----------------------------------------------------------------------------------------------------|
| Mask bits                       | FMASK.#ENC, FMASK.#ENC2 (in each element of FMASK)                                                                                                    |
| Based upon safety signals       | None                                                                                                    |
| Inversion bits                  | None                                                                                                    |
| Internal<br>safety<br>condition | The controller latches fault <b>#ENC</b> if the phase shift between the signals of the primary encoder is lost, indicating a faulty encoder or noisy environment. |

| Fault bits               | FAULT.#ENC, FAULT.#ENC2 (in each element of FAULT)                                                                                                    |
|--------------------------|----------------------------------------------------------------------------------------------------|
|                          | The controller latches fault <b>#ENC2</b> if the phase shift between the signals of the secondary encoder is lost, indicating a faulty encoder or noisy environment.          |
| Default<br>response bits | FDEF.#ENC, FDEF.#ENC2 (in each element of FDEF)                                                                                                    |
| Default<br>response      | The controller disables the violating motor. The faults remain active until the user resolves the problems and enables the motor again or executes the <b>FCLEAR</b> command. |

Unlike most faults, **#ENC** and **#ENC2** faults are latched. The fault bits remain raised even after the cause of the fault has been eliminated. Only the next enable command resets the fault bits.

Occurrence of an **#ENC** fault indicates a serious problem in motor control. Do not disable the default response unless it is absolutely necessary in your application, i.e., keep **FDEF.#CPE = 1**.

# Autoroutine examples

The following autoroutine supplements the default response with an alarm message:

```
ON FAULT(2).#ENC
DISP "Encoder Error in 2 axis. The motor was disabled."
RET
```

# 6.5.7 Encoder Not Connected: #ENCNC, #ENC2NC

| Fault bits                | FAULT.#ENCNC, FAULT.#ENC2NC (in each element of FAULT)                                                                                                    |
|---------------------------|----------------------------------------------------------------------------------------------------|
| Mask bits                 | FMASK.#ENCNC, FMASK.#ENC2NC (in each element of FMASK)                                                                                                    |
| Based upon safety signals | None                                                                                                    |
| Inversion bits            | None                                                                                                    |
| Internal safety condition | The controller raises fault bit <b>#ENCNC</b> if a primary encoder is not connected.  The controller raises fault bit <b>#ENC2NC</b> if a secondary encoder is not connected. |
| Default response bits     | FDEF.#ENCNC, FDEF.#ENC2NC (in each element of FDEF)                                                                                                    |
| Default response          | The controller disables the violating motor.                                                                                                    |

If the controller detects a pair of differential encoder inputs that are not in opposite states (high and low level), it raises the fault because this may indicate a problem such as a short circuit or unconnected wire.

An **#ENCNC** fault indicates a serious problem in motor control. Do not disable the default response unless it is absolutely necessary in your application, i.e., keep **FDEF.#CPE = 1**.

Autoroutine examples

The following autoroutine supplements the default response with an alarm message:

```
ON FAULT(0).#ENCNC

DISP "Axis 0: Encoder Not Connected. The motor was disabled."

RET
```

# 6.5.8 Drive Alarm: #DRIVE

| Fault bits                      | FAULT.#DRIVE (in each element of FAULT)                                                                                                    |
|---------------------------------|----------------------------------------------------------------------------------------------------|
| Mask bits                       | FMASK.#DRIVE (in each element of FMASK)                                                                                                    |
| Based upon<br>safety signals    | SAFIN.#DRIVE (in each element of SAFIN)                                                                                                    |
| Inversion bits                  | SAFINI.#DRIVE (in each element of SAFINI)                                                                                                    |
| Internal<br>safety<br>condition | The controller never sets the fault bit while the motor is disabled. The controller starts monitoring the fault condition when the period of time defined by variable <b>ENTIME</b> elapses after the motor has been enabled. |
| Default<br>response bits        | FDEF.#DRIVE (in each element of FDEF)                                                                                                    |
| Default<br>response             | The controller disables the violating motor.                                                                                                    |

The condition involves the following ACSPL+ variable:

**ENTIME** – Motor's enable time in milliseconds

Even if the **SAFIN.#DRIVE** bit is in an active state, the controller never raises the fault bit while the motor is disabled. When the **enable** command is issued, the controller waits for the period of time defined by the **ENTIME** variable, and only then starts monitoring the **SAFIN.#DRIVE** bit. If the Drive Alarm signal is still active at that time, the fault condition is satisfied.

The controller continues monitoring the fault condition until the motor is disabled by a **disable** command or a fault that disables the motor.

Occurrence of a **#DRIVE** fault indicates a serious problem in the motor control. Do not disable the default response unless it is absolutely necessary in your application, i.e., keep **FDEF.#CPE = 1**.

### General autoroutine example:

The following autoroutine supplements the default response with an alarm message:

```
ON FAULT(2).#DRIVE

DISP "Axis 2 Drive Alarm. The motor was disabled"

RET
```

# 6.5.9 Motor Overheat: #HOT

| Fault bits                | FAULT.#HOT (in each element of FAULT)   |
|---------------------------|-----------------------------------------|
| Mask bits                 | FMASK.#HOT (in each element of FMASK)   |
| Based upon safety signals | SAFIN.#HOT (in each element of SAFIN)   |
| Inversion bits            | SAFINI.#HOT (in each element of SAFINI) |
| Internal safety condition | None                                    |
| Default response bits     | FDEF.#HOT (in each element of FDEF)     |
| Default response          | None                                    |

# Autoroutine examples:

The first autoroutine activates the **OUT(0).1** output, which could be wired to switch on an additional motor ventilation fan. The second routine switches off the fan when the fault is no longer active:

# 6.5.10 Velocity Limit: #VL

| Fault bits                | FAULT.#VL (in each element of FAULT)      |
|---------------------------|-------------------------------------------|
| Mask bits                 | FMASK.#VL (in each element of FMASK)      |
| Based upon safety signals | None                                      |
| Inversion bits            | None                                      |
| Internal safety condition | If ABS(RVEL) > XVEL, raise FAULT.#VL      |
| Default response bits     | FDEF.#VL (in each element of FDEF)        |
| Default response          | The controller kills the violating motor. |

The condition involves the following ACSPL+ variable:

XVEL – Maximum allowed velocity for each motor

**#VL** uses the motor reference velocity **RVEL**, not the motor feedback velocity **FVEL**. Therefore, the fault bit is raised if an application command calls for excessive velocity, even if the motor has not reached this velocity. The fault can also be used for program testing without physical motion, while motors are disabled.

### Autoroutine example:

The autoroutine informs you about the violation.

```
ON FAULT(2).#VL

DISP "Axis 2 velocity limit was exceeded"

RET
```

### 6.5.11 Acceleration Limit: #AL

| Fault bits                | FAULT.#AL (in each element of FAULT)      |
|---------------------------|-------------------------------------------|
| Mask bits                 | FMASK.#AL (in each element of FMASK)      |
| Based upon safety signals | None                                      |
| Inversion bits            | None                                      |
| Internal safety condition | If ABS(RACC) > XACC, raise FAULT.#AL      |
| Default response bits     | FDEF.#AL (in each element of FDEF)        |
| Default response          | The controller kills the violating motor. |

Acceleration limit uses the following ACSPL+ variable:

**XACC** – Maximum allowed acceleration for each motor

**#AL** uses the motor reference acceleration **RACC**, not the motor feedback acceleration **FACC**. Therefore, the fault bit is raised if an application command calls for excessive acceleration, even if the motor has not reached this acceleration. The fault also can be used for a program testing without motion, while motors are disabled.

### Autoroutine example:

The following autoroutine supplements the default response with an alarm message:

```
ON FAULT(0).#AL

DISP "Axis O Acceleration limit exceeded. The motor was disabled."

RET
```

### 6.5.12 Current Limit: #CL

| Fault bits                | FAULT.#CL (in each element of FAULT)                                                                                                    |
|---------------------------|----------------------------------------------------------------------------------------------------|
| Mask bits                 | FMASK.#CL (in each element of FMASK)                                                                                                    |
| Based upon safety signals | None                                                                                                    |
| Inversion bits            | None                                                                                                    |
| Internal safety condition | If <b>RMS</b> current > <b>XRMS</b> , raise <b>FAULT.#CL</b> , or If <b>RMS</b> current > <b>XRMSD</b> , raise <b>FAULT.#CL</b> , or If <b>RMS</b> current > <b>XRMSM</b> , raise <b>FAULT.#CL</b> or |
| Default response bits     | FDEF.#CL (in each element of FDEF)                                                                                                    |
| Default response          | The controller kills the violating motor.                                                                                                    |

The current limit fault is based on the Servo Processor algorithm that calculates the RMS value of the motor current. When the calculated RMS current exceeds the allowed value the Servo Processor reports an error that the MPU translates into a current limit fault.

Current limit processing uses the following ACSPL+ variables:

- > XRMS Maximum allowed RMS current for each drive
- > XRMSD Maximum allowed RMS current for each drive
- > XRMSM Maximum allowed RMS current for each motor
- > **XCURI** Maximum instantaneous current if the motor is idle (not moving)
- > XCURV Maximum instantaneous current if the motor is moving

Use the SPiiPlus MMI Application Studio **SAFETY AND FAULTS CONFIGURATOR** to configure the specified variables.

## Autoroutine example:

The following autoroutine kills the motion (and displays an alarm message) instead of the motor. (The default response can be disabled by adding **FDEF.#CL = 0** to the ACSPL+ program.)

```
ON FAULT(1).#CL

KILL 1

DISP "Axis 1 RMS current limit exceeded. Motor halted."

RET
```

### 6.5.13 Servo Processor Alarm: #SP

| Fault bits                | FAULT.#SP (in each element of FAULT)                                         |
|---------------------------|------------------------------------------------------------------------------|
| Mask bits                 | FMASK.#SP (in each element of FMASK)                                         |
| Based upon safety signals | None                                                                         |
| Inversion bits            | None                                                                         |
| Internal safety condition | If the Servo Processor lost synchronization with MPU, raise <b>FAULT.#SP</b> |
| Default response bits     | FDEF.#SP (in each element of FDEF)                                           |
| Default response          | The controller kills the violating motor.                                    |

**#SP** indicates that communication between the MPU and one of the servo processors failed. The occurrence of the **#SP** fault indicates a serious hardware problem.

Do not disable the default response unless it is absolutely necessary in your application, i.e., keep **FDEF.#SP = 1**.

This fault may be caused by a problem in the SP program. If the SP program hangs, the fault remains permanent. If the SP program time exceeds the tick time (50  $\mu$ sec), the fault is intermittent.

The disable reason reported by the controller is 5027 'Servo Processor Alarm'.

# Autoroutine example:

The following autoroutine supplements the default response with an alarm message.

```
ON FAULT(1).#SP

DISP "Axis 1 Servo Processor Alarm"

RET
```

### 6.5.14 HSSI Not Connected: #HSSINC

| Fault bits                | FAULT.#HSSINC (in each element of FAULT)                                 |
|---------------------------|--------------------------------------------------------------------------|
| Mask bits                 | FMASK.#HSSINC (in each element of FMASK)                                 |
| Based upon safety signals | None                                                                     |
| Inversion bits            | None                                                                     |
| Internal safety condition | The controller raises fault bit <b>#HSSINC</b> if HSSI is not connected. |
| Default response bits     | FDEF.#HSSINC (in each element of FDEF)                                   |
| Default response          | None                                                                     |

# See also Using HSSI I/O Extension.

# Autoroutine example:

The following autoroutine displays an alarm message.

```
ON FAULT(0).#HSSINC

DISP "Axis 0: HSSI not connected."

RET
```

# 6.5.15 Emergency Stop: #ES

| Fault bits                | S_FAULT.#ES                         |
|---------------------------|-------------------------------------|
| Mask bits                 | S_FMASK.#ES                         |
| Based upon safety signals | S_SAFIN.#ES                         |
| Inversion bits            | S_SAFINI.#ES                        |
| Internal safety condition | None                                |
| Default response bits     | S_FDEF.#ES                          |
| Default response          | The controller disables all motors. |

## Autoroutine example:

The following autoroutine kills all motions but does not disable the motors (this assumes that the default response has been disabled by  $S_FDEF.\#ES = 0$ ).

```
ON S_FAULT.#ES

KILLALL

RET
```

# 6.5.16 Program Error: #PROG

| Fault bits                | S_FAULT.#PROG                                                                         |
|---------------------------|---------------------------------------------------------------------------------------|
| Mask bits                 | S_FMASK.#PROG                                                                         |
| Based upon safety signals | None                                                                                  |
| Inversion bits            | None                                                                                  |
| Internal safety condition | The controller latches the fault when any ACSPL+ program encounters a run-time error. |

| Fault bits            | S_FAULT.#PROG                              |
|-----------------------|--------------------------------------------|
| Default response bits | S_FDEF.#PROG                               |
| Default response      | The controller kills all executed motions. |

Unlike most faults, the **#PROG** fault is latched. Once raised, the bit remains raised until the controller resets it on execution of any command that compiles or starts a program in any buffer.

### Autoroutine examples:

The following autoroutine supplements the controller's default response, terminating all concurrent programs and displaying an alarm message.

```
ON S_FAULT.#PROG
STOPALL
DISP "Run-time error"
RET
```

A run time error in a buffer stops all activity in the buffer. Therefore, the above autoroutine cannot intercept an error that occurred in the buffer where the autoroutine is located. However, it intercepts an error in any other buffer.

This autoroutine can supplement the default response (**S\_FDEF.#PROG = 1**) or can replace it (**S\_FDEF.#PROG = 0**).

The following autoroutine does the same (stops all programs) and also provides a diagnostic message.

```
ON S_FAULT.#PROG

STOPALL

I0 = 0

LOOP IO

IF PERR(I0) >= 3020

DISP "Program ", I0, " failed. Error ", PERR(I0)

END

I0 = 10 + 1

END

RET
```

The ACSPL+ **PERR** variable contains the termination codes of the ACSPL+ programs. Each element of **PERR** contains a termination code for a different buffer. At power-up all elements of **PERR** are reset to 0. When a program in any buffer finishes or terminates for any reason, the corresponding element of **PERR** is assigned with a code that specifies the termination reason. The element resets to zero again once the corresponding buffer is compiled or its program execution starts.

Termination codes from 3000 to 3020 indicate normal termination. Codes greater than or equal to 3020 indicate run-time errors (see *SPiiPlus Command & Variable Reference Guide* for a complete breakdown of the termination codes).

# 6.5.17 Memory Overflow: #MEM

| Fault bits                   | S_FAULT.#MEM                                                                                                    |
|------------------------------|----------------------------------------------------------------------------------------------------|
| Mask bits                    | S_FMASK.#MEM                                                                                                    |
| Based upon<br>safety signals | None                                                                                                    |
| Inversion bits               | None                                                                                                    |
| Internal safety condition    | The controller latches the fault bit when the user application requires more memory than is available in the controller. |
| Default<br>response bits     | S_FDEF.#MEM                                                                                                    |
| Default<br>response          | The controller kills all executed motions.                                                                               |

Unlike most faults, the **#MEM** fault is latched. Once raised, the bit remains raised until the controller resets it on execution of any command that compiles or starts a program in any buffer.

Because the controller uses dynamic memory handling, the amount of the memory available for a specific user application cannot be exactly determined. If an application raises this fault, you need to reduce the size of the application or add memory.

The following recommendations may be useful in eliminating the error:

- > Reduce the length of ACSPL+ programs.
- > Reduce the volume of user local and global variables. Pay special attention to arrays.
- > Limit the length of commands that are sent to the controller. Do not use commands that exceed 2032 characters.
- > Simplify the formulae used with the **CONNECT** and **MASTER** commands.

### Autoroutine example:

The following autoroutine terminates all executing programs and displays an error message when the fault occurs.

```
ON S_FAULT.#MEM
STOPALL
DISP "Memory overflow"
RET
```

This routine can supplement the default response ( $S_FDEF.\#PROG = 1$ ) or can replace it ( $S_FDEF.\#PROG = 0$ ).

#### 6.5.18 Time Overuse: #TIME

| Fault bits                | S_FAULT.#TIME                                          |
|---------------------------|--------------------------------------------------------|
| Mask bits                 | S_FMASK.#TIME                                          |
| Based upon safety signals | None                                                   |
| Inversion bits            | None                                                   |
| Internal safety condition | The user application demands too much processing time. |
| Default response bits     | S_FDEF.#TIME                                           |
| Default response          | The controller kills all executed motions.             |

The controller raises the fault bit when the user application consumes too much processing time and **S\_FMASK.#TIME** bit is raised.

The structure of the controller's realtime cycle is discussed in Realtime and Background Tasks.

As the realtime processing time varies between cycles, the fault may occasionally occur and requires no special attention. However, frequent or permanent occurrence of the fault requires measures to correct the situation.

The controller has no default response to the fault. To monitor this fault, you must define your own autoroutine.

The following recommendations may be useful in reducing real time processing time, thereby eliminating the fault:

- > Reduce the number of concurrently executed programs.
- > Reduce the program execution rates (variables **PRATE**, **ONRATE**).
- > Reduce the number of command specified in one program line.
- > Reduce the number of autoroutines.
- > Simplify the conditions in the autoroutines.
- > Reduce the number of concurrently executed motions.
- > Avoid short-time motions.
- > Use segmented motion instead of a series of short PTP motions.
- > Simplify the formula used in the **CONNECT** and **MASTER** commands.

# Autoroutine example:

The following autoroutine accumulates statistics on the fault. The routine measures a time of 1000 fault occurrences and then displays the average time between faults. The routine relies on zero initialization of the local variables.

Local int N Declare local variable for counting the number of faults.

Local real ATIME Declare local variable that will show the time of 1000 faults.

```
on S_FAULT.#TIME

Activate routine when the TIME fault occurs.

N=N+1

>IF N >=1000

DISP "#TIME occurs once per ", (TIME - ATIME) / N, " ms"

faults.

ATIME=TIME

Prepare for the next accumulation

N=0

END

RET
```

# 6.5.19 Servo Interrupt: #INT

| Fault bits                | S_FAULT.#INT                                                                                   |
|---------------------------|------------------------------------------------------------------------------------------------|
| Mask bits                 | S_FMASK.#INT                                                                                   |
| Based upon safety signals | None                                                                                           |
| Inversion bits            | None                                                                                           |
| Internal safety condition | The controller raises the fault bit when the servo interrupt is not generated or is irregular. |
| Default response<br>bits  | S_FDEF.#INT                                                                                    |
| Default response          | The controller disables all motors.                                                            |

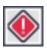

The Servo Interrupt fault indicates a serious failure. Do not disable the default response unless it is absolutely necessary in your application, i.e., keep **FDEF.#INT = 1**.

The MPU sets the fault if the 1ms interrupt is not received. The probable cause is a hardware problem. The controller response to the fault is to disable all motors. The disable reason reported by the controller is 5029 'Servo Interrupt'.

# Autoroutine example:

The following autoroutine supplements the default response with termination of all ACSPL+ programs and an alarm message.

```
ON S_FAULT.#INT
STOPALL
DISP "Main interrupt is missing"
RET
```

# 6.5.20 Component Failure Faults: #FAILURE

Some components other than Drive, for example, power supply, I/O extension card or encoder card, may have fault outputs that are common for all components. The controller provides system faults that by default disable all axes if fault occurs.

The controller provides special functions that retrieve the card malfunctioned information (according to address on the I<sup>2</sup>C bus) and the fault reason. This allows to user to write an ACSPL+ application that provides user-defined responses for different component faults. The components that have such outputs provide a special jumper that connects or disconnects the fault output to the controller.

# 6.5.20.1 Safety Variables

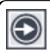

Currently only MC4U systems support these variables.

Component Failure fault is treated as any other system fault. There is a dedicated bit 31 (**#FAILURE**) for this fault in **S\_FAULT**, **S\_FMASK**, **S\_SAFIN**, **S\_SAFINI** and **S\_FDEF**.

| S_FAULT.#FAILURE<br>(orS_FAULT.31)    | Indicates if there is fault or not.  1 = An MC4U hardware component other than the drive, such as the Power Supply, I/O card, or encoder card, has failed.                                       |
|---------------------------------------|----------------------------------------------------------------------------------------------------|
| S_FMASK.#FAILURE<br>(or S_FMASK.31)   | Defines if the Component Failure Fault will be examined by the controller.  1 = Enables <b>S_FAULT.#FAILURE</b> .                                                                                |
| S_FDEF.#FAILURE<br>(orS_FDEF.31)      | You use this variable for triggering a response that you have programmed.  1 = An MC4U hardware component other than the drive, such as the Power Supply, I/O card, or encoder card, has failed. |
| S_SAFIN.#FAILURE<br>(or S_SAFIN.31)   | Indicates the actual status of the Component Failure controller input - see Examining System Fault Conditions.                                                                                   |
| S_SAFINI.#FAILURE<br>(or S_SAFINI.31) | Used for inverting the Component Failure input logic.                                                                                                    |

# 6.5.20.2 Component Failure Fault Handling in ACSPL+

The **GETCONF(247,<AXIS>)** function serves for retrieving the component malfunction information (according to address on the I<sup>2</sup>C bus) and the fault reason. Using the 247 key triggers the function to retrieve a 32-bit integer number containing the following information about the failed component: Error Code, Card Address and Card Type. Below is the structure of the error data number. In the event that more than one component failed, Bit 15 is set to "1". The malfunctioning device is automatically reset.

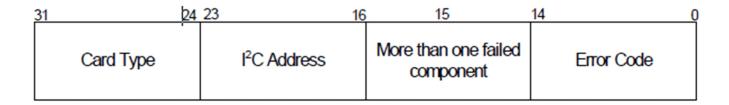

Figure 6-3. 32-bit Error Data Number

The following ACSPL+ example shows how to treat the return value of the **GETCONF(247,<AXIS>)** function:

```
# Local variables
INT res, error, i2c addr, dev, nexterr
ON S FAULT. #FAILURE
REP:
       res = GETCONF(247, 0)
       error = res \& 0x7FFF
       nexterr = res.15
       i2c addr.0 = res.16
       i2c addr.1 = res.17
       i2c addr.2 = res.18
       dev.0 = res.24
       dev.1 = res.25
       dev.2 = res.26
       dev.3 = res.27
       dev.4 = res.28
       dev.5 = res.29
       dev.6 = res.30
       dev.7 = res.31
       DISP "ERROR =", error
       DISP "I2C ADDRESS =",i2c_addr
       DISP "DEVICE =", dev
       IF(nexterr)
       GOTO REP
RET
```

# 6.6 Detailed Description of Safety Controls

This section explains the details of safety control implementation in the controller software. Read this section if you want a deeper understanding of how the controller analyzes safety inputs, examines safety conditions and processes faults.

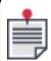

The **SAFIN** and **S\_SAFIN** variables are normally read-only. However, they can be written to when working with the Simulator, to simulate safety inputs.

# 6.6.1 Examining Fault Conditions - Flow Chart

This is how the controller examines fault conditions:

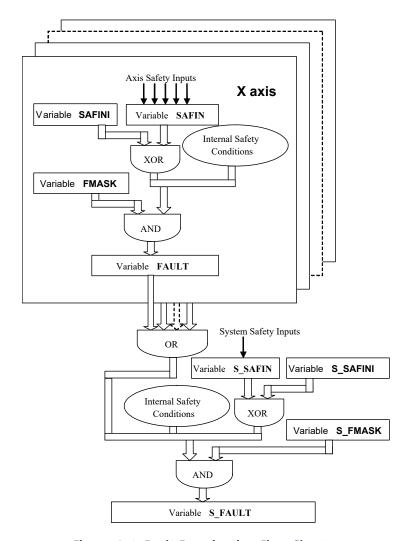

Figure 6-4. Fault Examination Flow Chart

The upper part of the diagram shows how motor faults are examined. The list of faults is identical for each motor and the controller repeats the process for each motor. The end product is the ACSPL+ **FAULT** variable.

The lower part of the diagram shows the elements that go into constructing the **S\_FAULT** variable. Part of its bits are set as the OR-aggregate of the **FAULT** elements, and other bits are determined by examining the system faults.

# 6.6.2 Examining Motor Fault Conditions

The controller monitors motor fault conditions each controller cycle for each axis. There are two sources of motor faults:

- > Motor safety inputs
- > Internal safety conditions

The controller samples motor safety inputs each controller cycle and stores the values in the **SAFIN** variable. High voltage of a signal is stored as one in the corresponding bit of **SAFIN**. Low voltage is stored as zero. Only the following bits of **SAFIN** are meaningful:

> #LL - Left Limit

- > #RL Right Limit
- > #LL2 Preliminary Left Limit
- > #RL2 Preliminary Right Limit
- > #HOT Overheat
- #DRIVE Drive Fault

For example the command:

```
IF SAFIN(0).#DRIVE V0 = 1 ELSE V0 = -1 END
```

assigns a value of 1 to variable **V0** if the Drive Alarm signal of the 0 axis motor is high and -1 if low.

The **SAFINI** configuration variable defines which level of motor safety input causes a fault. In the above diagram XOR is a bit-wise operation. Therefore, if a bit of **SAFINI** is zero, high voltage of the corresponding signal causes fault. If a bit of **SAFINI** is 1, low voltage causes fault. Only those bits of **SAFINI** that correspond to the meaningful bits of SAFIN are used in fault processing. Other bits have no effect.

In addition to the safety inputs, the controller examines a number of internal safety conditions for each motor each controller cycle. The faults caused by the motor safety inputs and the faults detected by internal conditions provide a set of motor faults.

A detected motor fault is stored in a bit of variable **FAULT** only if the corresponding bit of variable **FMASK** is 1. If a bit of **FMASK** is zero, the controller does not raise the corresponding fault bit even if the fault condition or safety input is true. If a bit of **FMASK** is set to 1, the corresponding bit of **FAULT** is immediately set when the fault occurs. The bit rises to 1 or drops to zero in the same controller cycle as the corresponding safety input or internal safety condition shows change in the fault state.

Only those bits of **FAULT** that correspond to the motor faults are meaningful.

When a bit is raised, it activates the default response to the fault. An Autoroutine that processes the fault must use the bit of **FAULT** in as the condition.

# 6.6.3 Examining System Fault Conditions

System safety inputs and internal system safety conditions are monitored similarly to motor fault conditions.

There are three sources of **S\_FAULT** bits:

- > Aggregated motor faults
- > System safety inputs
- > Internal system safety conditions

Aggregated motor faults are implemented as a combination of motor faults for all axes. For example, if bit **FAULT.#LL** is one, bit **S\_FAULT.#LL** also rises to one. Bit **S\_FAULT.#LL** drops to zero only if the **#LL** bits in all **FAULT**s for all motors are zero. Each meaningful bit of **FAULT** has its counterpart in **S\_FAULT**.

Emergency Stop is the only system safety input. The controller samples the input each controller cycle and stores the value in the **S\_SAFIN** variable. Therefore, only one bit, **S\_SAFIN.#ES**, is

meaningful. High voltage of the signal is stored as one in the bit, low voltage is stored as zero. An application uses **S\_SAFIN** if a raw immediate value of Emergency Stop input is required.

The configuration variable **S\_SAFINI** defines which level of Emergency Stop input causes a fault. In Examining Fault Conditions - Flow Chart the XOR is a bit-wise operation. Therefore, if bit **S\_SAFINI.#ES** is zero, high voltage of Emergency Stop causes a fault. If bit **S\_SAFINI.#ES** is one, low voltage causes fault. Only one bit of **S\_SAFINI** is used in fault processing. Other bits have no effect.

Each controller cycle the controller examines a number of internal system safety conditions. The aggregated motor faults, the Emergency Stop fault and the faults detected by internal conditions provide a set of system faults.

A system fault is stored in a bit of variable **S\_FAULT** only if the corresponding bit of variable **S\_FMASK** is one. If a bit of **S\_FMASK** is zero, the controller does not raises the corresponding **S\_FAULT** bit even if the fault is detected. If a bit of **S\_FMASK** is one, the corresponding bit of **S\_FAULT** follows the current state of the fault. The bit rises to one or drops to zero in the same controller cycle as the corresponding fault changes its state.

Only those bits of **S\_FAULT** that correspond to the aggregated motor faults and to the system faults are meaningful.

When a bit of S\_FAULT is raised, it activates the default response to the fault. An autoroutine that processes the fault must use the bit of **S\_FAULT** as the condition.

# 6.7 Extended Fault Configuration

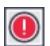

The controller's default safety configuration and responses fit the needs of most applications.

Only an experienced user should make modifications to the safety configuration. Improper configuration may result in unsafe operation, may damage the equipment, and may constitute a hazard to personnel.

As mentioned earlier in this chapter, the controller response to a fault can be modified with the ACSPL+ **FDEF**/S\_FDEF variables and with autoroutines.

The **#SC** terminal command reports the current safety system configuration (see Report Safety Configuration).

There are several other options for safety system configuration:

### Safety groups

Two or more axes can be combined in a safety group. All axes belonging to the safety group respond to any fault synchronously. If a fault affects one axis in the group, it immediately affects all the other axes in the group (refer to the **SAFETYGROUP** command in the *SPiiPlus Command & Variable Reference Guide*).

### Kill -disable response

In response to a fault, the controller executes **KILL**, decelerates the motor to zero velocity, and then disables the motor.

# Changing response without an autoroutine

An axis can respond to a fault in one of the following basic ways:

No response

Kill response

Disable response

Kill-disable response

For each type of fault, the controller defines a default response, which can be overridden with an autoroutine. The **SAFETYCONF** command (refer to the **SAFETYCONF** command in the *SPiiPlus Command & Variable Reference Guide*) switches an axis between the four basic fault responses. An autoroutine is only required if the desired response is not one of the these.

# Fault generalization

The fault response for a specific fault and a specific axis can be generalized to affect all the axes. For example, by default the 0 Drive Alarm fault disables the 0 axis motor, but has no affect on the 1 axis motor or any other motor. However, if you generalize the Drive Alarm fault for axis 1, the 1 axis motor will be affected by a Drive Alarm fault on any axis.

### Specific motor configuration

The default configuration for all axes is identical. For example, the default response to a Limit Switch fault is to kill motion. However, the response can be modified individually for each motor. For example, if a Limit Switch fault occurs, the 0 axis motor can be killed while the 1 axis motor is disabled.

# 7. Connection to the Plant

This chapter details the connection between the motion controller and the controlled plant.

# 7.1 General Diagram

All connections between the controller and the controlled plant are provided through the SP processors as shown:

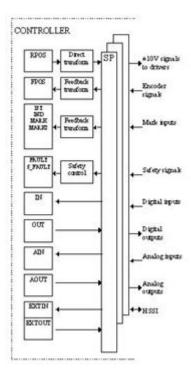

Figure 7-1. SPiiPlus-Plant Connections and Related Parameters

The ACSPL+ variables that provide access from your application to the control object are shown to the left. The following variables are available:

- > **RPOS** Reference Position, array of eight elements, contains the desired motor position calculated by the controller.
- > **FPOS** Feedback Position, array of eight elements, reads the current motor position.
- > **IND** Index Position, array of eight elements, reads the position of the last encountered encoder index.
- > MARK Mark Position, array of eight elements, reads the position of the last encountered Mark signal.
- > **M2ARK** Secondary Mark Position, array of eight elements, reads the position of the last encountered Mark2 signal.
- > **FAULT** Faults, array of eight elements, the bits of the variable report the axis-related faults detected by the safety control

- > **S\_FAULT** System Faults, scalar, the bits of the variable report the system faults detected by the safety control.
- > **IN** General Purpose Inputs, array of eight elements, each bit reports the state of one general-purpose input.
- > **OUT** General Purpose Outputs, array of eight elements, each bit defines the state of one general-purpose output.
- > **AIN** Analog Inputs, array of 16 elements, each element reads the numerical value of the voltage supplied to one analog input. The number of analog inputs varies depending on the controller model.
- > **AOUT** Analog Outputs, array of 16 elements, each element defines the voltage generated by one analog output. The number of analog inputs varies depending on the controller model.
- > **EXTIN** Extended Inputs, array of eight elements, each bit represents a bit in the input or HSSI register.
- > **EXTOUT** Extended Outputs, array of eight elements, each bit represents a bit in the HSSI register

# 7.2 User-Defined Units

The controller allows you to define the units used for motion programming and monitoring. This is done by setting the value of the **EFAC** variable.

During the configuration stage, you can set the value of the **EFAC** variable to specify the ratio between the desired unit and an encoder count for each axis. For example, if the encoder resolution is 1000 counts per millimeter, and you desire to program in millimeters, the corresponding **EFAC** element must be set to 0.001.

The user-defined units apply to all motion commands, so that all position-related arguments must be specified in user-defined units. The user-defined units also affect all position-related standard variables. For example, if the user-defined units are millimeters, then the unit of **RPOS**, **FPOS**, **APOS**, **MPOS**, **IND**, **MARK**, etc., will be in millimeters.

The user unit also affects velocity, acceleration and jerk variables. For example, if the **EFAC** value defines the unit as millimeter, then the units of **VEL**, **RVEL**, **FVEL**, **XVEL**, etc., will all be millimeters per second. The unit of the variables **ACC**, **DEC**, **KDEC**, **RACC**, **FACC**, etc., will be millimeters per second as well as the unit of the variables **JERK**. **GJERK**.

You can define the same or different units for each axis, irrespective of the encoder resolution.

#### Example (rotary motor):

EFAC(0) = 360 / (2000x4)

Where:

| Feedback resolution | 2000 lines/rotation      |
|---------------------|--------------------------|
| Internal Multiplier | x4                       |
| User units          | 360 degrees per rotation |

| <b>EFAC</b> value | 0.045 (i.e., 360/(2000*4)) |
|-------------------|----------------------------|
|                   |                            |

EFAC(0) = 1/(500\*4)

Where:

| Feedback resolution | 2 micron (500 lines/mm) |
|---------------------|-------------------------|
| Internal Multiplier | x4                      |
| User units          | mm                      |
| <b>EFAC</b> value   | 0.005 (i.e., 1/(500*4)) |

# Example (linear motor, sin-cos encoder)

EFAC(0) = 1/(500\*64)

Where:

| Feedback resolution | 500 lines/mm                  |
|---------------------|-------------------------------|
| Internal Multiplier | x64                           |
| User units          | mm                            |
| <b>EFAC</b> value   | 0.00003125 (i.e., 1/(500*64)) |

# Example (rotary motor connected to ball screw)

EFAC(0) = 1 / (2000\*4\*(1/0.5))

Where:

| Feedback resolution | 2000 lines/ rotation                  |
|---------------------|---------------------------------------|
| Gear ratio          | 1 motor rotation=0.5mm motion of load |
| Internal Multiplier | x4                                    |
| User units          | mm                                    |
| <b>EFAC</b> value   | 0.000625 (i.e., 1/(2000*4*(1/0.5)))   |

# 7.3 Direct and Feedback Transform

The SPiiPlus controller accepts the encoder signals and calculates the feedback position in encoder counts. All servo algorithms in the SPiiPlus controller are based on encoder counts, not user units. Therefore, when reading the feedback position from the SP, the controller executes feedback transforms according to the formula:

**FPOS = FP\*EFAC + EOFFS** 

where **FPOS** is the controller feedback position in user units, **FP** is an SP-calculated feedback position in encoder counts, **EFAC** is a user-defined value of the corresponding **EFAC** factor, and **EOFFS** represents an offset.

**EOFFS** is a read-only standard variable that provides the offset between the SP-calculated position and the controller feedback position. The value of **EOFFS** changes when the set command defines a new origin for an axis.

When writing the reference position to the SP, the controller executes a direct transform given by the formula:

### RP = (RPOS - EOFFS) / EFAC

where **RPOS** is the controller reference position in user units, and **RP** is the SP reference position in encoder units.

# 7.4 Index and Mark Values

Index and Mark processing is based on the SP hardware latch of the encoder reading when the index or mark input signal occurs. The latched position is accurate to within one encoder count at speeds of up to 5 million counts per second.

The following input signals are used for position latching:

- > Encoder Index One index signal is available per axis.
- > MARK and MARK2 These signals are available only for axes 0, 1, 2, and 3.

Each of the three signals has an independent circuit and a separate latch register. The circuit latches the encoder reading in the register on the positive edge of the corresponding signal.

The controller further processes the latched signal. In this example we will use the index to explain the process. Processing the mark values is similar.

When the index signal latches the encoder reading, the controller raises a flag (the bit **IST.#IND**), converts the value into user units (scale and offset), and stores the value in the **IND** variable. Afterwards, as long as the **IST.#IND** bit is set, the controller ignores any new index occurrences. Therefore, the **IND** variable does not change even if a new index was encountered. To reactivate the index latching, you must explicitly reset the **IST.#IND** bit.

The above is only accurate for Digital encoders.In the case of SIN-COS encoders, **FPOS(0)** is an interpolated value that contains a position in between zero-crossing of the SIN-COS signals.

Interpolation is done in the software and the hardware has the ability of latching only the zero crossings of the sine-cosine. So when you reset **IST(0).#IND** on the rising edge of the pulse, it latches the current value of the zero-crossing counter.

This is a low resolution counter that counts the quadrants of the SIN-COS. If the rising edge is detected a little bit before the zero crossing, the counter still has the previous zero-crossing position as shown in the following diagram:

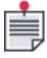

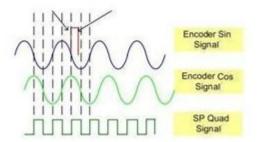

The latching is done on the "Quad" signal that has a coarse resolution. So **IND** holds the zero-crossing position of SIN-COS only.

The following program fragment reports the index value each time that the index is encountered:

ISTO.#IND = 0 Reset any index encountered previously
INDREP Start of the loop
TILL ISTO.#IND Wait until the index is latched
DISP INDO Report the index position
ISTO.#IND = 0 Reactivate index latching
GOTO INDREP Go to the start of the loop

Maximum index/mark detection frequencies by an ACSPL+ program for different Controller Cycle Time (CTIME) values:

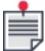

> 1 msec: 50Hz

0.5 msec: 100Hz0.2 msec: 250Hz

# 7.5 Safety Inputs

The following safety inputs are available for each axis:

- LEFT LIMIT Signal from Left Limit switch.
- > **RIGHT LIMIT** Signal from Right Limit switch.
- > **DRIVE ALARM** Alarm signal from the drive; normally is on when the drive is disabled, and is off when the drive is enabled.

- > **NETWORK** Loss of network connectivity has been detected.
- > **OVERHEAT** Signal from a temperature sensor (not supported in all controller models).

The following safety input is not related to a particular axis and indicates a general failure of the control object:

> **EMERGENCY STOP** – General failure of the control object.

The controller processes each safety input and raises the corresponding fault bit in the **FAULT** or **S\_FAULT** variable accordingly. The following bitmapped variables are involved in the processing of the safety inputs:

- > **SAFIN** and **S\_SAFIN**, read-only variables (except when used with Simulator) Indicate the raw state of safety inputs before any processing.
- > **SAFINI** and **S\_SAFINI**, configuration variables Define the active state of each signal, specifying inversion of a signal if required.
- > **FMASK** and **S\_FMASK**, configuration variables Enable or disable using each signal in the safety control.
- > **FAULT** and **S\_FAULT**, read-only variables Indicate the faults detected by the safety control.
- > **FDEF** and **S\_FDEF**, configuration variables Enable or disable the controller default response when the fault occurs.

# 7.6 Digital Inputs/Outputs Repetitive

A digital input accepts a binary signal from an external source, such as a switch or a relay. A digital output provides a binary signal to an external acceptor such as an LED or actuator. Unlike the safety inputs, a digital input or digital output has no predefined function in the controller. You can connect signals to inputs or outputs and process them as required by the application.

The inputs are represented by the integer array: **IN**. The outputs are represented by the integer array: **OUT**. Each digital input or output is treated as one binary bit. The low voltage level corresponds to zero and high voltage level corresponds to one. Each element of the **IN** and **OUT** arrays is a 32-bit integer number that can represent up to 32 inputs or outputs. In all current SPiiPlus models, the number of inputs and outputs is less than 32; therefore all actual inputs and outputs are represented in **INO** and **OUTO**. All other elements of **IN** and **OUT** are reserved for future extension. For the exact number of inputs/outputs see the specifications of the controller model.

The following example shows an autoroutine that changes the state of output 5 once the state of input 3 changes from 0 to 1.

```
ON IN0.3 Activate autoroutine on positive edge of input 3.

OUT0.5 = ^OUT0.5 Invert the state of output 5.

RET End of the autoroutine
```

# 7.7 Analog Inputs/Outputs

An analog input accepts analog signal from an external source, such as a sensor or a potentiometer. An analog output provides analog signal to an external receiver, such as an actuator or a measuring device. Analog inputs and outputs have no predefined function in the controller. You can connect signals to inputs and outputs and process them as required by the application.

The analog inputs are represented by the integer array: **AIN** and the analog outputs are represented by the integer array: **AOUT**. Each analog input/output is represented by one array element. The range of the **AIN** and **AOUT** arrays depends on the type of the input or output and the bit resolution of the **ADC** or **DAC**.

Example: for  $\pm 10V$  analog outputs, the **AOUT** range is from -100 (for -10V) to +100 (for +10V).

Example: for  $\pm 10V$  analog inputs, the **AIN** range is from-100 (for -10V) to+100 (for +10V).

If an analog output is connected to a drive, it has a dedicated destination and cannot be used as a general-purpose analog output.

For model-dependent analog I/O information (for example, the number and range of inputs and outputs) see the controller's Hardware Guide.

The following example represents an autoroutine in the UDI that displays a message when the voltage in the 1st analog input rises above +7.5V.

```
ON AIN1 > 75 !Activate autoroutine once the value of AIN1 exceeds 75 (+7.5V)
DISP "AIN1 > 7.5V" !Display a message
RET !End of the autoroutine
```

# 7.8 High-Speed Synchronous Serial Interface

The High-Speed Synchronous Serial Interface (HSSI) provides a simple interface for various external devices.

The HSSI provides up to 256 input bits and up to 256 output bits. Not every controller model supports all 512 bits. For the exact number of inputs and outputs supported, see the controller model's Hardware Guide.

The HSSI bits are represented by an integer array: **EXTIN** or **EXTOUT**. Each HSSI bit corresponds to one bit in one element of the **EXTIN** and **EXTOUT** array.

The HSSI bits have no predefined function in the controller. You are free to use HSSI as required in the application. In the simplest case, the HSSI bits can be used for an extension of the digital inputs/outputs. In a more sophisticated application, any sensor or actuator including encoders and drives can be connected through the HSSI.

The HSSI interface is described in detail in the HSSI Expansion Modules Guide.

# 8. Advanced Features

This chapter describes various advanced ACSPL+ programming features that are available to you. Topics covered are:

- > Data Collection
- > PEG Overview
- > Sin-Cos Encoder Multiplier Configuration
- > Interrupts
- > Dynamic Braking
- > Constant Current Mode
- > Hall Sensor Commutation
- > Communicating with the SPiiPlus C Library
- Communicating with Non-ACS Devices
- > TRIGGER
- > Dynamic TCP/IP Addressing
- > Non-Default Connections
- > Input Shaping
- > DRA Algorithm
- > BI-Quad Filter

# 8.1 Data Collection

Data collection is useful in the following applications:

- > Troubleshooting
- > Adjusting servo control loops
- > Applications that require detailed information about internal controller processes
- > Teach-and-Go applications

### 8.1.1 DC Command

### Description

The **DC** command is used for executing data collection.

#### Syntax

**DC** [/switch] [axis], array\_name, #\_of\_samples, period, list\_of\_variables

# STOPDC [/switch] [integer]

Where **switch** can be one or a combination of:

| s | Start data collection synchronously to a motion.                                                                                                    |
|---|----------------------------------------------------------------------------------------------------|
| w | Create the synchronous data collection, but do not start until a ${\bf G0}$ command is issued. ${\bf W}$ can only be used with the ${\bf S}$ switch. |
| t | Temporal data collection: sampling period is calculated automatically according to collection time.                                                  |
| С | Start cyclic data collection (can be used with switches <b>S</b> and <b>W</b> ).                                                                     |

- > Data collection started by the **DC** command without the **S** switch is called system data collection.
- > Data collection started by the **DC/S** command is called axis data collection.
- > Data collection started by the **DC/C** command is called cyclic data collection.

Unlike the standard data collection that finishes when the collection array is full, cyclic data collection does not self-terminate. Cyclic data collection uses the collection array as a cyclic buffer and can continue to collect data indefinitely. When the array is full, each new sample overwrites the oldest sample in the array. Cyclic data collection can only be terminated by the STOPDC Command.

# Arguments

| axis                 | Axis to which the data collection must be synchronized. The parameter is required only for axis data collection ( <b>S</b> switch).                                                                                                    |
|----------------------|----------------------------------------------------------------------------------------------------|
| array_name           | Array that stores collected data. The array must be previously defined as global, integer or real. The array size must be compatible with the number of samples and number of stored variables (see <b>Understanding System Data Collection</b> ).                                                                                                    |
| #_of_samples         | The number of data samples to collect.                                                                                                    |
| period               | Sampling period in milliseconds. Actual sampling period may differ from this value, because the controller rounds it to an integer number of controller periods. For example if you set the period to 3.3 milliseconds, the controller will round it to 3 milliseconds. If switch <b>T</b> is included in the command, the parameter defines a minimal period (see explanation of temporal data collection below). |
| list of<br>variables | Up to eight variable names, whose values are to be collected. Each variable can be a scalar variable, or an element of an array. Both local and global variables can be specified. Irrespective of the storage array type, any combination of integer and real variables is allowed - the controller automatically executes type conversion if required.                                                           |

# 8.1.2 SPDC - High-Speed Data Collection

# Description

The **SPDC** command starts data collection from an Servo Processor variable for a given Servo Processor.

### **Syntax**

**SPDC** [/r] Array, number\_of\_samples, sampling\_period, SP\_number, SP\_Address1, [SP\_Address2]

# Arguments

| Array                 | Array name, up to <b>XARRSIZE</b> variable value.  By default, <b>ARRAY</b> is assumed to be an integer array, if the <b>/R</b> switch is added, it defines the array as real. |
|-----------------------|----------------------------------------------------------------------------------------------------|
| number_of_<br>samples | The number of samples to collect, the maximum value depends on the size of the array.                                                                                          |
| sampling_<br>period   | The time, in millisecords, that each sample is taken.                                                                                                    |
| SP_number             | The number of the Servo Processor to be sampled                                                                                                    |
| SP_Address1           | The address of the Servo Processor variable in the Servo Processor to sample,                                                                                                  |
| SP_Address2           | As an option, you can add another address of an other Servo Processor variable in the Servo Processor to sample,                                                               |

The minimum sampling period is 0.05 millisecond, which defines a sampling frequency of 20kHz.

The maximum sampling period is limited by **CTIME** value. By default, **CTIME** is 1 millisecond, which restricts sampling period to 1 millisecond maximum.

The controller rounds the specified period to an integer number of minimal periods and restricts it to the permitted range.

# 8.1.3 ACSPL+ Variables Involved in Data Collection

Data collection uses the following ACSPL+ variables:

| AST   | Axis State – Bit <b>#DC</b> in this bit-mapped variable is ON while an axis (started with / <b>S</b> ) data collection for the corresponding axis is in progress. The bit is OFF if no axis collection for the axis is executed.                                                                                                    |  |  |  |
|-------|----------------------------------------------------------------------------------------------------|--|--|--|
| DCN   | DC Number of Samples (axis variable) – While an axis data collection is in progress the variable displays the index of the array element that stores the next sample. When an axis data collection for the corresponding axis terminates, the variable stores the number of actually collected samples. If the data collection terminates automatically, the variable is always equal to the requested number of samples specified in the <b>DC</b> command. If the data collection terminates due to the <b>STOPDC</b> command, the variable may be less than the requested number of samples.                                                                          |  |  |  |
| DCP   | DC Period (axis variable) – When an axis data collection for the corresponding axis terminates, the variable stores the sampling period. Unless a temporal data collection was executed, the variable is always equal to the requested period specified in the <b>DC</b> command. For temporal data collection (/T) the variable may be greater than the requested minimal period.                                                                                                    |  |  |  |
|       | General DC Number of Samples – While a system data collection is in progress the variable displays the index of the array element that stores the next sample. When a system data collection terminates, the variable stores the number of actually collected samples. If the data collection terminates automatically, the variable is always equal to the requested number of samples specified in the dc command. If the data collection terminates due to the <b>STOPDC</b> command, the variable may be less than the requested number of samples. For cyclic data collection <b>S_DCN</b> displays the current number of collected samples and changes as follows: |  |  |  |
| S_DCN | <ol> <li>At the start of data collection S_DCN is assigned with zero</li> <li>Each sampling tick S_DCN is incremented until it reaches the size of the sample array</li> <li>S_DCN then remains unchanged (the new sample overwrites the oldest and the total number of samples remains the same)</li> <li>As long as the cyclic data collection is in progress, the application cannot use the sample array. After the cyclic data collection finishes, the controller repacks the sample array so that the first element represents the oldest sample and the last element represents the most recent sample.</li> </ol>                                               |  |  |  |
| S_DCP | System DC Period – When a system data collection terminates, the variable stores the sampling period. Unless a temporal data collection was executed, the variable is always equal (see explanation of the <b>PERIOD</b> parameter above) to the requested period specified in the dc command, unless it was rounded to the controller cycle. For temporal data collection (/ <b>T</b> ) the variable may be greater than the requested minimal period.                                                                                                    |  |  |  |

S\_ST

System State – Bit: **#DC** in this bit-mapped variable is ON while a general (started without /**S**) data collection, either standard or cyclical, is in progress. The bit is OFF if no general collection is executed.

# 8.1.4 Understanding System Data Collection

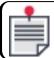

Data collection is disabled when the SPiiPlus MMI Application Studio **SCOPE** is operating.

When the controller executes the **DC** command, it starts a separate real-time data collection process that progresses in parallel with ACSPL+ programs and motion execution. Each sampling period the process latches the values of all specified variables and stores them in the specified array. The process continues until the specified number of samples is stored, or the command **STOPDC** is executed. After process termination the array contains a time series of the specified variables that may then be used for data analysis.

This is shown in the following example:

```
global real DCA(2)(1000)
DC DCA, 990, 3, FPOS(0), FPOS(1)
```

- > In the first line, a matrix consisting of two lines and 1,000 columns is set up for data collection
- > The second line starts the data collection of the Feedback Position values for axes 0 and 1. 990 samples are to be collected, with a period of three milliseconds. The first step of the data collection stores the current value of FPOSO in DCA(0)(0) and FPOS1 in DCA(1)(0). The second step stores FPOSO in DCA(0)(1) and FPOSO in DCA(1)(1).

Each variable is stored in one line of the array. Therefore the first dimension of the array (the number of lines) must be equal or greater than the number of variables. If the number of lines is greater than the number of variables, the extra array lines remain unaffected by the data collection. If only one variable is specified for data collection, a one-dimensional array is allowed.

Each sample of data collection fills up one column of the array. Therefore the second dimension of the array (number of columns) must be equal or greater than the requested number of samples. If the number of columns is greater than the number of samples, the extra array columns remain unaffected by the data collection. The following examples show incorrect usages of the **DC** command.

The following **DC** command is not allowed because the number of variables exceeds the number of array lines:

```
global int IA, IC(1000)
DC IC,1000, 1, IA, FPOS(0)
```

The following **DC** command is not allowed, because the number of required samples exceeds the number of array columns:

```
global int IA, IC(1000) DC IC,1001, 1, IA
```

If /S is not specified, the system data collection process starts immediately after executing the dc command. Normally, data collection stops automatically after <number of samples> x <period> milliseconds. If the STOPDC command executes while the data collection is in progress, the data collection stops prematurely, and the remaining array columns remain unaffected. To terminate system data collection, the STOPDC command must contain no parameters.

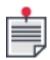

The variable **S\_DCN** provides the number of samples stored during data collection.

The following are examples of **DC** commands:

| global int<br>IA, IC(1000)          | Set up a one-dimensional 1000-line array for collecting data about a user-defined integer variable.                                                                                                   |
|-------------------------------------|----------------------------------------------------------------------------------------------------|
| global real<br>RA(2)<br>(2000)      | Set up a two dimensional array with two columns and 2000 lines for collecting data about a real user-defined variable.                                                                                |
| DC IC, 1000,<br>1, AOUT(0)          | Collect 1000 samples of AOUT on the 0 axis at a rate of one per millisecond.                                                                                                    |
| DC RA,<br>2000, 2.5,<br>IA, FPOS(7) | Collect 2000 samples of FPOS on axis D, at a rate of 3 per millisecond (it should be noted that the command calls for 2.5 milliseconds, but the controller rounds it up to the nearest whole number). |
| DC RA,<br>500, 1,<br>TIME           | Collect 500 samples of the ACSPL+ variable <b>TIME</b> at a rate of one per millisecond                                                                                                    |

### 8.1.5 Axis Data Collection

When switch **S** is included in the **DC** command, data collection starts synchronously with a motion. The first parameter must specify an axis with which the data collection is synchronized.

If the axis is idle at the moment when the **DC/S** command executes, no synchronization is provided and the data collection starts immediately just as if the **DC** command was executed without the switch. If the axis or axis group is in motion when the **DC** command executes, the data collection lines up in the motion queue and waits for all motions that were planned before it, to finish. When the motion queue comes to the data collection, the data collection starts, and immediately the next motion in the motion queue starts. Data collection therefore introduces no delay in the motion queue and does not affect motion execution.

Having started, data collection continues in parallel to the executed motion. Data collection finishes when the specified number of samples is stored, or the **STOPDC** command executes.

Data collection initiated by the **DC** command with no associated parameters is stopped by the **STOPDC** command with no associated parameters. To stop synchronous data collection initiated by the **DC/S** command, the **STOPDC** command must also include the **S** switch and the axis specification.

The **DC/S** command synchronizes the data collection start to the motion of an axis, but is not limited to collecting data only of that axis. Any parameter for any other axis may be specified for data collection. For example, the command

```
global real Array(2)(5)
dc/s 0,Array,500,1,FPOS(0),FPOS(1)
```

synchronizes data collection to the start of motion of axis 0, but collects data on both axes 0 and 1.

Only one data collection process, started by the **DC** command, can execute at a time. The next **DC** command can execute only after the data collection started by the previous **DC** command finishes. However, data collection, initiated by the **DC/S** command, may progress in parallel with the data collection initiated by the **DC** command. Moreover, several data collection processes initiated by the **DC/S** command may progress in parallel, providing they refer to different axes or axis groups. For example these two commands are executed serially:

```
DC/s 0, Array,500,1,FPOS(0)
DC/s 0, Array,500,1,FPOS(1)
```

While these commands are executed in parallel (unless the 0 and 1 axes belong to the same axis group):

```
DC/s 0, Array, 500, 1, FPOS(0)
DC/s 1, Array, 500, 1, FPOS(1)
```

The following is a full example of using the **DC/S** command:

```
GLOBAL REAL DC DataX(2)(15000)
GLOBAL REAL DC DataY(2)(15000)
GLOBAL REAL DC DataA(2)(15000)
GLOBAL REAL DC DataAsync(3)(10000)
ENABLE 0; ENABLE 1; ENABLE 2
!MASTER MPOS(1) = RPOS(0)+200
!SLAVE/p 1
DISP "DCN = %D, %D, %D", DCN(0), DCN(1), DCN(2)
!DC/s X, DC DataX, 15000, 1, APOS(0), RPOS(0) ! commented
DC/s Y, DC_DataY, 15000, 1, APOS(1), RPOS(1)
DC/s A, DC DataA, 15000, 1, APOS(4), RPOS(4)
!DC DC DataAsync,
DISP "DCN = %D, %D", DCN(0), DCN(1), DCN(2)
wait 1000000
PTP/re X, 10
DC/s X, DC DataX, 15000, 1, APOS(0), RPOS(0)
                                                                ! added
STOPDC
```

#### 8.1.6 STOPDC Command

# Description

The **STOPDC** command is also applicable to cyclic data collection.

An additional integer argument can be specified in the **STOPDC** command; **STOPDC** without arguments terminates the data collection immediately. **STOPDC** with an argument creates delayed termination of the data collection. For example:

STOPDC 50 Collect additional 50 samples and then finish.

It should be noted that the syntax of **STOPDC** that terminates synchronous data collection has been changed. If your application uses synchronous data collection, slight changes may be required. To terminate a synchronous data collection that was commanded by a **DC/S** command, the **STOPDC** command must also have switch **S**. For example:

| DC/s<br>0,ARR,50,10,VAR1 | Start synchronous data collection by axis 0 to a global real array ARR of size 50, sampling period 50, collect global variable VAR1. |
|--------------------------|----------------------------------------------------------------------------------------------------|
| STOPDC/s 0               | Terminate synchronous data collection by axis 0.                                                                                     |

# 8.2 PEG Overview

The purpose of the Position Event Generator (PEG) mechanism is to generate accurate high speed position-based events.

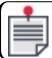

PEG is not supported for absolute encoders.

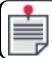

SinCos encoders can be fired on zero crossing only.

The SPiiPlus EtherCAT-based motion controllers provide the user with up to 6 identical PEG engine units. Each PEG engine can operate in one of the following two modes:

#### Incremental PEG mode

- > Provides the ability to generate a fix width pulse whenever a fixed position interval has passed, starting at a predefined start point and ending at a predefined end point
- Incremental PEG commands are summarized in Incremental PEG mode provides the ability to generate a fixed-width pulse whenever a fixed position interval has passed at a predefined position range (from a start point to an end point). Each PEG engine can generate a PEG pulses signal (PEGx\_PULSE), based on exact positions..
- > Running Incremental PEG leads you through a step-by-step approach to setting and activating Incremental PEG
- > A programming example is given in PEG\_I.

#### Random PEG mode

- > Provides the ability to control a PEG pulse and a four-bit vector at pre-defined positions, which are stored as a 256/1024 member user-defined array
- > Random PEG commands are summarized in Random PEG Commands. It also leads you through a step-by-step approach to setting and activating Random PEG.
- > A programming example is given in PEG\_R.

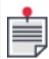

1024 member user-defined array is supported by SPiiPlusCMba-X/SPiiPlusCMhp-Xs/UDMba-X/UDMhp-X(rev. B2 and later)/UDMxa-X , SPiiPlusNT(DC)-LT/HP/LD/NP (rev. D1 and later), NPMpm, NPApm, and MP4U only.

Each PEG engine can generate 1 PEG pulse: **PEGx\_PULSE** (both in Incremental and Random modes) signal and 4 state signals (in Random mode only): **PEGx\_STATEy** - a 4-bit output vector, on each random position PEG event. State signals are set to a defined logical level or set to generate a pulse on transition, as defined by a 256/1024 member **PEGx\_STATE\_ARRAY** integer array.

The PEG engines can be configured to be triggered by a position of any of the controller Encoders, with certain restrictions that result from the board's architecture.

The PEG engine outputs can be assigned to 10 physical interface outputs and the PEG pulse width and polarity are programmable.

#### Routing of Fast General Purpose Outputs to the Physical PEG Outputs

The PEG pulse signals can be assigned in parallel to opto-isolated General Purpose digital outputs. There are 10 physical output pins that are shared between the PEG engines' outputs. A special command: **ASSIGNPOUTS** provides the means for routing Fast General Purpose outputs to the physical PEG outputs.

The schematic block diagram of the PEG engines' architecture (see 8.2.1.2) is useful for understanding the signal paths and routing. To configure the PEG operation, see ASSIGNPOUTS for the mapping of PEG engine outputs to physical outputs.

# 8.2.1 PEG Modes and Operation

Incremental PEG mode provides the ability to generate a fixed-width pulse whenever a fixed position interval has passed at a predefined position range (from a start point to an end point). Each PEG engine can generate a PEG pulses signal (PEGx\_PULSE), based on exact positions.

Incremental PEG is activated periodically by starting from the first\_point position event and stopping at the last\_point position event. All pulses, including the last pulse, are of equal duration (width). PEG is generated only after first\_point is reached. If the first\_point is not reached during the motion, PEG will not be generated. PEG is defined only for one direction of the motion. To set PEG pulses for motion in the negative direction, set the first\_point as the maximum position and the last point as the minimum current position, and define a negative interval.

#### Example

Define incremental PEG pulses every 1000 [user-unit] from position 3500 [user-unit] to 6200 [user-unit], while each pulse width is 0.01 msec. Figure 8-1 describes the process of incremental PEG generation, and Figure 8-2 describes the output PEG pulses.

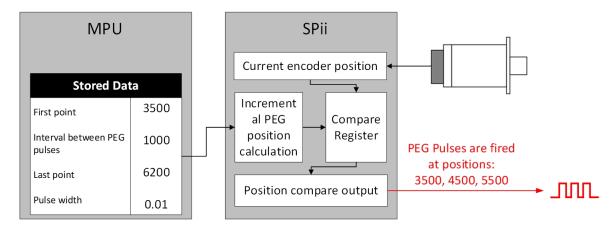

Figure 8-1. Incremental PEG Generation Process

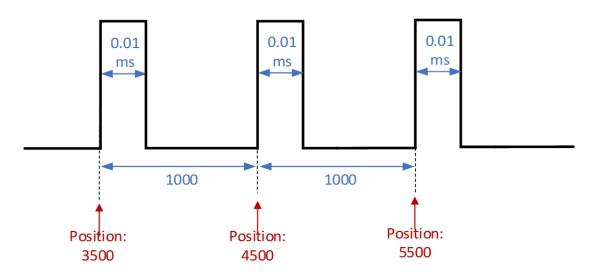

Figure 8-2. Incremental PEG Pulses Examples

For a programming example, see the Incremental PEG example in the *PEG and MARK Operations*Application Note

### 8.2.1.0.1 Running Incremental PEG

The Incremental PEG is set and activated by issuing the following commands:

- 1. Configuring specific PEG engines to specific encoders through the **ASSIGNPEG** command.
- 2. Assigning the physical output pins through the **ASSIGNPOUTS** command.
- 3. Setting Incremental PEG for the specific axis using **PEG\_I** axis, width, first\_point, interval, last\_point
- 4. Waiting for **PEGREADY** to be '1' before activating PEG.
- 5. Starting PEG.

PEG firing is initiated if the specific PEG engine is configured properly by **ASSIGNPEG** and **PEG\_I** is issued. PEG continues to be fired periodically until *last\_point* is reached.

Incremental PEG is activated periodically starting from the *first\_point* position event, and stops at the *last\_point* position event. All pulses, including the last pulse, are of equal duration (*width*).

PEG is generated only after *first\_point* is reached. If *first\_point* is not reached during the motion, PEG will not be generated.

It is recommended that *first\_point* position be the maximum current position for movement in the positive direction and the minimum current position for movement in the negative direction, before PEG engine activation.

Stopping the PEG motion with **STOPPEG** (optional).

**5. STOPPEG** is a synchronous delayed command which stops the PEGs from firing.

Since the Incremental PEG mechanism does not keep track of the direction of the movement, you may have to issue **STOPPEG** after *last\_point* has been reached. This is needed in order to avoid unintentional PEG firing due to a rapid reversal of a movement's direction once *last\_point* has been passed.

If **STOPPEG** has been executed before *last\_point* has been reached, you can use **STARTPEG** to continue PEG from the current position.

#### 8.2.1.1 Random PEG Commands

Random PEG mode provides the ability to generate pulses at predetermined positions. In addition, a 4-bit state vector is generated at the position events. All pulses, including the last pulse, are of equal duration (width).

The positions and the states are stored as user-defined arrays:

- > PEGx\_POS\_ARRAY: a real array defining the PEG event positions.
- > PEGX STATE ARRAY: 4-bit logical states associated with the PEG event position.

For each PEGx\_POS\_ARRAY[i] position, PEGx\_STATE\_ARRAY[i] defines the PEGx\_ STATEy outputs.

### Example:

Define random PEG pulses in positions 1000, 1200, 1800, 2200 [user-unit], each pulse width is 0.01 msec. The 4 states associated with the position events are:

- > State bit 0:1 at position 1000, 0 at position 1200, 0 at position 1800, and 0 at position 2200.
- > State bit 1: 0 at position 1000, 1 at position 1200, 0 at position 1800, and 1 at position 2200.
- > State bit 2: 0 at position 1000, 0 at position 1200, 1 at position 1800, and 1 at position 2200.
- > State bit 3: 0 at position 1000, 0 at position 1200, 1 at position 1800, and 0 at position 2200.

Figure 8-3 describes the process of random PEG generation, and Figure 8-4 describes the output PEG pulses.

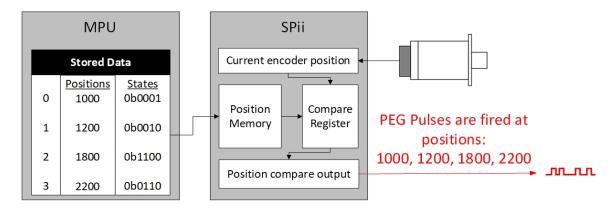

Figure 8-3. Random PEG Generation Process

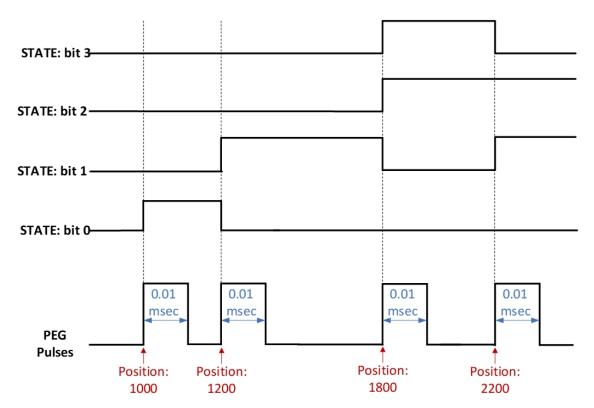

Figure 8-4. Random PEG Pulses

For a programming example, see the Random PEG example in the *PEG and MARK Operations Application Note*.

# **Loading Random PEG Arrays**

The Random PEG Arrays are loaded by issuing the following commands:

- 1. Load arrays.
- 2. Activate PEG.
- 3. Start movement.

The movement will cause the PEG signals to be fired each time a position match event occurs. Following the last position event, the sequence above is repeated with the movement activated in the opposite direction.

This still allows loading 3 axes of the same Servo Processor in parallel, for example:

```
PEG_R PEG_ENGINEO, 1, 0x44444, 0, 255, Y_ARR, Y_STAT
PEG_R PEG_ENGINE1, 1, 0x44444, 0, 255, Y_ARR, Y_STAT
PEG_R PEG_ENGINE2, 1, 0x44444, 0, 255, Y_ARR, Y_STAT
TILL AST(PEG_ENGINEO).#PEGREADY
TILL AST(PEG_ENGINE1).#PEGREADY
TILL AST(PEG_ENGINE2).#PEGREADY
```

Table Table 8-1 shows the typical times for loading PEG engines on the condition that the products match the versions in . Otherwise, the typical times for loading PEG engines are as listed in Table Table 8-2.

Table 8-1. Typical PEG Engine Loading Times on Products with Support for Fast Loading of Random PEG Arrays

| Number<br>of Points<br>to load | Typical Time to Load 1<br>PEG Engine<br>[msec * CTIME] |                          | Typical Time to Load 2<br>PEG Engines<br>[msec * CTIME] |                          | Typical Time to Load 3<br>PEG Engines<br>[msec * CTIME] |                          |
|--------------------------------|--------------------------------------------------------|--------------------------|---------------------------------------------------------|--------------------------|---------------------------------------------------------|--------------------------|
|                                | without<br>specifying<br>PEG States                    | specifying<br>PEG States | without<br>specifying<br>PEG States                     | specifying<br>PEG States | without<br>specifying<br>PEG States                     | specifying<br>PEG States |
| 1                              | 13                                                     | 13                       | 14                                                      | 14                       | 15                                                      | 15                       |
| 2                              | 13                                                     | 13                       | 14                                                      | 14                       | 15                                                      | 15                       |
| 4                              | 13                                                     | 13                       | 14                                                      | 14                       | 15                                                      | 15                       |
| 8                              | 13                                                     | 13                       | 14                                                      | 14                       | 15                                                      | 15                       |
| 16                             | 13                                                     | 14                       | 14                                                      | 16                       | 16                                                      | 18                       |
| 32                             | 14                                                     | 15                       | 17                                                      | 18                       | 19                                                      | 21                       |
| 64                             | 16                                                     | 17                       | 21                                                      | 22                       | 24                                                      | 27                       |
| 128                            | 19                                                     | 22                       | 27                                                      | 32                       | 33                                                      | 42                       |
| 256                            | 25                                                     | 32                       | 39                                                      | 51                       | 52                                                      | 71                       |
| 512                            | 38                                                     | 52                       | 65                                                      | 90                       | 91                                                      | 129                      |
| 1024                           | 64                                                     | 91                       | 117                                                     | 167`                     | 168                                                     | 244                      |

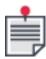

HSSI devices (HSSI-IO16, HSSI-ED2, etc.) cannot be used with a Servo Processor on which fast loading of Random PEG arrays is activated.

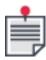

**SPRT** and **SPINJECT** commands cannot be used for a Servo Processor on which fast loading of Random PEG arrays is activated.

Table 8-2. Typical PEG Engine Loading Times on Products without Support for Fast Loading of Random PEG Arrays

| Number of<br>Points to | Typical Time to Load 1<br>PEG Engine<br>[msec * CTIME] |                          | Typical Time to Load 2<br>PEG Engines<br>[msec * CTIME] |                          | Typical Time to Load 3<br>PEG Engines<br>[msec * CTIME] |                          |
|------------------------|--------------------------------------------------------|--------------------------|---------------------------------------------------------|--------------------------|---------------------------------------------------------|--------------------------|
| load                   | without<br>specifying<br>PEG States                    | specifying<br>PEG States | without<br>specifying<br>PEG States                     | specifying<br>PEG States | without<br>specifying<br>PEG States                     | specifying<br>PEG States |
| 1                      | 16                                                     | 17                       | 24                                                      | 25                       | 29                                                      | 30                       |
| 2                      | 17                                                     | 18                       | 26                                                      | 28                       | 31                                                      | 33                       |
| 4                      | 19                                                     | 21                       | 30                                                      | 34                       | 37                                                      | 42                       |
| 8                      | 23                                                     | 27                       | 38                                                      | 46                       | 49                                                      | 60                       |
| 16                     | 31                                                     | 39                       | 55                                                      | 70                       | 73                                                      | 100                      |
| 32                     | 48                                                     | 64                       | 87                                                      | 119                      | 122                                                     | 169                      |
| 64                     | 81                                                     | 112                      | 151                                                     | 216                      | 218                                                     | 315                      |
| 128                    | 146                                                    | 210                      | 281                                                     | 410                      | 413                                                     | 605                      |
| 256                    | 276                                                    | 406                      | 539                                                     | 798                      | 800                                                     | 1185                     |
| 512                    | 537                                                    | 796                      | 1056                                                    | 1573                     | 1576                                                    | 2350                     |
| 1024                   | 1060                                                   | 1579                     | 2090                                                    | 3124                     | 3127                                                    | 4677                     |

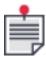

The priority of loading PEG engine command is low, so using 'SETSP' / 'GETSP' commands and changing tuning parameters in parallel with the loading process may cause loading times to be higher than the times mentioned in the table. For this reason the loading commands should be run separately.

### 8.2.1.1.1 Running Random PEG

The Random PEG is set and activated by issuing the following commands:

- 1. Setting the event position array: **PEGx\_POS\_ARRAY**. The array has a maximum of 256/1024 members.
- 2. Setting the output states array: **PEGx\_STATE\_ARRAY**. This array contains the state vectors which are to be issued per position event of the **PEGx\_POS\_ARRAY**.
- 3. Assigning the specific PEG engine to a specific encoder through the **ASSIGNPEG** command.
- 4. Assigning the physical output pins through the **ASSIGNPOUTS** command.
- 5. Setting Random PEG for the specific axis using **PEG\_R** axis, width, mode, first\_index, last\_index, **PEGx\_POS\_ARRAY**, **PEGx\_STATE\_ARRAY**.
- 6. Waiting for **PEGREADY** to be '1' before activating PEG.
- 7. Starting PEG.
  - PEG firing is initiated if the specific PEG engine is configured properly by **ASSIGNPEG** and **ASSIGNPOUTS** and **PEG\_R** is issued. PEG continues to be fired upon position match until *last\_point* is reached.
- 8. Stopping PEG with **STOPPEG** (optional).
  - **STOPPEG** stops the PEGs from firing. If **STOPPEG** has been issued and the motion has not reached *last\_point*, you can use **STARTPEG** to continue PEG from the current position.

#### 8.2.1.1.2 Time-Based PEG Support

Time-based PEG support provides the ability to generate time-based pulses following each position-based pulse. Time-based PEG support is achieved using **PEG\_I** and **PEG\_R** commands.

The commands use the following arguments:

- > **Time-based-pulses** Optional parameter The number of time-based pulses generated after each encoder-based pulse, the range is from 0 to 65,535.
- > **Time-based-period** Optional parameter The period of time-based pulses (milliseconds), the range is from 0.00005334 to 1.7476.

  The time-based period must be at least pulse width + 26.6667 nsec (minimum distance between two pulses).

#### Example

Define incremental PEG pulses every 1000 [user-unit] from position 3500 [user-unit] to 6200 [user-unit], and 2 time-based pulses every 0.02 msec in following to each position-based pulse. The pulse width is 0.01 msec. Figure 6 displays the output signal, while the black pulses are position-based, and the blue pulses are time-based.

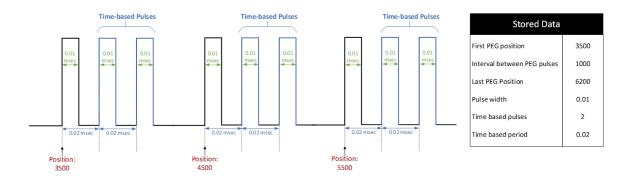

Figure 8-5. Time-Based PEG Pulses Example

See the Time-based Pulses example showing the use of Time-based PEG pulses in the PEG and MARK Operations Application Note.

### 8.2.1.1.3 Loading Random PEG Arrays

The Random PEG Arrays are loaded by issuing the following commands:

- 1. Load arrays.
- 2. Activate PEG.
- 3. Start movement.

The movement will cause the PEG signals to be fired each time a position match event occurs. Following the *last\_point* event, the sequence above is repeated with the movement activated in the opposite direction.

This still allows loading 3 axes of the same Servo Processor in parallel, for example:

```
PEG_R AXISO, 1, 0x4444, 0, 255, Y_ARR, Y_STAT
PEG_R AXIS1, 1, 0x44444, 0, 255, Y_ARR, Y_STAT
PEG_R AXIS2, 1, 0x44444, 0, 255, Y_ARR, Y_STAT

TILL AST(AXIS0).#PEGREADY
TILL AST(AXIS1).#PEGREADY
TILL AST(AXIS2).#PEGREADY
```

4. In contrast to SPiiPlusCM/SPiiPlusSA/SPiiPlus3U, the PEG pulse is inversed. Use PEG\_R/i or PEG\_I/i to overcome this issue.

Table 8-3 shows the typical times for loading PEG engines on condition that the products match the versions in 8.2.1.

Otherwise the typical times for loading PEG engines are as listed in Table 8-4.

Table 8-3. Typical Times to Load PEG Engines for the products that support fast loading of Random PEG arrays

| Numbe<br>r of     | Typical Time to Load 1<br>PEG Engine<br>[msec * CTIME] |                                      | Typical Time to Load 2<br>PEG Engines<br>[msec * CTIME] |                                      | Typical Time to Load 3<br>PEG Engines<br>[msec * CTIME] |                                      |
|-------------------|--------------------------------------------------------|--------------------------------------|---------------------------------------------------------|--------------------------------------|---------------------------------------------------------|--------------------------------------|
| Points<br>to load | without<br>specifyi<br>ng PEG<br>States                | with<br>specifyi<br>ng PEG<br>States | without<br>specifyi<br>ng PEG<br>States                 | with<br>specifyi<br>ng PEG<br>States | without<br>specifyi<br>ng PEG<br>States                 | with<br>specifyin<br>g PEG<br>States |
| 1                 | 13                                                     | 13                                   | 14                                                      | 14                                   | 15                                                      | 15                                   |
| 2                 | 13                                                     | 13                                   | 14                                                      | 14                                   | 15                                                      | 15                                   |
| 4                 | 13                                                     | 13                                   | 14                                                      | 14                                   | 15                                                      | 15                                   |
| 8                 | 13                                                     | 13                                   | 14                                                      | 14                                   | 15                                                      | 15                                   |
| 16                | 13                                                     | 14                                   | 14                                                      | 16                                   | 16                                                      | 18                                   |
| 32                | 14                                                     | 15                                   | 17                                                      | 18                                   | 19                                                      | 21                                   |
| 64                | 16                                                     | 17                                   | 21                                                      | 22                                   | 24                                                      | 27                                   |
| 128               | 19                                                     | 22                                   | 27                                                      | 32                                   | 33                                                      | 42                                   |
| 256               | 25                                                     | 32                                   | 39                                                      | 51                                   | 52                                                      | 71                                   |
| 512               | 38                                                     | 52                                   | 65                                                      | 90                                   | 91                                                      | 129                                  |
| 1024              | 64                                                     | 91                                   | 117                                                     | 167                                  | 168                                                     | 244                                  |

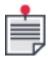

HSSI devices (HSSI-IO16, HSSI-ED2, etc.) cannot be used for the same Servo Processor when fast loading of Random PEG arrays is activated. **SPRT** and **SPINJECT** commands cannot be used for the same Servo Processor when fast loading of Random PEG arrays is activated.

Table 8-4. Typical Times to Load PEG Engines for the products that do not support fast loading of Random PEG arrays

| Numbe<br>r of<br>Points<br>to load | Typical Time to Load 1<br>PEG Engine<br>[msec * CTIME] |                                      | Typical Time to Load 2<br>PEG Engines<br>[msec * CTIME] |                                      | Typical Time to Load 3<br>PEG Engines<br>[msec * CTIME] |                                      |
|------------------------------------|--------------------------------------------------------|--------------------------------------|---------------------------------------------------------|--------------------------------------|---------------------------------------------------------|--------------------------------------|
|                                    | without<br>specifyi<br>ng PEG<br>States                | with<br>specifyi<br>ng PEG<br>States | without<br>specifyi<br>ng PEG<br>States                 | with<br>specifyi<br>ng PEG<br>States | without<br>specifyi<br>ng PEG<br>States                 | with<br>specifyin<br>g PEG<br>States |
| 1                                  | 16                                                     | 17                                   | 24                                                      | 25                                   | 29                                                      | 30                                   |
| 2                                  | 17                                                     | 18                                   | 26                                                      | 28                                   | 31                                                      | 33                                   |
| 4                                  | 19                                                     | 21                                   | 30                                                      | 34                                   | 37                                                      | 42                                   |
| 8                                  | 23                                                     | 27                                   | 38                                                      | 46                                   | 49                                                      | 60                                   |
| 16                                 | 31                                                     | 39                                   | 55                                                      | 70                                   | 73                                                      | 100                                  |
| 32                                 | 48                                                     | 64                                   | 87                                                      | 119                                  | 122                                                     | 169                                  |
| 64                                 | 81                                                     | 112                                  | 151                                                     | 216                                  | 218                                                     | 315                                  |
| 128                                | 146                                                    | 210                                  | 281                                                     | 410                                  | 413                                                     | 605                                  |
| 256                                | 276                                                    | 406                                  | 539                                                     | 798                                  | 800                                                     | 1185                                 |
| 512                                | 537                                                    | 796                                  | 1056                                                    | 1573                                 | 1576                                                    | 2350                                 |
| 1024                               | 1060                                                   | 1579                                 | 2090                                                    | 3124                                 | 3127                                                    | 4677                                 |

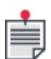

Since the priority of loading PEG engine command is low, it is recommended **not** to use '**SETSP**' / '**GETSP**' commands and change tuning parameters in parallel with the loading process, otherwise loading times can be higher than the times mentioned in the table

### 8.2.1.1.4 SPiiPlusCM / SPiiPlusSA / SPiiPlus3U PEG Compatibility

In distinction to SPiiPlusCM/SPiiPlusSA/SPiiPlus3U PEG operation, the following changes should be noted:

- > Time-based-pulses and time-based-period which are optional parameters of the PEG\_R command used by SPiiPlusCM/SPiiPlusSA/SPiiPlus3U products are supported as mentioned in 8.2.1.
- > **ASSIGNPEG** The command's parameters have been changed.

- > PEG interrupts are not supported.
- > In contrast to SPiiPlusCM/SPiiPlusSA/SPiiPlus3U, the PEG pulse is inversed. Use PEG\_R/i or PEG\_I/i to overcome this issue.

### 8.2.1.2 PEG Commands

This chapter details the structure of all PEG commands.

#### 8.2.1.2.1 ASSIGNPEG

# Description

The **ASSIGNPEG** function is used for engine-to-encoder assignment as well as for the additional digital outputs assignment for use as PEG pulse outputs. It allows mapping of PEG engines to be triggered by the feedback of a specific encoder.

### **Syntax**

**ASSIGNPEG**[/f] axis, engines\_to\_encoders\_code, gp\_out\_assign\_code

# **Arguments**

| axis                                     | The axis index, valid numbers are: 0, 1, 2, up to the number of axes in the system minus 1.  Axis parameter can be any axis number of the same unit.  The axis parameter determines the Servo Processor used.                                                                          |
|------------------------------------------|----------------------------------------------------------------------------------------------------|
| engines_<br>to_<br>encoder<br>s_<br>code | Bit code for engines-to-encoders mapping according to:  SPiiPlusNT/DC-LT/HP/LD Processor 0  SPiiPlusNT/DC-LT/HP/LD Processor 1  SPiiPlusCMnt/UDMpm/UDMpc/CMba/CMhp/CMxa/UDMba/UDMxa/CMhv/UDMh v/UDMnt/UDMpa/UDMcb  UDMlc/UDllt/UDlhp/UDMmc/PDlcl  NPMpm/NPMpc  IDMsm, ECMsm, and UDMsm |
| gp_out_<br>assign_<br>code               | General purpose outputs assignment to use as PEG pulse outputs according to:  SPiiPlusNT/DC-LT/HP/LD SP 0  SPiiPlusNT/DC-LT/HP/LD SP 1  SPiiPlus CMnt/CMhv/UDMpm/UDMhv  UDMnt/UDMpa/UDMcb  IDMsm, ECMsm, UDMsm                                                                         |

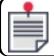

The **axis** parameter actually serves to determine the Servo Processor used.

#### Comments

- > **ASSIGNPEG** is a blocking command the ACSPL+ program moves to the next line or command only after this command has been fully executed or an error is generated.
- > The **axis** parameter can be any of the axes controlled by the same servo processor, the result will be the same.
- > If the "/f" switch is included, fast loading of Random PEG arrays is activated. This feature allows definition of state-arrays with more than 1024-members by using Random PEG. The **PEG R** command must be called with the "/d" switch.
- > The **Bit Code** shown in the Mapping PEG Engines to Encoders tables affects all of the connectors in the row.

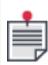

HSSI devices (HSSI-I016, HSSI-ED2, etc.) cannot be used for the same Servo Processor when fast loading of Random PEG arrays is activated.

**SPRT** and **SPINJECT** commands cannot be used for the same Servo Processor when fast loading of Random PEG arrays is activated.

### Related ACSPL+ Commands

PEG\_I, ASSIGNPOUTS, PEG\_R, STARTPEG, STOPPEG

**COM Library Methods** 

None

### **C Library Functions**

acsc\_AssignPegNT

8.2.1.2.2 ASSIGNPOUTS

#### Description

The **ASSIGNPOUTS** function is used for assigning PEG engine output signals to physical output pins. In addition, the function allows assigning Fast General Purpose output pins and mapping between **FGP\_OUT** signals to the bits of the ACSPL+ **OUT(x)** variable, where **x** is the index that has been assigned to the controller in the network during System Configuration.

The assignments can be obtained by running **#SI** in the SPiiPlus MMI Appication Studio **Communication Terminal**. For example, the following is a fragment from the response to this command:

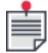

```
Axes Assignment: 8,9,10,11
Inputs/Outputs Assignment:
    Digital inputs (IN): 1.0,1.1,1.2,1.3,1.4,1.5,1.6,1.7
    Digital outputs (OUT): 1.0,1.1,1.2,1.3,1.4,1.5,1.6,1.7
```

**OUT** is an integer array that can be used for reading or writing the current state of the General Purpose outputs - see *SPiiPlus ACSPL+ Command & Variable Reference Guide*.

Each PEG engine has 1 PEG pulse output and 4 state outputs for a total of 5 outputs per PEG engine and a total of 30 outputs for the whole PEG generator. The controller supports 10 physical output pins that can be assigned to the PEG generator. The user defines which 10 outputs (of the 30) of the PEG generator are assigned to the 10 available physical output pins. Some of the output pins are shared between the PEG and the HSSI.

The tables in Appendix A.2 define how each of the 30 outputs of the 6 PEG engines can be routed to the 10 physical output pins - 4 PEG out signals, 3 PEG state signals, and 3 HSSI signals. Note that some of the signals cannot be routed to physical pins.

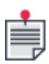

Bit Code: 111 is used for switching the physical output pins to Fast General Purpose Outputs, see ASSIGNPOUTS.

### **Syntax**

ASSIGNPOUTS axis, peg\_output, bit\_code

## Arguments

| axis           | The axis index, valid numbers are: 0, 1, 2, up to the number of axes in the system minus 1.  For controllers with firmware version 2.15 or higher, the axis parameter can be any axis number of the unit.                                                                                                    |
|----------------|----------------------------------------------------------------------------------------------------|
| peg_<br>output | The peg output number according to the Mapping of Engine Outputs to Physical Output tables below                                                                                                    |
| bit_code       | Bit code for engine outputs to physical outputs mapping according to:  SPiiPlusNT/DC-LT/HP/LD SP 0  SPiiPlusNT/DC-LT/HP/LD SP 1  CMnt/UDMpm/UDMpc/CMhv/UDMhv  CMba/CMhp/CMxa/UDMba/UDMhp/UDMxa (OUTO-4)  CMba/CMhp/CMxa/UDMba/UDMhp/UDMxa (OUT5-9)  UDMnt/UDMpa/UDMcb  UDMlc/UDMmc/UDIlt/UDIhp/PDIcl  NPMpm/NPMpc  IDMsm/UDMsm/ECMsm |

#### Comments

**ASSIGNPOUTS** is a blocking command in the sense that the ACSPL+ program moves to the next line or command only after this command has been fully executed or an error is generated.

A separate **ASSIGNPOUTS** command should be called for every GP output or PEG output.

### **Examples**

The following examples illustrate using the **ASSIGNPOUTS** in order to use PEG outputs as GP outputs

## Example 1:

```
ASSIGNPOUTS 0, 2, 0b111
```

This defines the **Z\_PEG** output as **FGP\_OUT2** and maps it to the bit 18 of the ACSPL+ **OUT** variable (see ASSIGNPOUTS).

If you run, for example:

```
OUT(x).18=0
```

Where **x** is the index assigned to the controller during System Configuration, **FGP\_OUT2** output will be activated.

Then if you run:

```
OUT(x).18=0
```

FGP\_OUT2 will be deactivated.

### Example 2:

```
ASSIGNPOUTS 4, 7, 0b111
```

This defines the **X\_STATE2** output as **FGP\_OUT6** and maps it to the bit 22 of the ACSPL+ **OUT** variable (see ASSIGNPOUTS).

#### Related ACSPL+ Commands

ASSIGNPEG, PEG\_I, PEG\_R, STARTPEG, STOPPEG

#### **COM Library Methods**

None

### **C Library Functions**

acsc\_AssignPegOutputsNT

8.2.1.2.3 STARTPEG

### Description

The **STARTPEG** command initiates the PEG process on the specified engine. The command is used in both the Incremental and Random PEG modes by using /w switch in **PEG\_I** or **PEG\_R** command. If this switch is included, the execution of the **PEG\_I** and **PEG\_R** commands is delayed until the execution of the **STARTPEG** command.

### **Syntax**

**STARTPEG** *peg\_engine* 

### **Arguments**

#### Comments

**STARTPEG** is a blocking command in the sense that the ACSPL+ program moves to the next line or command only after this command has been fully executed or an error is generated.

If STOPPEG has been issued before the last PEG position, you have to use **STARTPEG** to resume PEG engine firings from the current point.

Valid numbers of the peg\_engine parameter can be found in the #SI report. In case of multiple network units, the first axis number of each node indicates the first peg engine of the node.

### Example

### Related ACSPL+ Commands

ASSIGNPEG, ASSIGNPOUTS, STOPPEG

**Related ACSPL+ Variables** 

**AST** 

**COM Library Methods** 

None

**C Library Functions** 

acsc\_StartPegNT

8.2.1.2.4 STOPPEG

## Description

The **STOPPEG** command terminates the PEG process immediately on the specified engine. The command is used in both the Incremental and Random PEG modes.

### **Syntax**

**STOPPEG** peg\_engine

### **Arguments**

peg\_engine The PEG engine number

#### Comments

**STOPPEG** is a blocking command in the sense that the ACSPL+ program moves to the next line or command only after this command has been fully executed or an error is generated.

Valid values of the peg\_engine parameter can be found in the #SI report. In case of multiple network units, the first axis number of each node indicates the first peg engine of the node.

## Example

```
PEG_I 0, 0.003, 1000, 1000, 3000, 2, 0.01
PTP 0, 3000
!The program initiates synchronous PEG, with PTP
!motion on axis 0.
WAIT 2
!Two milliseconds after motion starts, PEG
!will be terminated by STOPPEG.
STOPPEG 0
```

### Related ACSPL+ Commands

ASSIGNPEG, ASSIGNPOUTS, PEG\_I, PEG\_R, STARTPEG

### **COM Library Methods**

None

### **C Library Functions**

acsc\_StopPegNT

8.2.1.2.5 PEG\_I

### Description

The **PEG\_I** command is used for setting the parameters for the Incremental PEG mode.

### **Syntax**

**PEG\_I** [/awi] peg\_engine, width, first\_point, interval, last\_point[, time\_based\_pulses, time\_based\_period]

## **Arguments**

| peg_engine                | The PEG engine number                                                                                                    |
|---------------------------|----------------------------------------------------------------------------------------------------|
| width                     | Width of the pulse in milliseconds.                                                                                                    |
| first_point               | A real scalar value in user units indicating the first point for the PEG generation.                                                                         |
| interval                  | A real scalar value in user units indicating the distance between PEG events.                                                                                |
| last_point                | A real scalar value in user units indicating the last point for PEG generation.                                                                              |
| time_<br>based_<br>pulses | Optional parameter - a real scalar value indicating the number of time-based pulses generated after each encoder-based pulse, the range is from 0 to 65,535. |

time\_ based\_ period Optional parameter, a real scalar in milliseconds - period of time-based pulses, the range is from 0.00005334 to 1.7476.

The time-based period must be at least pulse width + 26.6667 nsec (minimum distance between two pulses).

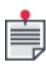

PEG is generated only after the first pre-defined start point is reached. If the current encoder position exceeds pre-defined start point no PEG pulses are fired. It is recommended to activate the PEG engine before the maximum current position for movement in the positive direction and the minimum current position for movement in the negative direction.

#### Comments

- > If the switch: /w is included, the execution of the command is delayed until the execution of the STARTPEG command.
- > If the switch: /i is included, the PEG pulse output signal is inverted.
- If the switch: /a is included, error accumulation is prevented by taking into account the rounding of the distance between incremental PEG events.
  You must use this switch if *interval* does not match the whole number of encoder counts.
  Using this switch is recommended for any application that uses the PEG\_I command, regardless if *interval* matches the whole number of encoder counts.
- > Valid numbers of the peg\_engine parameter can be found in the #SI report. In case of multiple network units, the first axis number of each node indicates the first PEG engine of the node.

#### Example

See the Incremental PEG example in the PEG and MARK Operations Application Note.

#### Related ACSPL+ Commands

PEG\_R, ASSIGNPEG, ASSIGNPOUTS, STARTPEG, STOPPEG

**Related ACSPL+ Variables** 

AST

**COM Library Methods** 

None

**C Library Functions** 

acsc PegIncNT, acsc WaitPegReady

8.2.1.2.6 PEG\_R

#### Description

The **PEG\_R** command is used for setting the parameters for the Random PEG mode.

## **Syntax**

**PEG\_R**[/wid] peg\_engine, width, mode, first\_index, last\_index, POS\_ARRAY[, STATE\_ARRAY, time\_based\_pulses, time\_based\_period

### Arguments

| peg_engine            | The PEG engine number                                                                                                    |
|-----------------------|----------------------------------------------------------------------------------------------------|
| width                 | Width of the pulse in milliseconds                                                                                                    |
| mode                  | PEG state output signals configuration according to PEG_R.  Bits 0-3 relates the PEG State 0 of the specific PEG engine  Bits 4-7 relates the PEG State 1 of the specific PEG engine  Bits 8-11 relates the PEG State 2 of the specific PEG engine  Bits 12-15 relates the PEG State 3 of the specific PEG engine  The most commonly used value is 0x4444 - PEG State Outputs 0-3 are configured with the 'State" option (bits 2, 6, 10, 14 are 0N). |
| first_index           | Index of first entry in the array for PEG generation                                                                                                    |
| last_index            | Index of last entry in the array for PEG generation                                                                                                    |
| POS_ARRAY             | The Random Event Positions array, maximum of 256/1024 members. If a longer array is required, use both <b>PEG_R</b> /d and <b>ASSIGNPEG</b> /f switches.                                                                                                    |
| STATE_<br>ARRAY       | Optional parameter - the Outputs States array defining the four PEG output states, maximum of 256/1024 members. If a longer array is required, use both <b>PEG_R</b> /d and <b>ASSIGNPEG</b> /f switches.                                                                                                    |
| time-based-<br>pulses | Optional parameter - number of time-based pulses generated after each encoder-based pulse, the range is from 0 to 65,535.                                                                                                    |
| time-based-<br>period | Optional parameter - period of time-based pulses (milliseconds), the range is from 0.00005334 to 1.7476.  Time-based period must be at least pulse width + 26.6667 nsec (minimum distance between two pulses).                                                                                                    |

Table 8-5. PEG Output Signal Configuration

### PEG state output types:

## **Pulse Polarity**:

<sup>&</sup>quot;Three state" - PEG state output is not in use

<sup>&</sup>quot;State" - PEG state output will be changed according to the STATE\_ARRAY values

<sup>&</sup>quot;Pulse" - PEG state output will be changed according to PEG pulse value

<sup>&</sup>quot;Pulse & State" - PEG state output will be changed according to the result of AND operation between STATE\_ARRAY values AND PEG pulse value

If positive or negative pulse is used as PEG pulse value for the specific "PEG State Output"

### State Polarity:

If positive or negative state is used as PEG pulse value for the specific "PEG State Output"

#### Comments

- > If the switch /w is included, the execution of the command is delayed until the execution of the **STARTPEG** command.
- > If the switch /i is specified, the PEG pulse output signal is inverted.
- > If the switch /d is specified, dynamic loading of positions is used. Dynamic loading can only be implemented on a PEG engine with fast loading (ASSIGNPEG /f). In this case, , it allows definition of a state-array which has more than 1024-members.
- > The parameters that can be set by the command differ from those that could be set for SPiiPlusCM/SPiiPlusSA/SPiiPlus3U controllers with the addition of the new *first\_index* and *last index* parameters.
- > When the PEG pulse is activated, the voltage between the two differential **PEG** outputs (+) and (-) drops to -5V. When the **PEG** pulse is de-activated, the voltage between the two differential **PEG** outputs is 5V.
- > In **PEG\_R**, the number of position-based pulses is limited to eight pulses per controller cycle and the **minimum time interval must be >200nsec**.
- > When using a Sin-Cos encoder, **PEG** is triggered at the zero crossing of the sine-cosine waves and not at the precise interpolated position.
- > The last three arguments are optional. If **STATE\_ARRAY** is omitted, the controller generates the PEG pulses at each position but does not change the state of any output. If time-based-pulses and time-based-period are omitted, the controller does not generate time based pulses.
- > The dynamic loading feature is limited by the loading frequency. If a high loading frequency is required, the loading capacity may not suffice to keep the FIFO loaded.
- > If the FIFO is emptied before all data arrays have been loaded, a memory overflow fault will be thrown.
- Valid numbers of the peg\_engine parameter can be found in the #SI report. In case of multiple network units, the first axis number of each node indicates the first peg engine of the node.

### **Loading Frequency Table**

| CTIME (ms) | Frequency (Hz) |
|------------|----------------|
| 1          | 200            |
| 0.5        | 400            |
| 0.25       | 800            |
| 0.2        | 1000           |

## Example

See the Random PEG example in the PEG and MARK Operations Application Note.

**Related ACSPL+ Commands** 

PEG\_I, ASSIGNPEG, ASSIGNPOUTS, STARTPEG, STOPPEG

**Related ACSPL+ Variables** 

**AST** 

**COM Library Methods** 

None

### **C Library Functions**

acsc\_PegRandomNT, acsc\_WaitPegReady

8.2.1.2.7 ASSIGNMARK

## Description

The **ASSIGNMARK** function allows assignment of Mark inputs to encoder. It allows a mapping of encoder latching to be triggered by using different physical input pins.

### **Syntax**

ASSIGNMARK[/i] axis, mark\_type, inputs\_to\_encoder\_bit\_code

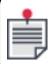

In newer products the <code>inputs\_to\_encoder\_bit\_code</code> parameter is actually a byte code. See <code>IDMxx/ECMxx/UDMsm/UDMsa/UDMma</code> Encoder Mapping table.

## **Arguments**

| Axis      | The axis index, valid numbers are: 0, 1, 2, up to the number of axes in the system minus 1.  The axis parameter determines which node unit is used. Axis parameter can be any axis number of the same unit. |
|-----------|----------------------------------------------------------------------------------------------------|
| mark_type | 1 for Mark-1 assignment<br>2 for Mark-2 assignment                                                                                                    |

Bit code for inputs-to-encoders mapping according to the following tables. The bit code determines which physical input pin leads to each encoder MARK latching. Mark-1 Inputs to Encoder mapping for Mark-1 Inputs to Encoders Mapping for SPiiPlusNT/DC-LT/HP/LD IDMxx/ECMxx/UDMsm/UDMsa/UDMma Encoder Mapping inputs\_to\_ encoder Mark-1 Inputs to Encoders Mapping for with SPiiPlus CMnt/UDMpmbit code x/UDMpc/CMba/CMhp/CMxa/UDMba/UDMhp/UDMxa/CMhv/UDMhv Mark-2 Inputs to Encoder mapping for Mark-2 Inputs to Encoders Mapping for SPiiPlusNT/DC-LT/HP/LD Mark-2 Inputs to Encoders Mapping for with SPiiPlus CMnt/UDMpm/UDMpc/CMba/CMhp/CMxa/UDMba/UDMhp/UDMxa/CMhv/UD Mhv

#### Comments

Latching of Encoder <index> means IST(<index>).#MARK=1, and the MARK(<index>) variable value stores the feedback position of encoder <index> (FPOS(<index>)).

The Bit Code shown in the tables affects all of the connectors in the row.

Supported products that are not listed in the tables include only the default case.

If the switch: /i is included, the MARK input signal is inverted.

In IDMxx/ECMxx products, the latching for all encoders happens simultaneously.

### 8.2.1.3 ACSPL Plus Functions and Definitions

This section covers changes that have been incorporated in the ACSPL+ function set to accommodate PEG operations in NT.

### 8.2.1.3.1 GETCONF

### Description

**GETCONF** retrieves system configuration data that was configured by **SETCONF**.

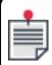

Some keys relate to data that is set by the system and not by **SETCONF**, for *keys* set by **SETCONF** see **SETCONF** Arguments.

#### **Syntax**

**GETCONF**(key,index)

## Arguments

| key   | Specifies the configured feature.                             |  |
|-------|---------------------------------------------------------------|--|
| index | Specifies the axis, buffer, or type of information requested. |  |

**GETCONF** keys 71, 72, and 73 return values describing the PEG setup of a given system.

### GETCONF(71, index)

### Description

**GETCONF**(71, index) is used to view the actual assignment of digital outputs to PEG states and PEG pulses outputs.

### **Arguments**

The index argument contains the axis index, valid numbers are: 0, 1, 2, ... up to the number of axes in the system minus 1.

#### Return value

Depending on the axis, the function returns the bit code according to the relevant table below, depending on the system.

Mapping PEG Engines to Encoders (Servo Processor 0) for SPiiPlusNT/DC-LT/HP/LD

Mapping PEG Engines to Encoders (Servo Processor 1) for SPiiPlusNT/DC-LT/HP/LD

Mapping PEG Engines to Encoders (Servo Processor 0) for SPiiPlus CMnt/CMhv/CMba/CMhp/CMxa/UDMba/UDMhp/UDMxa/UDMhv/UDMnt/UDMpa/UDMpm/UDMpc/UDMcb

Mapping PEG Engines to Encoders (Servo Processor 0) for UDMlc/UDllt/UDlhp/UDMmc/PDlcl

Mapping PEG Engines to Encoders (Servo Processor 0) for NPMpm/NPMpc-

### GETCONF(72, index)

### Description

GETCONF(72, index) is used to view the actual encoder PEG engine assignment.

#### Arguments

The index argument contains the axis index, valid numbers are: 0, 1, 2, ... up to the number of axes in the system minus 1.

#### Return value

Depending on the axis, the function returns the bit code according to the relevant table below, depending on the system.

General Purpose Outputs Assignment for Use as PEG Pulse Outputs (Servo Processor 0) for SPiiPlusNT/DC-LT/HP/LD

General Purpose Outputs Assignment for Use as PEG Pulse Outputs (Servo Processor 1) for SPiiPlusNT/DC-LT/HP/LD

General Purpose Outputs Assignment for Use as PEG Pulse Outputs (Servo Processor 0) for SPiiPlus CMnt/UDMpm/CMhv/UDMhv-

General Purpose Outputs Assignment for Use as PEG Pulse Outputs (Servo Processor 0) for UDMnt/UDMpa/UDMcb

Engine to Encoder Assignment for IDMxx, ECMxx, and UDMsm/sa/ma

### GETCONF(73, index)

### Description

**GETCONF**(73, index) is used to view the actual output pins assignment.

#### **Arguments**

The index argument has to following meaning:

Bits 0 - 7 - Axis Index

Bits 8 - 16 - 0 for OUT 0, 1 for OUT 1, ..., 9 for OUT 9

#### Return value

Depending on the axis, the function returns the bit code according to the relevant table below, depending on the system.

Mapping of Engine Outputs to Physical Outputs (Servo Processor O) for SPiiPlusNT/DC-LT/HP/LD

Mapping of Engine Outputs to Physical Outputs (Servo Processor 0) for CMnt/UDMpm/UDMpc/CMhv/UDMhv

Mapping of Engine Outputs to Physical Outputs (Servo Processor 0, OUT 0-4) for CMba/CMhp/CMxa/UDMba/UDMhp/UDMxa

Mapping of Engine Outputs to Physical Outputs (Servo Processor 0, OUT\_5-9) for CMba/CMhp/CMxa/UDMba/UDMhp/UDMxa

Mapping of Engine Outputs to Physical Outputs (Servo Processor 0) for UDMnt/UDMpa/UDMcb

8.2.1.3.2 AST.#PEGREADY

### Description

**AST** is an integer array containing a set of bits used for displaying the current axis state. Bit 4 (**#PEGREADY**) has been added to indicate the readiness of a PEG engine.

### **Syntax**

### **AST**(*AXIS#*).**#PEGREADY**

**AXIS#** identifies the axis and can take on values of AXIS0 through AXIS\_Last, where \_Last is the number of axes in the system minus 1.

#### Return value

- > 0 Indicates that the engine is not configured and motion should not be started.(default)
- > 1 Indicates that all values are loaded and the PEG engine is ready to respond to movement (the user can start a motion).

#### Comments

The **#PEGREADY** bit is reset to '0' when PEG is activated.

# 8.3 Sin-Cos Encoder Multiplier Configuration

The sin-cos encoders are encoders with analog outputs.

For convenient modification of encoder related variables, use the SPiiPlus MMI Application Studio: **Toolbox** → **Setup** →**System and Faults Configurator**, see *SPiiPlus MMI Application Studio User Guide* for details..

## 8.3.1 Sin-Cos Encoder Multiplier

The sin-cos encoder multiplier provides a combination of high speed and high resolution that cannot be achieved with an external encoder multiplier producing a digital quadrature signal.

Sin-cos encoder multiplier is an optional feature. You need to specify the number of sin-cos encoder multipliers when you order the controller.

#### 8.3.1.1 Technical Data

- > Maximum multiplication factor: 65536 counts per encoder sine signal period.
- > Maximum velocity: 42\*10<sup>9</sup> counts/sec or 641\*10<sup>3</sup> sine periods/sec.
- > Maximum acceleration: 65536\*10<sup>8</sup> counts/sec<sup>2</sup> or 10<sup>8</sup> sine periods/sec<sup>2</sup>.
- > The encoder-related controller features: **index**, **Mark**, and **PEG**, do not support the full resolution of the multiplier. Resolution for these features is limited to 4 counts per encoder sine signal period.

### 8.3.1.2 Configuring the Sin-Cos Multiplier

You specify the sin-cos encoder multiplier as a feedback source using the ACSPL+ **E\_TYPE** variable (see *SPiiPlus Command & Variable Reference Guide*). The variable is an array sized according to the number of axes. If an element in **E\_TYPE** is set to 4, the corresponding axis will use the sin-cos encoder multiplier as a feedback source. You can select any axis to use the sin-cos encoder multiplier, but the total number of multipliers is limited to the number ordered with the controller (the allowed number is hardwired in the PAL). If you try to select more multipliers than allowed, the controller issues error 1148.

The ACSPL+ variable **E\_SCMUL** (see *SPiiPlus Command & Variable Reference Guide*) specifies the desired value of multiplication as a power of 2. The maximum value of 16 corresponds to a multiplication of 65536 = 216. The minimum value of 2 corresponds to a multiplication of 4 = 22.

An axis that uses the sin-cos encoder multiplier is not different from any other axis in the controller. Any motion can involve the multiplier axis. The multiplier and non-multiplier axes can be used simultaneously in one multi-axis motion.

The following example shows how the encoder multiplier affects the **EFAC** (see User-Defined Units) calculation:

Assume the encoder has 250 lines per mm and you assign **E\_SCMUL** the value 10, which provides multiplication x1024 (i.e., 210). The desired programming unit is millimeter. In this case you have to specify **EFAC** as:

### 1/(250\*1024) = 0.00000390625

Encoder-related features: index, Mark, PEG use the same user unit. However, actual resolution of these functions is lower than the resolution of encoder feedback. As mentioned above, the resolution of index, mark and PEG corresponds to 4 counts per encoder sine period. In the former example the resolution will be 1/(250\*4) = 0.001mm.

The controller continuously checks the integrity of the encoder multiplier feedback. If any error occurs, the controller activates the Encoder Error fault.

# 8.4 Interrupts

Typically, you work with the SPiiPlus interrupts using the SPiiPlus C Library and do not need the low-level details specified in this section. Refer to the *SPiiPlus C Library Reference* document for explanation of the interrupt managing functions.

## 8.4.1 Hardware Interrupts

The hardware interrupt status registers contain the following bits:

| Bit | Description    |
|-----|----------------|
| 3   | PEG 0          |
| 4   | PEG 1          |
| 5   | PEG 3          |
| 6   | PEG 4          |
| 7   | MARK 10        |
| 8   | M2ARK 0        |
| 9   | MARK 12        |
| 10  | M2ARK 2        |
| 11  | MARK 13        |
| 12  | M2ARK 3        |
| 13  | MARK 14        |
| 14  | M2ARK 4        |
| 15  | Emergency Stop |

## 8.4.2 Software Interrupts

The software interrupt status register contains the following bits:

| Bit | Description         |
|-----|---------------------|
| 16  | Physical motion end |
| 17  | Logical motion end  |

| Bit | Description                                                                                                 |
|-----|----------------------------------------------------------------------------------------------------|
| 18  | Motion failure (Motion interruption due to a fault)                                                         |
| 19  | Motor failure (Motor disable due to a fault)                                                                |
| 20  | Program termination                                                                                         |
| 21  | ACSPL+ interrupt with user parameter (by INTERRUPTEX command)                                               |
| 22  | ACSPL+ interrupt (by <b>INTERRUPT</b> command)                                                              |
| 23  | Digital input                                                                                               |
| 27  | New motion segment is required to be provided by the application                                            |
| 28  | System error (the controller raises this interrupt if system error occurred)                                |
| 29  | EtherCAT error (the controller raises this interrupt if EtherCAT error occurred)                            |
| 30  | Controller cycle (the controller raises this interrupt in the beginning of each controller cycle)           |
| 31  | Communication interrupt (the controller raises this interrupt after sending a complete message to the FIFO) |

When a software interrupt occurs, the corresponding tag contains detailed information about the interrupt source. For example, the tag of the Physical Motion End interrupt specifies the axes that caused the interrupt. When a specific software interrupt has occurred, the next interrupt of the same type can be generated only after the host drive reads both interrupt status register and writes zero to the corresponding tag.

## 8.4.3 Software Interrupt Tags

The following tags are available:

| Bit | Description                                                                                                    |
|-----|----------------------------------------------------------------------------------------------------|
| 16  | Details of Physical motion end interrupt.  Bit 0 specifies that axis 0 has finished, bit 1 - axis 1, and so on. |
| 17  | Details of Logical motion end interrupt.  Bit 0 specifies that axis 0 has finished, bit 1 - axis 1, and so on.  |
| 18  | Details of Motion failure interrupt.  Bit 0 specifies that axis 0 has failed, bit 1 - axis 1, and so on.        |
| 19  | Details of Motor failure interrupt.                                                                             |

| Bit | Description                                                                                                    |
|-----|----------------------------------------------------------------------------------------------------|
|     | Bit 0 specifies that axis 0 has failed, bit 1 - axis 1, and so on.                                                                                             |
| 20  | Details of Program termination interrupt.  Bit 0 specifies that buffer 0 has finished, bit 1 - buffer 1, and so on.                                            |
| 21  | Details of ACSPL+ interrupt with user parameter (by INTERRUPTEX command).  Bits 063 specify the user parameter.                                                |
| 22  | Details of ACSPL+ interrupt (by INTERRUPT command).  Bit 0 specifies interrupts from buffer 0, bit 1 - buffer 1, and so on.                                    |
| 23  | Details of Digital input interrupt.  Bit 0 specifies interrupts from input 0, bit 1 - input 1, and so on.                                                      |
| 27  | Details of new motion segment interrupt.  Bit 0 specifies that a new motion segment must be provided by the application for axis 0, bit 1 - axis 1, and so on. |
| 28  | Details of system error interrupt.  Bits 063 specify the error that occurred.                                                                                  |
| 29  | Details of EtherCAT error interrupt.  Bits 063 specify the error that occurred.                                                                                |

## 8.4.4 Interrupt Configuration Variables

The following ACSPL+ variables enable/disable interrupts from a specific source:

- > **IENA** Scalar variable that enables/disables all interrupts that belong to a specific interrupt status bit.
- > **ISENA** Array that enables/disables interrupts within a specific interrupt status bit. Each elements corresponds to one interrupt status bit and specifies which axes or buffers or inputs are enabled to cause interrupt.

### 8.4.4.1 IENA Variable

The **IENA** variable contains the following bits:

| Bit | Description                 |
|-----|-----------------------------|
| 3   | Enable PEG axis 0 interrupt |
| 4   | Enable PEG axis 0 interrupt |

| Bit | Description                                                          |
|-----|----------------------------------------------------------------------|
| 5   | Enable PEG axis 2 interrupt                                          |
| 6   | Enable PEG axis 2 interrupt                                          |
| 7   | Enable MARK 1axis 0 interrupt                                        |
| 8   | Enable M2ARKaxis 0 interrupt                                         |
| 9   | Enable MARK 1 axis 1 interrupt                                       |
| 10  | Enable M2ARK axis 1 interrupt                                        |
| 11  | Enable MARK 1 axis 2 interrupt                                       |
| 12  | Enable M2ARK axis 2 interrupt                                        |
| 13  | Enable MARK 1 axis 3 interrupt                                       |
| 14  | Enable M2ARK axis 3 interrupt                                        |
| 15  | Enable Emergency Stop interrupt                                      |
| 16  | Enable Physical motion end interrupt                                 |
| 17  | Enable Logical motion end interrupt                                  |
| 18  | Enable Motion failure (Motion interruption due to a fault) interrupt |
| 19  | Enable Motor failure (Motor disable due to a fault) interrupt        |
| 20  | Enable Program termination interrupt                                 |
| 21  | Enable ACSPL+ interrupt with user parameter (by INTERRUPTEX command) |
| 22  | Enable ACSPL+ interrupt (by <b>INTERRUPT</b> command)                |
| 27  | Enable new motion segment interrupt                                  |
| 28  | Enable system error interrupt                                        |
| 29  | Enable EtherCAT error interrupt                                      |

## 8.4.4.2 ISENA Variable

The **ISENA** variable is an array containing the following elements:

| Bit | Description                                                                                                    |
|-----|----------------------------------------------------------------------------------------------------|
| 16  | Controls Physical motion end interrupt.  Bit 0 enables interrupts from axis 0, bit 1 - axis 1, and so on.                                                                        |
| 17  | Controls Logical motion end interrupt.  Bit 0 enables interrupts from axis 0, bit 1 - axis 1, and so on.                                                                         |
| 18  | Controls Motion failure interrupt.  Bit 0 enables interrupts from axis 0, bit 1 - axis 1, and so on.                                                                             |
| 19  | Controls Motor failure interrupt.  Bit 0 enables interrupts from axis 0, bit 1 - axis 1, and so on.                                                                              |
| 20  | Controls Program termination interrupt.  Bit 0 enables interrupts from buffer 0, bit 1 - buffer 1, and so on.                                                                    |
| 22  | Controls ACSPL+ interrupt (by <b>INTERRUPT</b> command).  Bit 0 enables interrupts from Buffer 0, bit 1 - buffer 1, and so on.                                                   |
| 23  | Controls Digital input interrupt.  Bit 0 enables interrupts from input 0, bit 1 - input 1, and so on.                                                                            |
| 27  | Controls new motion segment interrupt.  Bit 0 enables interrupt that new motion segment is required to be provided by the application for axis 0, bit 1 – for axis 1, and so on. |

# 8.5 Dynamic Braking

The dynamic brake reduces the motor runoff if the motor becomes disabled during motion. In dynamic braking the controller short-circuits the motor armature.

If dynamic braking is enabled for an axis, the controller applies the braking when the feedback velocity falls below the value specified by the **VELBRK** parameter (default - 0).

The MFLAGS.#DBRAKE bit enables dynamic braking (default - off).

### 8.6 Constant Current Mode

The Constant Current mode provides extra safety. When the mode is activated, and the emergency stop signal is on, the motor is kept at a standstill by the drive.

- > The function, **SETCONF (133, 1, 1)** enables constant current mode for axis 1. The function, **SETCONF (133, 1, 0)** disables constant current mode for axis 1.
- > To retrieve the Constant Current mode status for axis 1, **GETCONF (133, 1)** is used. It retrieves a non-zero value if Constant Current mode is on and zero if Constant Current mode is off.

The drive activates constant current mode only if all of the following conditions are true:

- > Emergency Stop (**ES**) signal is on.
- All axes are disabled.
- > Dynamic brake mode is off (MFLAGS(AXIS).#DBRAKE = 0).

Only once these conditions are true can the constant current mode be enabled by the function **SETCONF (133, 1, 1)**. If any of the conditions is changed, it will deactivate the constant current mode.

To set/get the current level used for constant current mode, the following **SETCONF/GETCONF** parameters are used:

- > **SETCONF (130, {1|5}, current level)**, where current level defines that the constant current level as a percentage of the maximum current for the specified axis (1 or 5 only). The default maximum value that can be set is 16% for axis 1 and 30% for axis 5 (this value can be changed, see description of key 131 below).
- > **GETCONF (130, {1|5})** retrieves the present value of current level for the specified axis.

The default value of current level is 0, so it must be defined before constant current mode can be used.

To set/get the maximum value that can be set with **SETCONF (130, . . .)**, the following **SETCONF/GETCONF** parameters are used:

- > **SETCONF (131, {1|5}, max\_current\_level)**, where **MAX\_CURRENT\_LEVEL** defines the maximum allowable value of the current level as a percentage of the maximum current for the specified axis (1 or 5 only).
- > **GETCONF (131, {1|5})** retrieves the present maximum allowable current level for the specified axis.

The following ACSPL+ program illustrates how to implement constant current mode:

```
! Constant current mode implementation
on S_FAULT.#ES
disableall
wait 100
MFLAGS(1).#DBRAKE = 0; MFLAGS(5).#DBRAKE = 0 !Disable Brake Mode for axes
1, 5
setconf(130, 1, 10) ! set constant current level (10%) for axis 1
setconf(130, 5, 20) ! set constant current level (20%) for axis 5
setconf(133, 1, 1) ! enable constant current mode
ret
on ^S_FAULT.#ES | S_FAULT.#DRIVE
setconf(133, 1, 0) ! disable constant current mode
ret
```

## 8.7 Hall Sensor Commutation

Hall sensor commutation requires a first time adjustment from the commutation dialog in the SPiiPlus MMI Application Studio Adjuster wizard (see SPiiPlus MMI Application Studio User Guide for details).

- > In subsequent power-ups, the motor will start moving according to the Hall sensors until it encounters the first change in the Hall sensors. At this point, commutation will switch to full sinusoidal commutation.
- > The quality of commutation relies on the physical alignment of the Hall sensors relative to the magnetic field of the motor, and in most cases is done very accurately by the motor manufacturers. Using this method, factors like high friction, vertical load, etc. have no effect on the commutation quality.
- > The connection sequence of the three Hall sensors is not important. Simply verify that the three sensors are connected, and that the Hall counter counts 0,1,2,3,4,5. It does not matter if the Hall counters count is opposite of the encoder. This situation is identified and dealt with during the initial adjustment.

The variables and functions for supporting Hall operations are:

Table 8-6. Variables and Functions for Hall Support

| Variable/Function   | Description                                                                                                    |
|---------------------|----------------------------------------------------------------------------------------------------|
| SLCHALL             | Holds the Hall shift. The <b>Adjuster Wizard</b> commutation program calculates this parameter and saves it. Do not change this parameter manually.                                                       |
| MFLAGS.27           | If this bit = 1, commutation will be based on the Hall sensors.                                                                                                    |
| MFLAGS.28           | Hall direction inversion. The <b>Adjuster Wizard</b> commutation program calculates this parameter and saves it. Do not change this parameter manually.  1 = Controller inverts Hall direction.           |
| GETCONF(110, Index) | Returns the Hall counter of the axis specified by Index. The Hall direction bit is not taken into account. This function is used by the Adjuster commutation program.                                     |
| GETCONF(111, Index) | This function is used by the <b>Adjuster Wizard</b> during commutation.                                                                                                    |
| GETCONF(262, Index) | Returns the current Hall state, which can be 0, 1, 2, 3, 4, or 5, of the axis given by <b>Index</b> (a number: 0, 1, 2, up to the number of axes in the system minus 1). It returns -1 for invalid states |

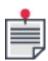

After hardware reset, if the Hall commutation was successful, the firmware automatically sets bit **MFLAGS.9** = 1, if **MFLAGS.27** = 1.

For proper Hall commutation, the encoder resolution and number of poles should be defined correctly. The current loop should be adjusted.

# 8.8 Communicating with the SPiiPlus C Library

This section provides an overview of the SPiiPlus C Library communication channels.

### 8.8.1 Remote Connection

The C Library installed on a specific computer supports not only applications running on the same computer, but also applications on remote computers. The only requirement is for a TCP/IP connection between the computers.

This illustrates the simultaneous connection of two local and one remote applications.

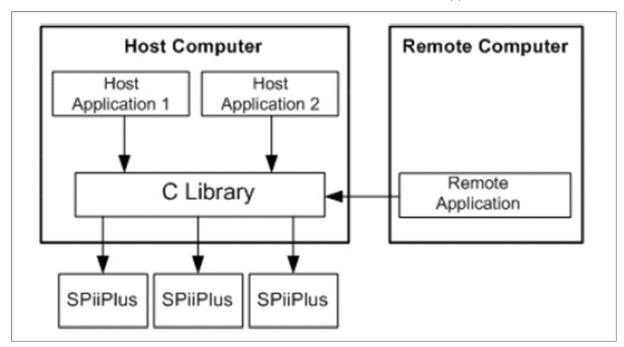

Figure 8-6. Simultaneous Connection for Remote Support

### 8.8.2 Callbacks in all Communication Channels

The Callback mechanism provides the fastest response to the controller events. The implementation is transparent for user applications. In all communication channels, the callback API consists of the functions, **SetCallback** and **SetCallbackExt**.

### 8.8.2.1 Timing

Callback operations include sending/receiving a message that requires much more time. Specific rates depend on the communication channel rate.

From the viewpoint of callback mechanism, all communication channels are functionally equivalent, but differ in timing.

### 8.8.2.2 Software Interrupts

The following interrupts are generated by the controller firmware and therefore are called software interrupts:

- > Physical motion end
- > Logical motion end
- > Motion failure (Motion interruption due to a fault)

- > Motor failure (Motor disable due to a fault)
- > Program termination
- > Command execution
- > ACSPL+ interrupt (by **INTERRUPT** command)
- > Digital input
- > Logical motion start
- > Motion phase change
- > Trigger

## 8.8.2.3 Hardware Interrupts

The following interrupts are generated by the controller hardware and therefore are called hardware interrupts:

- > Emergency stop
- > Mark 1 (axes 0, 1, 2, 3)
- > Mark 2 (axes 0, 1, 2, 3)
- > PEG (axes 0, 1, 2, 3)

The hardware interrupt callback conditions in different communication channels are:

Table 8-7. Hardware Interrupt Callback Conditions

| Callback             | Condition of Alert Message                                                                                                    |
|----------------------|----------------------------------------------------------------------------------------------------|
| Emergency<br>stop    | The message is sent when bit <b>S_FAULT.#ES</b> changes from zero to one.  The message is disabled if <b>S_FMASK.#ES</b> is zero. |
| Mark 1 and<br>Mark 2 | The message is sent when corresponding <b>IST.#MARK</b> or <b>IST.#MARK2</b> bit changes from zero to one.                        |
| PEG                  | The message is sent when the corresponding AST.#PEG bit changes from one to zero.                                                 |

## 8.8.3 TCP/IP Port Assignment for Remote Connection

The C Library installed on a specific computer supports not only applications running on the same computer, but also applications on remote computers. The only requirement is for a TCP/IP connection between the computers.

### 8.8.3.1 TCP/IP Port Assignment

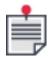

For a description of all the UMD functions see *SPiiPlus Utilities User Guide*.

To establish a remote connection using TCP/IP, select **Enable Access from Remote Application** on the User Mode Driver (UMD) **Remote Connection** tab.

If the default port is not busy, no communication error messages are encountered, and no problem is anticipated. In this case, use the function <a href="mailto:acsc\_SetServerExt">acsc\_SetServerExt</a> with the <a href="mailto:ACSC\_DEFAULT\_REMOTE\_">ACSC\_DEFAULT\_REMOTE\_</a> **PORT** parameter to set the remote port address from the user application.

If the default port (9999) is busy, the UMD will return the following error message:

Requested port 9999 is in use by another application. Select another port in the Remote Connection tab.

In this case, proceed as follows:

- 1. From the **Remote Connection** tab, select **Change** from the **Remote Port Connection** list.
- 2. Enter the remote port address in the **Enter valid port number** dialog.
- 3. From the **Remote Connection** tab, select **Enable Access from Remote Application**. As soon as the check box is selected, communication with the remote port is attempted. If communication does not succeed, the following error message appears:
  - Requested port [**port number**] is in use by another application. Select another port in the Remote Connection tab.
- **4.** Repeat Steps 1-3 until communications are established. When communications are successfully established, the UMD stores the settings.
- Click **OK** and then **Close**.
- 6. In the user application, use the function <u>acsc\_SetServerExt</u> and specify the same port number that was entered in the UMD GUI.

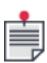

Every time the User Mode Driver (UMD) initializes, the availability of the specified port is checked. If the system configuration or port number have changed, the UMD generates an error message and the **Enable Access from Remote Application** on the UMD **Remote Connection** tab check box will be cleared.

### 8.8.3.2 Disabling Remote UMD Connections

After installation, the remote connection is disabled.

To enable the remote connection, select **Enable Access from Remote Application** on the UMD **Remote Connection** tab. The remote application can now connect to the UMD, until it is disabled.

Disable the remote connection as follows:

- Clear Enable Access from Remote Application on the UMD Remote Connection tab.
- 2. Restart the UMD for the changes to take effect.

### 8.8.3.3 UMD Log Types

The UMD logs constantly at run-time. The data is stored in binary format in an internal cyclic buffer and is translated to text just before it is written to file.

You may choose one of two mutually exclusive log types:

- > **Dump on Request** all the binary data that is stored in the internal binary buffer and is flushed by explicit request to the file, see acsc\_FlushLogFile.
- > **Continuous** this is a background thread that takes care of periodic file updates. It reads the binary buffer and performs text formatting to the file.

### Perform the **Dump on Request** as follows:

- 1. From the UMB **Log Settings** tab, select **Dump on request** as the **Log File Mode**.
- 2. Select the Log file path

Refer to the screen shot and note that **Dump** button appears and that **Maximum logging time** is disabled.

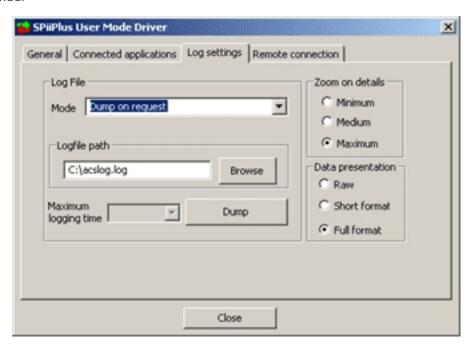

Figure 8-7. UMD Log Settings - Dump on Request

#### Perform a **Continuous Log File** as follows:

- 1. From the UMD **Log Settings** tab, select **Continuous** as the **Log File Mode**.
- Select the Log file path.
   Refer to the screen shot below and note that the Start Log button appears and that Maximum logging time is enabled.
- 3. Set **Maximum logging time**. Possibilities range from one hour to One week.

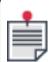

The **Infinite** setting is not recommended because of a possible disk overflow situation.

4. Click **Start Log**.

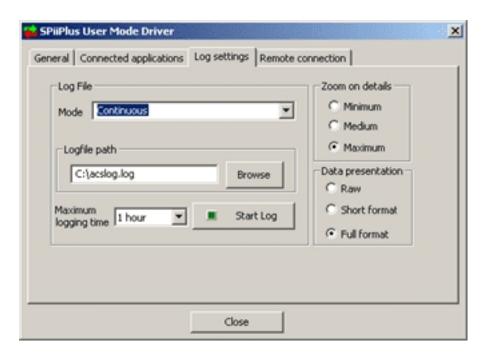

Figure 8-8. UMD Log Settings - Continuous

5. After clicking **Start Log,** and the log is active, and the **Stop Log** button appears.

## 8.8.3.4 Unloading the UMD from Memory

Unload the UMD from memory as follows:

- 1. Right click the UMD icon in the status area
- 2. Click Unload.
- 3. Click **OK** on the confirmation message. The UMD is then unloaded from the memory.

# 8.9 Communicating with Non-ACS Devices

Another use of the **SETCONF** and **GETCONF** functions (see *SPiiPlus Command & Variable Reference Guide*) relates to external communication channels. The functions are used to facilitate the following tasks:

- > Connection to user panel (teach pendant, console) that make use of special communication protocols (Modbus, etc.)
- > Connection to devices with special interfaces (laser interferometer, intelligent drives, etc.)

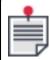

Currently only serial channels can be connected to devices such as these. All functions described below are implemented for RS232 serial channels only.

### 8.9.1 Channel Configuration Report

The **#CC** terminal command reports the current configuration of communication channels.

The controller responds with a table that specifies the configuration for each supported communication channel.

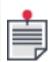

For any specific hardware configuration, not all listed channels may be physically available.

The following example illustrates the report:

```
#CC
Channel Type Commandant

1 Serial Command Rate:115200

2 Serial Special Rate:9600 Parity:Even

10 TCP/IP Command Connection:point-to-point Peer:10.0.0.96
```

The report describes the following channels:

- > 1 COM1, in command interpretation mode, rate 115200 kbps, no special options, i.e. no parity bit, normal stop bit, no break.
- > 2 COM2, in special mode, rate 9600 kbps, even parity bit, normal stop bit, no break.
- > 10 Ethernet (TCP/IP protocol), in command interpretation mode, point-to-point connection, currently connected to peer address 10.0.0.96.

## 8.9.2 Assigning COM Channel for Special Input

The **SETCONF** function with key 302 assigns a communication channel for special input as follows:

## SETCONF(302, channel, {0|1})

Where:

|         | Indicates the assigned COM channel, it can be one of the following values: |
|---------|----------------------------------------------------------------------------|
| channel | 1 – COM1                                                                   |
|         | 2 – COM2                                                                   |

The values that can be used in connection with the channel are:

- > 1 assigns the channel for special input
- > 0 returns the channel to regular command processing.

If a channel is assigned for special input, the controller does not process commands from this channel. Any input from this channel can be processed only by the **INP** function (see **INP Function**). Output to the channel is provided by regular **DISP**and **SEND**commands (see *SPiiPlus Command & Variable Reference Guide*).

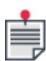

While a channel can be set to special communication mode by the **SETCONF** command through the same communication channel, the channel cannot be returned to normal mode through the same channel. The reason is that in special communication mode the channel does not process commands and therefore cannot execute **SETCONF**. You have to use another channel to return the channel to the regular command processing mode.

The **GETCONF** function with key 302 retrieves the state of a communication channel as follows:

## GETCONF(302, channel)

The function returns:

- > 0 if the channel is in normal command-processing mode
- > 1 if the channel is in special-communication mode

## 8.9.3 Setting Communication Parameters

Currently, the **SETCONF** function with key 303 is supported only for serial channels (channel number 1 or 2). The function configures the communication rate for the specified channel as follows:

### SETCONF(303, channel, baud)

### Where:

| channel | Indicates the assigned COM channel, it can be one of the following values:<br>1 – COM1 |
|---------|----------------------------------------------------------------------------------------|
|         | 2 – COM2                                                                               |
| baud    | Specifies the communication rate in the channel.                                       |

The most popular communication rates are the following (kbps):

- > 115200
- > 57600
- > 19200
- > 9600
- > 4800
- > 2400
- > 1200
- > 600
- > 300

The function **GETCONF** with key 303 retrieves the communication rate of the specified channel as follows:

### GETCONF(303, channel)

## 8.9.4 Parity, Stop Bit

The **SETCONF** function with key 304 set communication options for the channel.

setconf(304, channel, options)

| Parameters | Description                                                                                                    |
|------------|----------------------------------------------------------------------------------------------------|
| channel    | Channel specifies the channel (1- COM1, 2 - COM2)                                                                                                    |
|            | Option is bit mask of the communication options. The bits are interpreted as follows:                                                                                 |
| options    | <ul> <li>Bit 2: 0 - normal stop bit, 1 - extended stop bit</li> <li>Bit 3: 0 - no parity, 1 - check parity</li> <li>Bit 4: 0 - odd parity, 1 - even parity</li> </ul> |

### Example

In order to save the specified setting in the controller, the following ACSPL+ program should be prepared and saved in one of the available buffers.

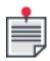

The program has an AUTOEXEC label that means that it will automatically start after the controller power-up.

```
AUTOEXEC:

CONID = 32

setconf(302, 2, 2)

setconf(303, 2, 19200)

setconf(304, 2, 0x18)

STOP

! Set Slave address 32

! Set COM2 for MODbus communication
! Set baud rate 19200

! Set even parity

STOP
```

## 8.9.5 INP Function

### Description

The **INP** function reads data characters from the specified channel and stores them into integer array.

### **Syntax**

int INP (channel [,variable] [,start\_index] [,number] [,timeout])

### **Arguments**

| channel  | Indicates the assigned COM channel, it can be one of the following values:<br>1 – COM1<br>2 – COM2 |
|----------|----------------------------------------------------------------------------------------------------|
| variable | Name of user-defined integer array.                                                                |

| start_index | Index of the array.                                                   |
|-------------|-----------------------------------------------------------------------|
| number      | Specifies number of characters to read.                               |
| timeout     | Maximum waiting time (in milliseconds) for response from the channel. |

The function returns the number of actually assigned characters.

If the **variable** argument is omitted, the function dumps all characters received before in the channel. If the **variable** argument is specified, the function accepts one or more characters from the specified channel and assigns them to the sequential elements of the **variable** array.

Each ASCII character is represented by its numerical value and is stored in a separate element of the array.

If **start\_index** is specified, the first received character is assigned to the array element with the specified index. If **start\_index** is omitted, the assignment starts from the first element of the array.

If **number** is specified, the function does not return until the exact number of characters is received. Any received character, including carriage return and other non-printable characters, is stored in the array. In this case the function return value is strictly equal to **number**.

If **number** is omitted, the function continues receiving characters until the last element of array is assigned or the carriage return character is received. The received carriage return is not stored in the array. The function return indicates the number of assigned array elements.

If **timeout** is specified, the function waits for input not more than the specified number of milliseconds. If **timeout** is omitted, the waiting time is not limited.

## 8.9.6 String Handling Commands

Text handling commands are used for sending text to the host for purposes of displaying on the monitor or for recording in a log.

#### 8.9.6.1 DISP Command

### Description

The **DISP** command builds an ASCII output string and sends it to a communication channel. Upon receipt, the host displays the message on the monitor.

### **Syntax**

**DISP** expression | "string" [,expression | "string"...]

### **Arguments**

| expression | ACSPL+ expression (can be a single variable)                  |
|------------|---------------------------------------------------------------|
| string     | A string, which must be enclosed with double quotation marks. |

A string argument has the format of:

"[text] [escape-sequence] [format-specifier] . . . "

Where:

| text                 | Any ASCII text characters                                                                                                    |
|----------------------|----------------------------------------------------------------------------------------------------|
| escape-<br>sequence  | The escape-sequence can be: \r - Carriage return 0x0d \n - New line 0x0a \t - Horizontal tabulation 0x09 \xHH - Any character. The two hexadecimal digits, HH, represent the character's ASCII code.                                                                                                    |
| format-<br>specifier | The format specification syntax adheres to a restricted version of the C language syntax:  % [width] [.precision] type  width - Optional number that specifies the minimum number of characters in the output.  .precision - Optional number that specifies the maximum number of characters printed for all or part of the output field, or the minimum number of digits printed for integer values  type - Required character that determines whether the associated argument is interpreted as a character, a string, or a number (see table below). |

Table 8-8. String Format Type

| Character | Output Format                                 |
|-----------|-----------------------------------------------|
| d         | Signed decimal integer.                       |
| 1         | Signed decimal integer.                       |
| 0         | Unsigned octal integer.                       |
| U         | Unsigned decimal integer.                     |
| X         | Unsigned hexadecimal integer, using "abcdef." |
| Χ         | Unsigned hexadecimal integer, using "ABCDEF." |

| Character | Output Format                                                                                                    |
|-----------|----------------------------------------------------------------------------------------------------|
| е         | Signed value having the format: [ - ]D.DDDD E [SIGN]DDD  Where: d is a single decimal digit dddd is one or more decimal digits ddd is exactly three decimal digits e indicates exponent sign is + or                                                                                                    |
| Е         | Identical to the <b>E</b> format except that <b>E</b> rather than <b>E</b> indicates the exponent.                                                                                                    |
| f         | Signed value having the format: [ - ]DDDD.DDDD  Where dddd is one or more decimal digits. The number of digits before the decimal point depends on the magnitude of the number, and the number of digits after the decimal point depends on the requested precision.                                                                             |
| g         | Signed value printed in <b>F</b> or <b>E</b> format, whichever is more compact for the given value and precision. The e format is used only when the exponent of the value is less than -4 or greater than or equal to the precision argument. Trailing zeros are truncated, and the decimal point appears only if one or more digits follow it. |
| G         | Identical to the ${\bf G}$ format, except that ${\bf E}$ , rather than ${\bf E}$ , introduces the exponent (where appropriate).                                                                                                    |

If an input string argument contains n format specifiers, the specifiers apply to the n subsequent expression arguments.

The **DISP** command processes the arguments from left to right. The processing is as follows:

### > Expressions:

The expression is evaluated and the ASCII representation of the result is placed in the output string. The format of the result is determined by a formatting specification (if any) in the input string.

## > Input strings:

Text is sent as-is to the output string. Escape sequences are replaced by the ASCII codes that they represent. Formatting specifications are applied to the results of any expressions that follow the string.

### Examples:

| DISP "%15.10f",FPOS(0) | Display value of <b>FPOS(0)</b> in 15 positions with 10 digits after the decimal point |  |
|------------------------|----------------------------------------------------------------------------------------|--|
| DISP "%1i",IN0.2       | Display current state of <b>INO.2</b> as one digit 0 or 1.                             |  |

| DISP "FVEL(0)=%15.10f",FVEL(0)                                        | Display value <b>FVEL(0)</b> with 10 decimal points, e.g., displayed output is: FVEL(0)= 997.2936183303 |
|-----------------------------------------------------------------------|----------------------------------------------------------------------------------------------------|
| DISP "INO as hex: %04X",INO                                           | Display value of <b>INO</b> in hex, e.g., displayed output is: INO as hex: OA1D                         |
| disp "IN0.0-3 as binary:<br>%1U%1u%1u%1u",<br>IN0.0,IN0.1,IN0.2,IN0.3 | Display values of bits 0-3 of <b>INO</b> as binary, e.g., displayed output is: INO.0-3 as binary: 0110  |

The output string is sent to a communication channel. The channel is specified by the current value of standard **DISPCH** (default channel) variable. The following values are available:

- 1 Serial communication channel COM1.
- 2 Serial communication channel COM2.
- 6 Ethernet network (TCP).
- 7 Ethernet network (TCP).
- 8 Ethernet network (TCP).
- 9 Ethernet network (TCP).
- 10 Ethernet Point-to-Point network. (UDP)
- -1 No default channel is specified, the **DISP** command uses the last channel activated by the host.
- -2 All channels.

In order to receive unsolicited messages by a host application, perform the following:

- 1. Set **DISPCH** to -2.
- 2. Set bit 4 of **COMMFL** to 1.
- 3. Send **SETCONF**(306,-1,1) from the same communication channel where unsolicited messages are expected to be received.

In order to stop the receipt of unsolicited messages by a host application:

Send **SETCONF**(306,-1,0) from the same communication channel where there is no need any more to receive unsolicited messages.

### 8.9.6.2 SEND Command

## Description

The **SEND** command is the same as the **DISP** command but also specifies the communication channel for the output string. The communication channel is the first argument.

#### **Syntax**

**SEND** channel-number, disp-arguments

#### Where

**channel-number** is an integer identifying the communication channel to which the message will be sent (see below).

Table 8-9. Channel Number Argument

| Channel # | Description                                                                  |
|-----------|------------------------------------------------------------------------------|
| 1         | Serial communication channel COM1                                            |
| 2         | Serial communication channel COM2                                            |
| 6         | Ethernet network (TCP)                                                       |
| 7         | Ethernet network (TCP)                                                       |
| 8         | Ethernet network (TCP)                                                       |
| 9         | Ethernet network (TCP)                                                       |
| 10        | Ethernet Point-to-Point network. (UDP)                                       |
| -1        | No default channel is specified, uses the last channel activated by the host |
| -2        | All channels                                                                 |

disp-arguments are the same as those detailed for the DISP command (see DISP Command).

### 8.9.6.3 Differences between Query Commands and the DISP/SEND Commands

- Query commands are executed immediately and cannot be stored in a program buffer. The DISP and SEND commands can be executed either immediately or can be stored in a buffer and executed as a part of program.
- > Query commands can address any variable: ACSPL+ standard, global or local. The **DISP** and **SEND** commands can address any ACSPL+ or global variable. Among the local variables, only the local variables defined in the same buffer where the command is located are accessible to the **DISP** command.
- > Query commands can address whole arrays or sub-arrays. The **DISP** and **SEND** commands must specify a calculable expression, i.e., only single elements of array may be involved.
- > Query commands cannot contain expressions. The **DISP** and **SEND** commands can contain expressions.
- > The controller sends the reply to a query command to the same channel from which the command was received. Results of the **DISP** command are sent to the communication channel defined by the **DISPCH** variable (see *SPiiPlus Command & Variable Reference Guide*). Results of the **SEND** command are sent to the communication channel defined by the communication channel argument (channel-number).

### 8.9.6.4 STR Function

## Description

The **STR** function converts an integer array to a string.

## **Syntax**

string STR (variable [,start-index] [,number])

### **Arguments**

| variable    | Name of user-defined integer array. |
|-------------|-------------------------------------|
| start_index | Index of the array.                 |
| number      | Specifies number of characters.     |

#### Return value

The function returns a string composed of the array elements interpreted as characters.

#### Comments

Each element of the **variable** array is interpreted as an ASCII character. If an element value is in the range from 0 to 255, it is directly converted to the corresponding ASCII character. Otherwise, the value's modulo 256 is converted.

If neither **start\_index** nor **number** is specified, the conversion takes all elements of the array. If only **start\_index** is specified, the conversion takes all characters from the specified index to the end of array. Specifying **number** limits the number of characters in the resulting string.

The function can be used within the **SEND** or the **DISP** GUI.

#### Example

The following example provides a mirror for channel 2, so that any received character is sent back:

int Char(1) INP(2,Char,,1) SEND 2,str(Char)

8.9.6.5 DSTR Function

## Description

The **DSTR** function converts a string to an integer array.

#### **Syntax**

int DSTR(string, variable [,start-index] [,number])

### **Arguments**

| string      | String of characters enclosed in double quotation marks |  |
|-------------|---------------------------------------------------------|--|
| variable    | Name of user-defined integer array.                     |  |
| start_index | Index of the array.                                     |  |
| number      | Specifies number of characters.                         |  |

## Return value

The function returns the number of actually assigned characters.

#### Comments

The function decomposes **string** into individual characters and assigns the characters to the sequential elements of the **variable** array.

Each ASCII character is represented as its numerical value and stored in a separate element of the array.

If **start\_index** is specified, the first character is assigned to the array element with the specified index. If **start\_index** is omitted, the assignment starts from the first element of the array.

If**number** is omitted, the function assigns all characters of the string. If **number** is specified, the function assigns the specified number of characters. In both cases the assignment stops when the last array element is reached.

### 8.10 TRIGGER

### Description

**TRIGGER** specifies a triggering condition. Once the condition is satisfied, the controller issues an interrupt to the host computer, as follows:

- 1. Sets **AST**<**axis**>.**#TRIGGER** = 0
- 2. Examines the triggering condition every MPU cycle

Once the condition is satisfied, the controller performs the following:

- 1. Sets **AST**<**axis**>**.#TRIGGER** = 1
- 2. Produces an interrupt to the host application (software interrupt 10, enabled by IENA.26).

The controller continues calculating the **TRIGGER** expression until another **TRIGGER** command is executed in the same channel. Each time the expression changes its value from zero to non-zero, the controller sets **AST**<*axis*>.**#TRIGGER** = 1 and causes an interrupt.

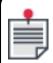

Full application of the **TRIGGER** command to channels greater than 7 is not currently supported.

## **Syntax**

**TRIGGER** channel, expression[, timeout]

### **Arguments**

| channel    | An integer number from 0 to 7 that specifies the trigger's sequential number. The number defines the <b>AST</b> element where the triggering bit will be set and defines the bit in the interrupt tag that is automatically sent to the host application as an interrupt.       |
|------------|----------------------------------------------------------------------------------------------------|
| expression | Specifies the triggering condition. After <b>TRIGGER</b> is executed, the controller checks the expression condition each MPU cycle. Triggering occurs when the expression condition is satisfied. If the argument is omitted, triggering in the specified channel is disabled. |

timeout

Specifies triggering timeout in milliseconds. A positive number specifies the time allowed for the triggering condition to be satisfied. If the timeout has elapsed and the triggering condition has not been satisfied, the controller unconditionally raises the trigger bit. After any triggering, the controller resets timeout counting to zero. If the argument is omitted, triggering works without timeout.

Table 8-10. Channel Designation for TRIGGER

| Channel | Triggering Bit | Hexadecimal Interrupt Tag<br>(Software Interrupt 10) |
|---------|----------------|------------------------------------------------------|
| 0       | ASTO.11        | 0x0000001                                            |
| 1       | AST1.11        | 0x00000002                                           |
| 2       | AST2.11        | 0x00000004                                           |
| 3       | AST3.11        | 0x00000008                                           |
| 4       | AST4.11        | 0x00000010                                           |
| 5       | AST5.11        | 0x00000020                                           |
| 6       | AST6.11        | 0x00000040                                           |
| 7       | AST7.11        | 0x00000080                                           |

Related ACSPL+ Commands

INTERRUPT

Related ACSPL+ Variables

IENA, AST

**COM Library Methods** 

GetCallbackMask, SetCallbackMask

**C Library Functions** 

acsc\_GetCallbackMask, acsc\_SetCallbackMask

### Example

TRIGGER 1, MST(0).#MOVE=0, 3000

!1 - once the triggering condition is satisfied,
!the triggering bit AST1.#TRIGGER will be set
!to "1", and the interrupt tag to the host
!application is 0x000000002.
!MST(0).#MOVE=0 - the triggering condition.
!Actuate trigger interrupt when the motor in
!the 0 axis is in position (not moving).
!3000 - check the triggering condition for
!3000 msec. If the triggering condition is not
!satisfied after 3000 msec, then set the
!triggering bit AST(1).TRIGGER to "1".

## 8.11 Dynamic TCP/IP Addressing

### 8.11.1 TCP/IP Variable

The firmware supports both static and dynamic assignments of TCP/IP addresses.

The TCP/IP address is defined by the **TCPIP** variable. If **TCPIP** has a non-zero value, the controller uses the value as its TCP/IP address. In this case, other configuration parameters receive the following default values:

- Subnet mask 255.255.255.0
- > Gateway address no gateway, i.e. no routing is supported

If **TCPIP** is zero, the controller uses the DHCP protocol to receive the network configuration from the DHCP server. The network configuration received from the DHCP server includes the following parameters:

- Controller's TCP/IP address
- Subnet mask
- Sateway address

To retrieve the assigned address in an ACSPL+ program, use the **GETCONF** function (see *SPiiPlus Command & Variable Reference Guide*) with key 310.

To find all SPiiPlus controllers in the network segment, use the C Library function: <a href="mailto:acsc\_">acsc\_</a> GetEthernetCards.

### 8.11.2 Using GETCONF/SETCONF to Access TCP/IP Address

The **GETCONF** and **SETCONF** functions with key 310 provide access to the controller TCP/IP address.

**GETCONF**(310, 0) returns an integer value that contains the TCP/IP address currently assigned to the controller. The index argument (second argument) of the function should be zero. If a TCP/IP protocol is not configured, or not supported, the return value is zero.

**SETCONF**(310, 0, address) configures the TCP/IP address for the controller. The index argument (second argument) of the function should be zero. If the address argument is zero, **SETCONF** activates a new execution of the DHCP protocol and obtains a new TCP/IP address from the host (the host may configure the same address as before). **SETCONF** does not change the **TCPIP** parameter. After power-up, the controller is initialized with the TCP/IP address set in the TCP/IP parameter.

The address value is a 32-bit integer that contains four bytes. Each byte represents one part of the TCP/IP dot address. The bytes follow in computer order. For example:

SETCONF(310, 0, 0x6400000a)

?x/GETCONF(310,0)

Executed from the terminal returns the hexi-decimal value: 6400000a

There are several limitations when using **SETCONF**(310):

- > If the **TCPIP** variable stored in the flash is zero, **SETCONF**(310) must be used only with zero address argument. In other words, if the controller is configured for dynamic addressing, assigning static address is not allowed.
- > If the **TCPIP** variable stored in the flash is not zero, **SETCONF**(310) must be used only with non-zero address arguments. In other words, if the controller is configured for static addressing, switching to a dynamic address is not allowed.
- SETCONF(310) has a long execution time. During this time, communication with the controller is impossible using any communication channel. Use SETCONF(310) only within the controller initialization sequence. Avoid attempts to communicate with the controller and the motor ENABLE command or motion commands while SETCONF(310) is in progress.

### 8.11.3 Addressing Scenarios

There are four scenarios of assigning TCP/IP addresses to the controller:

1. Static Addressing

Configure the appropriate TCP/IP address in the **TCPIP** variable and store it in the flash.

After start-up, the controller adopts the address and answers to the corresponding telegrams.

For using static addressing in a local network, the system administrator needs to reserve this address to avoid identical addresses in the network segment.

Quasi-dynamic Addressing

Configure any non-zero TCP/IP address in the **TCPIP** variable and store it in the flash.

After start-up, use **SETCONF** with a non-zero address argument to assign an actual address to the controller.

This approach makes sense, if the controller is assigned with an address dependent on some condition available only at run time. For example, the controller may select its TCP/IP address on the basis of digital input states.

Dynamic Addressing

Configure a zero TCP/IP address in the **TCPIP** variable and store it in the flash.

After start-up, the controller initiates DHCP communication with the DHCP server and obtains the TCP/IP address and other network information.

To use this method, the DHCP server should be accessible at the time of controller start-up.

If the DHCP server is not accessible, the controller repeats the request several times. If all attempts fail, the controller disables Ethernet channel support and continues initialization.

4. Delayed Dynamic Addressing

Use this method, if the DHCP server is not available at the time of controller start-up. It may occur, for example, if the controller and the computer running DHCP server are activated at the same time, and nobody knows which is ready first.

Configure zero TCP/IP address in the **TCPIP** variable and store it in the flash.

Create an initialization routine in one of the buffers, and store it in the flash:

AUTOEXEC:
WHILE GETCONF(310,0) = 0
SETCONF(310,0,0)
END
! continue initialization

As a result, the controller waits at the beginning of initialization until the DHCP server succeeds to in supplying a TCP/IP address.

### 8.12 Non-Default Connections

This section covers handling non-default connections.

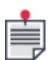

It should be noted that many applications require switching between non-default or default connections within the process of operations. You can return to a default connection by setting the **MFLAGS.#DEFCON** (bit 17, Default Connection) to 1. This automatically resets the connect formula, updates dependence and equates corresponding **APOS** to **RPOS** (see Connection to the Plant).

### 8.12.1 ROFFS Variable

The **ROFFS** variable is an 8 element array, one element per axis, that reads the offset calculated by the controller in the connect formula. As long as the motor is in the default connection (**MFLAGS.#DEFCON** = 1), offset **ROFFS** is zero. However, once you have specified a **CONNECT** (see CONNECT Command) formula:

```
CONNECT RPOS(axis) = F(...)
```

the controller calculates offset **ROFFS(axis)** to prevent any immediate change of **RPOS(axis)** that may cause a jump of the motor. Then the controller calculates formula:

### RPOS(axis) = F(...) + ROFFS(axis)

for each controller cycle.

The controller recalculates the offset to prevent motor jump when any of the following commands is executed:

- > CONNECT
- > SET
- > ENABLE
- DISABLE

> KILL

**ROFFS** reads the current value of the offset. Watching the offset value facilitates development and debugging of application with complex kinematics.

#### 8.12.2 DAPOS Variable

The **DAPOS** variable is an 8 element array, one element per axis, that reads the Axis Position synchronous with the Reference Position. The variable supplements the existing **APOS** variable. The problem of the **APOS** variable is that the axis position is not synchronous with the **RPOS** and **FPOS**. For this reason watching **APOS** against **RPOS** or **FPOS** in the SPiiPlus MMI Application Studio **Scope** is inconvenient.

**DAPOS** reads the same values of axis position, but synchronously with **RPOS** and **FPOS**. Using synchronous axis position facilitates analysis and debugging of the **CONNECT** formula.

Use only **DAPOS** for watching the axis position in the **Scope**.

Use only **APOS** in the **CONNECT** formula and in ACSPL+ program.

### 8.12.3 CONNECT Command

The **CONNECT** command defines the relation between motors and axes.

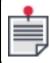

The **CONNECT** command cannot be executed as long as the default connection bit (**MFLAGS.#DEFCON**) is raised.

#### Syntax:

**CONNECT RPOS** (axis) = expression

Where RPOS (axis) is an axis RPOS variable (for example, RPOS(0)), which receives the value of the expression.

For more information about **RPOS** and other common motion variables refer to the *SPiiPlus Command & Variable Reference Guide*.

The **connect** command is not an **assignment** command (see Assignment Command). It does not simply assign the result of the formula on the right side to the axis **RPOS**. The formula is not evaluated when the **connect** command is executed (which would be the case for an **assignment** command); instead, the formula is stored and then evaluated by the controller every controller cycle to calculate the corresponding **RPOS**.

After power-up the controller always starts with the default connection. The default connection means the following for each axis:

- > Bit **MFLAGS.#DEFCON** is raised.
- > The default connect formula is defined as **CONNECT RPOS = APOS**.
- > **APOS** and **RPOS** are linked, i.e., explicit (through the **SET** command see **SET** Command) or implicit change of one of these variables causes the same change in the other one.

Once an application resets **MFLAGS.#DEFCON**, it can then execute a **CONNECT** and (typically) a **DEPENDS** command. At this point, the motor is considered to be in non-default connection.

Consider the following examples:

The commands

```
MFLAGS(1).#DEFCON = 0
CONNECT RPOS(1) = APOS(0)
DEPENDS 1, 0
```

connect the 1 axis motor position to the 0 axis reference. If the 0 axis motor is also connected to the 0 axis reference, this provides gantry-like motion of two motors.

The command

```
PTP 0, 1000
```

will provide synchronous motion of both 0 and 1 axes motors.

The command:

```
connect RPOS(0) = APOS(0) + AIN(1)
```

connects the 0 axis motor position to the 0 axis reference plus analog input 1. In this case the 0 axis provides a motion and the analog input (for example, an external sensor) supplies a correction for the 0 axis motor.

The following commands

```
MFLAGS(2).#DEFCON = 0
connect RPOS(2) = APOS(2) + APOS(3)
depends 2, (2,3)
```

connect the 2 axis motor to the sum of 2 and 3 axes. The axes can each execute an independent motion, with the 2 axis motor following the sum of the two motions. Or the axes can participate in a single multi-axis motion.

The following illustrate uses of the **CONNECT** command.

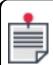

The **CONNECT** command is normally followed by a **DEPENDS** command (see **DEPENDS** Command).

### **Using a Non-Default Connection**

Listed below are some of the tasks that can be resolved using the appropriate connect formula:

- > Introduce a gear ratio between a logical axis and a physical motor.
- > Compensate for encoder errors and backlash.
- > Compensate for non-orthogonality of machine slides.
- > Compensate for undesired mutual interference between machine coordinates.

- > Implement gantry axes
- > Define the physical motion as a sum of a logical motion and a compensating signal.
- > Define the physical motion as a sum of two or more logical motions.
- > Inverse kinematics, such as programming in Cartesian coordinates a machine that actually has polar kinematics.

Typically, the **CONNECT** command for a specific motor is executed only once in an ACSPL+ application.

A typical location for a **CONNECT** command is after the homing process in the code that follows an **AUTOEXEC** label (see Names: Variable and Label). The following pseudocode executes homing of X and Y axes and configures them as a gantry pair that follows the motion on the X axis:

```
AUTOEXEC:
                                         The controller automatically starts
                                         the program from the AUTOEXEC label
                                         after power-up.
                                         Execute homing of 0 and 1 axes.
MFLAGS1.#DEFCON=0
                                         Reset the #DEFCON bit.
                                         Set gantry-like connection (1 axis
CONNECT RPOS(1) = APOS(0)
                                         motor follows 0 axis).
DEPENDS 1,0
                                         Specify dependence (1 axis motor
                                         depends on 0 axis).
SET APOS (0) = 0, RPOS (0) = 0, RPOS (1) = 0
                                         Set origin.
                                         Continue.
```

A more sophisticated application may require changing the connection in the middle of operations. The controller applies no limitations regarding when a connection can be changed. In a typical case, changing connection requires three commands:

```
CONNECT RPOS(0)=... Specify connection of 0 axis motor.

DEPENDS 0,... Specify dependence of 0 axis motor.

SET APOS(0)=..., RPOS(0)=... Set origin of 0 axis and 0 axis motor.
```

To return to default connection use the following commands:

```
CONNECT RPOS(0)=APOS(0)

The 0 axis motor will follow the 0 axis.

MFLAGS(0).#DEFCON=1

Set the #DEFCON bit.

Set origin of 0 axis motor

(if #DEFCON=1, APOS is set to the same value).
```

### Offset in Connect Formula

If a motor is in a non-default connection, the **APOS** and **RPOS** variables are not linked and may contain different values.

The **CONNECT** command specifies a basic formula that the controller uses to calculate the **RPOS**. However, in the process of **RPOS** calculation the controller also adds an implicit offset which is not specified in the connect formula.

The controller calculates the offset automatically and recalculates it in the following circumstances:

- > Execution of **CONNECT RPOS=...** command for the motor.
- > Execution of **SET RPOS=...** or **SET FPOS=...** command for the motor.
- > Execution of **SET APOS=...** command for any axis that the motor depends on.
- > Execution of **ENABLE** command for the motor.

When a **CONNECT** command is executed, the offset is adjusted so that the **RPOS** specified on the left side of the connect formula and any **APOS** specified on the right side retain their current values. For this reason the **CONNECT** command can be executed while the motor is enabled and does not cause a motor jump. Using this implicit offset the controller ignores any explicit offset specified in the **CONNECT** formula. For example, the following commands have exactly the same effect:

```
CONNECT RPOS(0) = 0.5*APOS(0) + 1000
```

and

```
CONNECT RPOS(0) = 0.5*APOS(0) + 2000
```

because the explicit offset is ignored.

When an **ENABLE** command is executed, the offset is adjusted so that the connection formula calculation yields the desired value (**RPOS** retains its value).

The **SET RPOS=...** or **SET FPOS=...** command immediately changes the values of **RPOS** and **FPOS**. The offset is recalculated so that the connection formula calculation yields the new desired value.

The **SET APOS=...** command immediately changes the value of axis position **APOS**. In order to retain the current values of all **RPOS** components, the controller recalculates the offsets of all motors that depend on the axis.

### 8.12.4 DEPENDS Command

#### Description

The **DEPENDS** command complements the connect command, specifying dependence between a motor and axes.

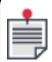

The **DEPENDS** command cannot be executed as long as the default connection bit (**MFLAGS.#DEFCON**) is raised.

#### **Syntax**

**DEPENDS** dependent\_axis, axes\_specification

#### Comments

The **dependent\_axis** argument specifies an axis and the **axes\_specification** argument specifies one or more axes on which the motor depends.

Typically, a **DEPENDS** command will follow a **CONNECT** command. Whereas a **CONNECT** command can define a mathematical correspondence between a motor's reference position (**RPOS**) and one or more axis positions (**APOS**), a **DEPENDS** command specifies the logical dependence between a motor and axes.

The **DEPENDS** command is necessary because generally the controller is not capable of deriving the dependence information from the **CONNECT** formula alone. For this reason, once a **CONNECT** command is executed, the controller resets the dependence information of the motor; the motor depends only on the corresponding axis.

Dependence information, as specified using a **DEPENDS** command, is required in the following cases. If the dependence information is not provided correctly, the controller may display strange behavior.

- > A motor/axis query (for example, **?0**) returns the non-default dependence for that motor.
- > When initiating a motion, the controller verifies if each motor dependent on the axes involved is enabled. If one or more motors are disabled, the motion does not start.
- If in the process of motion a motor is disabled or killed due to a fault or due to a **DISABLE** or **KILL** command, the controller immediately terminates all motions involving the axes that the motor depends on.
- > Once a **SET APOS=...** command is executed, the controller adjusts offsets in the connection formula of the motors that depend on the specified axis.

### 8.12.5 MATCH Function

### Description

The **MATCH** function calculates the axis position that matches current Reference Position of the same axis with zero offset.

### **Syntax**

MATCH (axis, from, to)

### **Arguments**

| axis    | Specifies the axis to be matched.                                |
|---------|------------------------------------------------------------------|
| from/to | Restricts the range within which the matching value is searched. |

#### Comments

The function is useful in the case of non-default connections if a motor depends only on the same axis, a typical example is error compensation. For example, the following connection:

```
CONNECT RPOS(1) = APOS(1) + MAPBY1(APOS(1), ErrorTable)
DEPENDS 1,1
```

defines 1-to-1 dependence. In this case, the command:

```
SET APOS(1) = match(1, -1000, 1000)
```

can be used to find matching **APOS(1)** in the range -1000 to +1000 and to set offset **ROFFS1** to zero. In mathematical terms, the function finds the root of equation:

#### RPOS = F(x)

where **RPOS** is the current value of the **RPOS** variable and F(x) is the connect formula specified by you with **APOS** substituted for x.

The function succeeds if the unique root exists in the specified range. If there are several roots in the range, the function returns one of them. If the root does not exist, the function result is incorrect. It is your responsibility to restrict the range so that the function provides proper result.

## 8.13 Input Shaping

Input Shaping is a feed-forward control technique for reducing vibrations in computer controlled machines. The SPiiPlus controller implements an Input Shaping algorithm patented by Convolve, Inc.

Input Shaping support is an optional feature in the SPiiPlus controller. To use the feature, specify the option in the controller order code, as described in the product data sheet.

#### 8.13.1 INSHAPEON

### Description

The **INSHAPEON** function starts Input Shape algorithm for specified axis. The result is a dynamic output signal equal to the convolution of the input signal and the convolution pulses.

### **Syntax**

**INSHAPEON** Axis\_Index, T\_array, A\_array

### **Arguments**

| Axis_Index | Designates the specific axis, valid numbers are: 0, 1, 2, up to the number of axes in the system minus 1. |
|------------|----------------------------------------------------------------------------------------------------|
| T_array    | One-dimensional array specifying the times of each convolution in milliseconds.                           |
| A_array    | One-dimensional array specifying the amplitudes of each convolution pulse                                 |

### Return Value

None

#### Comments

Vectors T\_array and A\_array define characteristics of the convolution pulses. The array sizes should be identical.

Vector T\_array contains real numbers, so fractional numbers may be specified. However, the position of each pulse is rounded to a multiple of the controller cycle. If the controller cycle is one millisecond, the numbers in T\_array are rounded to integers. The elements of T\_array must be arranged in ascending order.

The sum of A\_array entries must equal 1.

See the Using the Convolve Web Site chapter in the *ACSPL+ Programmers Guide* to get the explanation how to calculate the T\_array and A\_array parameters.

This function is supported in version 3.00 and higher..

### **Examples**

```
global real CnvT(5), CnvA(5), CnvB(420)
VEL(0) = 120
ACC(0) = VEL(0)*10
JERK(0) = ACC(0)*10

CnvT(0)=0; CnvT(1)=64; CnvT(2)=68; CnvT(3)=72; CnvT(4)=139
CnvA(0)=25345/1e5; CnvA(1)=160/1e5; CnvA(2)=30987/1e5; CnvA(3)=18949/1e5;
CnvA(4)=24559/1e5

enable 0
InShapeOn 0, CnvT, CnvA
ptp/e 0,0
ptp/e 0,50
till ^MST(0).#MOVE
InShapeOff 0
stop
```

```
!In this case we need to multiply CnvT array by CTIME. Here CTIME = 0.5 global real CnvT(5), CnvA(5), CnvB(420)
CnvT(0)=0*CTIME; CnvT(1)=1*CTIME; CnvT(2)=214*CTIME; CnvT(3)=253*CTIME; CnvT(4)=501*CTIME
CnvA(0)=22960/1e5; CnvA(1)=10361/1e5; CnvA(2)=3186/1e5; CnvA(3)=45767/1e5;
CnvA(4)=17726/1e5
enable 0
InShapeOn 0, CnvT, CnvA
ptp/e 0,0
ptp/e 0,30
till ^MST(0).#MOVE
!InShapeOff 0
stop
```

### 8.13.2 INSHAPEOFF

### Description

The **INSHAPEOFF** function stops the Input Shape algorithm for the specified axis.

### **Syntax**

**INSHAPEOFF** Axis\_Index

### **Arguments**

Axis\_Index

Designates the specific axis, valid numbers are: 0, 1, 2, ... up to the number of axes in the system minus 1.

### Comments

This variable is supported in version 3.00 and higher.

### Return Value

None

### 8.13.3 AST

The **#INSHAPE** bit is set to 1 after calling **INSHAPEON**. The bit is set to zero after calling **INSHAPEOFF**.

### Description

**AST** is an integer array, with one element for each axis in the system, the elements of which contain a set of bits used for displaying the current axis state.

### **Syntax**

### [command] AST(axis\_index).bit\_designator

### Arguments

| command        | Typical commands are <b>DISP</b> and the like.                                                                                                    |
|----------------|----------------------------------------------------------------------------------------------------|
| axis_index     | Designates the specific axis, valid numbers are: 0, 1, 2, up to the number of axes in the system minus 1.  In the case of bit 2 (#PEGREADY) this parameter designates the PEG engine, not the axis. |
| bit_designator | A description of the AST bit designators is given in Table 8-11.                                                                                                    |

### Table 8-11. AST Bit Descriptions

| Bit Name  | No. | Description                                                                                                    |
|-----------|-----|----------------------------------------------------------------------------------------------------|
| #LEAD     | 0   | 1 = axis is leading in a group                                                                                                    |
| #DC       | 3   | 1 = Axis data collection is in progress                                                                                                    |
| #PEGREADY | 4   | 1 = all values are loaded and the Incremental/Random PEG is ready to respond to movement When referring to this bit, <b>axis_index</b> designates the PEG engine rather than the axis. |
| #MOVE     | 5   | 1 = Axis is involved in a motion                                                                                                    |
| #ACC      | 6   | 1 = Axis in accelerating motion state                                                                                                    |
| #BUILDUP  | 7   | 1 = Segments build-up                                                                                                    |
| #VELLOCK  | 8   | 1 = Slave is synchronized to master in velocity lock mode - slave velocity strictly follows the master velocity.                                                                       |

| Bit Name  | No. | Description                                                                                                    |
|-----------|-----|----------------------------------------------------------------------------------------------------|
| #POSLOCK  | 9   | 1 = Slave is synchronized to master in position lock mode - slave position strictly follows the master position.                                                                                                    |
| #TRIGGER  | 11  | 1 = Produces an interrupt to the host application, enabled by IENA.26                                                                                                    |
| #NEWSEGM  | 16  | The controller sets the bit to inform that a new segment is required to be provided by the application. The bit is set starvation_margin ms before the starvation condition occurs. The starvation condition is indicated by #STARV bit.                                                                                                    |
| #STARV    | 17  | The controller sets the bit to indicate starvation condition. The starvation condition means that there are not enough further segments to continue the motion with required velocity. In this case, the controller starts decelerating the motion with ½ JERK in order to prevent motion discontinuity and avoid mechanical jerks. Once the application begins supplying segments at a sufficient rate, the controller returns the motion back to normal condition. Note, that often the starvation condition causes inefficient velocity generation and increases the time required for completing the required motion path. |
| #ENCWARN  | 18  | Indicates if there is an encoder warning. Cleared by the ACSPL+ <b>FCLEAR</b> command.                                                                                                    |
| #ENC2WARN | 19  | Indicates if there is an secondary encoder warning. Cleared by the ACSPL+ <b>FCLEAR</b> command.                                                                                                    |
| #INRANGE  | 20  | Laser In Range                                                                                                    |
| #LCTICKLE | 21  | 0: tickle mode is off 1: tickle mode is active                                                                                                    |
| #LCMODUL  | 22  | 0: modulation is off 1: modulation is active                                                                                                    |
| #FOLLOWED | 23  | <ul><li>0: Axis in regular mode</li><li>1: Axis in slave mode and follows the profile generated by RTC6</li></ul>                                                                                                    |
| #HOLD     | 24  | 0: hold is off 1: hold is in progress                                                                                                    |

| Bit Name  | No. | Description                                                                                                    |
|-----------|-----|----------------------------------------------------------------------------------------------------|
| #INHOMING | 25  | 0: homing is not in process 1: homing is in process                                                                                                    |
| #DECOMPON | 26  | <ul> <li>0: dynamic error compensation is switched off</li> <li>1: dynamic error compensation is switched on</li> <li>The bit is set to 0 in the following cases:</li> <li>Calling ERRORMAPOFF function</li> <li>Calling ERRORUNMAP function (in case there are no other active dynamic error compensation zones of the specified axis)</li> <li>During homing process initiated by HOME command (switched ON back at the end of the process</li> <li>Encoder Error / Encoder Not Connected faults</li> <li>Changing one of the encoder-related parameters (E_TYPE, E_FREQ, E_SCMUL, SLPBITS, E_AOFSS)</li> <li>Changing encoder routing (SLPROUT)</li> </ul> |
| #INSHAPE  | 27  | 0: Input Shaping not Active 1: Input Shaping Active                                                                                                    |
| #ENCPROC  | 29  | 0: Encoder Initialization not in process 1: Encoder Initialization in process                                                                                                    |

Tag

7

Accessibility

Read-Only

Related ACSPL+ Commands

MASTER, SLAVE

Related ACSPL+ Variables

MST

COM Library Methods and .NET Library Methods

ReadVariable, GetAxisState

**C Library Functions** 

acsc\_ReadInteger, acsc\_GetAxisState

#### 8.13.4 APOSFILT

### Description

**APOSFILT** is real array with one element for each axis in the system. The array elements store the current desired motor position, including the filtering operation result, such as input shaping.

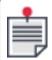

**APOSFILT** updates on every controller cycle according to the filtering algorithm. When the filtering algorithm is not configured, **APOSFILT** = **APOS**.

#### **TAG**

368

### **Comments**

This variable is supported in version 3.00 and higher.

#### **ACCESSIBILITY**

Read-Only

### **RELATED ACSPL+ COMMANDS**

All motion commands

#### **RELATED ACSPL+ VARIABLES**

FPOS, RPOS, APOS,

#### .NET LIBRARY METHODS

ReadVariable(), WriteVariable()

#### **C LIBRARY FUNCTIONS**

acsc\_ReadReal(), acsc\_WriteReal()

### 8.13.5 Using the Convolve Web Site

This section describes the procedures used for designing Input Shapers™ using the Convolve, Incorporated web site for designing Input Shapers™ located at: http://inputshaping.convolve.com.

Access to the web site requires a user name and password.

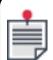

Use the name and password that you received from ACS Motion Control along with the controller.

The first time you log into the web site, you will be required to review the licensing agreement for use of the site. For each subsequent log-in you will be reminded of the licensing agreement and remaining number of trials until expiration of the account will be displayed.

### 8.13.6 Data Entry Dialog

The **Data Entry** dialog, is the primary means for entering the parameters to design an Input Shaper<sup>™</sup>. The **Data Entry** dialog displays the current **User ID**, **Name**, and **Date**. Use the form fields as follows:

- > **Constraint** Set to **Digital Positive Mixed Constr.**. This gives you the maximum freedom for selecting other design parameters.
- > Output Format Set to Standard Format.
- > **Axis** Set the required axis
- > **Frequency or DeltaT** Set **DeltaT** value according to the controller parameter **CTIME** (Cycle Time). **CTIME** defines the controller cycle in milliseconds, and **DeltaT** should be defined in seconds; therefore, if **CTIME**=1, set **DeltaT**=0.001. **Frequency** is automatically computed.
- > **Amplitude Sum** Set = 100000
- > **Measured Frequency and Damping** entries Enter from one up to six vibration frequencies and the associated damping for each frequency. The vibration frequencies are modeled as second order systems, which are normally characterized by a natural frequency and damping ratio (or zeta).

The damped natural frequency will be less than the natural frequency by the factor,  $\sqrt{1-zeta^2}$ 

The frequencies are referred to as "measured frequencies" because the program performs the calculations to convert them to "undamped natural frequencies".

- > Hardware ID, Location, Tooling ID and Notes optional fields that can be used to document a configuration for a specific machine. Text entered into these fields is copied into the output file as a comment.
- > **Robust** check box should normally be selected to design a "robust" Input Shaper™ for a range of ±15% of the nominal frequency. This box can be left unchecked when the range of frequency variation is less than ±5%. Non-robust Input Shapers™ are 50% shorter in duration than a robust Input Shapers™. Please refer to the discussion on Insensitivity Curves below for more information.

When all of the data has been entered, press the **Calculate** to start the calculation. It can take several seconds to complete the calculation.

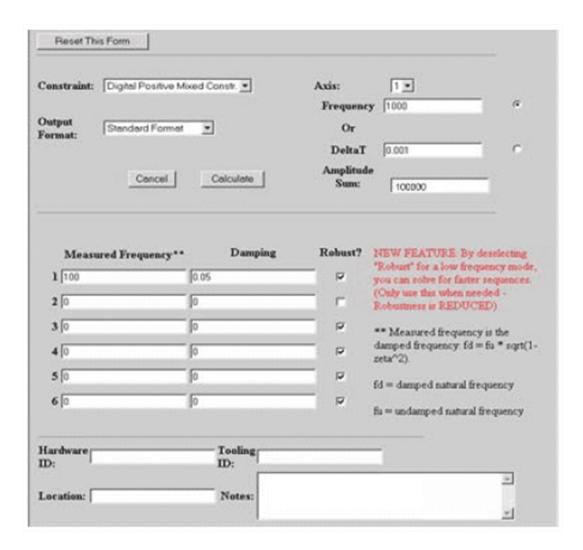

Figure 8-9. Data Entry Dialog

When the calculations are complete, the following screen appears.

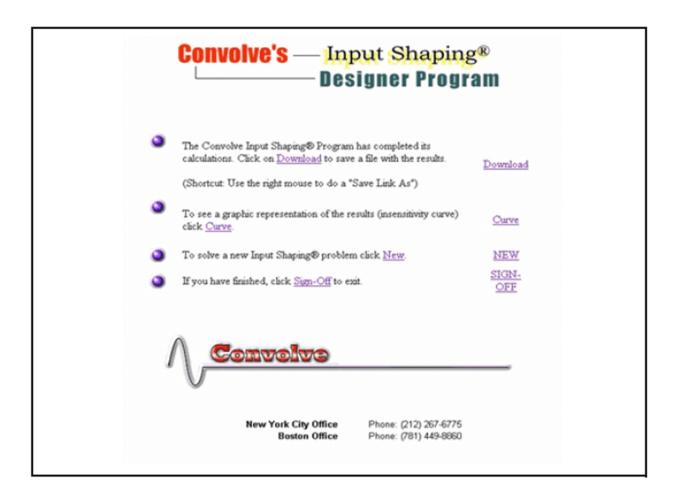

Figure 8-10. Screen at the Conclusion of Calculation

Click **Download** to access another window that contains the results of the calculation. A sample output file is shown below for the design of an Input Shaper with the following parameters:

- > Measured Vibration Frequency 100 Hz
- > Damping 0.05
- > Delta T for trajectory generation 0.001 second
- > Amplitude sum 100000
- > Robust was selected (Constraint = 1)

This is an illustration of the output.

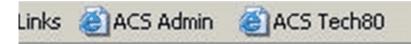

```
#Hardware ID =
#Piezo ID =
#Location =
#Code = 17
#Modes = 1
#Frequency = 100
#Zeta= 0.05
#Constraint= 1
#DeltaT = 0.001
#Impulses = 5
\#Steps = 11
#Ampsum = 100000
#Time Amp
0
        18691
2
        11701
5
       29280
       22496
11
        17832
#Notes =
```

Figure 8-11. Window Accessed by Download

The output from the calculation is five impulses that characterize the Input Shaper<sup>TM</sup>. The delays are specified in terms of digital time steps and for **Delta T** = .001 second, the delays would be at 0, 0.002, 0.005, 0.007 and 0.011 seconds.

The reported Time values should be used in the *T* argument of the **inshape** function. The reported **Amp** values are multiplied by 100000. The following example shows how the inshape arguments should be initialized to use the reported values:

```
global real CnvT(5), CnvA(5), CnvB(12)
                                                                                                                                                                                                    !Definitions
CnvT(0)=0; CnvT(1)=2; CnvT(2)=5; CnvT(3)=7; CnvT(4)=11;
                                                                                                                                                                                                     !Initialize CnvT array
\texttt{CnvA(0)} = 0.18693; \; \texttt{CnvA(1)} = 0.11701; \; \texttt{CnvA(2)} = 0.29279; \\ \texttt{CnvA(3)} = 0.22495; \; \texttt{CnvA(4)} = 0.17832; \\ \texttt{CnvA(4)} = 0.17832; \\ \texttt{Cn
                                                                                                                                                                                                     !Initialize CnvA array
                                                                                                                                                                                                      !Program actions
stop
on MST(1).#ENABLED
                                                                                                                                                                                                                                                                                                          !Execute auto routine once the 1 axis is
                                                                                                                                                                                                     !enabled
MFLAGS(1).#DEFCON=0
                                                                                                                                                                                                                                                                                                                                         !Reset default connection flag
connect RPOS(1) = inshape(APOS(1), 5, CnvT, CnvA, CnvB)
                                                                                                                                                                                                                         !Define connection
depends 1,1
                                                                                                                                                                                                                                                                                   !Define Dependance
ret
```

The results from the calculation can be saved directly by using the web browser file GUI **File**  $\rightarrow$ **Save as** .... Save the results as a text file (\*.txt), so Input Shaper<sup>TM</sup> coefficients can be downloaded into a controller. The same file will sent by email to the email account specified when the account was created.

Click the **Curve** option (shown above) to display the useful frequency range for the Input Shaper™. A new window, opens to display the **Insensitivity Curve**. This plot is the **Insensitivity Curve** for the example:

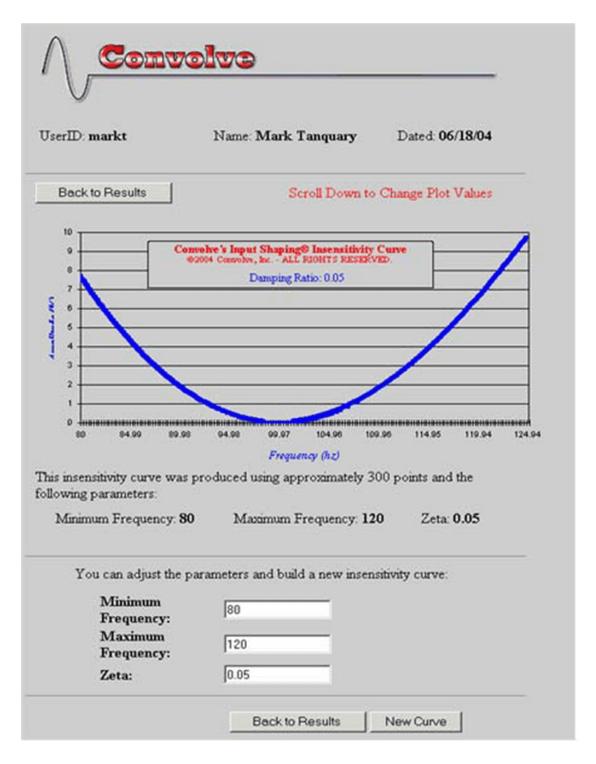

Figure 8-12. Insensitivity Curve Illustration

The **Insensitivity Curve** displays the theoretical amount of residual vibration that results after applying the Input Shaper™ to the system. The horizontal axis is the vibration frequency of the system and the vertical axis is the percentage of remaining or residual vibration. When the residual vibration = 0, for a perfect linear system, there should be no vibration after applying the Input

Shaper<sup>™</sup>. In the case shown above, the residual vibration should be 0 at a frequency of 100 Hz, which was the design frequency.

If the frequency of the actual system is not equal to 100 Hz, there will be residual vibration present. This level of vibration is expressed on a percentage basis. If the residual vibration equals 100%, then the no vibration reduction has occurred. For the Input Shaper™ shown above, the system vibration frequency could vary between 85 to 115 Hz and the residual vibration should be less than 5% (or when compared to the case of not using the Input Shaper™, the vibrations should be reduced by 95%).

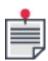

Vibration reduction is expressed for a "perfect" linear system. There are some examples of perfect, linear systems in the real world that do achieve close to 100% cancellation. One good example of a "perfect" system is a simulation. Input Shaping usually performs very well in simulation. However for most physical systems, the vibration reduction will usually be in the range of 95 to 98% of the original vibrations.

The frequency range for the **Insensitivity Curve** can be changed by selecting new minimum and maximum frequency values and then clicking **New Curve**. The damping ratio can also be changed to determine the effect of changes in the estimated damping of the system. In general, changes in damping in the range from 0.005 to 0.1 have a limited effect on the **Insensitivity Curve**. When the system damping ratio is greater than 0.1, the effectiveness of the Input Shaper $^{TM}$  will be improved by specifying a damping ratio that is close to that of the actual system.

The **Insensitivity Curve** can also be used to examine the effect of selecting whether or not an Input Shaper<sup>™</sup> should be designed using the **Robust** selection. If **Robust** is not selected for a particular frequency, the useful range of the Input Shaper<sup>™</sup> will be reduced. For example the **Insensitivity Curve** for the same Input Shaper<sup>™</sup> without **Robust** is:

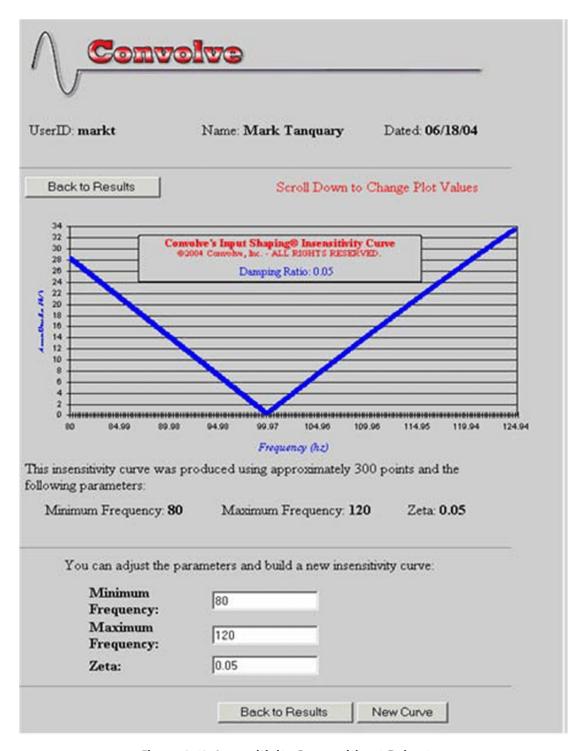

Figure 8-13. Insensitivity Curve without Robust

In this case, the frequency range for 95% cancellation of the vibration is much smaller, 95 to 105Hz. However the benefit is that the duration of the Input Shaper™ will be 50% less.

It is possible to use non-robust setting to design an Input Shaper<sup>™</sup> that will be effective over a wider range of frequencies. Two frequencies can be specified to create a frequency band for vibration cancellation.

## 8.14 DRA Algorithm

The ACS proprietary Disturbance Rejection Algorithm (DRA) is used to improve the disturbance rejection response of the servo, and helps to minimize the position error during the settling phase and shorten the settling time.

The most common use of the algorithm is to improve the settling of systems mounted on passive isolation platforms. Passive isolation is typically used to isolate systems from disturbances transmitted from the floor. They employ a seismic mass supported on a soft spring made of rubber, metal, or air. The spring's damping action absorbs vibrations above the spring's resonance. For this reason, passive isolation manufacturers usually try to lower spring resonant frequency to increase the effective isolation range. When a servo force is applied to generate motion, it also acts on the isolated stationary base, causing it to vibrate. Because the frequency is low (usually below 1 Hz, to 10 Hz) and damping is very light, the isolation system continues vibrating long after the motion profile has ended. This vibration acts as disturbance to the servo system, introduces position error, and extends the settling time.

The Disturbance Rejection algorithm is used to minimize the latter effect and improve the position error during settling. The green graph shows the velocity command (in [mm/sec]) of a linear stage mounted on passive isolation, with a resonant frequency of approximately 5 Hz. The red graph shows the position error with a standard PIV algorithm. The 5Hz disturbance is clearly observed during settling. The disturbance is relatively small (less than 1 micron), yet it may be critical if the required settling window is very small (as an example, the resolution of semiconductor instruments is approaching and in some cases going below 1nm). This disturbance can be minimized by increasing the PIV gains (SLVKP, SLVKI, SLPKP - see SPiiPlus ACSPL+ Command and Variable Reference Guide), yet it cannot necessarily be eliminated and if the values of the PIV gains are too high this may lead to marginal stability. A better solution is using the DRA algorithm. As it can be seen in the blue graph the disturbance is fully eliminated.

If tuned properly the algorithm has minimal effect on the servo stability margins.

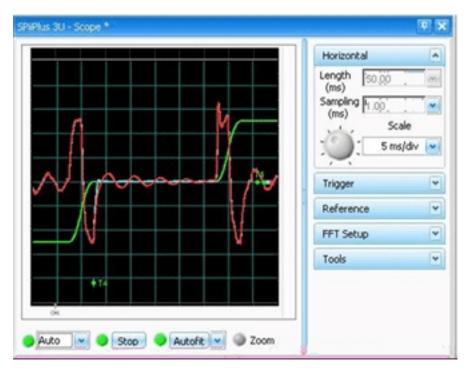

Figure 8-14. Example 1 of Using DRA

The meanings of the colors of the scope shot are:

- > Green Reference velocity (200 mm/sec per division)
- > Red Position error without DRA (1 division = 2 microns)
- > Blue Position error with DRA (1 division = 2 microns)

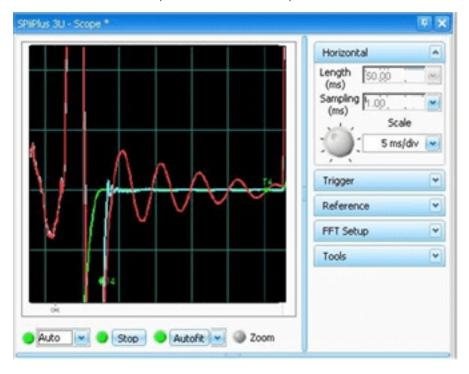

Figure 8-15. Example 2 of using DRA (zoomed)

The meanings of the colors of the scope shot are:

- > Green Reference velocity (1 division = 100 mm/sec)
- > Red Position error without DRA (1 division = 1 microns)
- > Blue Position error with DRA (1 division =1 microns)

DRA has two parameters that have to be tuned:

- > **SLDRA** This is a frequency specified in [Hz]. It should typically be set to 1-2 times the crossover frequency of the open loop FRF. In the example shown below the open loop crossover frequency was about 100Hz, so SLDRA was set to the same value.
- > **SLDRX** This parameter stands for maximum DRA correction and specified in units/sec.

As a rule-of-thumb, it should be set according to the maximal periodical velocity error during the settling process. This can be deduced by observing the feedback velocity (FVEL) variable in the SPiiPlus MMI Application Studio **SCOPE**, when SLDRX = 0. In the example shown above, it is about 0.01 mm/sec. Based on the time domain response the value should be further optimized to achieve the optimal response with minimal overshoot and minimal settling time.

In order to disable DRA both parameters are set to zero (default).

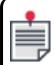

DRA is usually not very effective if the vibration frequency is relatively high (>10Hz), or the system bandwidth is very low.

Excessive values of SLRA, and SLDRX may cause servo instability, ringing and increased standstill jitter. In such cases the parameters should be significantly reduced. With good settings, you should usually be able to double the parameters without getting instability.

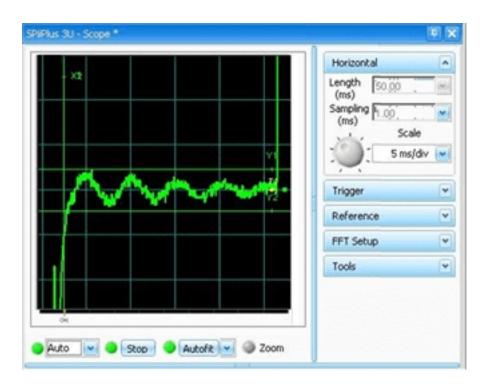

Figure 8-16. Example of Velocity Error

Velocity error (1 division = 0.02 mm/sec) during settling process of a linear axis. The maximal value of the periodical error is used to determine the SLDRX parameter.

## 8.15 BI-Quad Filter

A Bi-Quad filter is added to the velocity loop control in addition to the existing 2<sup>nd</sup> order Low-pass and Notch filters.

The Bi-Quad filter is the most general 2<sup>nd</sup> order filter. It has two poles and two zeros. It can be thought of as a high-pass filter in series with a low-pass filter. The transfer function of the Bi-Quad filter is as follows:

$$H(s) = rac{(s/\omega_N)^2 + 2\zeta_N(s/\omega_N) + 1}{(s/\omega_D)^2 + 2\zeta_D(s/\omega_D) + 1}$$

#### Where:

- >  $\omega_N$  and  $\omega_D$  are the numerator (high-pass filter zero) and denominator (low-pass filter pole) frequencies, respectively.
- >  $\zeta_N$  and  $\zeta_D$  are the numerator and denominator damping ratios, respectively.

The corresponding ACSPL+ parameters are:

- > **SLVBONF**, **SLVBODF** numerator and denominator frequencies in [Hz]. Range: 0.1 4000 [Hz].
- > SLVBOND, SLVBODD numerator and denominator damping ratios. Range: 0.01 1.
- > MFLAGS bit 16 is used to activate the filter (by default the filter is off).

The Bi-Quad filter can be used to compensate mechanical resonances, improve stability margins and system bandwidth.

The Bi-Quad filter can be configured as an additional Notch using the following formulas:

- > Set the numerator and denominator frequencies equal to the Notch frequency in[Hz]:
- > SLVB0NF = SLVB0DF = SLVNFRQ[Hz]
- > Set the numerator damping ratio equal to half the ratio between the Notch width and Notch frequency:

$$SLVB0ND = rac{SLVNWID[Hz]}{2 imes SLVNFRQ[Hz]}$$

Maximal recommended ratio between width and frequency= 1/3.

- > Set the denominator damping ratio equal the numerator damping ratio times the Notch attenuation (in absolute value):
- >  $SLVB0DD = SLVB0ND \times SLVNATT$

Below there are several examples that demonstrate the generality of the Bi-Quad filter.

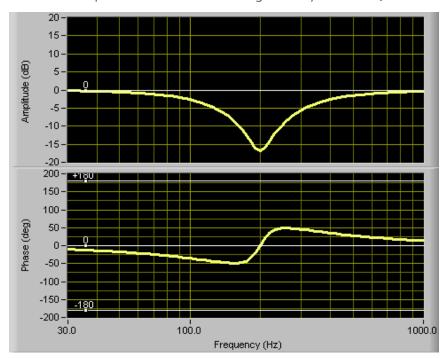

Figure 8-17. Bi-Quad Configured as a Notch Filter

SLVBONF = SLVBODF

SLVBOND < SLVBODD

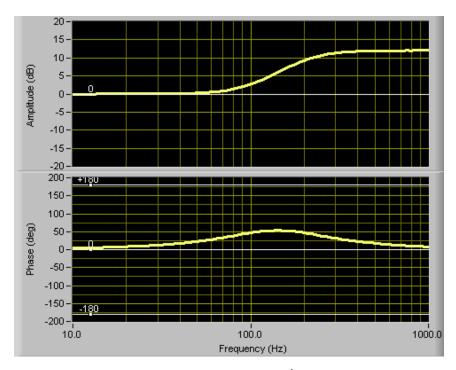

Figure 8-18. Bi-Quad Configured as a 2<sup>nd</sup> Order Lead Filter

This kind of filter is used to improve the phase margin

### SLVBONF < SLVBODF

In the example the damping ratios are equal:

### **SLVBOND=SLVBODD** =0.707

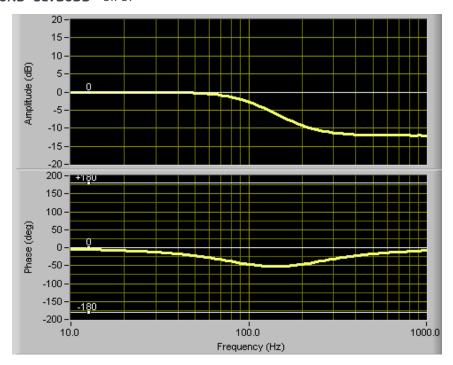

Figure 8-19. Bi-Quad Configured as a 2<sup>nd</sup> Order Lag Filter

This kind of filter is used to improve the gain margin

#### SLVBONF > SLVBODF

In the example the damping ratios are equal:

### **SLVBOND=SLVBODD** = 0.707

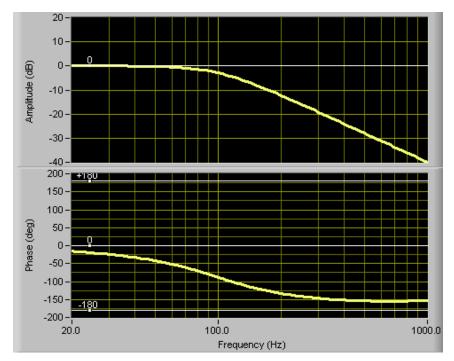

Figure 8-20. Bi-Quad Configured as a 2<sup>nd</sup> Order Low Pass Filter

### SLVBONF > SLVBODF

## 8.16 Feedback Routing

The new routing implementation in NT allows any axis to use any encoder input available. Routing is effected through using the **SLPROUT**(position feedback), **SLVROUT** (velocity feedback) and **SLCROUT** (commutation position feedback) variables (for details of these variables see *SPiiPlus Command & Variable Reference Guide*).

Feedback is displayed using the **FPOS** (associated with SLPROUT), **FVEL** (associated with SLVROUT), and **FACC** (associated with SLCROUT) variables.

An encoder error in an encoder pointed to by **SLPROUT** will cause an encoder error in the axis. An encoder error in an encoder pointed to by either **SLVROUT** or **SLCROUT** will cause an encoder2 error to be reported.

Index and Mark inputs are also routed according to SLPROUT. Routing two axes to a single input will cause undefined index and mark behavior and should be avoided.

The firmware will clear all encoders associated (SLPROUT, SLCROUT, SLVROUT) with an axis following an encoder reset.

Encoder variables (**E\_TYPE**, **E\_SCMUL**, **SCCOFFS**, **SCSOFFS**, **SCGAIN**, and **SCPHASE**) are connected to the encoder feedback, not an axis; therefor they are unaffected by routing.

# 8.17 Voltage Mode

A mismatch of current ratings between a motor and a drive may result in poor motor operation due to low resolution of current feedback. Voltage mode is designed to overcome this issue by bypassing the current control.

Operation in voltage mode motor is still protected by the RMS protection (**XRMSM**), but no longer protected from the current spikes during motion or at idle (**XCURI** and **XCURV**). **XCURI** and **XCURV** represent the voltage limits instead of current limits.

Current limits may be calculated as follows:

max\_current\_move = XCURV / 100 \* bus\_voltage / motor\_resistance

max\_current\_idle = XCURI / 100 \* bus\_voltage / motor\_resistance

Voltage mode is available for the following products, starting from firmware version 3.12: UDMnt, UDMpc, UDMsd, UDMmc, NPMpm, IDM and ICM.

To enable voltage mode set MFLAGSX(axis).3 (#VOLTMODE) = 1.

Enabling or disabling the voltage mode is possible only while the motor is disabled.

If voltage mode is enabled, current loop tuning is unavailable in the Adjuster Wizard component of SPiiPlus MMI Application Studio.

## 9. Mechanical Brake

### 9.1 Enable/Disable/Brake

This window is used for defining the Enable operation and Mechanical Brake timing.

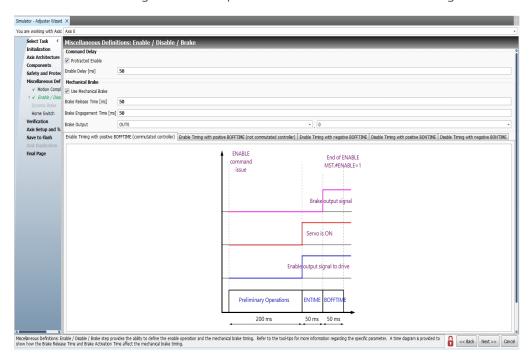

The variables you can define are:

- > **Protracted Enable** This is optional, but if you select it, you must put a value in **Enable Delay** (ENTIME). The controller delays the Enable GUI by **ENTIME** mSec.
- > **Use Mechanical Brake** You need to select this only if the application has a mechanical brake; otherwise leave it unselected. If you select it, you have to enter values for:
  - > **Brake Release Time (BOFFTIME)** This value can be positive or negative and sets when the brake is released.
  - > **Brake Activation Time (BONTIME)** This value can be positive or negative and sets when the brake is applied.

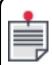

You are also informed of the Digital Output variable (**OUTx.x**) that will contain the state of brake. Make sure that you include it in your program to test the brake status.

The Digital Output variables for the SPiiPlus family of products are given in the following tables.

Table 8-12. Digital Outputs for Brake Control in SPiiPlus

| Digital Output | Controls Mechanical Brake for Axis |
|----------------|------------------------------------|
| OUT1.0         | 0                                  |
| OUT1.1         | 1                                  |
| OUT1.4         | 4                                  |
| OUT1.5         | 5                                  |

Table 8-13. Digital Outputs for Brake Control in MC4U

| Digital Output | Controls Mechanical Brake for Axis |
|----------------|------------------------------------|
| OUTO.0         | 0                                  |
| OUTO.1         | 1                                  |
| OUTO.2         | 4                                  |
| OUTO           | 5                                  |
| OUT0.4         | 2                                  |
| OUT0.5         | 3                                  |
| OUT0.6         | 6                                  |
| OUTO.7         | 7                                  |

# 9.2 Mechanical Brake On Startup

Incorrect initialization sequences can lead to damage to devices or personal injuries may occur. The following diagrams illustrate some possible safe and unsafe initialization sequences.

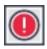

The controller must be commutated before issuing the ENABLE command.

1. Start activity scenario: servo control starts before brake is released.

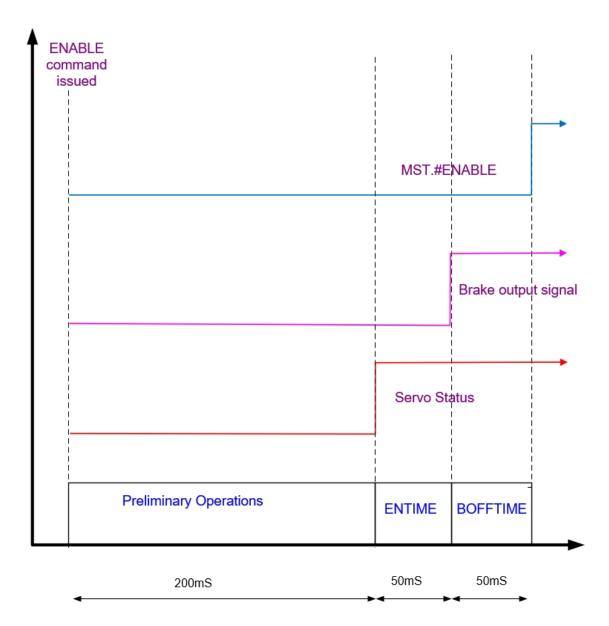

ENTIME=50; BOFFTIME=50

Enable output signal to drive (blue line)

Servo status (red line)

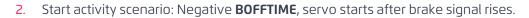

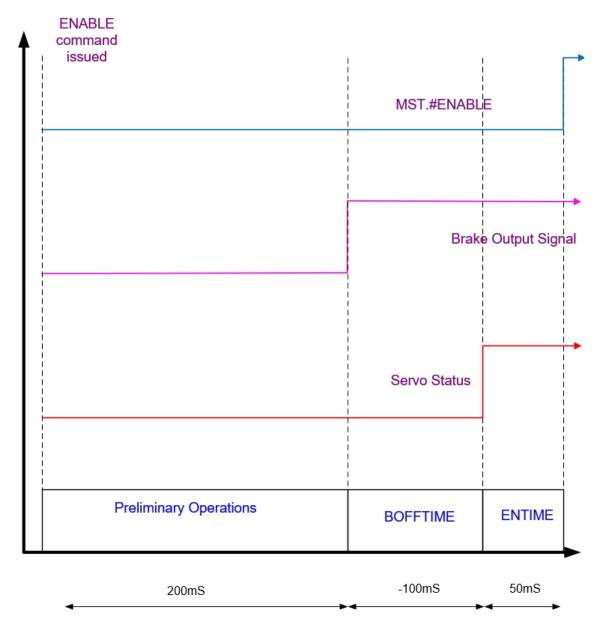

ENTIME=50; BOFFTIME=-100

Enable output signal to drive (blue line)

Servo status (red line)

## 3. End Activity Scenario: Brake output off at start of BONTIME

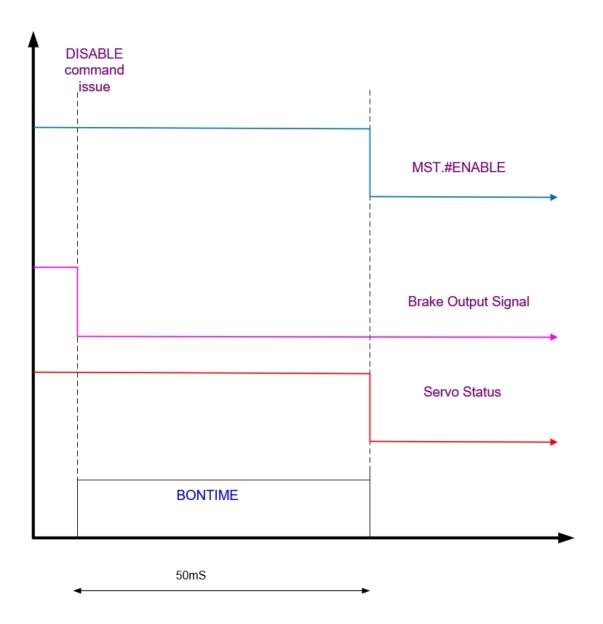

BONTIME=50

Enable output signal to drive (blue line)

Servo status (red line)

4. End Activity Scenario: Brake status off after Negative BONTIME

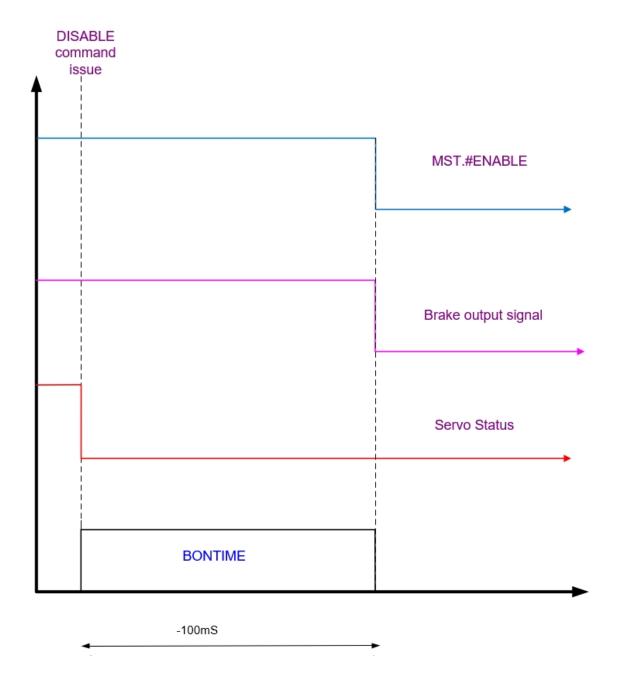

BONTIME=-100 (Negative value)

Enable output signal to drive (blue line)

Servo status (red line)

## 10. Generic EtherCAT Master

This chapter describes the generic interface of EtherCAT master functionality for the SpiiPlus family. This interface allows configuring and controlling any EtherCAT-compliant slave device via ACSPL+ commands and variables. Some devices, like qualified motion drives and I/O, will have a special interfaces in addition; however the generic one is the base and can be used for them too.

## 10.1 Stack Behavior

On the controller's start-up, the stack looks for the C:\ECAT.XML file. This file describes the network setup completely according to EtherCAT standard. The stack performs the following sequence of actions, if any of them is not successful, the sequence is stopped and the stack reports failure to go operational.

- 1. Scan the network and verify the scanned results via the XML file. In case of inconsistency stop
- 2. Initialize each slave
- 3. Initialize DC transmission
- 4. Set slaves to OP state
- 5. Initiate Master-Bus synchronization (if applicable) and wait for synchronization
- 6. Set Master state to OP

# 10.2 Interface Description

## 10.2.1 ACSPL+ Variables

## 10.2.1.1 ECST - EtherCAT State

The **ECST** is a one-byte variable the bits of which provide indications of the status of the EtherCAT. The status stored in the bits are:

Table 9-1. ECST Bits

| Bit | Designator | Description                                                           |
|-----|------------|-----------------------------------------------------------------------|
| 0   | #SCAN      | The scan process was performed successfully.                          |
| 1   | #CONFIG    | There is no deviation between XML and actual setup.                   |
| 2   | #INITOK    | All bus devices are successfully set to INIT state.                   |
| 3   | #CONNECTED | Indicates valid Ethernet cable connection to the master.              |
| 4   | #INSYNC    | If DCM is used, indicates synchronization between master and the bus. |
| 5   | #OP        | The EtherCAT bus is operational.                                      |
| 6   | #DCSYNC    | Distributed clocks are synchronized.                                  |

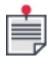

All bits (except **#INSYNC** in some cases) should be true for proper bus functioning, for monitoring the bus state, checking the **#OP** bit is sufficient. Any bus error will reset the **#OP** bit.

## 10.2.2 ECERR

Any EtherCAT error sets **ECST.#OP** to false and the error code is latched in the **ECERR** variable. The only way to reset the error state and to clear the **ECERR** value is by calling **ECRESTART** function.

The EtherCAT error codes are:

Table 9-2. EtherCAT Error Codes

| Error Code | Description                               |
|------------|-------------------------------------------|
| 6000       | General EtherCAT error.                   |
| 6001       | EtherCAT cable not connected.             |
| 6002       | EtherCAT master is in incorrect state.    |
| 6003       | Not all EtherCAT frames can be processed. |
| 6004       | EtherCAT Slave error.                     |
| 6005       | EtherCAT initialization failure.          |
| 6006       | EtherCAT cannot complete the operation.   |
| 6007       | EtherCAT work count error.                |
| 6008       | Not all EtherCAT slaves are operational.  |
| 6009       | EtherCAT protocol timeout.                |
| 6010       | Slave initialization failed.              |
| 6011       | Bus configuration mismatch                |

## 10.2.3 #ETHERCAT

The #ETHERCAT command is available for gaining complete information about the connected EtherCAT slaves: The command is entered through the SPiiPlus MMI Application Studio **Communication Terminal**. The command provides the following:

- > Slave number
- > Vendor ID
- > Product ID
- > Revision

- > Serial number
- > EtherCAT physical address
- > DC support
- > Mailbox support
- > PdoIndex

Following the display of the above general data, a list of network variables is displayed. Each variable is described with:

- > Name (as in XML)
- > Offset inside the telegram (magic number that is used for mapping)
- > IN or OUT description
- > Data size

## 10.3 EtherCAT Functions

## 10.3.1 Mapping Functions

10.3.1.1 ECIN

## Description:

The **ECIN** function is used for mapping input variables to the EtherCAT network.

#### Syntax:

**ECIN[/b]**(int offset, Varname)

## Arguments:

| OFFSET  | Internal EtherCAT offset (in bytes or bits) of network variable (which can be seen by running the #ETHERCAT command).  > No suffix: EtherCAT offset in bytes |  |
|---------|----------------------------------------------------------------------------------------------------|--|
|         | > "/b" suffix: the offset is in bits                                                                                                    |  |
| VARNAME | Valid name of ACSPL+ variable, global or standard.                                                                                                    |  |

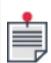

It is recommended to use the **ECGETOFFSET** function to retrieve the offset, in bytes or bits.

## Comments:

Once the function is called successfully, the Firmware copies the value of the network input variable at the corresponding EtherCAT offset into the ACSPL+ variable, every controller cycle.

There is no restriction on number of mapped network variables.

The mapping is allowed only when stack is operational, that is, **ECST.#OP** is true.

In the event of incorrect parameters or stack state, the function will produce the corresponding runtime error.

## 10.3.1.2 ECOUT

## **Description:**

The **ECOUT** function is used for mapping output variables to the EtherCAT network.

#### Syntax:

**ECOUT[/B]**(int offset, Varname)

## Arguments:

| OFFSET  | Internal EtherCAT offset (in bits or bytes) of network variable (which can be seen by running the #ETHERCAT command).  No suffix: EtherCAT offset in bytes  "/b" suffix: the offset is in bits |  |
|---------|----------------------------------------------------------------------------------------------------|--|
| VARNAME | Valid name of ACSPL+ variable, global or standard.                                                                                                    |  |

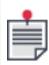

It's recommended to use the **ECGETOFFSET** function to retrieve the offset, in bytes or in bits.

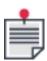

It's possible to use combine the "/r suffix with the "/b" suffix. The syntax is as following:

Ecout/rb (int offset, Varname)

## Comments:

The Firmware copies the value of ACSPL+ variable into the network output variable at the corresponding EtherCAT offset, every controller cycle.

There is no restriction on number of mapped network variables.

The mapping is allowed only when stack is operational, that is, **ECST.#OP** is true.

In the event of incorrect parameters or stack state, the function will produce the corresponding runtime error.

## 10.3.1.3 ECUNMAP

## **Description:**

The **ECUNMAP** is used for resetting all previous mapping defined by **ECIN** and **ECOUT**.

## Syntax:

**ECUNMAP** 

#### Comments:

The function call is legal only when stack is operational, that is, **ECST.#OP** is true.

## 10.3.1.4 ECCLRREG

#### Description

ESC Error Counters Registers Clear. The **ECCLRREG** function clears the contents of the error counters registers.

## **Syntax**

void **ECCLRREG**(*index,offset*)

## **Arguments**

| Index  | EtherCAT slave index.                   |
|--------|-----------------------------------------|
| Offset | Register offset in the Beckhoff memory. |

#### Return Value

None

#### Comments

When the Offset value is -1, all error counters in all slaves are cleared. Otherwise, only the specific register at the specified Offset is cleared.

After executing the **ECCLRRG** function, we recommend to execute the **FCLEAR** function without parameters before running **ECGETREG**.

## Example

Run the following code example in a Program Buffer.

ECCLRREG(0,0x310)
FCLEAR
STOP

You can also enter this code in the SPiiPlus MMI Application Studio Connection Terminal:

ECCLRREG(0,-1).

## 10.3.1.5 ECGETREG

## Description

ESC Error Counters Registers (Beckhoff Memory). The ESCs have numerous error counters that help you detect and locate errors. The ECGETREG function enables you to view the contents of these registers.

## **Syntax**

int **ECGETREG**(*index,offset*)

# Arguments

| Index  | EtherCAT slave index.                   |
|--------|-----------------------------------------|
| Offset | Register offset in the Beckhoff memory. |

## Return Value

None

## Comments

The fsupported error counter registers are:

Table 9-3. Supported Error Counter Registers

| Offset | Name                                    | Description                                                                                                    |
|--------|-----------------------------------------|----------------------------------------------------------------------------------------------------|
| 0x300  | Port Error Counter<br>(CRC A)           | Error Counted at the Auto-Forwarded (per port). Each register contains two counters: Invalid Frame Counter: 0x300/2/4/6 RX Error Counter: 0x301/3/5/7 |
| 0x302  | Port Error Counter<br>(CRC B)           |                                                                                                    |
| 0x304  | Port Error Counter<br>(CRC C)           |                                                                                                    |
| 0x306  | Port Error Counter<br>(CRC D)           |                                                                                                    |
| 0x308  | Forwarded RX Error<br>Counter (CRC A/B) | Invalid frame with marking from previous ESC detected (per port).                                                                                     |
| 0x309  | Forwarded RX Error<br>Counter           |                                                                                                    |
| 0x30A  | Forwarded RX Error<br>Counter (CRC C/D) |                                                                                                    |
| 0x30B  | Forwarded RX Error<br>Counter           |                                                                                                    |
| 0x30C  | ECAT Processing Unit<br>Error Counter   | Invalid frame passing the EtherCAT Processing Unit (additional checks by processing unit).                                                            |
| 0x30D  | PDI Error Counter                       | Physical Errors detected by the PDI.                                                                                                    |
| 0x310  | Lost Link Counter,<br>Port A (IN)       | Link Lost events (per port).                                                                                                    |

| Offset | Name                               | Description |
|--------|------------------------------------|-------------|
| 0x311  | Lost Link Counter,<br>Port B (OUT) |             |
| 0x312  | Lost Link Counter,<br>Port C       |             |
| 0x313  | Lost Link Counter,<br>Port D       |             |

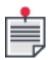

If a cable is unplugged, we recommend using the **FCLEAR** command before using **ECGETREG**. The mapping is allowed only when stack is operational.

## Example

Run the following code example in a Program Buffer.

I0=ECGETREG(0,0x310)
STOP

You can also enter this code in the SPiiPlus MMI Application Studio Connection Terminal:

?ECGETREG(0,0x310)

10.3.1.6 ECGETSLAVES

## Description

This function is used to retrieve the number of slaves in an EtherCAT network.

## **Syntax**

## **ECGETSLAVES**

## **Arguments**

None

## Return Value

Number of EtherCAT slaves in the network.

#### Comments

If a slave was added or removed, the ECRESCAN command should be used before using **ECGETSLAVES** again.

## 10.3.1.7 ECUNMAPIN

## Description

This function is used to reset all previous mapping defined by ECIN to a specfic offset.

## **Syntax**

**ECUNMAPIN**(ECOffset)

## **Arguments**

**ECOffset** 

An integer providing the offset to which a variable was mapped using ECIN.

#### Return Value

None

#### Comments

The mapping is allowed only when stack is operational.

#### Example

Given the previous execution of ECIN(48,I0), **ECUNMAPIN**(48) will unmap only IO.

#### 10.3.1.8 ECUNMAPOUT

## Description

This function is used to reset all previous mapping defined by ECOUT to a specfic offset.

## **Syntax**

**ECUNMAPOUT**(*ECOffset*)

## **Arguments**

**ECOffset** 

An integer providing the offset to which a variable has been mapped by **ECOUT**.

## Return Value

None

## Example

Assuming previous execution of **ECOUT**(48,I0) and **ECOUT**(50,I1), executing **ECUNMAPOUT**(48) will unmap only I0.

#### 10.3.2 CoE Functions

CoE functions are required for SDO transfers in CoE. SDOs are part of the cyclic EtherCAT data transfer. It is impossible to define a generic function for any kind of mailbox transfer, such as protocols like EoE, FoE and VoE have their own definitions. So CoE is supported first.

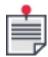

The #ETHERCAT command can be used to check if a slave has Mailbox support.

## 10.3.2.1 COEWRITE

## Description:

The **COEWRITE** function is used to write a value into a given slave.

## Syntax:

**COEWRITE**[/size] (int slave,int Index,int Subindex,real Value)

## Arguments:

| size     | 1, 2 or 4 - the number of bytes in the OD or /f for floating. |
|----------|---------------------------------------------------------------|
| slave    | Slave number (can be obtained from the #ETHERCAT command)     |
| index    | Index in the OD.                                              |
| subindex | Subindex in the OD.                                           |
| Value    | Value to be written.                                          |

#### Comments:

In case of wrong parameters, the corresponding runtime error will be generated. The function cannot be used in the SPiiPlus MMI Application Studio **Communication Terminal**. The function delays the buffer execution on its line until it is successful or fails the whole buffer with timeout or other error.

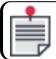

This function with the "/d" suffix provides the capability of reading a double type (64 bit).

## 10.3.2.2 COEREAD

## Description:

The **COEREAD** function is used to read a value from a given slave.

## Syntax:

real COEREAD[/size] (int slave,int Index,int Subindex)

## Arguments:

| size     | 1, 2 or 4 - the number of bytes in the OD or /f for floating. |
|----------|---------------------------------------------------------------|
| slave    | Slave number (can be obtained from the #ETHERCAT command).    |
| index    | Index in the OD.                                              |
| subindex | Subindex in the OD.                                           |

### Comments:

The function returns the received value or fails with runtime error.

In case of wrong parameters, the corresponding runtime error will be generated. The function cannot be used in the SPiiPlus MMI Application Studio **Communication Terminal**. The function delays the buffer execution on its line until it is successful or fails the whole buffer with timeout or other error.

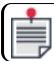

This function with the "/d" suffix provides the capability of reading a double type (64 bit).

# 11. Stepper Motor Servo Tuning

## 11.1 Stepper Closed-loop Position Correction

Stepper motors working under closed loop mode can now use the position correction mechanism to correct the actual position of the stepper. This may be implemented on the MPU using one of two firmware-based mechanisms or on a controller using the servo processor based method.

## 11.1.1 Stepper Closed Loop Firmware Based

The firmware-based position correction methods may be implemented on the PDIcl drive interface hardware. The Full Mode method performs position correction on every cycle during the motion. End Mode completes the correction at the end of the motion. In both cases, the correction only takes place if the position is outside the dead zone.

Position Correction is set to Full Mode by setting **MFLAGSX**=0.

Position Correction is set to End Mode by setting MFLAGSX=1.

The position correction is added to **RPOS**, as such **RPOS** turns into an accumulator for all corrections done for the axis and may inflate to large values – this does not reflect the position itself and further references to position should be done by **FPOS** and **APOS**.

These methods are controlled according to the values of **SLSKI**, **SLSKP**, **SLSRL**, **SLSMC**, **SLSDZ**, and **SLSOUT**.

The position correction is added to **RPOS**, so **RPOS** turns into an accumulator for all corrections done for the axis and may inflate to large values – this does not reflect the position itself and further references to position should be done by **FPOS** and **APOS**.

## 11.1.2 Stepper Closed Loop Servo Processor

Servo Processor based correction may be implemented on any PWM drive by setting **MFLAGSX**=2.

The mechanism is controlled according to the values of SLPKP and SLSRL.

# 12. Errors & Diagnostics

Error detection can occur in three circumstances:

- > An erroneous command is received through any communication channel
- > An error occurs while the controller executes an ACSPL+ program
- > The controller kills a motion or disables a motor because a fault was detected

This chapter provides a description of how error codes are generated. For the complete list of error codes see *SPiiPlus Command & Variable Reference Guide*.

## 12.1 Error Codes

Each error in the controller has a corresponding 4-digit error code. Regardless of how an error is detected and reported, you can request the error description from the controller. A request for error description consists of two question marks followed by the error code. For example, the following communication may occur when the controller is in protected mode:

| VEL(0) = 10000       | Attempt of assignment to a protected variable. |
|----------------------|------------------------------------------------|
| ?2085                | The controller reports an error.               |
| ??2085               | Request for error description.                 |
| Protection violation | Error description                              |

## 12.1.1 Error Code Ranges

Table 10-1. SPiiPlus Error Code Ranges

| Range          | Туре                                        | Description                                                                                                    |
|----------------|---------------------------------------------|----------------------------------------------------------------------------------------------------|
| 0 - 999        | Errors detected<br>by SPiiPlus C<br>Library | Errors are detected by C Library without communication with the controller. The controller itself never returns error codes in this range. |
|                |                                             | A host application that calls a C Library function can receive this code if a function call failed.                                        |
|                |                                             | For explanation of the errors see the <i>SPiiPlus C Library Reference Guide</i> .                                                          |
| 1000 -<br>1999 | Errors in terminal commands                 | Errors in terminal commands are reported immediately in the prompt that is displayed in response to the command.                           |

| Range            | Туре                                                         | Description                                                                                                    |
|------------------|--------------------------------------------------------------|----------------------------------------------------------------------------------------------------|
| 2000 -<br>2999   | ACSPL+<br>compilation<br>errors                              | ACSPL+ compilation errors are reported either immediately when the erroneous line is inserted, or subsequently, when the controller attempts to compile an ACSPL+ program. If a program in a buffer undergoes compilation and an error is detected, the error code is stored in the corresponding element of the <b>PERR</b> array and the erroneous line number is stored in the corresponding element of the <b>PERL</b> array                                                                                                    |
| 3000 -<br>3999   | ACSPL+<br>termination<br>codes                               | Codes from 3000 to 3019 do not indicate an error. For example, code 3002 reports that the user has terminated the program.  Codes from 3020 to 3999 indicate run-time errors.  If an error occurs in immediate execution of ACSPL+ command, the error is indicated immediately in the prompt. If an error occurs when an ACSPL+ program is executed in a buffer, no immediate indication is provided. Instead, the error code and the line number are stored in the corresponding elements of the <b>PERR</b> and <b>PERL</b> arrays. |
| 5000 -<br>5999   | Motion<br>termination<br>codes and<br>motor disable<br>codes | Codes from 5000 to 5008 do not indicate an error. They report normal motion termination.  Codes from 5009 and higher appear when a motion is terminated or a motor is disabled due to a fault detected by the controller.  When a motion terminates abnormally, or a motor is disabled, the error code is stored in the MERR variable.                                                                                                    |
| 6000 -<br>6999   | EtherCAT code                                                | Stored in the <b>ECERR</b> variable, and when occurs, sets <b>ECST.#OP</b> to false.                                                                                                    |
| 7000 -<br>7999   | EtherCAT codes<br>based on AL<br>Status codes                | Stored in the <b>ECALERR</b> variable, and a value "0" indicates no error.                                                                                                    |
| <u>&gt;</u> 9000 | User-defined<br>codes                                        | The user can execute commands <b>KILL</b> , <b>KILLALL</b> , <b>DISABLE</b> , <b>DISABLEALL</b> with an argument that specifies a user-defined error code.  The specified error code is stored in the <b>MERR</b> variable.                                                                                                    |

## 12.2 Error Indication

## 12.2.1 Errors in Received Commands

If the controller receives a correct command, it responds with the normal prompt (colon).

If a command cannot be executed for any reason, the controller responds with the error prompt. The error prompt contains the "?" character and 4-digit error code. For example:

| VEL(0) = 1000 |                                                       |
|---------------|-------------------------------------------------------|
| :             | Normal prompt - the command was successful            |
| FPOS(0) = 0   |                                                       |
| ?2020         | Error - attempt of assignment to a read-only variable |

## 12.2.2 Errors in ACSPL+ Programs

If the controller executes an ACSPL+ program and an error occurs due to the program, the controller does the following:

- > Aborts the erroneous program
- > Stores the error code in the corresponding element of the **PERR** array
- Stores the line number that caused the error in the corresponding element of the PERL array
- > Activates the **#PROG** fault. The default controller response to the fault is to kill all executed motions.

No error prompt is issued. You must analyze the state of the buffer in order to detect program errors. For example:

| ?1                                                 | Query the state of buffer 1                                  |  |  |
|----------------------------------------------------|--------------------------------------------------------------|--|--|
| Buffer 1: 78 lines, run-time error 3077 in line 37 |                                                              |  |  |
| ?PERR(1)                                           | The state also can be monitored through variable <b>PERR</b> |  |  |

#### 12.2.3 Motion Termination Codes

A motion executed in the controller can terminate for different reasons:

- > The motion comes to its final point normal termination
- > You interrupt the motion with a **HALT** or **KILL** command
- > The controller detects a fault that requires motion kill

In all cases the controller stores the termination reason in the corresponding element of the **AERR** (Axis Error) variable. No error prompt is issued. You have to analyze the state of the axis in order to detect motion termination. For example:

| ?\$0                                                                                     | Query of the state of axis 0.                                     |  |  |  |
|------------------------------------------------------------------------------------------|-------------------------------------------------------------------|--|--|--|
| Motor O(X): enabled, idle, in positionAxis O(X): motion was killed by user               |                                                                   |  |  |  |
| ?AERR(0)                                                                                 | The state also can be monitored through the <b>AERR</b> variable. |  |  |  |
| 5002                                                                                     | The termination code - motion was killed by user.                 |  |  |  |
| ?\$13                                                                                    | Query of the state of axis 13.                                    |  |  |  |
| Motor 13(Axis13): enabled, idle, in positionMotor 13(Axis13): motion failed, reason 5011 |                                                                   |  |  |  |
| ?AERR(13)                                                                                | The state also can be monitored through the <b>AERR</b> variable. |  |  |  |
| 5011                                                                                     | The termination code - Left Limit fault                           |  |  |  |

## 12.2.4 Motion Termination and Motor Disable Codes

A motion executed in the controller can terminate for the different reasons:

- > The motion comes to its final point normal termination
- > You or the ACSPL+ program interrupts the motion with a **HALT**, **KILL**, or **KILLALL** command
- > A motor involved in the motion is disabled for any reason
- > The controller detects a fault that requires motion kill

The controller disables a motor for the following reasons:

- > You or the ACSPL+ program executes a **DISABLE** or **DISABLEALL** command
- > The controller detects a fault that requires motor disable

If a motor is disabled or a motion is killed due to a fault, the controller stores the reason in the corresponding element of the **MERR** (Motor Error) variable.

You can also specify a termination code for commands **KILL**, **KILLALL**, **DISABLE** or **DISABLEALL**. If one of the commands is used with a non-zero reason argument, the specified code is stored in one or more corresponding elements of **MERR** as a termination/disable code.

In a case where no error prompt is issued, you must analyze the state of the motor in order to detect whether the motor was disabled or a motion was killed abnormally. For example:

| ?2                                                                          | Query of the state of motor 2                                |
|-----------------------------------------------------------------------------|--------------------------------------------------------------|
| Motor 2(Z): disabled Disable reason: 5023 -<br>because a motor was disabled | Critical Position ErrorAxis 2(Z): motion was killed          |
| ?MERR(2)                                                                    | The state also can be monitored through variable <b>MERR</b> |

The error code - motor was disabled because of critical position error fault

## 12.2.5 Getting Extended Drive Fault Status

Upon receipt of a Drive Alarm signal, the controller stores a general Drive Alarm code (5019) in the **MERR** variable. The extended Drive Fault status code can be obtained by executing the **GETCONF** (246, Axis) function (see *SPiiPlus Command & Variable Reference Guide*).

The following fault codes are returned:

- > 5061 Short circuit
- > 5064 Power supply too high
- > 5065 Temperature too high
- > 5069 Power down
- > 5071 Drive not ready
- > 5072 Over current

Using the **GETCONF** function, the faults 5064, 5065, 5069, 5071 can be read before **ENABLE** command is executed. In order to clear the Drive Fault status code, use the **SETCONF** function: **SETCONF(246, Axis, 0)**. This function clears the fault status on all axes that relate to the DDM3U Motor Drive that handles the specified axis.

# 13. Application Examples

This chapter contains practical examples for use in SPiiPlus applications.

For further examples, registered users may go to <a href="www.AcsMotionControl.com">www.AcsMotionControl.com</a> and download pertinent documents (selected from the **Categories** dropdown list on the page).

## 13.1 Encoder Error Compensation with Constant Step

Assume an axis was calibrated with a laser interferometer. The calibration process includes positioning to the points equally spaced according to the encoder feedback, and measuring the exact positions by the laser interferometer. The calibration points start from the coordinate 10000 and follow each 1000 counts. The last calibration point is 20000.

The calibration produced the following table:

| Fee<br>dba<br>ck | 10<br>0<br>00 | 11<br>0<br>00 | 12<br>0<br>00 | 13<br>0<br>00 | 14<br>0<br>00 | 15<br>0<br>00 | 16<br>0<br>00 | 17<br>0<br>0<br>0 | 18<br>0<br>00 | 19<br>0<br>00 | 20<br>00<br>0 |
|------------------|---------------|---------------|---------------|---------------|---------------|---------------|---------------|-------------------|---------------|---------------|---------------|
| Act<br>ual       | 10<br>01<br>2 | 10<br>9<br>98 | 11<br>9<br>85 | 12<br>9<br>81 | 13<br>9<br>97 | 15<br>0<br>07 | 16<br>01<br>3 | 17<br>0<br>23     | 18<br>0<br>05 | 18<br>9<br>93 | 19<br>991     |
| Erro             | +1<br>2       | -2            | -<br>15       | -<br>19       | -3            | +7            | +1            | +2                | +5            | -7            | -9            |

Only the third row is entered to a controller variable and is stored in the flash **X\_ERROR** file. Details of the calibration routine, which can be implemented using ACSPL+, are not discussed here.

An application that uses the file may provide an initialization routine like this:

| real X_ERR(11)                                                 | Declare real array <b>X_ERR</b> with 11 members.                  |
|----------------------------------------------------------------|-------------------------------------------------------------------|
| AUTOEXEC:                                                      | ACSPL+ label initializing the routine on start-up.                |
| WRITE X_ERRREAD X_ERR                                          | Write to and read from the calibration table in the flash memory. |
| CONNECT RPOS(0)0 = APOS(0) - MAP (APOS(0), X_ERR, 10000, 1000) |                                                                   |
| STOP                                                           | Finish initialization                                             |

The **CONNECT** function specifies that the reference position be calculated by subtracting the interpolated error from the desired position so that the actual value will be closer to the desired value.

# 13.2 Encoder Error Compensation with Arbitrary Step

Assume in the above example that the calibration routine does not calculates an error, but writes the first two lines from the above table to the **X\_CALIBR** flash file. The table is stored as an array with

2 rows and 11 columns.

In this case the application can implement an initialization routine like this:

| real X_CAL(2)(11)        | Declare real 2x11 matrix <b>X_CAL</b> .                         |
|--------------------------|-----------------------------------------------------------------|
| AUTOEXEC:                | ACSPL+ label initializing the routine on start-up.              |
| WRITE X_CALREAD X_CAL    | Write to and read from calibration table from the flash memory. |
| CONNECT RPOS(0) = MAPBYZ | 2(APOS(0), X_CAL)                                               |
| STOP                     | Finish initialization                                           |

And the **X\_CALIBR** file can also contain a table with non-uniform points.

# 13.3 Backlash Compensation

Assume that the 0 axis has a backlash of 20 counts. The following **CONNECT** command compensates for the backlash:

```
CONNECT RPOS(0) = APOS(0) + 10*dsign(RVEL(0), 0, 0)
```

By using this **CONNECT**, the value added to desired position changes immediately when the direction of the motion changes. In many cases such jumps in the desired position are harmful. In this case the third parameter in the **DSIGN** function (see *SPiiPlus Command & Variable Reference Guide*) can be used to gradually implement the backlash compensation. In the following example the backlash compensation is introduced by small steps, so that the compensation growth to the entire value by 20 milliseconds:

```
CONNECT RPOS(0) = APOS(0) + 10*dsign(RVEL(0), 0, 20)
```

If the 0 axis executes master-slave motion slaved to some physical value like encoder feedback, the **RVEL** value contains noise that can cause undesirable switching of the backlash sign. In this case the second parameter of the **DSIGN** function can be used to introduce anti-bouncing effect. In the following example the backlash compensation changes its sign only if **RVEL** holds its new sign for more than 10 milliseconds:

```
CONNECT RPOS(0) = APOS(0) + 10*DSIGN(RVEL(0), 10, 20)
```

# 13.4 Compensation of Encoder Error and Backlash

An arbitrary expression can be used as an argument in the design function and in the mapfunctions. It ensures combining different compensation function and other required transformations in one **CONNECT** command. The following example combines error and backlash compensations from the above examples:

| real X_CAL(2)(11)     | Declare real 2x11 matrix <b>X_CAL</b> .                         |
|-----------------------|-----------------------------------------------------------------|
| AUTOEXEC:             | ACSPL+ label initializing the routine on start-up.              |
| WRITE X_CALREAD X_CAL | Write to and read from calibration table from the flash memory. |

| $CONNECT RPOS(0) = MAPBY2(APOS(0)+10*DSIGN(RVEL(0), 10, 20), X_CAL)$ |                       |  |
|----------------------------------------------------------------------|-----------------------|--|
| STOP                                                                 | Finish initialization |  |

## 13.5 Cam Motion

Assume that the 1 axis must provide a cam motion following the 0 axis. The **CAMTABLE** matrix in the nonvolatile (flash) memory contains 2 rows and 1000 columns. Each column contains an X coordinate (for axis 0) in the first row and the corresponding Y coordinate (for axis 1) in the second row. The X coordinates in the first row can be spaced either equally or non-equally.

The following fragment initializes the cam motion:

| global real CAMTABLE(2)(1000)              | Declare 2x1000 matrix <b>CAMTABLE</b> .                         |
|--------------------------------------------|-----------------------------------------------------------------|
| AUTOEXEC:                                  |                                                                 |
| WRITE CAMTABLEREAD<br>CAMTABLE,CAMTABLE    | Write to and read from calibration table from the flash memory. |
| MASTER MPOS(1) = MAPBY1(FPOS(0), CAMTABLE) | Define master value via <b>CAMTABLE</b>                         |
| SLAVE(1)                                   | Start master-slave motion                                       |

# 13.6 Joystick

Assume that a joystick that controls the motion of an X,Y table is connected to analog inputs **AIN(0)**, **AIN(1)**. The velocity of each coordinate must be proportional to the corresponding analog input. Analog input lower than 20 counts must be ignored to avoid motion due to analog drift or bias. The X (axis 0) motion is limited in the range from -500 to 100000 counts. The Y (axis 1) motion is limited in the range from -500 to 500000 counts.

The following program fragment initializes the joystick motion:

| real JK                                          |                           |
|--------------------------------------------------|---------------------------|
| JK = 10                                          | Joystick factor           |
| MASTER MPOS(0) = INTGR(AIN(0), 20, -500, 100000) | Define 0 master           |
| MASTER MPOS(1) = INTGR(AIN(1), 20, -500, 500000) | Define 1 master           |
| SLAVE(1)                                         | Start master-slave motion |

## 13.7 XYZ Rotation

It is sometimes necessary to rotate the reference plane which motion is commanded in. The basic rotation matrices can be expressed as:

$$R_x = egin{bmatrix} 1 & 0 & 0 \ 0 & \cos\left(\phi
ight) & -\sin\left(\phi
ight) \ 0 & \sin\left( heta
ight) \end{bmatrix} R_y = egin{bmatrix} \cos\left( heta
ight) & 0 & \sin\left( heta
ight) \ 0 & 1 & 0 \ -\sin\left( heta
ight) & 0 & \cos\left( heta
ight) \end{bmatrix} R_z = egin{bmatrix} \cos\left(\psi
ight) & -\sin\left(\psi
ight) & 0 \ \sin\left(\psi
ight) & \cos\left(\psi
ight) & 0 \ 0 & 0 & 1 \end{bmatrix}$$

The illustration below shows the rotation of the plane from the original (x, y, z) plane to a rotated (x''', y''', z''') plane.

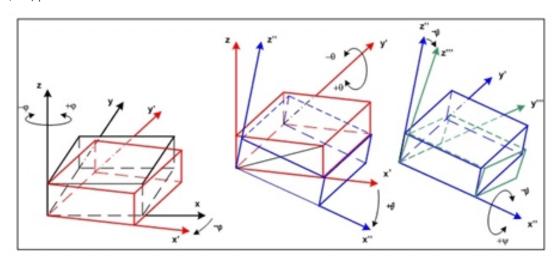

Figure 11-1. XYZ Rotation

Rotation of the plane can be expressed as:

$$egin{bmatrix} X_F \ Y_F \ Z_F \end{bmatrix} = R imes egin{bmatrix} X_1 \ Y_1 \ Z_1 \end{bmatrix}$$

Where  ${f R}$  is the product of the rotation matrices used to shift the plane,  $\overrightarrow{V_F}$  represents the vector coordinates in the rotated plane, and  $\overrightarrow{V_I}$  represents the vector coordinates in the initial plane. For example, rotation about the Z axis can be expressed as:  $\overrightarrow{V_F}=R_Z\times\overrightarrow{V_I}$ . The three-dimensional rotation matrix is expressed as the product of all three individual matrices:

$$R_{xyz} = \begin{bmatrix} \cos{(\theta)}\cos{(\psi)} & \cos{(\theta)}\sin{(\psi)} + \sin{(\phi)}\sin{(\theta)}\cos{(\psi)} & \sin{(\phi)}\sin{(\psi)} - \cos{(\phi)}\sin{(\theta)}\cos{(\psi)} \\ -\cos{(\theta)}\sin{(\psi)} & \cos{(\theta)}\cos{(\psi)} + \sin{(\phi)}\sin{(\psi)} & \sin{(\phi)}\sin{(\psi)} + \cos{(\phi)}\sin{(\theta)}\sin{(\psi)} \\ \sin{(\theta)} & -\sin{(\phi)}\cos{(\theta)} & \cos{(\phi)}\cos{(\theta)} \end{bmatrix}$$

This allows the final plane coordinates to be solved for from the initial plane coordinates. To utilize this rotation on the ACS controller, it is also necessary to solve this equation such that the initial

plane coordinates are solved for using the final plane coordinates, or  $\overrightarrow{V_I}=R_{xyz}^{-1}\times\overrightarrow{V_F}$ . In this case,  $R_{xyz}^{-1}$  can be solved for as:

$$R_{xyz}^{-1} = \begin{bmatrix} \cos{(\theta)}\cos{(\psi)} & -\cos{(\theta)}\sin{(\psi)} & \sin{(\theta)} \\ \cos{(\phi)}\sin{(\psi)} + \sin{(\phi)}\sin{(\theta)}\cos{(\psi)} & \cos{(\phi)}\cos{(\psi)} - \sin{(\phi)}\sin{(\psi)} & -\sin{(\phi)}\cos{(\theta)} \\ \sin{(\phi)}\sin{(\psi)} - \cos{(\phi)}\sin{(\theta)}\cos{(\psi)} & \sin{(\phi)}\sin{(\psi)} + \cos{(\phi)}\sin{(\theta)}\sin{(\psi)} & \cos{(\phi)}\cos{(\theta)} \end{bmatrix}$$

With these equations, it is now possible to utilize the SET and CONNECT equations to establish a rotated plane on the controller. Consider RPOS of the axes to be the axis positions in the initial plane, and APOS to be the commanded positions in the rotated plane. It is now possible to use the CONNECT equation to allow the controller to automatically calculate the actuator positions based on user commanded positions in the rotated plane. See below for an example of how this is done:

```
! 3D Rotation using CONNECT
GLOBAL REAL PHI, THETA, PSI
REAL PI
PI = ACOS(-1)
! Set rotation angle about X axis in radians
PHI = 0*(PI/180)
! Set rotation angle about Z axis in radians
THETA = 0*(PI/180)
! Set rotation angle about Z axis in radians
PSI = 0*(PI/180)
! Reset the default connection on each axis
MFLAGS(X). #DEFCON = 1; MFLAGS(Y). #DEFCON = 1; MFLAGS(Z). #DEFCON = 1;
MFLAGS(X). #DEFCON = 0; MFLAGS(Y). #DEFCON = 0; MFLAGS(Z). #DEFCON = 0;
! Forward kinematics
SET APOS(X) = (COS(THETA)*COS(PSI))*RPOS(X) + (COS(PHI)*SIN(PSI)+SIN
(PHI) *SIN(THETA) *COS(PSI)) *RPOS(Y) + (SIN(PHI) *SIN(PSI) -COS(PHI) *SIN
(THETA) *COS (PHI)) *RPOS (Z)
SET APOS(Y) = (-COS(THETA)*SIN(PSI))*RPOS(X) + (COS(PHI)*COS(PSI)-SIN
(PHI) *SIN(THETA) *SIN(PSI)) *RPOS(Y) + (SIN(PHI) *COS(PSI) +COS(PHI) *SIN
(THETA) *SIN(PSI)) *RPOS(Z)
SET APOS(Z) = (SIN(THETA))*RPOS(X) + (-SIN(PHI)*COS(THETA))*RPOS(Y) +
(COS (PHI) *COS (THETA)) *RPOS (Z)
! Inverse kinematics
CONNECT RPOS(X) = (COS(THETA)*COS(PSI))*APOS(X) + (-COS(THETA)*SIN
(PSI))*APOS(Y) + (SIN(THETA))*APOS(Z)
CONNECT RPOS(Y) = (COS(PHI)*SIN(PSI)+SIN(PHI)*SIN(THETA)*COS(PSI))*APOS
(X) + (COS(PHI)*COS(PSI)-SIN(PHI)*SIN(THETA)*SIN(PHI))*APOS(Y) + (-SIN
(PHI) *COS (THETA)) *APOS (Z)
CONNECT RPOS(Z) = (SIN(PHI)*SIN(PSI)-COS(PHI)*SIN(THETA)*COS(PSI))*APOS
(X) + (SIN(PHI)*COS(PSI)+COS(PHI)*SIN(THETA)*SIN(PSI))*APOS(Y) + (COS(PSI)+COS(PSI)+COS(PSI
(PHI) *COS (THETA)) *APOS (Z)
DEPENDS X, (X, Y, Z)
DEPENDS Y, (X,Y,Z)
DEPENDS Z, (X, Y, Z)
STOP
```

# Appendix A. PEG And MARK Mapping Tables

# A.1 ASSIGNPEG Mapping

Mapping PEG engines to encoders

Table A-1. Mapping PEG Engines to Encoders (Servo Processor 0) for SPiiPlusNT/DC-LT/HP/LD

| Bit Code      | Encoder 0(X)         | Encoder 1(Y)         | Encoder 2(A) | Encoder 3(B) |
|---------------|----------------------|----------------------|--------------|--------------|
| 000 (default) | PEG0                 | PEG1                 | PEG2         | no           |
| 001           | PEG0                 | PEG1                 | NO           | PEG2         |
| 010           | PEG0<br>PEG2         | PEG1                 | no           | no           |
| 011           | PEG0                 | PEG1<br>PEG2         | no           | no           |
| 100           | PEG0<br>PEG1<br>PEG2 | no                   | no           | no           |
| 101           | no                   | PEG0<br>PEG1<br>PEG2 | no           | no           |

Table A-2. Mapping PEG Engines to Encoders (Servo Processor 1) for SPiiPlusNT/DC-LT/HP/LD

| Bit Code      | Encoder 4(Z)         | Encoder 5(T) | Encoder 6(C) | Encoder 7(D) |
|---------------|----------------------|--------------|--------------|--------------|
| 000 (default) | PEG4                 | PEG5         | PEG6         | no           |
| 001           | PEG4                 | PEG5         | no           | PEG6         |
| 010           | PEG4<br>PEG6         | PEG5         | no           | no           |
| 011           | PEG4                 | PEG5<br>PEG6 | no           | no           |
| 100           | PEG4<br>PEG5<br>PEG6 | no           | no           | no           |

| Bit Code | Encoder 4(Z) | Encoder 5(T) | Encoder 6(C) | Encoder 7(D) |
|----------|--------------|--------------|--------------|--------------|
|          |              | PEG4         |              |              |
| 101      | no           | PEG5         | no           | no           |
|          |              | PEG6         |              |              |

Table A-3. Mapping PEG Engines to Encoders (Servo Processor 0) for SPiiPlus

CMnt/CMhv/CMba/CMhp/

CMxa/UDMba/UDMhp/UDMxa/UDMhv/UDMnt/UDMpa/UDMpm/UDMpc/UDMcb

| Bit Code      | Encoder O(X)                      | Encoder 1(Y)                      | Encoder 2(A)                                                   | Encoder 3(B)         |
|---------------|-----------------------------------|-----------------------------------|----------------------------------------------------------------|----------------------|
| 000 (default) | PEG0                              | PEG1                              | PEG2 <sup>2</sup>                                              |                      |
| 001           | PEG0                              | PEG1                              | no                                                             | PEG2 <sup>1, 2</sup> |
| 010           | PEG0<br>PEG2 <sup>2</sup>         | PEG1                              | no                                                             |                      |
| 011           | PEG0                              | PEG1<br>PEG2 <sup>2</sup>         | no                                                             |                      |
| 100           | PEG0<br>PEG1<br>PEG2 <sup>2</sup> | no                                | no                                                             |                      |
| 101           | no                                | PEG0<br>PEG1<br>PEG2 <sup>2</sup> | no                                                             |                      |
| 110           |                                   |                                   | PEG0 <sup>1, 2</sup> PEG1 <sup>1, 2</sup> PEG2 <sup>1, 2</sup> |                      |
| 111           |                                   |                                   | PEG0 <sup>1, 2</sup><br>PEG2 <sup>1, 2</sup>                   | PEG1 <sup>1, 2</sup> |

<sup>&</sup>lt;sup>1</sup>These combinations are **not** supported by UDMpc-x.

<sup>&</sup>lt;sup>2</sup>These combinations are **not** supported by UDMnt-x.

Table A-4. Mapping PEG Engines to Encoders (Servo Processor 0) for UDMIc/UDIIt/UDIhp/UDMmc/PDIcl

| Bit Code      | Encoder 0 | Encoder 1 | Encoder 2 | Encoder 3         |
|---------------|-----------|-----------|-----------|-------------------|
| 000 (default) | PEG0      | no        | no        | no                |
| 001           | no        | PEG0      | no        | no                |
| 010           | no        | no        | PEG0      | no                |
| 011           | no        | NO        | no        | PEGO <sup>1</sup> |
| 100           | no        | no        | no        | no                |
| 101           | no        | no        | no        | no                |
| 110           | no        | no        | no        | no                |

<sup>&</sup>lt;sup>1</sup>These combinations are **not** supported by LCM-x.

Table A-5. Mapping PEG Engines to Encoders (Servo Processor 0) for NPMpm/NPMpc-

| Bit Code      | Encoder 0    | Encoder 1    | Encoder 2 | Encoder 3 |
|---------------|--------------|--------------|-----------|-----------|
| 000 (default) | PEG0         | PEG1         | no        | no        |
| 001           | PEG1         | PEG0         | NO        | NO        |
| 010           | PEG0<br>PEG1 | no           | no        | no        |
| 011           | no           | PEG0<br>PEG1 | no        | no        |
| 100           | NO           | PEG1         | PEG0      | no        |
| 101           | NO           | PEG1         | NO        | PEG0      |
| 110           | PEG0         | NO           | PEG1      | NO        |
| 111           | PEG0         | no           | no        | PEG1      |

## Bit Code assignment example

Assume the system includes two Servo Processors:

- > Servo Processor (node) 0: CMba with 4 encoders (0,1,2,3) and 3 PEG engines (0,1,2).
- > Servo Processor (node) 1: NPMpm with 4 encoders (4,5,6) and 2 PEG engines (4,5).

The bit code 001 for an axis associated with Servo Processor 0 (CMba) performs the following assignment:

- > PEG 0 engine is triggered by Encoder 0.
- > PEG 1 engine is triggered by Encoder 1.
- > PEG 2 engine is triggered by Encoder 3.

The bit code 001 for an axis associated with Servo Processor 1 (NPMpm) performs the following assignment:

- > PEG 4 engine is triggered by Encoder 5.
- > PEG 5 engine is triggered by Encoder 4.

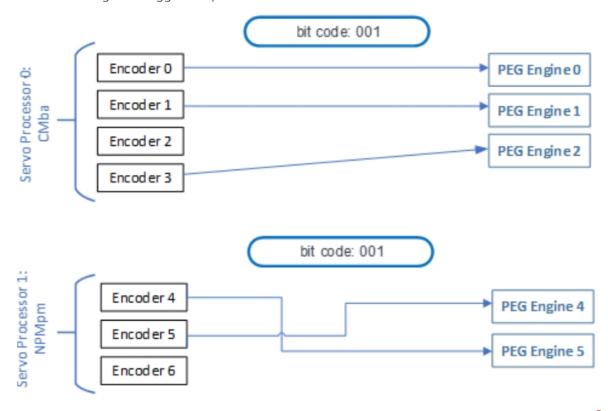

General purpose outputs assignment to use as PEG pulse outputs

Table A-6. General Purpose Outputs Assignment for Use as PEG Pulse Outputs (Servo Processor 0) for SPiiPlusNT/DC-LT/HP/LD

| Bit Code       | GP Out 0   | GP Out 1            | GP Out 2 | GP Out 3 |
|----------------|------------|---------------------|----------|----------|
| 0000 (default) | GP Out 0   | GP Out 1            | GP Out 2 | GP Out 3 |
| 0001           | PEGO_PULSE | GP Out 1            | GP Out 2 | GP Out 3 |
| 0010           | GP Out 0   | PEG <b>2</b> _PULSE | GP Out 2 | GP Out 3 |

| Bit Code    | GP Out 0   | GP Out 1   | GP Out 2   | GP Out 3 |
|-------------|------------|------------|------------|----------|
| 0011        | GP Out 0   | GP Out 1   | PEG1_PULSE | GP Out 3 |
| 0100        | GP Out 0   | GP Out 1   | GP Out 2   | Reserved |
| 0101        | GP Out 0   | PEG2_PULSE | GP Out 2   | Reserved |
| 0110        | PEGO_PULSE | GP Out 1   | PEG1_PULSE | GP Out 3 |
| 0111        | PEGO_PULSE | PEG2_PULSE | PEG1_PULSE | Reserved |
| 1000 - 1111 | Reserved   | Reserved   | Reserved   | Reserved |

Table A-7. General Purpose Outputs Assignment for Use as PEG Pulse Outputs (Servo Processor 1) for SPiiPlusNT/DC-LT/HP/LD

| Bit Code       | GP Out 4   | GP Out 5   | GP Out 6   | GP Out 7 |
|----------------|------------|------------|------------|----------|
| 0000 (default) | GP Out 4   | GP Out 5   | GP Out 6   | GP Out 7 |
| 0001           | PEG4_PULSE | GP Out 5   | GP Out 6   | GP Out 7 |
| 0010           | GP Out 4   | PEG6_PULSE | GP Out 6   | GP Out 7 |
| 0011           | GP Out 4   | GP Out 5   | PEG5_PULSE | GP Out 7 |
| 0100           | GP Out 4   | GP Out 5   | GP Out 6   | Reserved |
| 0101           | GP Out 4   | PEG6_PULSE | GP Out 6   | Reserved |
| 0110           | PEG4_PULSE | GP Out 5   | PEG5_PULSE | GP Out 7 |
| 0111           | PEG4_PULSE | PEG6_PULSE | PEG5_PULSE | Reserved |
| 1000 - 1111    | Reserved   | Reserved   | Reserved   | Reserved |

Table A-8. General Purpose Outputs Assignment for Use as PEG Pulse Outputs (Servo Processor 0) for SPiiPlus CMnt/UDMpm/CMhv/UDMhv-

| Bit Code       | GP Out 0   | GP Out 1   | GP Out 2   | GP Out 3 |
|----------------|------------|------------|------------|----------|
| 0000 (default) | GP Out 0   | GP Out 1   | GP Out 2   | GP Out 3 |
| 0001           | PEGO_PULSE | GP Out 1   | GP Out 2   | GP Out 3 |
| 0010           | GP Out 0   | PEG1_PULSE | GP Out 2   | GP Out 3 |
| 0011           | GP Out 0   | GP Out 1   | PEG2_PULSE | GP Out 3 |

| Bit Code    | GP Out 0   | GP Out 1   | GP Out 2   | GP Out 3 |
|-------------|------------|------------|------------|----------|
| 0100        | GP Out 0   | GP Out 1   | GP Out 2   | GP Out 3 |
| 0101        | GP Out 0   | PEG1_PULSE | GP Out 2   | GP Out 3 |
| 0110        | PEGO_PULSE | GP Out 1   | PEG2_PULSE | GP Out 3 |
| 0111        | PEGO_PULSE | PEG1_PULSE | PEG2_PULSE | GP Out 3 |
| 1000 - 1111 | Reserved   | Reserved   | Reserved   | Reserved |

Table A-9. General Purpose Outputs Assignment for Use as PEG Pulse Outputs (Servo Processor 0) for UDMnt/UDMpa/UDMcb

| Bit Code       | GP Out 0   | GP Out 1   |
|----------------|------------|------------|
| 0000 (default) | GP Out 0   | GP Out 1   |
| 0001           | PEGO_PULSE | GP Out 1   |
| 0010           | GP Out 0   | PEG1_PULSE |
| 0011           | PEG1_PULSE | GP Out 1   |
| 0100           | GP Out 0   | PEGO_PULSE |
| 0101           | PEGO_PULSE | PEG1_PULSE |
| 0110 - 1111    | Reserved   | Reserved   |

## Bit Code assignment example

For example, for an axis associated with Servo Processor 0 (SPiiPlusNT / DC-LT / HP / LD), **0110** switches **GP Out 0** to **PEGO\_PULSE** and **GP Out 2** to **PEGI\_PULSE**.

The same **Bit Code** applied to an axis associated with Servo Processor 1 switches **GP Out 4** to **PEG4\_PULSE** and **GP Out 6** to **PEG5\_PULSE**.

All other **GP Out** assignments are unchanged.

Table A-10. Engine to Encoder Assignment for IDMxx, ECMxx, and UDMsm/sa/ma

| PEG Engin<br>e | Bits | HEX Code        | Encoder<br>0 | Encoder<br>1 | Encoder<br>2 | Encoder<br>3 |
|----------------|------|-----------------|--------------|--------------|--------------|--------------|
|                |      | 00<br>(default) | PEG0         |              |              |              |
| 0              | 07   | 01              |              | PEG0         |              |              |
|                |      | 02              |              |              | PEG0         |              |
|                |      | 03              |              |              |              | PEG0         |
|                |      | 00              | PEG1         |              |              |              |
| 1              | 815  | 01<br>(default) |              | PEG1         |              |              |
|                |      | 02              |              |              | PEG1         |              |
|                |      | 03              |              |              |              | PEG1         |
|                | 1623 | 00              | PEG2         |              |              |              |
|                |      | 01              |              | PEG2         |              |              |
| 2              |      | 02<br>(default) |              |              | PEG2         |              |
|                |      | 03              |              |              |              | PEG2         |
|                |      | 00              | PEG3         |              |              |              |
| 3              | 2431 | 01              |              | PEG3         |              |              |
| 3              | 2151 | 02              |              |              | PEG3         |              |
|                |      | 03              |              |              |              | PEG3         |

Instructions: the above table is used to build a hexadecimal value for the engines\_to\_encoders\_ code argument. Byte x determines that PEG engine x will be triggered by a specific encoder.

## Example for IDMsm/ECMsm

**ASSIGNPEG** 0, 0x03020100

This code configures the default mapping:

- > PEG engine 0 is triggered by Encoder 0.
- > PEG1 engine 1 is triggered by Encoder 1.

- > PEG engine 2 is triggered by Encoder 2.
- > PEG engine 3 is triggered by Encoder 3.

## ASSIGNPEG 0x02010203

This code configures the following mapping:

- > PEG engine 0 is triggered by Encoder 3.
- > PEG engine 1 is triggered by Encoder 2.
- > PEG engine 2 is triggered by Encoder 1.
- > PEG engine 3 is triggered by Encoder 2.

# A.2 ASSIGNPOUTS Mapping

Mapping of PEG engine outputs to physical outputs

Table A-11. Mapping of Engine Outputs to Physical Outputs (Servo Processor O) for SPiiPlusNT/DC-LT/HP/LD

| PEG OUTPUT<br>PIN NAME<br>Bit Code | 0<br>X_PEG      | 1<br>Y_PEG      | 2<br>Z_PEG      | 3<br>T_PEG      | 4<br>H_DO_1<br>(HSSI) |
|------------------------------------|-----------------|-----------------|-----------------|-----------------|-----------------------|
| 000<br>(default)                   | PEGO_<br>PULSE  | PEG1_<br>PULSE  | PEG4_<br>PULSE  | PEG5_<br>PULSE  | HSSI1_DO              |
| 001                                | PEG4_<br>STATE0 | PEG1_<br>STATE0 | PEG2_<br>PULSE  | PEGO_<br>STATEO | PEGO_<br>STATE1       |
| 010                                | Reserved        | Reserved        | PEG1_<br>STATE1 | PEG2_<br>STATE0 | PEG2_<br>STATE1       |
| 011                                | Reserved        | Reserved        | Reserved        | Reserved        | Reserved              |
| 100                                | Reserved        | Reserved        | Reserved        | Reserved        | Reserved              |
| 111                                | FGP_OUTO        | FGP_OUT1        | FGP_OUT2        | FGP_OUT3        | Reserved              |

Table A-12. SPiiPlusNT/DC-LT/HP/LD Mapping of Engine Outputs to Physical Outputs (Servo Processor 1)

| PEG OUTPUT<br>PIN NAME<br>Bit Code | 5<br>X_STATEO   | 6<br>X_STATE1   | 7<br>X_STATE2   | 8<br>H_DO_0<br>(HSSI) | 9<br>H_CON_0<br>(HSSI) |
|------------------------------------|-----------------|-----------------|-----------------|-----------------------|------------------------|
| 000 (default)                      | PEGO_<br>STATEO | PEGO_<br>STATE1 | PEGO_<br>STATE2 | HSSIO_DO              | HSSIO_<br>CON          |
| 001                                | PEG1_<br>STATE0 | PEG1_<br>STATE1 | PEG2_<br>STATE0 | PEGO_<br>STATE2       | PEGO_<br>STATEO        |
| 010                                | PEG4_<br>PULSE  | PEG5_<br>PULSE  | PEG6_<br>PULSE  | PEG5_<br>STATE0       | PEG2_<br>STATE1        |
| 011                                | Reserved        | PEG4_<br>STATE0 | PEG4_<br>STATE1 | Reserved              | PEG6_<br>STATE1        |
| 100                                | Reserved        | Reserved        | Reserved        | Reserved              | Reserved               |
| 111                                | FGP_OUT4        | FGP_OUT5        | FGP_OUT6        | Reserved              | Reserved               |

Table A-13. Mapping of Engine Outputs to Physical Outputs (Servo Processor 0) for CMnt/UDMpm/UDMpc/CMhv/UDMhv

| PEG OUTPUT<br>PIN NAME<br>Bit Code | 0<br>PEGO            | 1<br>PEG1            | 5<br>STATEO          | 6<br>STATE1          |
|------------------------------------|----------------------|----------------------|----------------------|----------------------|
| 000 (default)                      | PEGO_PULSE           | PEG1_PULSE           | PEGO_OUTO            | PEGO_OUT1            |
| 001                                | Encoder X<br>Phase A | Encoder X<br>Phase B | PEG1_OUTO            | PEG1_OUT1            |
| 010                                | Encoder Y<br>Phase A | Encoder Y<br>Phase B | PEG2_OUTO            | PEG2_OUT1            |
| 011                                | Reserved             | Reserved             | Encoder X<br>Phase A | Encoder X<br>Phase B |
| 100                                | Reserved             | Reserved             | Encoder Y<br>Phase A | Encoder Y<br>Phase B |
| 111                                | FGP_OUTO             | FGP_OUT1             | Encoder X<br>INDEX   | Encoder X<br>INDEX   |

Table A-14. Mapping of Engine Outputs to Physical Outputs (Servo Processor 0, OUT 0-4) for CMba/CMhp/CMxa/UDMba/UDMhp/UDMxa

| PEG OUTPUT<br>PIN NAME<br>Bit Code | 0<br>(0)_PEG_<br>PULSE                                   | 1<br>(1)_PEG_<br>PULSE                                   | 2<br>(1)_STATE0      | 3<br>(1)_STATE1      | 4<br>(1)_STATE2    |
|------------------------------------|----------------------------------------------------------|----------------------------------------------------------|----------------------|----------------------|--------------------|
| 000 (default)                      | PEGO_<br>PULSE                                           | PEG1_<br>PULSE                                           | PEG1_<br>STATE0      | PEG1_<br>STATE1      | PEG1_<br>STATE2    |
| 001                                | Encoder X<br>Phase A                                     | Encoder<br>X Phase<br>B                                  | PEGO_<br>STATEO      | PEGO_<br>STATE1      | PEGO_<br>STATE2    |
| 010                                | Encoder Y<br>Phase A                                     | Encoder<br>Y Phase<br>B                                  | PEG2_<br>STATE0      | PEG2_<br>STATE1      | PEG2_<br>STATE2    |
| 011                                | Encoder A<br>Phase A                                     | Encoder<br>A Phase<br>B                                  | Encoder A<br>Phase A | Encoder A<br>Phase B | Encoder A<br>INDEX |
| 100                                | Reserved                                                 | PEG2_<br>PULSE                                           | Reserved             | Reserved             | Reserved           |
| 101                                | PEGO_<br>PULSE or<br>PEG2_<br>PULSE                      | PEG2_<br>PULSE or<br>PEG1_<br>PULSE                      | Reserved             | Reserved             | Reserved           |
| 110                                | PEGO_<br>PULSE or<br>PEG1_<br>PULSE or<br>PEG2_<br>PULSE | PEGO_<br>PULSE or<br>PEG1_<br>PULSE or<br>PEG2_<br>PULSE | Reserved             | Reserved             | Reserved           |
| 111                                | FGP_OUTO                                                 | FGP_<br>OUT1                                             | FGP_OUT2             | Reserved             | Reserved           |

Table A-15. Mapping of Engine Outputs to Physical Outputs (Servo Processor 0, OUT\_5-9) for CMba/CMhp/CMxa/UDMba/UDMhp/UDMxa

| PEG OUTPUT PIN NAME Bit Code | 5<br>(0)_<br>STATE0  | 6<br>(0)_STATE1      | 7<br>(0)_<br>STATE2  | 8<br>(0)_<br>STATE3  | 9<br>(1)_STATE3 |
|------------------------------|----------------------|----------------------|----------------------|----------------------|-----------------|
| 000 (default)                | PEGO_<br>STATEO      | PEGO_<br>STATE1      | PEGO_<br>STATE2      | PEGO_<br>STATE3      | PEG1_<br>STATE3 |
| 001                          | PEG1_<br>STATE0      | PEG1_<br>STATE1      | PEG1_<br>STATE2      | PEG1_<br>STATE3      | PEGO_<br>STATE3 |
| 010                          | PEG2_<br>STATE0      | PEG2_<br>STATE1      | PEG2_<br>STATE2      | PEG2_<br>STATE3      | PEG2_<br>STATE3 |
| 011                          | Encoder X<br>Phase A | Encoder X<br>Phase B | Encoder Y<br>Phase A | Encoder Y<br>Phase B | PEG2_<br>STATE0 |
| 100                          | Encoder Y<br>Phase A | EncoderY<br>Phase B  | Reserved             | Encoder Y<br>INDEX   | PEG2_<br>STATE1 |
| 101                          | Encoder X<br>INDEX   | Encoder X<br>INDEX   | Reserved             | Reserved             | Reserved        |
| 110                          | PEG2_<br>PULSE       | Encoder Y<br>INDEX   | PEG2_<br>PULSE       | PEG2_<br>PULSE       | Reserved        |
| 111                          | Reserved             | Reserved             | Reserved             | Reserved             | Reserved        |

Table A-16. Mapping of Engine Outputs to Physical Outputs (Servo Processor 0) for UDMnt/UDMpa/UDMcb

| PEG OUTPUT<br>PIN NAME<br>Bit Code | 0<br>PEGO         | 1<br>PEG1         |
|------------------------------------|-------------------|-------------------|
| 000 (default)                      | PEGO_PULSE        | PEG1_PULSE        |
| 001                                | Encoder X Phase A | Encoder X Phase B |
| 010                                | Encoder Y Phase A | Encoder Y Phase B |
| 011                                | PEG1_STATE0       | PEGO_STATEO       |
| 100                                | PEGO_STATEO       | PEG1_ STATE0      |
| 101                                | Reserved          | Reserved          |

| PEG OUTPUT<br>PIN NAME<br>Bit Code | 0<br>PEGO | 1<br>PEG1 |
|------------------------------------|-----------|-----------|
| 110                                | Reserved  | Reserved  |
| 111                                | FGP_OUTO  | FGP_OUT1  |

Table A-17. Mapping of Engine Outputs to Physical Outputs (Servo Processor 0) for UDMIc/UDMmc/UDIIt/UDIhp/PDIcl

| PEG OUTPUT<br>PIN NAME<br>Bit Code | 0<br>PEGO  |
|------------------------------------|------------|
| 000 (default)                      | PEGO_PULSE |
| 001                                | Reserved   |
| 010                                | Reserved   |
| 011                                | Reserved   |
| 100                                | Reserved   |
| 101                                | Reserved   |
| 110                                | Reserved   |
| 111                                | FGP_OUTO   |

Table A-18. NPMpm/NPMpc Mapping of Engine Outputs to Physical Outputs (Servo Processor 0)

| PEG OUTPUT<br>PIN NAME<br>Bit Code | 0<br>PEGO   | 1<br>PEG1   |
|------------------------------------|-------------|-------------|
| 000 (default)                      | PEGO_PULSE  | PEG1_PULSE  |
| 001                                | PEGO_STATEO | PEG1_STATE0 |
| 010                                | PEG1_STATE0 | PEGO_STATEO |
| 011                                | PEGO_STATE1 | PEG1_STATE1 |
| 100                                | PEG1_STATE1 | PEGO_STATE1 |

| PEG OUTPUT<br>PIN NAME<br>Bit Code | 0<br>PEGO | 1<br>PEG1 |
|------------------------------------|-----------|-----------|
| 101                                | Reserved  | Reserved  |
| 110                                | Reserved  | Reserved  |
| 111                                | FGP_OUTO  | FGP_OUT1  |

#### Bit Code: 111

The **Bit Code:** 111, both for Servo Processor 0 and Servo Processor 1, is used for switching the physical output pins to Fast General Purpose Outputs: **FGP\_OUT0** to **FGP\_OUT6**. The state of the Fast General Purpose Outputs can be read or changed using the ACSPL+ **OUT(x)** variable. The Fast General Purpose Outputs are mapped as follows:

FGP\_OUT0 is mapped to bit 16 of the ACSPL+ **OUT(x)** variable FGP\_OUT1 is mapped to bit 17 of the ACSPL+ **OUT(x)** variable FGP\_OUT2 is mapped to bit 18 of the ACSPL+ **OUT(x)** variable FGP\_OUT3 is mapped to bit 19 of the ACSPL+ **OUT(x)** variable FGP\_OUT4 is mapped to bit 20 of the ACSPL+ **OUT(x)** variable FGP\_OUT5 is mapped to bit 21 of the ACSPL+ **OUT(x)** variable FGP\_OUT6 is mapped to bit 22 of the ACSPL+ **OUT(x)** variable

Table A-19. IDMxx/ECMxx/UDMsm/UDMsa/UDMma Mapping of Engine Outputs to Physical Outputs (Servo Processor 0)

| PEG OUTPUT<br>PIN NAME<br>Bit Code | 0<br>OUT_CNFG_0 | 1<br>OUT_CNFG_1 | 2<br>OUT_CNFG_2 | 3<br>OUT_CNFG_3 |
|------------------------------------|-----------------|-----------------|-----------------|-----------------|
| 000                                | PEGO_State0     | PEGO_State1     | PEGO_State2     | PEGO_State3     |
| 001                                | PEG1_State0     | PEG1_State1     | PEG1_State2     | PEG1_State3     |
| 010                                | PEG2_State0     | PEG2_State1     | PEG2_State2     | PEG2_State3     |
| 011                                | PEG3_State0     | PEG3_State1     | PEG3_State2     | PEG3_State3     |
| 100                                | Reserved        | Reserved        | Reserved        | Reserved        |
| 101                                | Reserved        | Reserved        | Reserved        | Reserved        |
| 110                                | Reserved        | Reserved        | Reserved        | Reserved        |
| 111(Default)                       | GP_OUTO         | GP_OUT1         | GP_OUT2         | GP_OUT3         |

| PEG OUTPUT<br>PIN NAME<br>Bit Code                   | 4<br>OUT_CNFG_4                                            | 5<br>OUT_CNFG_5                                            | 6<br>OUT_CNFG_6                                            | 7<br>OUT_CNFG_7                                            |
|------------------------------------------------------|------------------------------------------------------------|------------------------------------------------------------|------------------------------------------------------------|------------------------------------------------------------|
| 000                                                  | Reserved                                                   | Reserved                                                   | Reserved                                                   | Reserved                                                   |
| 001                                                  | Reserved                                                   | Reserved                                                   | Reserved                                                   | Reserved                                                   |
| 010                                                  | Reserved                                                   | Reserved                                                   | Reserved                                                   | Reserved                                                   |
| 011                                                  | Reserved                                                   | Reserved                                                   | Reserved                                                   | Reserved                                                   |
| 100                                                  | Reserved                                                   | Reserved                                                   | Reserved                                                   | Reserved                                                   |
| 101                                                  | Reserved                                                   | Reserved                                                   | Reserved                                                   | Reserved                                                   |
| 110                                                  | Reserved                                                   | Reserved                                                   | Reserved                                                   | Reserved                                                   |
| 111(Default)                                         | GP_OUT4                                                    | GP_OUT5                                                    | GP_OUT6                                                    | GP_OUT7                                                    |
|                                                      |                                                            |                                                            |                                                            |                                                            |
| PEG OUTPUT<br>PIN NAME<br>Bit Code                   | 8<br>PEGO                                                  | 9<br>PEG1                                                  | 10<br>PEG2                                                 | 11<br>PEG3                                                 |
| PIN NAME                                             |                                                            |                                                            |                                                            |                                                            |
| PIN NAME<br>Bit Code                                 | PEG0                                                       | PEG1                                                       | PEG2                                                       | PEG3                                                       |
| PIN NAME Bit Code  000 (Default)                     | PEGO_Pulse                                                 | PEG1_Pulse                                                 | PEG2_Pulse                                                 | PEG3_Pulse                                                 |
| PIN NAME Bit Code  000 (Default)  001                | PEGO_Pulse PEGO_State0                                     | PEG1_Pulse PEG0_State1                                     | PEG2_Pulse PEG0_State2                                     | PEG3_Pulse PEG0_State3                                     |
| PIN NAME Bit Code  000 (Default)  001  010           | PEG0_Pulse PEG0_State0 PEG1_State0                         | PEG1_Pulse PEG0_State1 PEG1_State1                         | PEG2_Pulse PEG0_State2 PEG1_State2                         | PEG3_Pulse PEG0_State3 PEG1_State3                         |
| PIN NAME Bit Code  000 (Default)  001  010  011      | PEGO_Pulse PEGO_StateO PEG1_StateO PEG2_StateO             | PEG1_Pulse PEG0_State1 PEG1_State1 PEG2_State1             | PEG2_Pulse PEG0_State2 PEG1_State2 PEG2_State2             | PEG3_Pulse PEG0_State3 PEG1_State3 PEG2_State3             |
| PIN NAME Bit Code  000 (Default)  001  010  011  100 | PEGO_Pulse PEGO_StateO PEG1_StateO PEG2_StateO PEG3_StateO | PEG1_Pulse PEG0_State1 PEG1_State1 PEG2_State1 PEG3_State1 | PEG2_Pulse PEG0_State2 PEG1_State2 PEG2_State2 PEG3_State2 | PEG3_Pulse PEG0_State3 PEG1_State3 PEG2_State3 PEG3_State3 |

# A.3 ASSIGNMARK Mapping

# Mark Inputs to Encoders Mapping

Table A-20. Mark-1 Inputs to Encoders Mapping for SPiiPlusNT/DC-LT/HP/LD

| Bit<br>code            | Latching<br>of<br>MARK En<br>coder 0<br>(X) | Latching<br>of<br>MARK En<br>coder 1<br>(Y) | Latching<br>of<br>MARK En<br>coder 4<br>(Z) | Latching<br>of<br>MARK En<br>coder 5<br>(T) | Latching<br>of<br>MARK En<br>coder 2<br>(A) | Latching<br>of<br>MARK En<br>coder 3<br>(B) | Latching<br>of<br>MARK En<br>coder 6<br>(C) | Latching<br>of<br>MARK En<br>coder 7<br>(D) |
|------------------------|---------------------------------------------|---------------------------------------------|---------------------------------------------|---------------------------------------------|---------------------------------------------|---------------------------------------------|---------------------------------------------|---------------------------------------------|
| 00000<br>(defaul<br>t) | X_<br>MAR<br>K1                             | Y_<br>MAR<br>K1                             | Z_<br>MAR<br>K1                             | T_<br>MAR<br>K1                             | -                                           | -                                           | -                                           | -                                           |
| 000                    | Y_<br>MAR<br>K1                             | Z_<br>MAR<br>K1                             | T_<br>MAR<br>K1                             | X_<br>MAR<br>K1                             | -                                           | -                                           | -                                           | -                                           |
| 0001                   | Z_<br>MAR<br>K1                             | T_<br>MAR<br>K1                             | X_<br>MAR<br>K1                             | Y_<br>MAR<br>K1                             | -                                           | -                                           | -                                           | -                                           |
| 0001                   | T_<br>MAR<br>K1                             | X_<br>MAR<br>K1                             | Y_<br>MAR<br>K1                             | Z_<br>MAR<br>K1                             | -                                           | -                                           | -                                           | -                                           |
| 0010                   | -                                           | Y_<br>MAR<br>K1                             | Z_<br>MAR<br>K1                             | T_<br>MAR<br>K1                             | X_<br>MAR<br>K1                             | -                                           | -                                           | -                                           |
| 0010                   | X_<br>MAR<br>K1                             | -                                           | Z_<br>MAR<br>K1                             | T_<br>MAR<br>K1                             | -                                           | Y_<br>MAR<br>K1                             | -                                           | -                                           |
| 0011                   | X_<br>MAR<br>K1                             | Y_<br>MAR<br>K1                             | -                                           | T_<br>MAR<br>K1                             | -                                           | -                                           | Z_<br>MAR<br>K1                             | -                                           |
| 00111                  | X_<br>MAR<br>K1                             | Y_<br>MAR<br>K1                             | Z_<br>MAR<br>K1                             | -                                           | -                                           | -                                           | -                                           | T_<br>MAR<br>K1                             |
| 0100                   | -                                           | -                                           | Z_<br>MAR<br>K1                             | T_<br>MAR<br>K1                             | X_<br>MAR<br>K1                             | Y_<br>MAR<br>K1                             | -                                           | -                                           |
| 0100                   | X_<br>MAR<br>K1                             | Y_<br>MAR<br>K1                             | -                                           | -                                           | -                                           | -                                           | Z_<br>MAR<br>K1                             | T_<br>MAR<br>K1                             |

| Bit<br>code | Latching<br>of<br>MARK En<br>coder 0<br>(X) | Latching<br>of<br>MARK En<br>coder 1<br>(Y) | Latching<br>of<br>MARK En<br>coder 4<br>(Z) | Latching<br>of<br>MARK En<br>coder 5<br>(T) | Latching<br>of<br>MARK En<br>coder 2<br>(A) | Latching<br>of<br>MARK En<br>coder 3<br>(B) | Latching<br>of<br>MARK En<br>coder 6<br>(C) | Latching<br>of<br>MARK En<br>coder 7<br>(D) |
|-------------|---------------------------------------------|---------------------------------------------|---------------------------------------------|---------------------------------------------|---------------------------------------------|---------------------------------------------|---------------------------------------------|---------------------------------------------|
| 0101        | X_<br>MAR<br>K1                             | -                                           | -                                           | -                                           | -                                           | Y_<br>MAR<br>K1                             | Z_<br>MAR<br>K1                             | T_<br>MAR<br>K1                             |
| 01011       | -                                           | Y_<br>MAR<br>K1                             | -                                           | -                                           | X_<br>MAR<br>K1                             | -                                           | Z_<br>MAR<br>K1                             | Z_<br>MAR<br>K1                             |
| 0110        | -                                           | -                                           | Z_<br>MAR<br>K1                             | -                                           | X_<br>MAR<br>K1                             | Y_<br>MAR<br>K1                             | -                                           | T_<br>MAR<br>K1                             |
| 01101       | -                                           | -                                           | -                                           | T_<br>MAR<br>K1                             | X_<br>MAR<br>K1                             | Y_<br>MAR<br>K1                             | Z_<br>MAR<br>K1 pin                         | -                                           |
| 01110       | -                                           | -                                           | -                                           | -                                           | X_<br>MAR<br>K1                             | Y_<br>MAR<br>K1                             | Z_<br>MAR<br>K1                             | T_<br>MAR<br>K1                             |
| 01111       | -                                           | -                                           | -                                           | -                                           | Y_<br>MAR<br>K1                             | Z_<br>MAR<br>K1                             | T_<br>MAR<br>K1                             | X_<br>MAR<br>K1                             |
| 1000        | -                                           | -                                           | -                                           | -                                           | Z_<br>MAR<br>K1                             | T_<br>MAR<br>K1                             | X_<br>MAR<br>K1                             | Y_<br>MAR<br>K1                             |
| 1000        | -                                           | -                                           | -                                           | -                                           | T_<br>MAR<br>K1                             | X_<br>MAR<br>K1                             | Y_<br>MAR<br>K1                             | Z_<br>MAR<br>K1                             |

## Example

## ASSIGNMARK 1, 1, 0x0b00010

By using SPiiPlusNT as the first node, entering the command performs the following assignments for these inputs:

- > Latching of Encoder O(X) occurs once Z\_MARK1 physical pin gets an input.
- > Latching of Encoder 1(Y) occurs once T\_MARK1 physical pin gets an input.
- > Latching of Encoder 4(Z) occurs once X\_MARK1 physical pin gets an input.

> Latching of Encoder 5(T) occurs once Y\_sMARK1 physical pin gets an input.

Table A-21. Mark-2 Inputs to Encoders Mapping for SPiiPlusNT/DC-LT/HP/LD

| Bit<br>code            | Latchin<br>g of<br>M2ARK<br>Encode<br>r O(X) | Latchin<br>g of<br>M2ARK<br>Encode<br>r 1(Y) | Latchin<br>g of<br>M2ARK<br>Encode<br>r 4(Z) | Latching<br>of<br>M2ARKEn<br>coder 5(T) | Latching<br>of<br>M2ARKEn<br>coder 2(A) | Latching<br>of<br>M2ARKEn<br>coder 3(B) | Latching<br>of<br>M2ARKEn<br>coder 6(C) | Latchin<br>g of<br>M2ARK<br>Encode<br>r 7(D) |
|------------------------|----------------------------------------------|----------------------------------------------|----------------------------------------------|-----------------------------------------|-----------------------------------------|-----------------------------------------|-----------------------------------------|----------------------------------------------|
| 00000<br>(defaul<br>t) | GP<br>IN6                                    | GP<br>IN7                                    | GP<br>IN4                                    | GP IN5                                  | -                                       | -                                       | -                                       | -                                            |
| 00001                  | GP<br>IN7                                    | GP<br>IN4                                    | GP<br>IN5                                    | GP IN6                                  | -                                       | -                                       | -                                       | -                                            |
| 00010                  | GP<br>IN4                                    | GP<br>IN5                                    | GP<br>IN6                                    | GP IN7                                  | -                                       | -                                       | -                                       | -                                            |
| 00011                  | GP<br>IN5                                    | GP<br>IN6                                    | GP<br>IN7                                    | GP IN4                                  | -                                       | -                                       | -                                       | -                                            |
| 00100                  | -                                            | GP<br>IN7                                    | GP<br>IN4                                    | GP IN5                                  | GP IN6                                  | -                                       | -                                       | -                                            |
| 00101                  | GP<br>IN6                                    | -                                            | GP<br>IN4                                    | GP IN5                                  | -                                       | GP IN7                                  | -                                       | -                                            |
| 00110                  | GP<br>IN6                                    | GP<br>IN7                                    | -                                            | GP IN5                                  | -                                       | -                                       | GP IN4                                  | -                                            |
| 00111                  | GP<br>IN6                                    | GP<br>IN7                                    | GP<br>IN4                                    | -                                       | -                                       | -                                       | -                                       | GP<br>IN5                                    |
| 01000                  | -                                            | -                                            | GP<br>IN4                                    | GP IN5                                  | GP IN6                                  | GP IN7                                  | -                                       | -                                            |
| 01001                  | GP<br>IN6                                    | GP<br>IN7                                    | -                                            | -                                       | -                                       | -                                       | GP IN4                                  | GP<br>IN5                                    |
| 01010                  | GP<br>IN6                                    | -                                            | -                                            | -                                       | -                                       | GP IN7                                  | GP IN4                                  | GP<br>IN5                                    |
| 01011                  | -                                            | GP<br>IN7                                    | -                                            | -                                       | GP IN6                                  | -                                       | GP IN4                                  | GP<br>IN5                                    |
| 01100                  | -                                            | -                                            | GP<br>IN4                                    | -                                       | GP IN6                                  | GP IN7                                  | -                                       | GP<br>IN5                                    |

| Bit<br>code | Latchin<br>g of<br>M2ARK<br>Encode<br>r O(X) | Latchin<br>g of<br>M2ARK<br>Encode<br>r 1(Y) | Latchin<br>g of<br>M2ARK<br>Encode<br>r 4(Z) | Latching<br>of<br>M2ARKEn<br>coder 5(T) | Latching<br>of<br>M2ARKEn<br>coder 2(A) | Latching<br>of<br>M2ARKEn<br>coder 3(B) | Latching<br>of<br>M2ARKEn<br>coder 6(C) | Latchin<br>g of<br>M2ARK<br>Encode<br>r 7(D) |
|-------------|----------------------------------------------|----------------------------------------------|----------------------------------------------|-----------------------------------------|-----------------------------------------|-----------------------------------------|-----------------------------------------|----------------------------------------------|
| 01101       | -                                            | -                                            | -                                            | GP IN5                                  | GP IN6                                  | GP IN7                                  | GP IN4                                  | -                                            |
| 01110       | -                                            | -                                            | -                                            | -                                       | GP IN6                                  | GP IN7                                  | GP IN4                                  | GP<br>IN5                                    |
| 01111       | -                                            | -                                            | -                                            | -                                       | GP IN7                                  | GP IN4                                  | GP IN5                                  | GP<br>IN6                                    |
| 10000       | -                                            | -                                            | -                                            | -                                       | GP IN4                                  | GP IN5                                  | GP IN6                                  | GP<br>IN7                                    |
| 10001       | -                                            | -                                            | -                                            | -                                       | GP IN5                                  | GP IN6                                  | GP IN7                                  | GP<br>IN4                                    |

## Example

ASSIGNMARK 1, 2, 0x0b00010

By using SPiiPlusNT as the first node, entering the command performs the following assignments for these inputs:

- > Latching of M2ARK of Encoder O(X) occurs once GP IN4 physical pin gets an input.
- > Latching of M2ARK of of Encoder 1(Y) occurs once GP IN5 physical pin gets an input.
- > Latching of M2ARK of of Encoder 4(Z) occurs once GP IN6 physical pin gets an input.
- > Latching of M2ARK of Encoder 5(T) occurs once GP IN7 physical pin gets an input.

Table A-22. Mark-1 Inputs to Encoders Mapping for with SPiiPlus CMnt/UDMpm-x/UDMpc/CMba/CMhp/CMxa/UDMba/UDMhp/UDMxa/CMhv/UDMhv

| Bit code      | Latching of  | Latching of                     | Latching of                     | Latching of                     |
|---------------|--------------|---------------------------------|---------------------------------|---------------------------------|
|               | Mark1        | Mark1                           | Mark1                           | Mark1                           |
|               | Encoder 0(X) | Encoder 1(Y)                    | Encoder 2(A)                    | Encoder 3(B)                    |
| 000 (default) | Mark1 of     | Mark1 of                        | Mark1 of                        | Mark1 of                        |
|               | encoder O(X) | encoder 1(Y)                    | encoder O(X)                    | encoder 1(Y)                    |
|               | pin          | pin                             | pin                             | pin                             |
| 001           | GP IN6       | Mark1 of<br>encoder O(X)<br>pin | Mark2 of<br>encoder O(X)<br>pin | Mark1 of<br>encoder O(X)<br>pin |
| 010           | -            | GP IN4                          | GP IN6                          | GP IN6                          |

| Bit code | Latching of  | Latching of  | Latching of  | Latching of  |
|----------|--------------|--------------|--------------|--------------|
|          | Mark1        | Mark1        | Mark1        | Mark1        |
|          | Encoder O(X) | Encoder 1(Y) | Encoder 2(A) | Encoder 3(B) |
| 011      | -            | GP IN6       | -            | -            |

## Example

## ASSIGNMARK 1, 1, 0x0b0001

By using CMhp as the first node, entering the command above performs the following assignments for these inputs:

- > Latching of Encoder 0 occurs once IN6 pin (pin 5, J9 connector at CMhp) gets an input.
- > Latching of Encoder 1 occurs once X(0)\_MARK1+ physical pin (pin 12, J9 connector at CMhp) gets an input.
- > Latching of Encoder 2 occurs once X(0)\_MARK2+ physical pin (pin 13, J9 connector at CMhp) gets an input.
- > Latching of Encoder 3 occurs once X(0)\_MARK1+ physical pin (pin 12, J9 connector at CMhp) gets an input.

Table A-23. Mark-2 Inputs to Encoders Mapping for with SPiiPlus CMnt/UDMpm/UDMpc/CMba/CMhp/CMxa/UDMba/UDMhp/UDMxa/CMhv/UDMhv

| Bit code      | Latching of Mark2<br>Encoder 0(X) | Latching of Mark2<br>Encoder 1(Y) | Latching of Mark2<br>Encoder 2(A) | Latching of Mark2<br>Encoder 3(B) |
|---------------|-----------------------------------|-----------------------------------|-----------------------------------|-----------------------------------|
| 000 (default) | Mark2 of axis 0<br>(X) pin        | Mark2 of axis 1<br>(Y) pin        | GP IN6                            | GP IN7                            |
| 001           | Mark1 of axis 1<br>(Y) pin        | Mark1 of axis 1<br>(Y) pin        | Mark1 of axis 1<br>(Y) pin        | Mark1 of axis 1<br>(Y) pin        |
| 010           | Mark2 of axis 1<br>(Y) pin        | GP IN5                            | Mark2 of axis 1<br>(Y) pin        | -                                 |
| 011           | GP IN7                            | GP IN7                            | GP IN7                            | -                                 |

## Example

ASSIGNMARK 0x0b010

By using CMhp as the first node, entering the command above performs the following assignments for these inputs:

- > Latching of Encoder 0 occurs once Y(1)\_MARK2+ physical pin (pin 15, J9 connector at CMhp) gets an input.
- > Latching of Encoder 1 occurs once IN5 pin (pin 23, J9 connector at CMhp) gets an input.

> Latching of Encoder 2 occurs once Y(1)\_MARK2+ physical pin (pin 15, J9 connector at CMhp) gets an input.

Table A-24. IDMxx/ECMxx/UDMsm/UDMsa/UDMma Encoder Mapping

| Byte               | 3                           | 2                           | 1                           | 0                           |
|--------------------|-----------------------------|-----------------------------|-----------------------------|-----------------------------|
|                    | Latching of<br>Encoder 3(B) | Latching of<br>Encoder 2(A) | Latching of<br>Encoder 1(Y) | Latching of<br>Encoder O(Y) |
| MARKO<br>input pin | 0x00                        | 0x00                        | 0x00                        | 0x00 (default)              |
| MARK1<br>input pin | 0x01                        | 0x01                        | 0x01(default)               | 0x01                        |
| MARK2<br>input pin | 0x02                        | 0x02(default)               | 0x02                        | 0x02                        |
| MARK3<br>input pin | 0x03(default)               | 0x03                        | 0x03                        | 0x03                        |

The table above allows the user to build a hexadecimal value for the inputs\_to\_encoder\_bit\_ code argument:

ASSIGNMARK axis, type, OXAABBCCDD

Where AA is the code for encoder 3, BB is the code for encoder 2, CC is the code for encoder 1, and DD is the code for encoder 0.

#### Example 1 (default case)

```
ASSIGNMARK 1, 1, 0x03020100
```

By using UDMsm as the first node, entering the command above performs the following assignments for these inputs:

- > Latching of Encoder O occurs once MARKO physical pin (pin 16, J11 connector) gets an input.
- > Latching of Encoder 1 occurs once MARK1 physical pin (pin 17, J11 connector) gets an input.
- Latching of Encoder 2 occurs once MARK2 physical pin (pin 18, J11 connector) gets an input.
- Latching of Encoder 3 occurs once MARK3 physical pin (pin 19, J11 connector) gets an input.

## Example 2

## ASSIGNMARK 1, 1, 0x03010102

By using UDMsm as the first node, entering the command above performs the following assignments for these inputs:

- > Latching of Encoder 0 occurs once MARK2 physical pin (pin 18, J11 connector) gets an input.
- > Latching of Encoder 1 occurs once MARK1 physical pin (pin 17, J11 connector) gets an input.

- > Latching of Encoder 2 occurs once MARK1 physical pin (pin 17, J11 connector) gets an input.
- > Latching of Encoder 3 occurs once MARK3 physical pin (pin 19, J11 connector) gets an input.

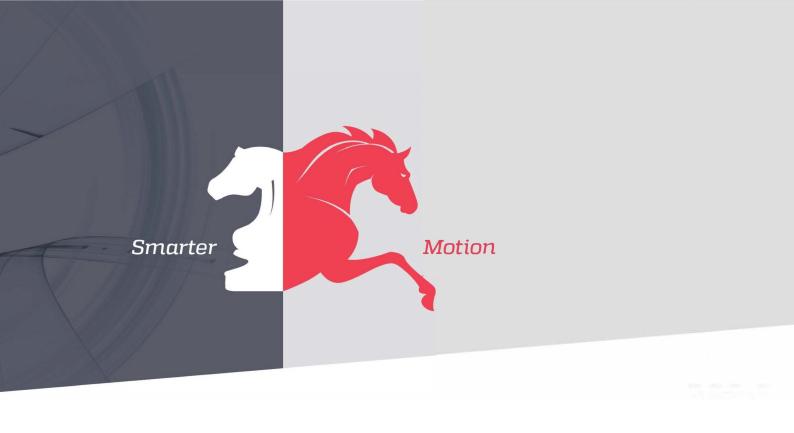

5 HaTnufa St. Yokneam Illit 2066717 Israel

Tel: (+972) (4) 654 6440 Fax: (+972) (4) 654 6443

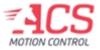